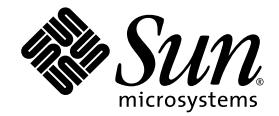

# Server Sun Fire<sup>™</sup> V890 -Manuale dell'utente

Sun Microsystems, Inc. www.sun.com

N° di serie 817-6664-10 Giugno 2004, Revisione A

Inviare eventuali commenti su questo documento a: http://www.sun.com/hwdocs/feedback

Copyright 2004 Sun Microsystems, Inc., 4150 Network Circle, Santa Clara, California 95054, U.S.A. Tutti i diritti riservati.

Sun Microsystems, Inc. detiene diritti di proprietà intellettuale sulla tecnologia descritta in questo documento. In particolare e senza limitazione, tali diritti di proprietà intellettuali possono includere uno o più brevetti statunitensi elencati all'indirizzo http://www.sun.com/patents e uno o più brevetti aggiuntivi o in attesa di registrazione negli Stati Uniti e in altri paesi.

Questo documento e il prodotto a cui si riferisce sono distribuiti sotto licenze che ne limitano l'uso, la copia, la distribuzione e la decompilazione. È vietata la riproduzione di qualsiasi parte di questo prodotto o documento in qualsiasi forma o con qualsiasi mezzo senza previa autorizzazione scritta di Sun o di eventuali concessori di licenze autorizzati.

Il software di terze parti, compresa la tecnologia dei font, è protetto dai diritti d'autore e concesso in licenza dai fornitori Sun.

Parti del prodotto potrebbero derivare dai sistemi Berkeley BSD, concessi in licenza dalla University of California. UNIX è un marchio registrato negli Stati Uniti e negli altri paesi, concesso in licenza esclusiva tramite X/Open Company, Ltd.

Sun, Sun Microsystems, il logo Sun, AnswerBook2, docs.sun.com, Java, Sun Fire, VIS, OpenBoot, Solstice DiskSuite, JumpStart, Sun<br>StorEdge, SunSolve Online, SunVTS e Solaris sono marchi, marchi di servizio o marchi registra Uniti e negli altri paesi.

Tutti i marchi registrati SPARC vengono utilizzati su licenza e sono marchi o marchi registrati di SPARC International, Inc. negli Stati Uniti e negli altri paesi. I prodotti con marchio SPARC si basano su un'architettura sviluppata da Sun Microsystems, Inc.

OPEN LOOK e l'interfaccia grafica utente di Sun™ è stata sviluppata da Sun Microsystems, Inc. per i suoi utenti e licenziatari. Sun riconosce l'impegno dedicato da Xerox alla ricerca e allo sviluppo delle interfacce grafiche utente per l'industria informatica. Sun possiede una licenza non esclusiva per l'interfaccia grafica utente concessa da Xerox, estesa anche ai licenziatari Sun che utilizzano le interfacce OPEN LOOK o comunque firmatari di accordi di licenza con Sun.

Diritti del governo statunitense—uso commerciale. L'uso da parte del governo è soggetto alle condizioni standard del contratto di Sun Microsystems, Inc., nonché del FAR e dei relativi supplementi.

LA DOCUMENTAZIONE VIENE FORNITA "COSÌ COM'È"; NON SI RICONOSCE PERTANTO ALCUNA ALTRA GARANZIA, ESPRESSA O IMPLICITA, COMPRESE IN VIA ESEMPLIFICATIVA LA GARANZIA DI COMMERCIABILITÀ, DI IDONEITÀ PER UN FINE PARTICOLARE E DI NON VIOLAZIONE DI DIRITTI ALTRUI, FATTA ECCEZIONE PER I CASI IN CUI TALE NEGAZIONE DI RESPONSABILITÀ SIA CONSIDERATA NULLA AI SENSI DELLA LEGGE.

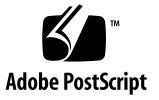

# Sommario

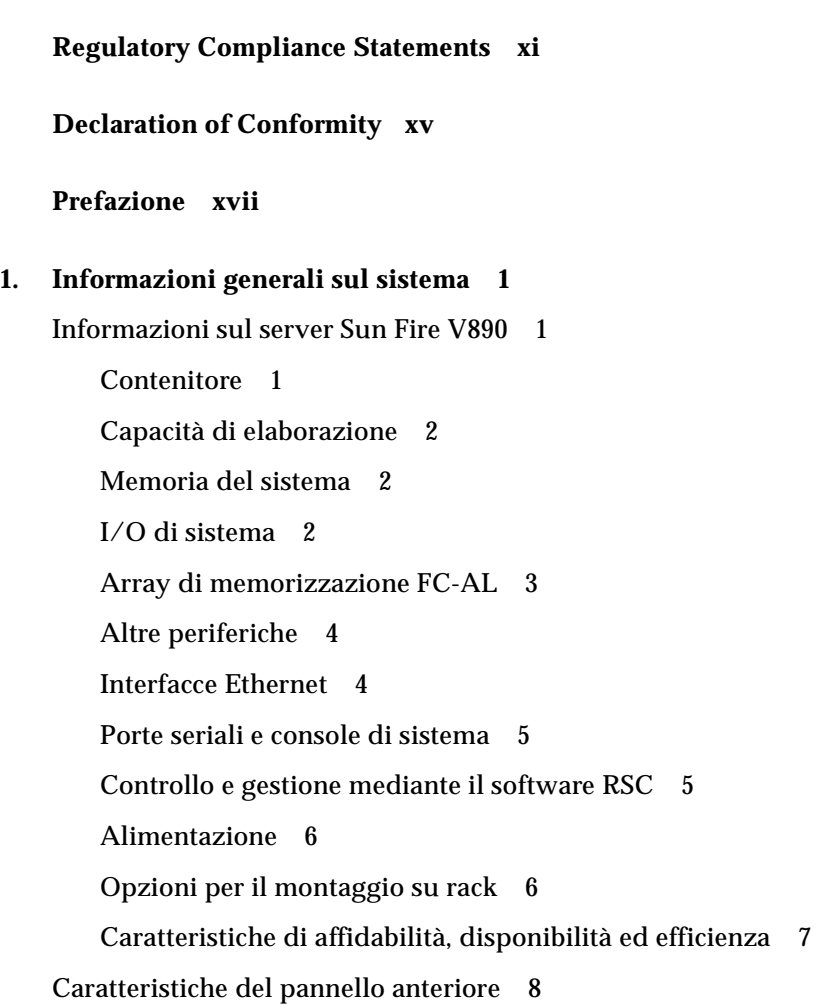

[Caratteristiche del pannello posteriore](#page-31-0) 10 [Informazioni sul pannello di stato e](#page-33-0) di controllo 12 [Spie di stato](#page-34-0) 13 [Interruttore alimentazione](#page-35-0) 14 [Interruttore di sicurezza a chiave](#page-36-0) 15 [Informazioni su affidabilità, disponibilità ed efficienza](#page-37-0) 16 [Unità disco e schede PCI inseribili a caldo](#page-38-0) 17 [Ridondanza di N+1 alimentatori](#page-39-0) 18 [Alimentatori sostituibili a caldo](#page-39-1) 18 [Vani ventilatori ridondanti sostituibili a caldo](#page-40-0) 19 [Monitoraggio e controllo ambientale](#page-40-1) 19 [Controllo termico](#page-41-0) 20 [Controllo dei ventilatori](#page-41-1) 20 [Controllo del sottosistema di alimentazione](#page-42-0) 21 [Ripristino automatico del sistema](#page-42-1) 21 [Meccanismo di sorveglianza dell'hardware](#page-43-0) 22 [Software RSC \(Remote System Control\)](#page-43-1) 22 [Sottosistema di memoria di massa FC-AL a](#page-44-0) doppio loop 23 [Supporto per le configurazioni di](#page-45-0) memorizzazione RAID 24 [Correzione degli errori e controllo della parità](#page-45-1) 24 [Spie di stato](#page-45-2) 24 [Quattro livelli di diagnostica](#page-46-0) 25 **2. [Configurazione iniziale del sistema](#page-48-0) 27** [Informazioni sui componenti forniti](#page-48-1) 27 [Come installare il server Sun](#page-49-0) Fire V890 28

[Informazioni sull'impostazione di](#page-55-0) una console 34 [Come collegare un terminale alfanumerico](#page-56-0) 35 [Come configurare una console grafica](#page-58-0) locale 37

[Come accendere il sistema](#page-60-0) 39 [Come spegnere il sistema](#page-63-0) 42 [Come eseguire un avvio di riconfigurazione](#page-65-0) 44 [Come configurare RSC come console di](#page-68-0) sistema 47 [Come ripristinare la console di](#page-70-0) sistema locale 49

#### **3. [Configurazione hardware](#page-72-0) 51**

[Informazioni sulle schede CPU/memoria](#page-73-0) 52 [Informazioni sui moduli di memoria](#page-76-0) 55 [Alternanza di memoria](#page-78-0) 57 [Sottosistemi di memoria indipendenti](#page-78-1) 57 [Regole per la configurazione](#page-79-0) 58 [Informazioni sulle schede e sui bus PCI](#page-81-0) 60 [Regole per la configurazione](#page-84-0) 63 [Informazioni sulla scheda dell'unità di](#page-85-0) controllo e sul software RSC 64 [Regole per la configurazione](#page-87-0) 66 [Informazioni sugli alimentatori](#page-87-1) 66 [Regole per la configurazione](#page-89-0) 68 [Informazioni sui vani ventilatori](#page-90-0) 69 [Regole per la configurazione](#page-92-0) 71 [Informazioni sui supporti di](#page-93-0) memorizzazione rimovibili 72 [Informazioni sulle porte seriali](#page-94-0) 73 [Informazioni sulle porte USB](#page-95-0) 74 [Informazioni sui ponticelli hardware](#page-96-0) 75 [Informazioni sui ponticelli delle porte](#page-97-0) seriali 76 [Informazioni sui ponticelli della memoria PROM Flash](#page-99-0) 78 [Scheda I/O di sistema](#page-99-1) 78 [Backplane dei dischi FC-AL](#page-101-0) 80

**4. [Configurazione del sottosistema della memoria di massa](#page-104-0) 83** [Informazioni sulla tecnologia FC-AL](#page-104-1) 83 [Informazioni sulle caratteristiche della memoria di massa Sun](#page-106-0) Fire V890 85 [Informazioni sui componenti del sottosistema della memoria di massa](#page-108-0) 87 [Informazioni sui backplane dei dischi](#page-109-0) FC-AL 88 [Configurazioni a doppio loop](#page-110-0) 89 [Configurazione completa e configurazione suddivisa dei backplane](#page-111-0) 90 [Regole per la configurazione](#page-111-1) 90 [Informazioni sulle unità disco interne](#page-112-0) 91 [Regole per la configurazione](#page-113-0) 92 [Informazioni sugli adattatori host FC-AL](#page-114-0) 93

[Regole per la configurazione](#page-115-0) 94 [Informazioni sugli indirizzi dei](#page-116-0) dispositivi FC-AL 95

#### **5. [Configurazione delle interfacce di](#page-118-0) rete 97**

[Informazioni sulle interfacce di rete](#page-119-0) 98 [Informazioni sulle interfacce di](#page-120-0) rete ridondanti 99 [Come configurare l'interfaccia di](#page-120-1) rete principale 99 [Come configurare altre interfacce di rete](#page-123-0) 102 [Come collegare un cavo Gigabit Ethernet a fibre ottiche](#page-127-0) 106 [Come collegare un cavo Ethernet a](#page-129-0) doppino intrecciato 108 [Come selezionare il dispositivo di avvio](#page-131-0) 110

#### **6. [Configurazione del firmware di](#page-134-0) sistema 113**

[Informazioni sul controllo dell'ambiente OpenBoot](#page-135-0) 114 [Attivazione o disattivazione del controllo dell'ambiente OpenBoot](#page-136-0) 115 [Spegnimento automatico del sistema](#page-136-1) 115 [Informazioni sullo stato dell'ambiente OpenBoot](#page-137-0) 116

[Come attivare il controllo dell'ambiente OpenBoot](#page-138-0) 117 [Come disattivare il controllo dell'ambiente OpenBoot](#page-139-0) 118 [Come ottenere le informazioni sullo stato dell'ambiente OpenBoot](#page-139-1) 118 [Informazioni sul ripristino automatico del sistema \(ASR\)](#page-141-0) 120

[Opzioni di avvio automatico](#page-142-0) 121

[Riepilogo della gestione degli errori](#page-143-0) 122

[Scenari di ripristino](#page-144-0) 123

[Informazioni sulle modalità normale e diagnostica](#page-145-0) 124

[Comandi utente per la funzione ASR](#page-145-1) 124

[Come attivare la funzione ASR](#page-145-2) 124

[Come disattivare la funzione ASR](#page-146-0) 125

[Informazioni sulla configurazione manuale dei dispositivi](#page-146-1) 125

[Confronto tra l'annullamento della configurazione di dispositivi e di slot](#page-147-0) 126

[Annullamento della configurazione di tutti i](#page-147-1) processori del sistema 126

[Percorsi dei dispositivi](#page-147-2) 126

[Come annullare manualmente la configurazione di un dispositivo](#page-149-0) 128

[Come riconfigurare manualmente un](#page-150-0) dispositivo 129

[Come ottenere le informazioni sullo stato ASR](#page-151-0) 130

[Informazioni sulle procedure di](#page-152-0) emergenza OpenBoot 131

[Funzione Stop-A](#page-152-1) 131

[Funzione Stop-D](#page-153-0) 132

[Funzione Stop-F](#page-153-1) 132

[Funzione Stop-N](#page-153-2) 132

[Come implementare la funzione Stop-N](#page-154-0) 133

[Riferimento agli identificatori di](#page-156-0) dispositivo 135

#### **7. [Amministrazione del server](#page-158-0) 137**

[Informazioni sul software di amministrazione del server](#page-158-1) 137 [Informazioni sui componenti inseribili e](#page-160-0) sostituibili a caldo 139 [Vani ventilatori e alimentatori](#page-161-0) 140 [Unità disco](#page-162-0) 141 [Schede PCI](#page-162-1) 141 [Interfacce utente PCI inseribili a caldo](#page-164-0) 143 [Per ulteriori informazioni](#page-164-1) 143 [Informazioni sul software multipathing \(per percorsi multipli\)](#page-165-0) 144 [Per ulteriori informazioni](#page-165-1) 144 [Informazioni sul software Sun Management Center](#page-166-0) 145 [Per ulteriori informazioni](#page-166-1) 145 [Informazioni sul software Sun RSC \(Remote System Control\)](#page-167-0) 146 [Funzioni RSC](#page-168-0) 147 [Interfacce utente RSC](#page-168-1) 147 [Per ulteriori informazioni](#page-168-2) 147 [Informazioni sul software di gestione dei](#page-169-0) volumi 148 [Software multipathing \(per percorsi multipli\)](#page-170-0) 149 [Concetti relativi alla tecnologia RAID](#page-170-1) 149 [Concatenazione dei dischi](#page-170-2) 149 [RAID 1: mirroring dei dischi](#page-171-0) 150 [RAID 0: striping dei dischi](#page-171-1) 150 [RAID 5: striping dei dischi con parità](#page-172-0) 151 [Hot spare \(riassegnazione a caldo\)](#page-172-1) 151 [Informazioni sull'utilità](#page-173-0) luxadm Solaris 152 [Per ulteriori informazioni](#page-174-0) 153 [Informazioni sul software Sun Cluster](#page-174-1) 153

#### **8. [Spie di stato](#page-176-0) 155**

[Informazioni sulle spie degli slot CPU/memoria](#page-177-0) 156 [Informazioni sulle spie degli slot PCI](#page-178-0) 157 [Informazioni sulle spie dell'alimentatore](#page-180-0) 159 [Informazioni sulle spie del vano ventilatori](#page-181-0) 160 [Informazioni sulle spie delle unità disco](#page-182-0) 161 [Informazioni sulle spie della porta Gigabit Ethernet](#page-184-0) 163

#### **9. [Utilizzo dei supporti di memorizzazione rimovibili](#page-186-0) 165**

[Informazioni sull'unità DVD-ROM](#page-187-0) 166 [Come inserire un CD o un DVD nell'unità](#page-187-1) 166 [Come espellere un CD o un DVD mediante comandi software](#page-189-0) 168 [Come espellere manualmente un](#page-190-0) CD o un DVD 169 [Come espellere un CD o un DVD in](#page-192-0) una situazione di emergenza 171 [Come pulire un CD o un DVD](#page-193-0) 172 [Informazioni sulle unità nastro e sulle cartucce nastro](#page-195-0) 174 [Informazioni sulla gestione e la conservazione delle cartucce nastro](#page-195-1) 174 [Condizionamento termico](#page-195-2) 174 [Come inserire una cartuccia nastro](#page-196-0) 175 [Come rimuovere una cartuccia nastro](#page-197-0) 176 [Come controllare un'unità nastro](#page-198-0) 177 [Come pulire un'unità nastro](#page-198-1) 177

# **A. [Disposizione dei pin dei connettori](#page-200-0) 179** [Riferimento ai connettori delle porte seriali A e B](#page-201-0) 180 [Diagramma dei connettori della porta seriale](#page-201-1) 180 [Segnali della porta seriale](#page-201-2) 180 [Riferimento ai connettori USB](#page-202-0) 181 [Diagramma del connettore USB](#page-202-1) 181 [Segnali del connettore USB](#page-202-2) 181 [Riferimento al connettore Ethernet a](#page-203-0) doppino intrecciato 182 [Diagramma del connettore TPE](#page-203-1) 182 [Segnali del connettore TPE](#page-203-2) 182 [Riferimento per il connettore Ethernet dell'unità di controllo del sistema](#page-204-0) 183 [Diagramma del connettore Ethernet dell'unità di](#page-204-1) controllo del sistema 183 [Segnali del connettore Ethernet dell'unità di](#page-204-2) controllo del sistema 183 [Riferimento per il connettore seriale dell'unità di controllo del sistema](#page-205-0) 184 [Diagramma del connettore seriale dell'unità di](#page-205-1) controllo del sistema 184 [Segnali del connettore seriale dell'unità di](#page-205-2) controllo del sistema 184

#### **B. [Specifiche del sistema](#page-206-0) 185**

[Specifiche fisiche](#page-207-0) 186 [Specifiche elettriche](#page-207-1) 186 [Requisiti ambientali](#page-208-0) 187 [Specifiche di conformità normativa](#page-209-0) 188 [Specifiche di spazio e di accesso per](#page-209-1) manutenzione 188

#### **C. [Precauzioni di](#page-212-0) sicurezza 191**

**[Conformità alle norme di sicurezza](#page-213-0) 192**

**[Indice](#page-218-0) 197**

# Regulatory Compliance Statements

<span id="page-10-0"></span>Your Sun product is marked to indicate its compliance class:

- Federal Communications Commission (FCC) USA
- Industry Canada Equipment Standard for Digital Equipment (ICES-003) Canada
- Voluntary Control Council for Interference (VCCI) Japan
- Bureau of Standards Metrology and Inspection (BSMI) Taiwan

Please read the appropriate section that corresponds to the marking on your Sun product before attempting to install the product.

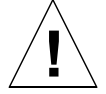

For important safety precautions to follow when installing or servicing this system, please see [Appendice C.](#page-212-1)

### FCC Class A Notice

This device complies with Part 15 of the FCC Rules. Operation is subject to the following two conditions:

- 1. This device may not cause harmful interference.
- 2. This device must accept any interference received, including interference that may cause undesired operation.

**Note:** This equipment has been tested and found to comply with the limits for a Class A digital device, pursuant to Part 15 of the FCC Rules. These limits are designed to provide reasonable protection against harmful interference when the equipment is operated in a commercial environment. This equipment generates, uses, and can radiate radio frequency energy, and if it is not installed and used in accordance with the instruction manual, it may cause harmful interference to radio communications. Operation of this equipment in a residential area is likely to cause harmful interference, in which case the user will be required to correct the interference at his own expense.

**Shielded Cables:** Connections between the workstation and peripherals must be made using shielded cables to comply with FCC radio frequency emission limits. Networking connections can be made using unshielded twisted-pair (UTP) cables.

**Modifications:** Any modifications made to this device that are not approved by Sun Microsystems, Inc. may void the authority granted to the user by the FCC to operate this equipment.

### FCC Class B Notice

This device complies with Part 15 of the FCC Rules. Operation is subject to the following two conditions:

- 1. This device may not cause harmful interference.
- 2. This device must accept any interference received, including interference that may cause undesired operation.

**Note:** This equipment has been tested and found to comply with the limits for a Class B digital device, pursuant to Part 15 of the FCC Rules. These limits are designed to provide reasonable protection against harmful interference in a residential installation. This equipment generates, uses and can radiate radio frequency energy and, if not installed and used in accordance with the instructions, may cause harmful interference to radio communications. However, there is no guarantee that interference will not occur in a particular installation. If this equipment does cause harmful interference to radio or television reception, which can be determined by turning the equipment off and on, the user is encouraged to try to correct the interference by one or more of the following measures:

- Reorient or relocate the receiving antenna.
- Increase the separation between the equipment and receiver.
- Connect the equipment into an outlet on a circuit different from that to which the receiver is connected.
- Consult the dealer or an experienced radio/television technician for help.

**Shielded Cables:** Connections between the workstation and peripherals must be made using shielded cables in order to maintain compliance with FCC radio frequency emission limits. Networking connections can be made using unshielded twisted pair (UTP) cables.

**Modifications:** Any modifications made to this device that are not approved by Sun Microsystems, Inc. may void the authority granted to the user by the FCC to operate this equipment.

### ICES-003 Class A Notice - Avis NMB-003, Classe A

This Class A digital apparatus complies with Canadian ICES-003. Cet appareil numérique de la classe A est conforme à la norme NMB-003 du Canada.

#### ICES-003 Class B Notice - Avis NMB-003, Classe B

This Class B digital apparatus complies with Canadian ICES-003. Cet appareil numérique de la classe B est conforme à la norme NMB-003 du Canada.

#### VCCI 基準について

#### クラス A VCCI 基準について

クラスAVCCIの表示があるワークステーションおよびオプション製品は、クラスA情報技 術装置です。これらの製品には、下記の項目が該当します。

この装置は、情報処理装置等電波障害自主規制協議会(VCCI)の基準に基づくクラス A情報技術装置です。この装置を家庭環境で使用すると電波妨害を引き起こすことが あります。この場合には使用者が適切な対策を講ずるよう要求されることがあります。

#### クラスBVCCI 基準について

クラスBVCCIの表示 【VCI】があるワークステーションおよびオプション製品は、クラ スB情報技術装置です。これらの製品には、下記の項目が該当します。

この装置は、情報処理装置等電波障害自主規制協議会(VCCI)の基準に基づくクラス B情報技術装置です。この装置は、家庭環境で使用することを目的としていますが、 この装置がラジオやテレビジョン受信機に近接して使用されると、受信障害を引き起 こすことがあります。取扱説明書に従って正しい取り扱いをしてください。

### BSMI Class A Notice

The following statement is applicable to products shipped to Taiwan and marked as Class A on the product compliance label.

警告使用者: 這是甲類的資訊產品,在居住的環境中使用 時,可能會造成射頻干擾,在這種情況下, 使用者會被要求採取某些適當的對策。

### Declaration of Conformity

<span id="page-14-0"></span>Compliance Model Number: 890 Product Family Name: Sun Fire V890

#### **EMC**

European Union

This equipment complies with the following requirements of the EMC Directive 89/336/EEC: *As Telecommunication Network Equipment (TNE) in both Telecom Centers and Other Than Telecom Centers per (as applicable):* EN300-386 V.1.3.1 (09-2001) Required Limits:

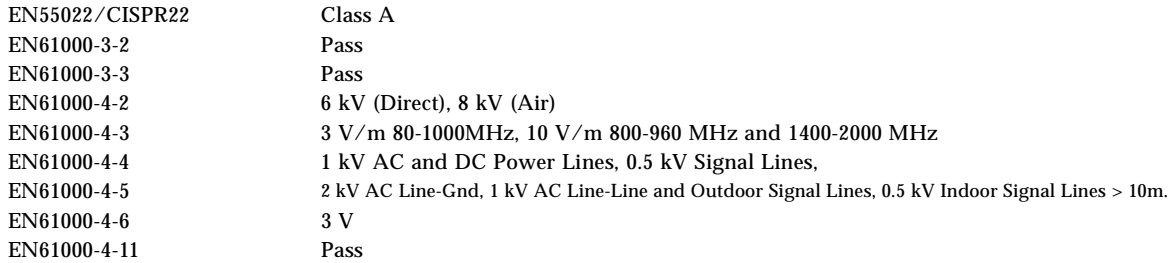

*As Information Technology Equipment (ITE) Class A per (as applicable):*

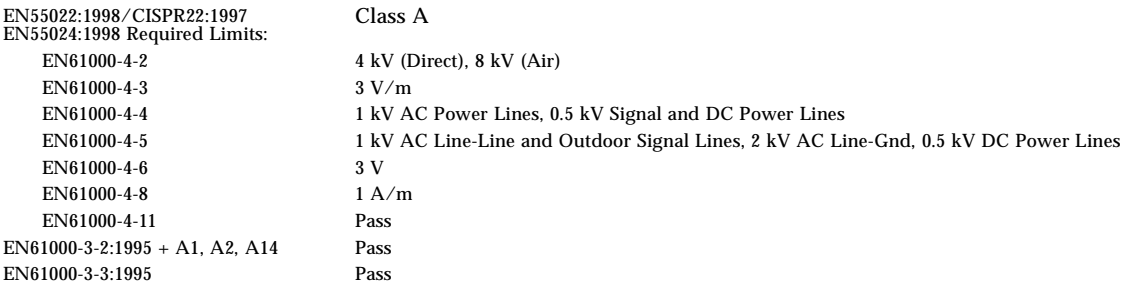

**Safety:** This equipment complies with the following requirements of the Low Voltage Directive 73/23/EEC:

EC Type Examination Certificates: EN 60950-1:2001 TÜV Rheinland Certificate No. –*on file*– IEC 60950-1:2001 CB Scheme Certificate No. –*on file*– Evaluated to all CB Countries UL 60950-1, First Edition; CSA C22.2 No. 60950-00 File: E113363 FDA DHHS Accession Number (Monitor Only)

**Supplementary Information:** This product was tested and complies with all the requirements for the CE Mark.

urt /Kemp

Burt Hemp May 5, 2004 Manager, Product Compliance

Sun Microsystems, Inc. One Network Circle, UBUR03-213 Burlington, MA 01803 USA

Tel: 781-442-2118 Fax: 781-442-1673 /S/

Program Manager

Donald Cameron May 5, 2004

Sun Microsystems Scotland, Limited Blackness Road, Phase I, Main Bldg Springfield, EH49 7LR Scotland, United Kingdom

Tel: +44 1 506 672 539 Fax: +44 1 506 670 011

# <span id="page-16-0"></span>Prefazione

In *Server Sun Fire V890 - Manuale dell'utente*, sono illustrate le modalità di impostazione e avvio del server Sun Fire™ V890. Nel manuale vengono inoltre illustrate funzioni e opzioni, procedure di impostazione e installazione del sistema, configurazione hardware e gestione del server Sun Fire V890.

Le informazioni vengono presentate in un formato modulare, concepito per risolvere le difficoltà incontrate durante l'installazione, la configurazione e l'utilizzo del server Sun Fire V890. Osservando i titoli dei moduli, è possibile individuare le parole chiave che introducono le categorie di argomenti. Ad esempio:

- Come . . . (contiene le descrizioni delle procedure comuni).
- Informazioni su . . . (contiene maggiori informazioni su un argomento).
- Riferimento a . . . (contiene indicazioni relative a materiale di riferimento).

La necessità di ulteriori approfondimenti sarà valutata dall'utente a seconda delle proprie esigenze.

Grazie al sommario o all'elenco di argomenti riportato sulla prima pagina di ciascun capitolo, è possibile individuare rapidamente una determinata procedura o un argomento specifico. I moduli informativi sono concisi e contengono riferimenti incrociati ad altri utili moduli di argomento pertinente. Ad esempio, se si conosce già la procedura di riconfigurazione manuale di un dispositivo, è possibile andare direttamente alla sezione "Come riconfigurare manualmente un dispositivo" e seguire la procedura descritta. Qualora siano necessarie informazioni preliminari più esaurienti prima di eseguire l'operazione, è opportuno leggere la sezione "Informazioni sulla configurazione manuale dei dispositivi".

# Uso dei comandi UNIX

Nella presente documentazione non sono necessariamente incluse informazioni relative ai comandi e alle procedure di base UNIX®, quali l'arresto o l'avvio del sistema e la configurazione dei dispositivi. Per questo tipo di informazioni, consultare i seguenti documenti:

- *Solaris Handbook for Sun Peripherals*
- Documentazione del sistema operativo Solaris<sup>™</sup>

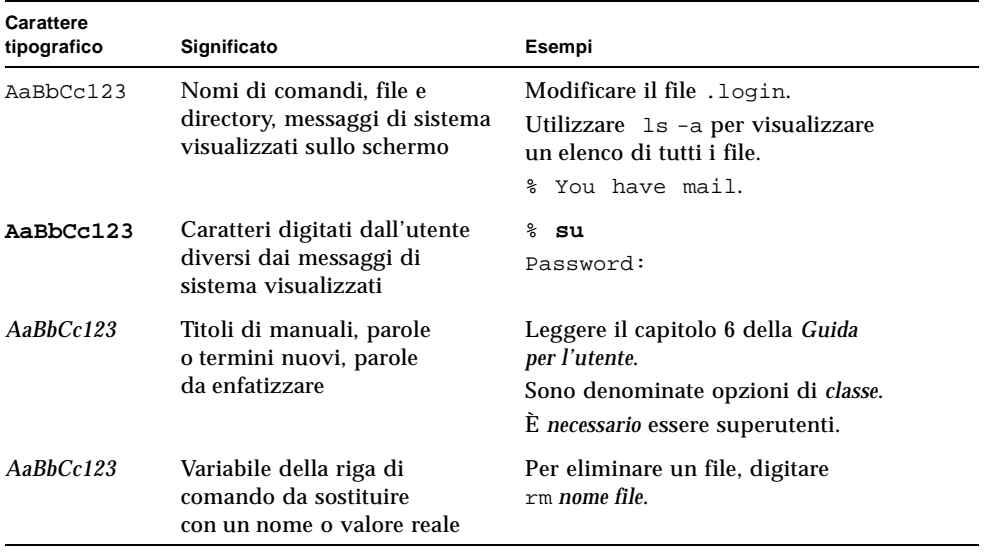

# Convenzioni tipografiche

# Prompt della shell

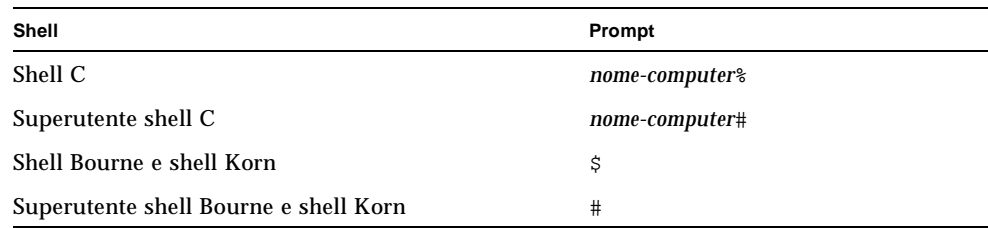

# Siti Web di terze parti

Sun non può essere ritenuta responsabile per la disponibilità dei siti Web di terze parti citati nel presente documento. Sun non appoggia, né può essere ritenuta responsabile di contenuto, materiale pubblicitario, prodotti o altri materiali disponibili presso o tramite tali siti o risorse. Sun non potrà essere ritenuta responsabile per eventuali perdite o danni reali o presunti causati da o in relazione all'uso di o alla fiducia accordata a tali contenuti, merci o servizi disponibili presso o tramite tali siti o risorse.

# Documentazione correlata

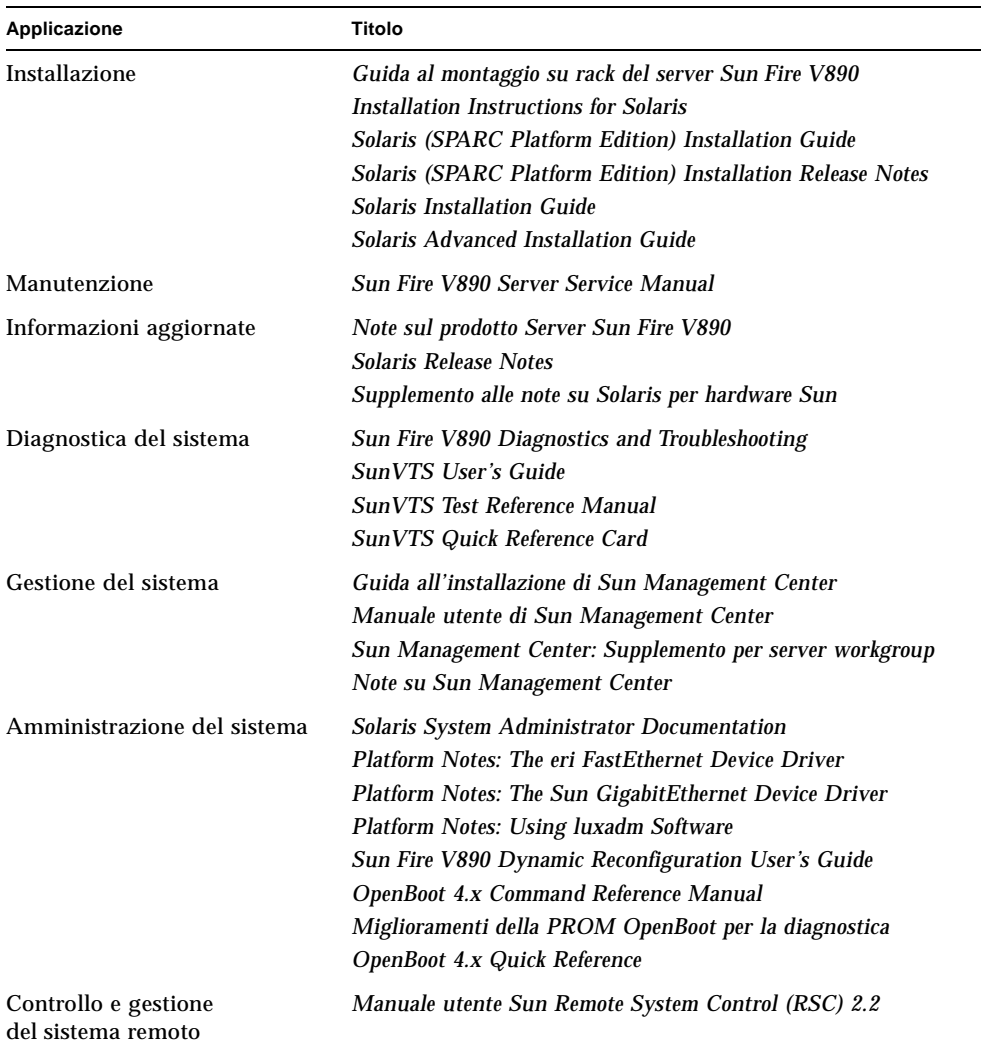

# Accesso alla documentazione Sun

È possibile visualizzare, stampare o acquistare un'ampia gamma di documentazioni Sun, incluse le versioni localizzate, all'indirizzo:

http://www.sun.com/documentation

# Assistenza tecnica Sun

Per domande di natura tecnica relative a questo prodotto per le quali non è stata data una risposta nel presente documento, accedere all'indirizzo:

http://www.sun.com/service/contacting

# Commenti degli utenti

Al fine di migliorare la qualità della documentazione, Sun sollecita l'invio di commenti e suggerimenti da parte degli utenti. Accedere all'indirizzo:

http://www.sun.com/hwdocs/feedback

Assicurarsi di specificare il titolo e il numero di parte del documento insieme ai propri commenti:

*Server Sun Fire™ V890 – Manuale dell'utente*, numero di parte 817-6664-10

# <span id="page-22-0"></span>Informazioni generali sul sistema

In questo capitolo vengono fornite informazioni sul server Sun Fire V890 e illustrate alcune delle relative caratteristiche. Vengono fornite le seguenti informazioni:

- ["Informazioni sul server Sun](#page-22-1) Fire V890" a pagina 1
- ["Caratteristiche del pannello anteriore" a pagina](#page-29-0) 8
- ["Caratteristiche del pannello posteriore" a pagina](#page-31-0) 10
- ["Informazioni sul pannello di stato e](#page-33-0) di controllo" a pagina 12
- ["Informazioni su affidabilità, disponibilità ed efficienza" a pagina](#page-37-0) 16

# <span id="page-22-1"></span>Informazioni sul server Sun Fire V890

Il server Sun Fire V890 è un sistema server multiprocessore simmetrico ad alte prestazioni con memoria condivisa che supporta fino a otto processori Sun UltraSPARC® IV. Nel processore UltraSPARC IV è incorporata la tecnologia CMT (Chip Multi Threading), che prevede due thread su ogni processore fisico. Il processore UltraSPARC IV implementa le estensioni ISA (Instruction Set Architecture) SPARC V9 e VIS™ (Visual Instruction Set) che accelerano l'elaborazione di applicazioni multimediali, di rete, di crittografia e Java™.

### <span id="page-22-2"></span>Contenitore

Il sistema è alloggiato in un contenitore a torre dotato di rotelle (71,4 cm in altezza, 48 cm in larghezza e 83,6 cm in profondità). Il peso massimo del sistema è di 130,6 kg.

## <span id="page-23-0"></span>Capacità di elaborazione

La potenza di elaborazione è fornita da un numero massimo di quattro schede CPU/memoria. Ogni scheda contiene:

- Due processori UltraSPARC IV a due thread
- 16 Mbyte di memoria SRAM (Static Random Access Memory) locale con cache esterna per ciascun processore
- Slot in grado di contenere 16 moduli di memoria (otto per processore)

Un sistema a configurazione completa comprende otto processori UltraSPARC IV installati su quattro schede CPU/memoria. Per ulteriori informazioni, vedere ["Informazioni sulle schede CPU/memoria" a pagina](#page-73-1) 52.

## <span id="page-23-1"></span>Memoria del sistema

La memoria principale del sistema viene fornita da un massimo di 64 moduli di memoria DIMM (Dual Inline Memory Module), che operano a una frequenza di clock di 75 MHz. Il sistema viene fornito con moduli DIMM da 512 Mbyte; i moduli DIMM da 1 Gbyte sono opzionali. La memoria totale del sistema è fornita da tutti i processori installati nel sistema ed è compresa tra un minimo di 16 Gbyte (sistema da quattro processori) e un massimo di 64 Gbyte (sistema da otto processori). Per ulteriori informazioni sulla memoria del sistema, vedere ["Informazioni sulle schede CPU/memoria" a pagina](#page-73-1) 52.

## <span id="page-23-2"></span>I/O di sistema

L'I/O di sistema viene gestito da quattro bus PCI (Peripheral Component Interconnect) separati. Questi bus standard supportano tutte le unità di controllo I/O integrate del sistema oltre ai nove slot per schede di interfaccia PCI. Sette degli slot PCI operano a una frequenza di clock di 33 MHz, mentre gli altri due slot funzionano a una frequenza di 33 o 66 MHz. Tutti gli slot sono conformi alla specifica PCI Local Bus Revision 2.1 e supportano le operazioni di inserimento a caldo PCI. È possibile inserire a caldo qualsiasi scheda PCI standard, a condizione che sia disponibile un driver software adatto per il sistema operativo Solaris™ che supporti le operazioni di inserimento a caldo PCI. Per ulteriori dettagli, vedere ["Informazioni sulle schede e sui bus PCI" a pagina](#page-81-1) 60.

## <span id="page-24-0"></span>Array di memorizzazione FC-AL

La capacità di memorizzazione interna su disco viene fornita da un massimo di 12 unità disco FC-AL (Fibre Channel-Arbitrated Loop) a doppia porta inseribili a caldo. Il sistema di base prevede un unico backplane per dischi FC-AL in grado di alloggiare fino a sei unità disco. È possibile aggiungere un backplane di espansione per alloggiare altre sei unità disco.

Nella configurazione completa dei backplane, entrambi i backplane consentono un accesso a doppio loop a ciascuna delle unità disco FC-AL. Un loop è controllato da un'unità di controllo FC-AL integrata nella scheda madre del sistema. Il secondo loop è controllato da una scheda adattatore host FC-AL PCI (disponibile come opzione di sistema). Questa configurazione a doppio loop consente l'accesso simultaneo al sistema di memorizzazione interno attraverso due unità di controllo diverse e aumenta l'ampiezza di banda I/O disponibile fino a 200 Mbyte al secondo (rispetto ai 100 Mbyte al secondo di una configurazione con un unico loop).

Una configurazione a doppio loop può inoltre essere abbinata a un software multipathing per offrire ridondanza hardware e possibilità di recupero in caso di failover. Se il guasto di un componente dovesse rendere inutilizzabile un loop, il software può trasferire automaticamente il traffico di dati sul secondo loop, assicurando così la disponibilità del sistema. Per ulteriori informazioni sull'array di dischi interno del sistema, vedere ["Configurazione del sottosistema della](#page-104-2)  [memoria di massa" a pagina](#page-104-2) 83.

È possibile utilizzare il sottosistema FC-AL in una configurazione suddivisa dei backplane. Per ulteriori informazioni, vedere ["Configurazione completa](#page-111-2)  [e configurazione suddivisa dei backplane" a pagina](#page-111-2) 90 e l'appendice relativa alle configurazioni suddivise dei backplane nel manuale *Sun Fire V890 Server Service Manual*.

I sottosistemi di memorizzazione multidisco esterni e gli array di memorizzazione RAID (Redundant Array of Independent Disks) possono essere utilizzati installando schede adattatore host PCI a canale singolo o multicanale insieme al software di sistema appropriato. I driver software che supportano i dispositivi SCSI, FC-AL e di altro tipo sono inclusi nel sistema operativo Solaris.

## <span id="page-25-0"></span>Altre periferiche

Il server Sun Fire V890 fornisce accesso dal pannello anteriore ai tre vani di montaggio. In uno dei vani è alloggiata un'unità DVD-ROM IDE, fornita di serie in tutte le configurazioni di sistema. Negli altri due vani può essere alloggiata un'unità nastro rimovibile SCSI larga opzionale, da ordinare separatamente. Per l'unità a nastro, è inoltre necessario disporre di un cavo SCSI e di una scheda adattatore SCSI, da ordinare separatamente. È possibile convertire facilmente i due vani per dispositivi SCSI in un unico vano più ampio rimuovendo una delle staffe metalliche di separazione. Per ulteriori dettagli, vedere ["Informazioni sui supporti](#page-93-1)  di [memorizzazione rimovibili" a pagina](#page-93-1) 72.

### <span id="page-25-1"></span>Interfacce Ethernet

Il sistema fornisce due interfacce Ethernet integrate: un'interfaccia Gigabit Ethernet e un'interfaccia Fast Ethernet. L'interfaccia Gigabit Ethernet opera alla velocità di 1000 megabit al secondo (Mbps). L'interfaccia Fast Ethernet può funzionare alla velocità di 10 o 100 Mbps ed è in grado di dialogare automaticamente con il dispositivo remoto collegato per definire una modalità comune di funzionamento.

Possono essere utilizzate altre interfacce o connessioni Ethernet ad altri tipi di rete installando le schede di interfaccia PCI appropriate. Alle numerose interfacce di rete è possibile abbinare un software multipathing (per percorsi multipli) in modo da garantire la ridondanza dell'hardware e la possibilità di recupero in caso di failover. Se una delle interfacce dovesse guastarsi, il software può trasferire automaticamente tutto il traffico di rete su un'interfaccia alternativa, assicurando così la disponibilità del sistema. Per ulteriori informazioni sulle connessioni di rete, vedere ["Configurazione delle interfacce di](#page-118-1) rete" a pagina 97.

### <span id="page-26-0"></span>Porte seriali e console di sistema

Il server Sun Fire V890 dispone di due porte per comunicazioni seriali alle quali è possibile accedere attraverso un unico connettore DB-25 condiviso, situato sul pannello posteriore del sistema. La porta principale è in grado di gestire comunicazioni sincrone e asincrone, mentre la porta secondaria può gestire solo le comunicazioni asincrone. Per accedere alla porta seriale secondaria è necessario un cavo sdoppiatore opzionale per porta seriale. Per ulteriori informazioni, vedere ["Informazioni sulle porte seriali" a pagina](#page-94-1) 73.

Sul pannello posteriore sono inoltre presenti due porte USB (Universal Serial Bus) per il collegamento di periferiche USB quali modem, stampanti, scanner, fotocamere digitali, tastiere o mouse USB Sun Type-6. Le porte USB supportano sia la modalità isocrona che asincrona e consentono la trasmissione dei dati a velocità di 1,5 e 12 Mbps. Per ulteriori dettagli, vedere ["Informazioni sulle porte USB" a pagina](#page-95-1) 74.

La console locale del sistema può essere rappresentata da un terminale con caratteri ASCII standard o da una console grafica locale. Il terminale ASCII viene collegato a una delle due porte seriali del sistema, mentre la console grafica locale richiede l'installazione di una scheda grafica PCI, di un monitor, di una tastiera USB e di un mouse. È anche possibile amministrare il sistema da una workstation remota collegata alla rete Ethernet oppure da una console Sun RSC (Remote System Control).

### <span id="page-26-1"></span>Controllo e gestione mediante il software RSC

RSC (Remote System Control) è uno strumento per la gestione del server sicuro, che consente di monitorare e controllare il server attraverso una porta seriale o una connessione di rete. RSC consente la gestione remota dei sistemi distribuiti su vaste aree geografiche o fisicamente inaccessibili. Il software RSC opera con la scheda dell'unità di controllo del sistema installata in tutti i server Sun Fire V890. La scheda dell'unità di controllo del sistema funziona in modo indipendente dal server host e opera utilizzando l'alimentazione a 5 volt fornita in modalità di attesa dagli alimentatori di sistema. Insieme, l'hardware e il software consentono al software RSC di agire da strumento di gestione sempre vigile anche quando il sistema operativo del server non è in linea o quando il server è spento.

Con il software RSC, è possibile:

- Accedere in modo remoto alle funzioni di console Solaris e OpenBoot™ PROM attraverso le porte seriale e Ethernet della scheda dell'unità di controllo del sistema.
- Eseguire la diagnostica POST e OpenBoot da un console remota.
- Controllare in modo remoto le condizioni ambientali del server, come lo stato dei ventilatori, della temperatura e degli alimentatori anche quando il server non è in linea.
- Eseguire in modo remoto le funzioni di riavvio, accensione e spegnimento su richiesta del server.

Per ulteriori informazioni, vedere ["Informazioni sulla scheda dell'unità di](#page-85-1) controllo [e sul software RSC" a pagina](#page-85-1) 64 e ["Informazioni sul software Sun RSC \(Remote](#page-167-1)  [System Control\)" a pagina](#page-167-1) 146.

## <span id="page-27-0"></span>Alimentazione

Il sistema di base comprende tre alimentatori da 1629 watt, con tensione di ingresso di 200-240 V c.a., con ventilatori interni. Due alimentatori forniscono potenza sufficiente a un sistema con configurazione completa. Il terzo alimentatore fornisce una ridondanza di N+1 alimentatori, consentendo al sistema di continuare a funzionare anche in caso di guasto di uno degli alimentatori. Gli alimentatori in una configurazione ridondante sono sostituibili a caldo, ovvero è possibile rimuovere e sostituire un alimentatore guasto senza dover chiudere il sistema operativo o spegnere il sistema. Per ulteriori informazioni sugli alimentatori, vedere ["Informazioni sugli alimentatori" a pagina](#page-87-2) 66.

## <span id="page-27-1"></span>Opzioni per il montaggio su rack

Il server Sun Fire V890 può essere installato in qualsiasi rack da 48,3 cm conforme allo standard EIA (Electronic Industries Association) 310, dotato di almeno 17 unità rack (75,6 cm) di spazio di montaggio in verticale e sufficiente tolleranza di carico. È disponibile un kit opzionale di montaggio su rack per installare il server nei rack con profondità comprese tra 81,3 cm e 91,4 cm. Le istruzioni per il montaggio del server su rack sono fornite con il kit.

# <span id="page-28-0"></span>Caratteristiche di affidabilità, disponibilità ed efficienza

L'affidabilità, la disponibilità e l'efficienza (RAS) del sistema sono garantite da alcune particolari caratteristiche, ad esempio:

- Unità disco e schede PCI inseribili a caldo
- Alimentatori e vani ventilatori sostituibili a caldo
- Accesso pratico a tutti i componenti sostituibili interni
- Possibilità di definire percorsi multipli per dischi e rete grazie al failover automatico
- Supporto delle implementazioni RAID 0, 1, 0+1, 1+0 e 5
- Controllo della temperatura e protezione da surriscaldamento
- Controllo del sistema di alimentazione e protezione dai guasti
- Funzione di gestione remota sempre attiva
- Ridondanza di N+1 alimentatori
- Funzioni di ripristino automatico del sistema (ASR)
- Quattro livelli di diagnostica del sistema
- Spie di stato del pannello anteriore
- Spie di diagnostica interna
- Codice di correzione degli errori in tutti i percorsi di memoria e di dati
- Controllo della parità su tutti i bus di indirizzo del sistema

Per ulteriori informazioni sulle funzioni RAS, vedere ["Informazioni su affidabilità,](#page-37-0)  [disponibilità ed efficienza" a pagina](#page-37-0) 16.

# Caratteristiche del pannello anteriore

Nell'illustrazione riportata di seguito sono indicate le caratteristiche del sistema cui è possibile accedere una volta aperto lo sportello del pannello anteriore.

<span id="page-29-0"></span>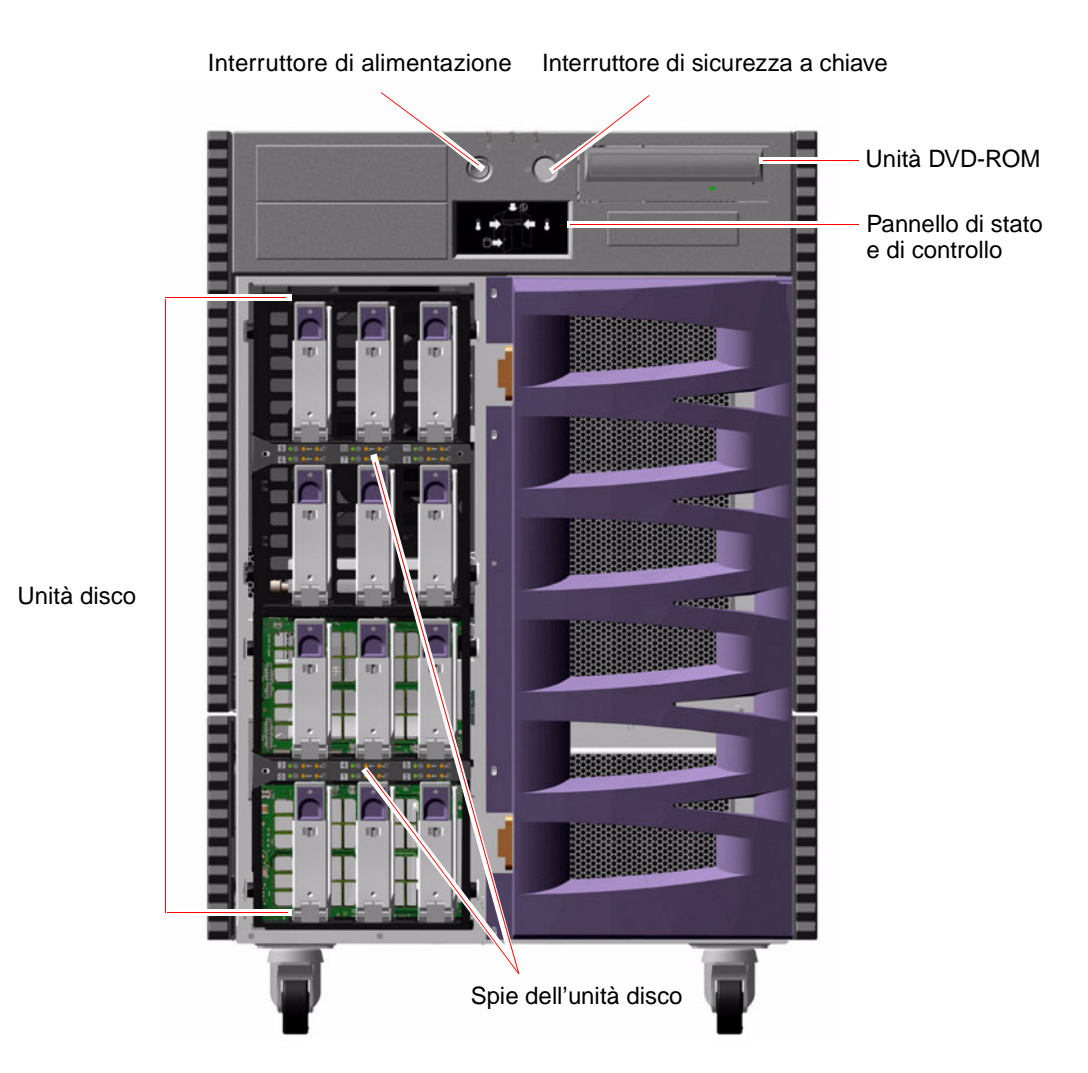

Per informazioni sui controlli e sulle spie del pannello anteriore, vedere ["Informazioni sul pannello di stato e](#page-33-0) di controllo" a pagina 12.

Attraverso un ampio sportello con cerniere sulla parte anteriore del sistema è possibile accedere alle unità disco interne. Lo sportello dispone anche di una serratura che assicura maggiore protezione. Quando la chiave è in posizione orizzontale, lo sportello è sbloccato. Accertarsi che la chiave sia in posizione orizzontale prima di chiudere lo sportello. Per impedire l'accesso non autorizzato alle unità disco, chiudere lo sportello ruotando la chiave di 90 gradi in senso antiorario e rimuovere la chiave.

**Nota –** La stessa chiave può essere utilizzata per l'interruttore del pannello anteriore e per le serrature degli sportelli laterali e anteriore.

# Caratteristiche del pannello posteriore

Nella figura riportata di seguito sono indicati gli elementi del sistema cui è possibile accedere dal pannello posteriore.

<span id="page-31-0"></span>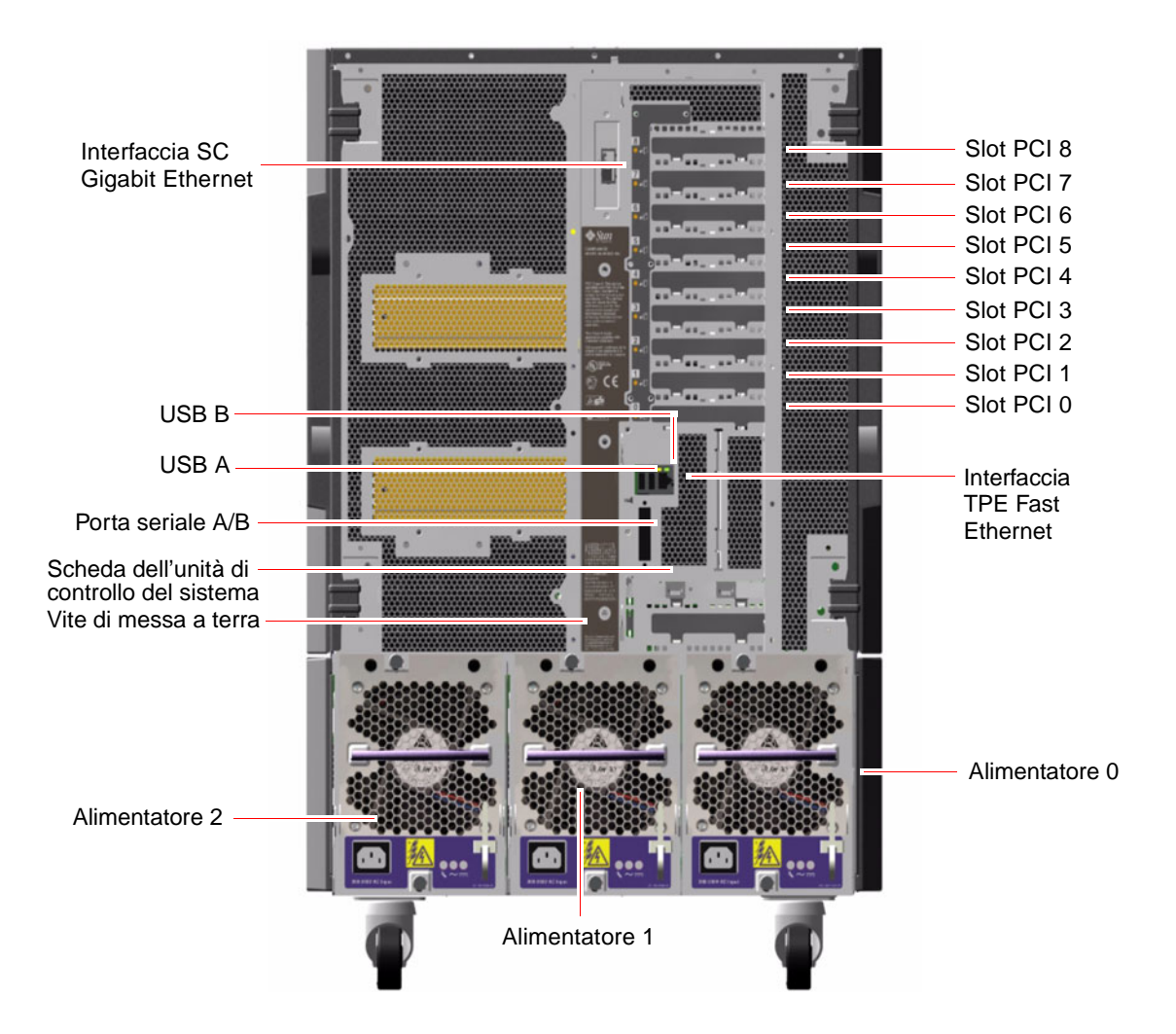

È possibile accedere ai tre alimentatori dal pannello posteriore del sistema. Ogni alimentatore dispone di tre spie luminose che indicano lo stato degli alimentatori ed eventuali condizioni di guasto. Per ulteriori dettagli, vedere ["Informazioni sulle](#page-180-1)  [spie dell'alimentatore" a pagina](#page-180-1) 159.

Subito sopra l'alimentatore centrale è presente una vite di messa a terra. Quando si installa un server Sun Fire V890 su un rack o si collega il server a un array di memorizzazione esterno, accertarsi di collegare una fascetta antistatica tra la vite di messa a terra del server e la vite di messa a terra del contenitore del rack o dell'array di memorizzazione esterno. La fascetta antistatica impedisce il formarsi di circuiti di massa tra i sistemi e le periferiche e previene eventuali perdite di dati.

# <span id="page-33-0"></span>Informazioni sul pannello di stato e di controllo

Sul pannello di stato e di controllo del sistema sono presenti diverse spie di stato, un interruttore di alimentazione e un interruttore di sicurezza a chiave. Nella figura riportata di seguito è illustrato il pannello di stato e di controllo.

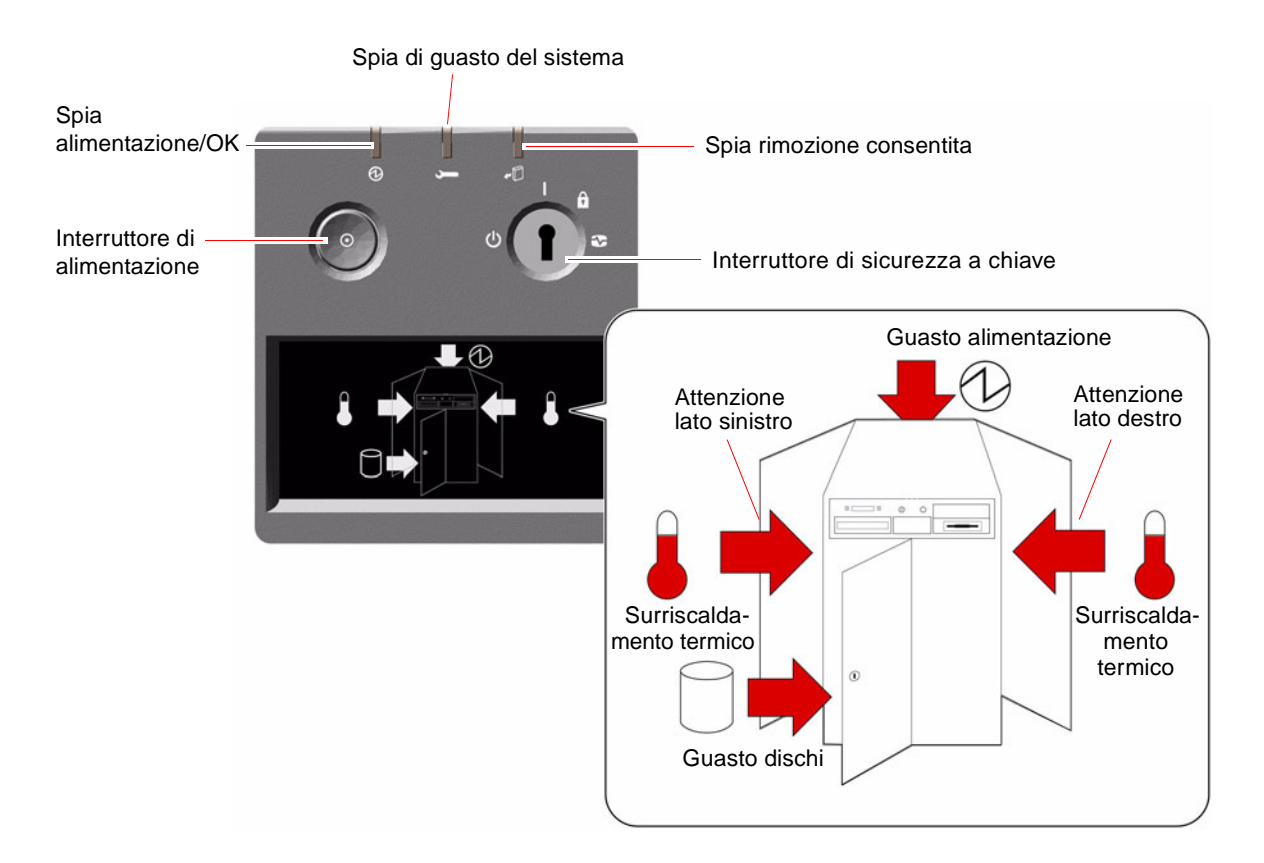

## <span id="page-34-0"></span>Spie di stato

Numerose spie di stato indicano lo stato generale del sistema, segnalano i problemi del sistema e consentono di stabilire il punto in cui si è verificato un guasto:

- Nella parte superiore del pannello di stato e di controllo, tre spie di stato generiche indicano lo stato generale del sistema.
- Al di sotto dell'interruttore di alimentazione e dell'interruttore di sicurezza a chiave, nel display grafico sono visualizzate delle icone luminose che segnalano condizioni di guasto specifiche e relative posizioni.

Le spie generiche di stato operano congiuntamente alle icone luminose che segnalano guasti specifici. Ad esempio, un guasto nel sottosistema dei dischi fa accendere sia la spia di guasto del sistema nella parte superiore del pannello sia l'icona di guasto dei dischi nel display grafico sottostante. Le spie di guasto all'interno del contenitore consentono di localizzare il dispositivo guasto. Poiché tutte le spie di stato del pannello anteriore sono alimentate da una fonte elettrica da 5 volt in modalità di attesa del sistema, le spie di guasto restano accese anche in caso di spegnimento del sistema. Per ulteriori informazioni sulle spie presenti sul pannello posteriore e all'interno del contenitore, vedere ["Spie di stato" a pagina](#page-34-0) 13.

All'avvio del sistema, ogni singola spia del pannello anteriore viene accesa e spenta per verificarne il corretto funzionamento. In seguito, le spie del pannello anteriore funzioneranno nel modo descritto nella tabella seguente.

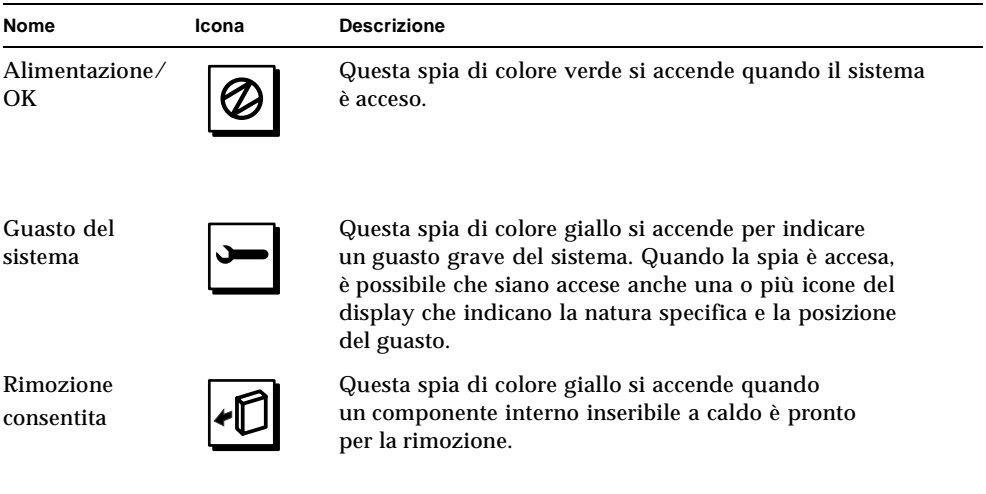

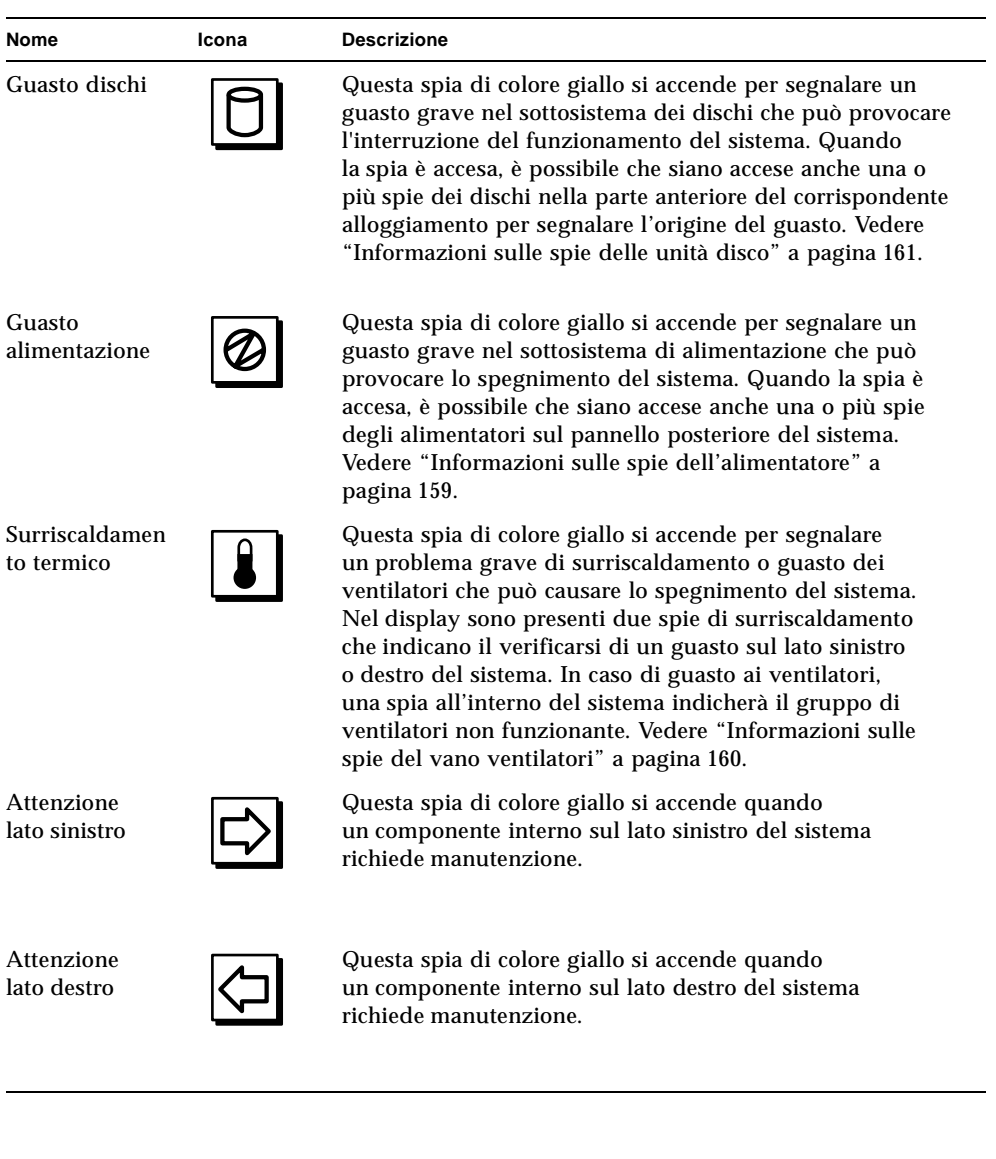

## <span id="page-35-0"></span>Interruttore alimentazione

L'interruttore di alimentazione del sistema è leggermente rientrato per evitare accensioni o spegnimenti accidentali del sistema. La capacità dell'interruttore di accendere o spegnere il sistema è controllata dall'interruttore di sicurezza a chiave.
Se il sistema operativo è in esecuzione e si preme e si rilascia l'interruttore di alimentazione, viene avviata una chiusura graduale del software del sistema. Tenendo premuto l'interruttore di alimentazione per cinque secondi, si provoca lo spegnimento immediato del sistema.

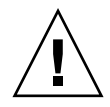

**Attenzione –** Per quanto possibile, è opportuno eseguire sempre una chiusura graduale. Lo spegnimento forzato e immediato dell'hardware può provocare il danneggiamento delle unità disco e la perdita dei dati. Ricorrere a questo metodo soltanto in casi eccezionali.

## Interruttore di sicurezza a chiave

L'interruttore di sicurezza a chiave ha quattro posizioni e controlla le modalità di accensione del sistema. Impedisce inoltre agli utenti non autorizzati di spegnere il sistema o di riprogrammarne il firmware. Nella tabella seguente vengono descritte le funzioni di ciascuna posizione dell'interruttore.

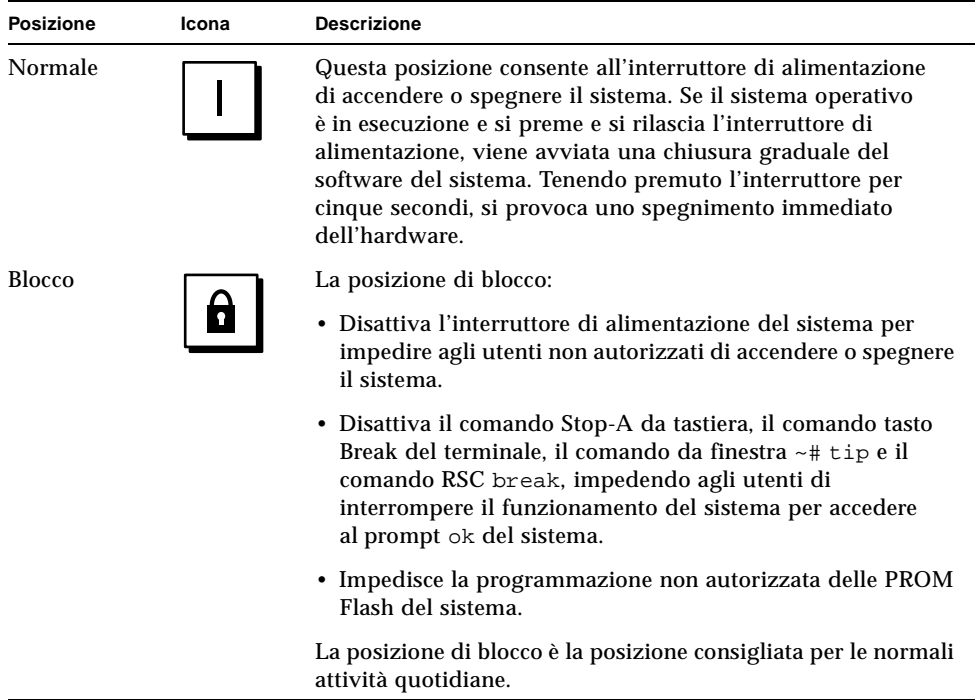

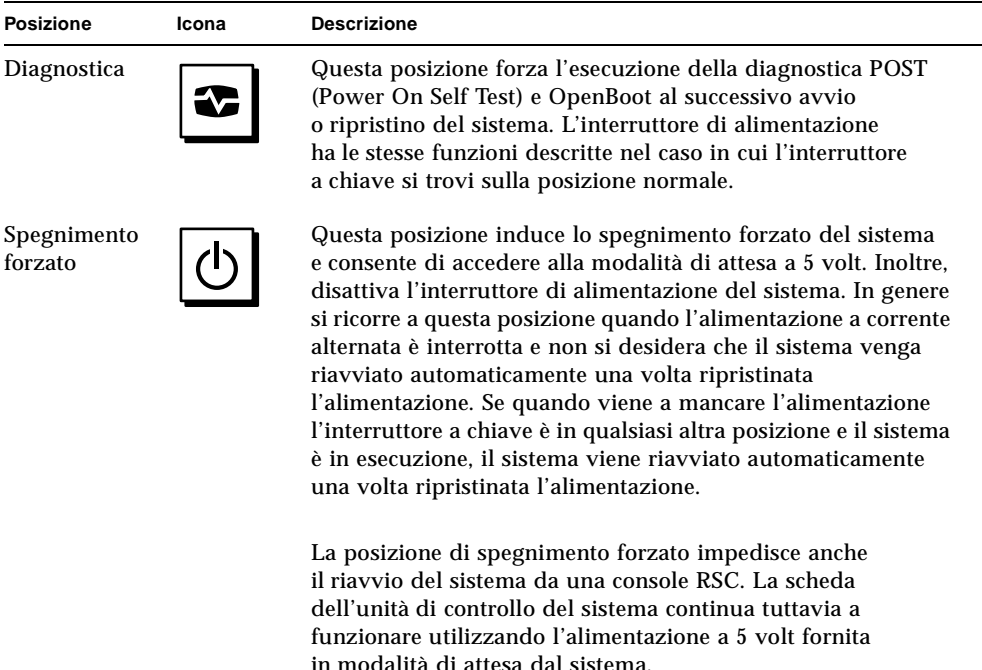

## Informazioni su affidabilità, disponibilità ed efficienza

L'affidabilità, la disponibilità e l'efficienza (RAS) sono aspetti fondamentali della struttura di un sistema, che influiscono sulla sua capacità di operare in modo continuo e di ridurre al minimo il tempo necessario per gli interventi di manutenzione. Per affidabilità si intende la capacità di un sistema di operare in modo continuo senza guasti o errori e di conservare l'integrità dei dati. Per disponibilità del sistema si intende la percentuale di tempo in cui è possibile accedere al sistema e utilizzarlo. Per efficienza si intende il tempo richiesto per ripristinare un sistema con un intervento di manutenzione in seguito a guasto. L'insieme di queste caratteristiche contribuisce a garantire un funzionamento quasi ininterrotto del sistema.

Per ottenere alti livelli di affidabilità, disponibilità ed efficienza, il sistema Sun Fire V890 offre le seguenti caratteristiche:

- Unità disco e schede PCI inseribili a caldo
- Ridondanza di N+1 alimentatori
- Alimentatori sostituibili a caldo
- Vani ventilatori ridondanti sostituibili a caldo
- Controllo ambientale e protezione dai guasti
- Funzioni di ripristino automatico del sistema (ASR)
- Meccanismo di sorveglianza dell'hardware
- Funzione di gestione remota RSC (Remote System Control) sempre attiva
- Possibilità di definire percorsi multipli per dischi e rete grazie al failover automatico
- Sottosistema di memoria di massa FC-Al a doppio loop
- Supporto delle configurazioni di memorizzazione RAID 0, 1,  $0+1$ ,  $1+0$  e 5
- Correzione degli errori e controllo della parità per una migliore integrità dei dati
- Accesso pratico a tutti i componenti sostituibili interni
- Spie di stato facilmente accessibili
- Quattro diversi livelli di diagnostica del sistema

## Unità disco e schede PCI inseribili a caldo

L'hardware del sistema Sun Fire V890 è progettato per supportare l'inserimento a caldo delle unità disco interne e delle schede PCI. Grazie a un supporto software appropriato, un tecnico qualificato può installare o rimuovere questi componenti quando il sistema è in esecuzione. Questa tecnologia aumenta in modo significativo la disponibilità e l'efficienza del sistema in quanto consente di:

- aumentare dinamicamente la capacità di memoria e di I/O per gestire carichi di lavoro più ampi e migliorare le prestazioni del sistema;
- sostituire le unità disco e le schede PCI senza interruzioni delle attività.

Un tecnico qualificato può inserire a caldo qualsiasi scheda PCI standard, a condizione che sia disponibile un driver software compatibile con il sistema operativo Solaris e che il driver supporti le operazioni di inserimento a caldo PCI. Inoltre, è necessario che la scheda sia conforme alla specifica PCI Hot-Plug Revision 1.1 e che sul sistema sia in esecuzione il sistema operativo Solaris 8 2/04 o una versione successiva che supporti le operazioni di inserimento a caldo PCI per Sun Fire V890.

Le procedure di inserimento a caldo PCI possono comportare l'uso di comandi software per preparare il sistema alla rimozione di una scheda o per riconfigurare il sistema operativo dopo aver installato una scheda PCI. Per ulteriori informazioni sulle procedure di inserimento a caldo PCI, vedere ["Informazioni sui componenti](#page-160-0)  inseribili e [sostituibili a caldo" a pagina](#page-160-0) 139.

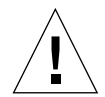

**Attenzione –** Non provare a inserire a caldo una scheda PCI finché non si è certi che i corrispondenti driver del dispositivo supportino tale operazione; in caso contrario, si può provocare il blocco del sistema. Per un elenco delle schede PCI Sun e dei driver del dispositivo che supportano le operazioni di inserimento a caldo, vedere il manuale *Note sul prodotto Server Sun Fire V890*.

Per ulteriori informazioni sui componenti inseribili a caldo del sistema, vedere ["Informazioni sui componenti inseribili e](#page-160-0) sostituibili a caldo" a pagina 139.

## Ridondanza di N+1 alimentatori

Il sistema include tre alimentatori, due dei quali è necessario che siano operativi affinché il sistema funzioni. Il terzo alimentatore fornisce una ridondanza di N+1 alimentatori, consentendo al sistema di continuare a funzionare anche in caso di guasto di uno degli alimentatori.

Per ulteriori informazioni sugli alimentatori, sulla ridondanza e sulle regole per la configurazione, vedere ["Informazioni sugli alimentatori" a pagina](#page-87-0) 66.

## Alimentatori sostituibili a caldo

Gli alimentatori in una configurazione ridondante possono essere sostituiti a caldo. Un alimentatore guasto può essere rimosso e sostituito senza necessità di chiudere il sistema operativo. È possibile accedere facilmente agli alimentatori dalla parte posteriore del sistema, senza dover rimuovere i pannelli del sistema.

## Vani ventilatori ridondanti sostituibili a caldo

La configurazione di base del sistema prevede due gruppi di tre vani ventilatori che contribuiscono a raffreddare il sistema. Uno dei tre gruppi di vani ventilatori costituisce il sistema di raffreddamento principale e gli altri gruppi garantiscono la prevenzione di eventuali guasti al circuito di raffreddamento. Soltanto i vani ventilatori principali sono attivi durante la normale attività del sistema. Se un vano ventilatori principale si guasta, il sottosistema di controllo ambientale individua il guasto e attiva automaticamente il vano ventilatori secondario appropriato.

Tutti i vani ventilatori possono essere sostituiti a caldo. Un vano ventilatori guasto può essere rimosso e sostituito da un tecnico qualificato senza necessità di chiudere il sistema operativo. Per ulteriori dettagli, vedere ["Informazioni sui vani ventilatori"](#page-90-0)  [a pagina](#page-90-0) 69.

### Monitoraggio e controllo ambientale

Il sistema Sun Fire V890 dispone di un sottosistema di controllo ambientale progettato per offrire protezione da:

- Picchi di temperatura
- Mancanza di un adeguato flusso d'aria all'interno del sistema
- Problemi di alimentazione

Le funzioni di monitoraggio e controllo sono disponibili a livello di sistema operativo e nel firmware della memoria PROM Flash del sistema. In questo modo, le funzioni di monitoraggio restano attive anche quando il sistema è bloccato o non può essere avviato.

Il sottosistema di monitoraggio ambientale si avvale di un bus I2C standard. Il bus I2C è un semplice bus seriale a due cavi che consente di monitorare e controllare sensori della temperatura, ventilatori, alimentatori, spie di stato e l'interruttore a chiave del pannello anteriore.

### Controllo termico

I sensori della temperatura si trovano all'interno del sistema e controllano la temperatura ambiente del sistema nonché la temperatura di ciascun processore. Il sottosistema di controllo interroga regolarmente ciascun sensore e utilizza le temperature campione registrate per segnalare e intervenire in caso di condizioni di surriscaldamento o raffreddamento.

L'hardware e il software garantiscono che le temperature all'interno del telaio non superino gli intervalli predeterminati per il funzionamento in condizione di sicurezza. Se la temperatura rilevata da un sensore scende al di sotto della soglia di avviso di raffreddamento o al di sopra della soglia di avviso di surriscaldamento, il software del sottosistema di controllo invia un messaggio di AVVISO alla console del sistema. Se la temperatura supera una soglia critica di bassa o alta temperatura, il software emetterà un messaggio CRITICO e avvierà lo spegnimento graduale del sistema. In entrambi i casi, si accenderanno le spie di guasto del sistema e di sovraccarico termico sul pannello di stato anteriore per indicare la natura del problema.

Questa capacità di spegnere il sistema in seguito a sovraccarico termico è integrata anche nel circuito hardware come modalità provvisoria. Questa funzione fornisce un'ulteriore protezione nell'improbabile evento che il sottosistema di controllo ambientale venga disattivato sia a livello di software che di firmware.

Tutti i messaggi di errore e di avviso vengono visualizzati sulla console del sistema (se collegata) e registrati nel file /var/adm/message. Le spie di guasto del pannello anteriore restano accese anche dopo lo spegnimento automatico del sistema per favorire la diagnosi del problema.

### Controllo dei ventilatori

Il sottosistema di controllo è progettato anche per individuare eventuali guasti dei ventilatori. Il sistema prevede tre vani ventilatori principali, ognuno dei quali comprende cinque ventilatori, e tre vani ventilatori aggiuntivi (secondari), per un totale di 10 ventilatori. Durante il normale funzionamento, sono attivi soltanto i cinque ventilatori principali. Se uno dei ventilatori si guasta, il sottosistema di controllo rileva il guasto e:

- genera un messaggio di errore e lo registra nel file /var/adm/messages ;
- accende le spie di guasto del sistema e di sovraccarico termico sul pannello di stato e di controllo;
- accende la spia di guasto del ventilatore appropriata all'interno del sistema;
- attiva automaticamente il vano ventilatori secondario appropriato.

### Controllo del sottosistema di alimentazione

Il sottosistema di alimentazione è controllato in modo simile. Il sottosistema di controllo verifica periodicamente che lo stato degli alimentatori sia corretto, ovvero che lo stato di ciascun alimentatore registri una tensione in uscita di 3,3  $V/5$   $V/12$ V e 48 V c.c.

Se viene rilevato un problema relativo a un alimentatore, un messaggio di errore viene visualizzato sulla console del sistema e registrato nel file /var/adm/messages. Si accendono anche le spie di guasto del sistema e di guasto dell'alimentazione sul pannello di stato e di controllo. Le spie situate sulla parte posteriore di ciascun alimentatore indicheranno l'origine e la natura del guasto.

Per ulteriori informazioni sui messaggi di errore generati dal sottosistema di controllo ambientale, vedere il manuale *Sun Fire V890 Diagnostics and Troubleshooting*. Questo manuale è disponibile all'indirizzo:

http://www.sun.com/documentation. Per ulteriori informazioni sulle spie del sistema, vedere il [Capitolo](#page-176-0) 8.

### Ripristino automatico del sistema

Il sistema Sun Fire V890 offre una funzione denominata *ripristino automatico* (ASR). La funzione ASR isola i guasti e fornisce il ripristino automatico del sistema operativo in seguito a determinati errori hardware reversibili o guasti che causano l'interruzione del sistema. La funzione ASR non previene l'interruzione del sistema operativo nel caso si verifichi un problema relativo all'hardware.

Per ulteriori informazioni, vedere ["Informazioni sul ripristino automatico](#page-141-0)  [del sistema \(ASR\)" a pagina](#page-141-0) 120.

**Nota –** Per potenziare il ripristino del sistema e la disponibilità del server, Sun ha recentemente introdotto una nuova configurazione del firmware OpenBoot standard (predefinita). Le modifiche apportate, che influiscono sul funzionamento di sever quali Sun Fire V890, sono descritte nel manuale *Miglioramenti della PROM OpenBoot per la diagnostica*. Tale manuale è incluso nel CD della documentazione del server Sun Fire V890.

## Meccanismo di sorveglianza dell'hardware

Per individuare e rispondere alle condizioni di stallo del sistema, il sistema Sun Fire V890 dispone di un meccanismo di sorveglianza dell'hardware, ovvero di un timer hardware che viene continuamente ripristinato quando il sistema operativo è in funzione. Nel caso di uno stallo del sistema, il sistema operativo non è più in grado di ripristinare il timer. A questo punto, il timer cesserà di funzionare e provocherà un ripristino automatico del sistema, eliminando così la necessità di un intervento da parte dell'operatore.

**Nota –** Il meccanismo di sorveglianza dell'hardware non è abilitato finché non viene attivato dall'utente.

Per attivare questa funzione, è necessario modificare la seguente voce nel file /etc/system:

set watchdog\_enable = 1

Questa modifica avrà effetto soltanto dopo il riavvio del sistema.

### Software RSC (Remote System Control)

Il software RSC (Remote System Control) è uno strumento per la gestione del server sicuro che consente di monitorare e controllare il server attraverso una porta seriale o una connessione di rete. RSC consente la gestione remota dei sistemi distribuiti su vaste aree geografiche o fisicamente inaccessibili. Il software RSC funziona con la scheda dell'unità di controllo del sistema installata sulla scheda I/O del sistema Sun Fire V890. La scheda dell'unità di controllo del sistema consente una connessione Ethernet dedicata a una console remota e una connessione seriale a un terminale alfanumerico locale.

Dopo avere completato la configurazione del software RSC per la gestione del server, è possibile eseguire test diagnostici, visualizzare messaggi di errore e di diagnostica, riavviare il server e visualizzare le informazioni sullo stato dell'ambiente da una console remota.

RSC offre le seguenti funzioni:

- Controllo remoto del sistema e report degli errori (compresi i risultati dei test diagnostici)
- Funzioni di riavvio, accensione e spegnimento in modo remoto
- Controllo in modo remoto delle condizioni ambientali del sistema
- Esecuzione di test diagnostici da una console remota
- Notifica degli eventi in modo remoto in seguito a condizioni di surriscaldamento, guasto degli alimentatori, errori irreversibili del sistema o arresto anomalo del sistema
- Accesso remoto a log dettagliati degli eventi.
- Funzioni di console remota mediante porta Ethernet o seriale

Per ulteriori informazioni, vedere ["Informazioni sulla scheda dell'unità di](#page-85-0) controllo [e sul software RSC" a pagina](#page-85-0) 64 e ["Informazioni sul software Sun RSC \(Remote](#page-167-0)  [System Control\)" a pagina](#page-167-0) 146.

## Sottosistema di memoria di massa FC-AL a doppio loop

Le unità disco FC-AL a doppia porta del sistema e i backplane a doppio loop possono essere abbinati a una scheda adattatore host FC-AL opzionale in modo da fornire tolleranza d'errore e ampia disponibilità dei dati. Questa configurazione a doppio loop consente di accedere a ogni unità attraverso due percorsi dati distinti e di offrire:

- *Una maggiore ampiezza di banda* È possibile raggiungere velocità di trasferimento dei dati pari a 200 Mbyte al secondo (rispetto ai 100 Mbyte al secondo delle configurazioni a loop singolo);
- *Una ridondanza hardware* Possibilità di ovviare a guasti dei componenti rilevati in un percorso attraverso l'uso di un percorso alternativo per il trasferimento dei dati.

Maggiori informazioni sul sottosistema di memoria di massa sono fornite nel [Capitolo](#page-104-0) 4. Per informazioni sulla configurazione suddivisa dei backplane, consultare ["Configurazione completa e configurazione suddivisa dei backplane"](#page-111-0)  [a pagina](#page-111-0) 90 e l'appendice relativa alle configurazioni suddivise dei backplane nel manuale *Sun Fire V890 Server Service Manual*.

## Supporto per le configurazioni di memorizzazione RAID

Grazie a un'applicazione software RAID come Solstice DiskSuite™, è possibile configurare la memoria su disco del sistema con diversi livelli RAID. Le opzioni di configurazione possibili sono RAID 0 (striping), RAID 1 (mirroring), RAID 0+1 (striping e mirroring), RAID 1+0 (mirroring e striping) e RAID 5 (striping con parità alternata). La configurazione RAID appropriata viene scelta in base ai costi, alle prestazioni e agli obiettivi di affidabilità e disponibilità desiderati per il sistema. È anche possibile configurare una o più unità come dispositivi "hot spare", ovvero in grado di sostituire automaticamente un'unità difettosa in caso di guasto di un disco.

Per ulteriori informazioni, vedere ["Informazioni sul software di gestione](#page-169-0)  dei [volumi" a pagina](#page-169-0) 148.

## Correzione degli errori e controllo della parità

Il codice per la correzione degli errori (ECC, Error Correcting Code) viene utilizzato in tutti i percorsi di dati interni del sistema per garantire alti livelli di integrità dei dati. Tutti i dati trasferiti tra processori, moduli di memoria e chip accoppiatori PCI sono sottoposti a un controllo di protezione ECC end-to-end.

Il sistema rileva e registra gli errori ECC che possono essere corretti. Un errore ECC correggibile è un errore a singolo bit in un campo a 128 bit. Tali errori vengono corretti immediatamente dopo essere stati individuati. L'implementazione ECC è in grado di individuare anche errori a doppio bit nello stesso campo a 128 bit ed errori a più bit nello stesso nibble (equivalente a 4 bit o a 1/2 byte).

Oltre a fornire la protezione ECC dei dati, il sistema offre anche la protezione della parità su tutti i bus di indirizzo del sistema. La protezione della parità viene inoltre utilizzata sui bus PCI e nella cache esterna e interna dei processori UltraSPARC.

## Spie di stato

Il sistema dispone di spie luminose di facile lettura costituite da diodi a emissione luminosa o LED che forniscono un'indicazione visiva dello stato del sistema e dei componenti. Le spie sono situate sul pannello anteriore del sistema, sui vani interni dei dischi, sugli alimentatori, sui vani ventilatori e accanto a ciascuna scheda CPU/memoria e slot PCI. Le spie di stato eliminano qualsiasi forma di individuazione dei problemi per tentativi e ne semplificano la diagnosi in funzione di attività di manutenzione sempre più avanzate.

Una descrizione delle spie di stato del pannello anteriore viene fornita in ["Informazioni sul pannello di stato e](#page-33-0) di controllo" a pagina 12. Per dettagli sulle spie interne del sistema, vedere il [Capitolo](#page-176-0) 8.

### Quattro livelli di diagnostica

Per offrire maggiore efficienza e disponibilità, il sistema prevede quattro livelli diversi di test diagnostici:

- Diagnostica POST (Power On Self Test, autotest di accensione)
- Diagnostica OpenBoot
- Sun Validation Test Suite (SunVTS™)
- Software di controllo e gestione del sistema Sun Management Center

La diagnostica POST e la diagnostica OpenBoot sono programmi residenti nel firmware che possono essere eseguiti anche quando il server non è in grado di avviare il sistema operativo. La diagnostica POST consente di controllare le funzioni dell'hardware del sistema. La diagnostica OpenBoot consente di eseguire test relativi ai sottosistemi I/O e alle schede a inserimento.

**Nota –** Per potenziare il ripristino del sistema e la disponibilità del server, Sun ha recentemente introdotto una nuova configurazione del firmware OpenBoot standard (predefinito). Le modifiche apportate, che influiscono sul funzionamento di server quali Sun Fire V890, sono descritte nel manuale *Miglioramenti della PROM OpenBoot per la diagnostica*. Tale manuale è incluso nel CD della documentazione del server Sun Fire V890.

I programmi di diagnostica a livello delle applicazioni, come il software SunVTS e Sun Management Center, forniscono ulteriori funzioni per la risoluzione dei problemi una volta avviato il sistema operativo. Il software SunVTS consente di eseguire un test completo del sistema, includendo inoltre le interfacce esterne. SunVTS consente inoltre di eseguire test in modo remoto attraverso una connessione di rete o una console RSC. Il software Sun Management Center offre una serie di funzioni di controllo del sistema attive in modo continuo e consente di controllare lo stato dell'hardware del sistema e le prestazioni del sistema operativo del server. Per ulteriori informazioni sugli strumenti di diagnostica, consultare il manuale *Sun Fire V890 Diagnostics and Troubleshooting*. Questo manuale è disponibile all'indirizzo: http://www.sun.com/documentation.

# Configurazione iniziale del sistema

In questo capitolo vengono descritte le procedure per rendere operativo il server Sun Fire V890. I punti relativi al software descrivono alcune delle procedure da seguire e indicano i manuali appropriati per il software in questione.

Le procedure illustrate in questo capitolo sono:

- ["Come installare il server Sun](#page-49-0) Fire V890" a pagina 28
- ["Come collegare un terminale alfanumerico" a](#page-56-0) pagina 35
- ["Come configurare una console grafica](#page-58-0) locale" a pagina 37
- ["Come accendere il sistema" a](#page-60-0) pagina 39
- ["Come spegnere il sistema" a](#page-63-0) pagina 42
- ["Come eseguire un avvio di riconfigurazione" a](#page-65-0) pagina 44
- ["Come configurare RSC come console di](#page-68-0) sistema" a pagina 47
- ["Come ripristinare la console di](#page-70-0) sistema locale" a pagina 49

Gli altri argomenti trattati in questo capitolo sono:

- ["Informazioni sui componenti forniti" a](#page-48-0) pagina 27
- ["Informazioni sull'impostazione di](#page-55-0) una console" a pagina 34

## <span id="page-48-0"></span>Informazioni sui componenti forniti

Le funzioni standard del server Sun Fire V890 sono installate in fabbrica. Tuttavia, se nell'ordinazione sono compresi articoli opzionali, ad esempio un monitor, tali articoli verranno forniti separatamente.

Verranno inoltre forniti anche il kit di supporti Solaris e la documentazione relativa a tutto il software di sistema. Verificare che tutti i componenti ordinati siano stati consegnati.

Accertare la presenza di eventuali danni fisici sulla scatola di imballaggio. Se una scatola di imballaggio è danneggiata, aprire la scatola in presenza del corriere di spedizione. Conservare tutto il contenuto e il materiale di imballaggio per l'eventuale ispezione da parte di un addetto. Le istruzioni per il disimballaggio sono stampate sulla scatola di imballaggio.

# <span id="page-49-0"></span>Come installare il server Sun Fire V890

Ciascuna operazione della seguente procedura fa riferimento a un documento specifico o a una sezione del presente manuale. Eseguire ciascuna operazione in base all'ordine indicato.

## Operazioni preliminari

Il server Sun Fire V890 è un server multifunzionale che può essere utilizzato per numerose applicazioni. La modalità di configurazione di questa macchina dipende esattamente dall'uso che se ne intende fare.

Viene qui descritta una procedura generale, in grado di soddisfare ogni tipo di esigenza. Per portare a termine la procedura, sarà tuttavia necessario chiarire alcuni punti fondamentali:

■ Su quale rete o su quali reti si intende utilizzare la macchina?

Per informazioni sul supporto delle reti, vedere ["Informazioni sulle interfacce](#page-119-0)  [di rete" a](#page-119-0) pagina 98.

■ Come si intende configurare e utilizzare l'array di memorizzazione interno del sistema?

Per informazioni sulle opzioni di configurazione dell'array di memorizzazione interno, vedere ["Configurazione del sottosistema della memoria di massa"](#page-104-1)  a [pagina](#page-104-1) 83.

■ Che tipo di software si intende installare?

Il software incluso nel kit di supporti Solaris o gli altri prodotti software possono richiedere determinati requisiti di spazio su disco o di partizione dei dischi. Per determinare questi requisiti, consultare la documentazione fornita con il software.

**Nota –** Prima di procedere all'installazione del server Sun Fire V890, fare riferimento a *Note sul prodotto Server Sun Fire V890* per informazioni sulle applicazioni software e sul sistema operativo Solaris da utilizzare con il server.

## Procedura

#### **1. Verificare di aver ricevuto tutti i componenti del sistema.**

Vedere ["Informazioni sui componenti forniti" a](#page-48-0) pagina 27.

### **2. Installare il sistema in un ambiente appropriato.**

Per il server Sun Fire V890, è possibile effettuare l'installazione su ripiano o su rack. Se il sistema viene installato su un rack, seguire le istruzioni contenute nel manuale *Guida al montaggio su rack del server Sun Fire V890,* disponibile all'indirizzo http://www.sun.com/documentation.

**Nota –** Se si effettua il montaggio su rack, assicurarsi di non installare dispositivi opzionali nel sistema fino al completamento del montaggio su rack.

Se si effettua l'installazione su ripiano, consultare il manuale *Site Planning Guide for Entry-Level Servers* incluso nel CD della documentazione del server Sun Fire V890 per informazioni sull'installazione del sistema in un ambiente appropriato.

**3. Collegare un cavo di alimentazione a corrente alternata a ciascuna presa di ingresso sulla parte posteriore di ciascun alimentatore. Collegare l'altra estremità di ciascun cavo di alimentazione a una presa di corrente alternata dedicata con messa a terra.**

Utilizzare il cavo di alimentazione in dotazione con il server V890. Il server V890 utilizza esclusivamente corrente da 200 a 240 V CA.

**Nota –** È necessario collegare ciascun alimentatore a una rete elettrica dedicata. Per ulteriori informazioni sui requisiti elettrici, consultare la normativa locale in materia.

### **4. Applicare un dispositivo di fissaggio a ciascun cavo di alimentazione CA.**

Il dispositivo di fissaggio è una fascetta stringicavi in plastica posta su una base inserita nel pannello posteriore del server. Utilizzare tali dispositivi per gestire i cavi di alimentazione dopo avere installato i cavi nelle prese di ingresso CA del server.

**Per utilizzare un dispositivo di fissaggio**, premere la linguetta per rilasciare la fascetta stringicavi. Avvolgere l'estremità libera della fascetta attorno al cavo di alimentazione CA, quindi inserirla nell'apertura presente sulla base del dispositivo di fissaggio. Tirare l'estremità della fascetta per stringerla.

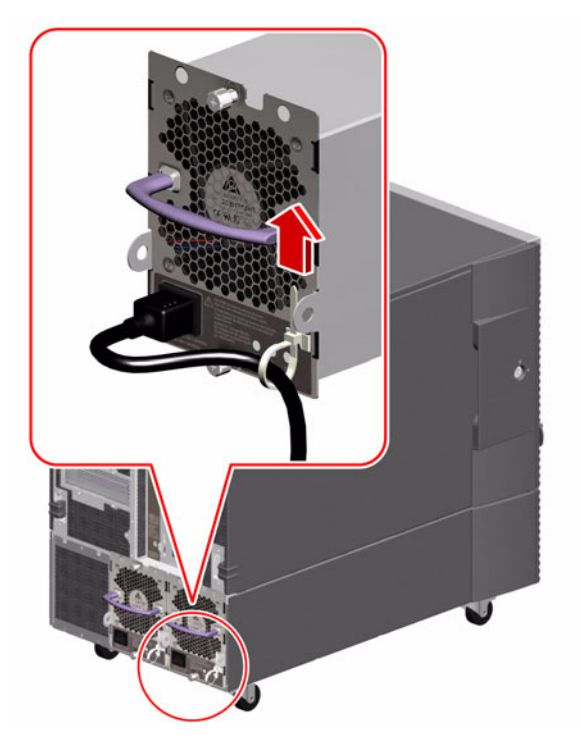

### **5. Installare i componenti opzionali forniti con il sistema.**

Se sono stati ordinati componenti opzionali non installati in fabbrica, consultare il manuale *Sun Fire V890 Server Service Manual* contenente le istruzioni di installazione.

**Nota –** È possibile installare schede PCI opzionali nel sistema solo dopo avere acceso quest'ultimo ed eseguito i test.

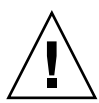

**Attenzione –** I cavi di alimentazione CA consentono di disperdere l'elettricità statica; è pertanto necessario lasciarli collegati alle prese di corrente CA quando si installano o maneggiano componenti interni, *ad eccezione della scheda dell'unità di controllo del sistema*. Prima di effettuare eventuali interventi di manutenzione sulla scheda dell'unità di controllo del sistema, assicurarsi che tutti i cavi di alimentazione CA siano scollegati.

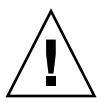

**Attenzione –** Tutti i componenti interni opzionali (ad eccezione delle unità disco e degli alimentatori) devono essere installati esclusivamente da personale di assistenza qualificato. Per istruzioni sull'installazione di tali componenti, consultare il manuale *Sun Fire V890 Server Service Manual* incluso nel CD della documentazione del server Sun Fire V890.

#### **6. Se necessario, configurare i ponticelli delle porte seriali e collegare le periferiche.**

I due ponticelli delle porte seriali, situati sulla scheda I/O del sistema, sono utilizzati per configurare le porte seriali in conformità agli standard EIA-423 o EIA-232D della Electronics Industries Association. I ponticelli sono preconfigurati in fabbrica in base allo standard EIA-423, che rappresenta lo standard predefinito per gli utenti del Nord America. La conformità allo standard EIA-232D è richiesta per le comunicazioni digitali nei paesi della Comunità europea. Se è richiesta la conformità allo standard EIA-232D, consultare *Sun Fire V890 Server Service Manual*  e ["Informazioni sui ponticelli delle porte](#page-97-0) seriali" a pagina 76. Per informazioni sulle caratteristiche delle porte seriali, vedere ["Informazioni sulle porte seriali"](#page-94-0)  a [pagina](#page-94-0) 73.

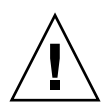

**Attenzione –** Tutte le modifiche ai ponticelli interni possono essere eseguite solo da personale di assistenza qualificato.

#### **7. Configurare una console di sistema.**

Per installare il software del sistema e visualizzare i messaggi di diagnostica, è necessario impostare un terminale o una console.

Durante l'installazione iniziale, è possibile stabilire una connessione tip da un altro server o collegare un terminale alfanumerico (ASCII) alla porta seriale. Vedere ["Informazioni sull'impostazione di](#page-55-0) una console" a pagina 34.

**Nota –** Per impostazione predefinita, i messaggi relativi ai test di diagnostica all'accensione (POST) vengono trasmessi alla porta seriale A (ttya). Una volta eseguita l'installazione iniziale, è possibile configurare il sistema affinché utilizzi il software RSC come console di sistema. In tal modo, il sistema reindirizzerà il risultato POST alla console RSC. Per eseguire l'installazione iniziale, occorre una console collegata alla porta seriale A per la visualizzazione dei risultati dei test di diagnostica POST.

**Nota –** Non è possibile utilizzare il software RSC per eseguire l'installazione iniziale del sistema operativo Solaris. Prima di procedere alla configurazione di una console RSC, è necessario installare il sistema operativo.

#### **8. Preparare le interfacce di rete.**

Il server Sun Fire V890 fornisce due interfacce Ethernet integrate nella configurazione standard: un'interfaccia Fast Ethernet e un'interfaccia Gigabit Ethernet. Numerose schede PCI supportate sono in grado di fornire il collegamento a reti Ethernet o di altro tipo. Per dettagli sulle opzioni di interfaccia di rete e sulle procedure di configurazione, vedere le seguenti sezioni:

- ["Informazioni sulle interfacce di rete" a](#page-119-0) pagina 98
- ["Come configurare l'interfaccia di](#page-120-0) rete principale" a pagina 99
- ["Come configurare altre interfacce di rete" a](#page-123-0) pagina 102

### **9. Accendere il server.**

Vedere ["Come accendere il sistema" a](#page-60-0) pagina 39.

Quando viene acceso per la prima volta, il sistema esegue automaticamente il test POST all'accensione e i test di diagnostica OpenBoot, quindi visualizza il risultato sulla console. Inoltre, il sistema attiva la funzione di ripristino automatico (ASR).

**Nota –** Per l'esecuzione dei test di diagnostica e la visualizzazione dei messaggi di stato prima della visualizzazione del prompt ok sulla console del sistema, potrebbe essere necessario attendere almeno 30 minuti. L'intervallo di tempo dipende dalla configurazione del sistema (numero di processori, moduli di memoria e schede PCI) e dalla configurazione standard delle variabili OpenBoot, i cui valori predefiniti sono diag-level=max e verbosity=normal. Per verificare il tempo di avvio e personalizzare la configurazione standard dopo l'accensione iniziale, consultare il manuale *Miglioramenti della PROM OpenBoot per la diagnostica*, incluso nel CD della documentazione del server Sun Fire V890.

### **10. Installare, quindi avviare il sistema operativo Solaris.**

Leggere le istruzioni di installazione fornite con il software Solaris in uso. Per informazioni relative al sistema operativo Solaris per il sistema in uso, consultare inoltre *Note sul prodotto Server Sun Fire V890*.

### **11. Installare e configurare il software Remote System Control (RSC).**

Installare il software RSC (Remote System Control) incluso nel kit di supporti Solaris. Prima di poter utilizzare il software RSC, occorre installarlo manualmente.

Per ulteriori informazioni sulla configurazione e l'uso del software RSC, consultare il *Manuale utente Sun Remote System Control (RSC) 2.2*, incluso nel CD della documentazione del server Sun Fire V890.

**Nota –** Una volta installato il software RSC, è possibile configurare il sistema per l'uso di RSC come console. Per ulteriori informazioni, vedere ["Come configurare](#page-68-0)  [RSC come console di](#page-68-0) sistema" a pagina 47.

#### **12.** *(facoltativo)* **Installare altri programmi software inclusi nel kit di supporti Solaris.**

Nel kit di supporti Solaris, in vendita separatamente, sono compresi CD di programmi che consentono di utilizzare, configurare e amministrare il server. Per un elenco completo dei programmi inclusi e per le relative istruzioni di installazione, consultare la documentazione fornita con il kit di supporti Solaris.

#### **13. Verificare, quindi aggiornare il firmware del backplane dei dischi FC-AL.**

L'installazione della versione aggiornata del firmware del backplane FC-AL garantisce l'esecuzione corretta del sistema I/O. Per informazioni sulla verifica e l'installazione della versione aggiornata del firmware del backplane, consultare *Note sul prodotto Server Sun Fire V890*.

#### **14. Se necessario, installare le patch necessarie e quelle raccomandate per il sistema.**

È possibile che le patch necessarie siano preinstallate nel sistema. Per ulteriori informazioni sulle patch, consultare *Note sul prodotto Server Sun Fire V890*. Per le patch aggiornate e le informazioni di servizio relative al sistema, visitare il sito Web SunSolve OnlineSM all'indirizzo http://sunsolve.sun.com.

#### **15. Impostare le opzioni di configurazione OpenBoot PROM desiderate.**

È possibile controllare diversi aspetti del funzionamento del sistema attraverso comandi e variabili di configurazione OpenBoot PROM. Per ulteriori dettagli, vedere ["Configurazione del firmware di](#page-134-0) sistema" a pagina 113.

#### **16. Configurare le interfacce di rete aggiuntive.**

Il server Sun Fire V890 fornisce due interfacce Ethernet integrate. Altre interfacce e connessioni sono disponibili installando le schede di interfaccia PCI appropriate. Per informazioni, vedere il manuale *Sun Fire V890 Server Service Manual*, incluso nel CD della documentazione del server Sun Fire V890.

### **17. Caricare la documentazione elettronica dal CD della documentazione del server Sun Fire V890.**

Le istruzioni relative al caricamento della documentazione sono disponibili nell'opuscolo fornito con il CD.

#### **18. Ruotare l'interruttore a chiave del sistema sulla posizione di blocco.**

La posizione di blocco è la posizione consigliata per le operazioni quotidiane. Questa impostazione disattiva il pulsante di accensione del sistema, disattiva alcuni tipi di comando break che consentono l'accesso al prompt ok e impedisce la programmazione non autorizzata delle PROM flash del sistema.

## <span id="page-55-0"></span>Informazioni sull'impostazione di una console

Per installare il server o per diagnosticare i problemi, è necessario immettere dei comandi di sistema e visualizzare il risultato delle operazioni. Sono disponibili quattro procedure.

1. Collegare un terminale con caratteri alfanumerici (ASCII) alla porta seriale A.

È possibile collegare un semplice terminale alla porta seriale A. Per le istruzioni, vedere ["Come collegare un terminale alfanumerico" a](#page-56-0) pagina 35.

2. Stabilire una connessione tip da un altro sistema Sun.

Per informazioni su come stabilire una connessione tip, consultare *OpenBoot 4.x Command Reference Manual,* disponibile all'indirizzo http://docs.sun.com nella sezione Solaris su hardware Sun. Per informazioni aggiornate, consultare *Note sul prodotto Server Sun Fire V890*.

3. Installare una console grafica locale sul server.

Il server viene di solito fornito privo di mouse, tastiera, monitor o scheda per il buffer dei frame per la visualizzazione delle immagini. Per installare una console grafica locale sul server, è necessario che personale di assistenza qualificato installi una scheda grafica per il buffer dei frame in uno slot PCI, quindi colleghi il monitor, il mouse e la tastiera alle corrispondenti porte sul pannello posteriore. Per ulteriori informazioni, vedere ["Come configurare una console grafica](#page-58-0) locale" a pagina 37.

**Nota –** I messaggi relativi ai test di diagnostica all'accensione (POST) vengono trasmessi solo alla porta seriale A (ttya) o alla console RSC.

4. Impostare una console RSC (Remote System Control).

RSC è uno strumento per la gestione del server sicuro, che consente di monitorare e controllare il server attraverso una porta seriale o una connessione di rete. RSC consente una pratica gestione remota dei sistemi dislocati in vaste aree geografiche o fisicamente inaccessibili. Per ulteriori informazioni, vedere ["Informazioni sulla](#page-85-0)  scheda dell'unità di [controllo e sul software RSC" a](#page-85-0) pagina 64 e ["Informazioni sul](#page-167-0)  [software Sun RSC \(Remote System Control\)" a](#page-167-0) pagina 146.

**Nota –** Non è possibile utilizzare una console RSC per eseguire l'installazione iniziale del sistema operativo Solaris. È necessario installare il sistema operativo prima di configurare la console RSC. Una volta installato il sistema operativo e il software RSC, è possibile configurare il sistema in modo da utilizzare il software RSC come console di sistema. Per ulteriori informazioni, vedere ["Come configurare](#page-68-0)  [RSC come console di](#page-68-0) sistema" a pagina 47.

# <span id="page-56-0"></span>Come collegare un terminale alfanumerico

### Operazioni preliminari

Se il server non dispone di una console grafica locale, è necessario collegare un terminale alfanumerico (ASCII) al server per poter installare il sistema operativo Solaris ed eseguire i test diagnostici. In alternativa, è possibile installare una console grafica locale, creare una connessione tip da un altro sistema Sun o impostare una console RSC. Per ulteriori informazioni, vedere ["Informazioni sull'impostazione](#page-55-0)  di una [console" a](#page-55-0) pagina 34.

**Nota –** Non è possibile utilizzare una console RSC per eseguire l'installazione iniziale del sistema operativo Solaris. È necessario installare il sistema operativo Solaris prima di configurare la console RSC.

## Procedura

- **1. Collegare un cavo seriale DB-25 per modem null o un cavo seriale DB-25 e un adattatore modem null alla porta seriale del terminale.**
- **2. Collegare l'estremità opposta del cavo al connettore della porta seriale del sistema o alla porta seriale A del cavo sdoppiatore per porta seriale.**

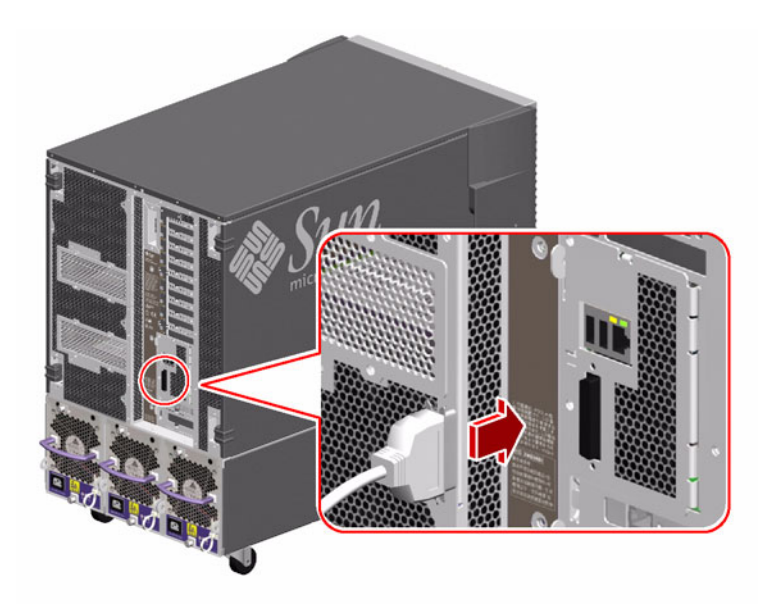

**3. Collegare il cavo di alimentazione del terminale a una presa di corrente alternata.**

### **4. Impostare i seguenti parametri di ricezione del terminale:**

- velocità di 9600 baud
- segnale a 8 bit senza parità e con 1 bit di stop

Per ulteriori informazioni, consultare la documentazione fornita con il terminale.

### Operazioni successive

A questo punto, è possibile immettere i comandi e visualizzare i messaggi del sistema. Se necessario, proseguire con l'installazione o con la procedura diagnostica.

# <span id="page-58-0"></span>Come configurare una console grafica locale

## Operazioni preliminari

Se il server è configurato senza un terminale alfanumerico (ASCII) locale, è necessario installare una console grafica locale per poter installare il sistema operativo Solaris ed eseguire i test diagnostici. In alternativa, è possibile collegare un terminale alfanumerico, stabilire una connessione tip da un altro sistema Sun o impostare una console RSC. Per ulteriori informazioni, vedere ["Informazioni](#page-55-0)  [sull'impostazione di](#page-55-0) una console" a pagina 34.

**Nota –** Non è possibile utilizzare una console RSC per eseguire l'installazione iniziale del sistema operativo Solaris. È necessario installare il sistema operativo Solaris prima di configurare la console RSC.

Per installare una console grafica locale, è necessario disporre dei seguenti componenti:

- Una scheda grafica per il buffer dei frame e un driver software basati su PCI
- Un monitor con la risoluzione appropriata
- Una tastiera USB Sun Type -6
- Un mouse USB a tre pulsanti compatibile con le specifiche Sun

## Procedura

### **1. Installare la scheda grafica in uno slot PCI appropriato.**

Per informazioni sui bus e sugli slot PCI, vedere ["Informazioni sulle schede](#page-81-0)  [e sui bus PCI" a](#page-81-0) pagina 60.

**Nota –** Le schede PCI vanno installate soltanto da personale di assistenza qualificato. Le procedure di installazione delle schede PCI sono descritte nel manuale *Sun Fire V890 Server Service Manual*, incluso nel CD della documentazione del server Sun Fire V890.

**2. Collegare il cavo video del monitor alla relativa porta sulla scheda grafica.** Serrare le viti per fissare la connessione.

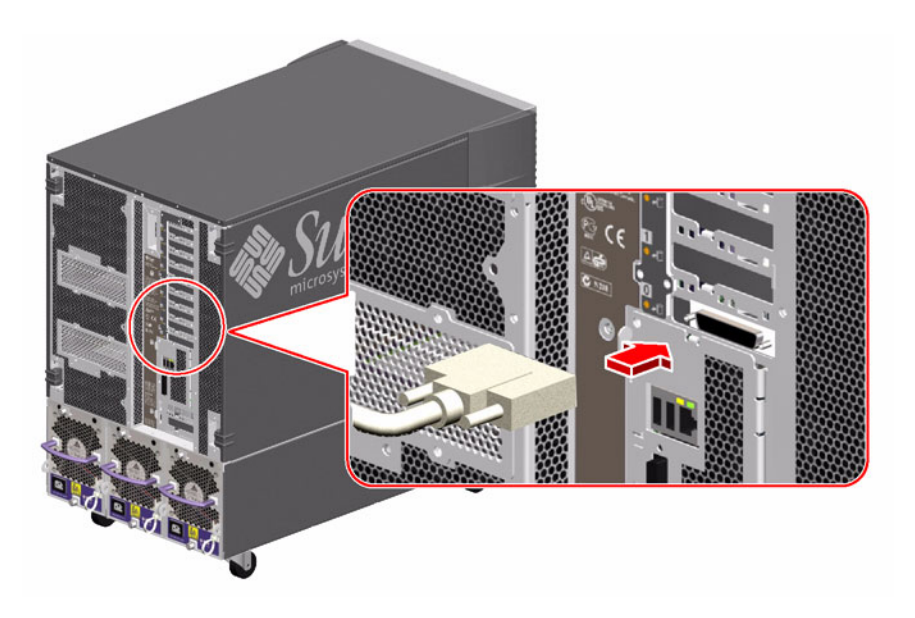

- **3. Collegare il cavo di alimentazione del monitor a una presa di corrente alternata adatta.**
- **4. Collegare il cavo della tastiera a una delle porte USB del sistema.**

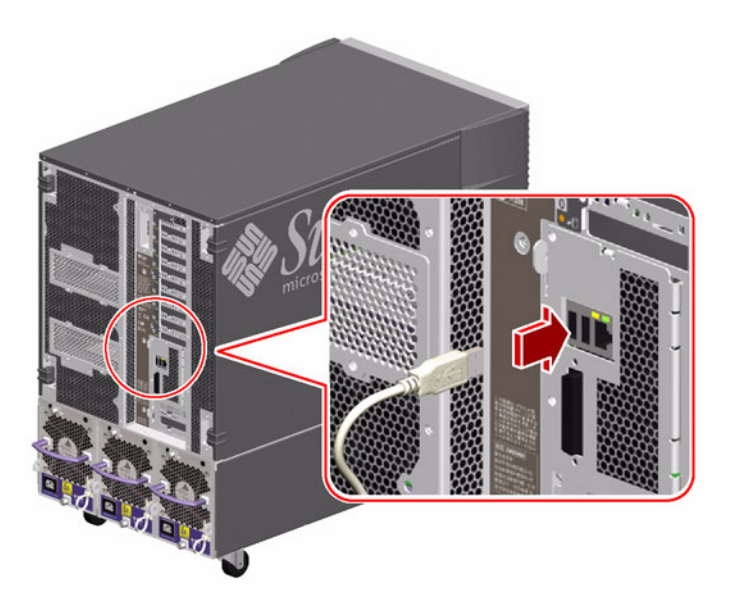

**5. Collegare il cavo del mouse alla porta USB del sistema ancora disponibile o a una porta USB della tastiera, se presente.**

### Operazioni successive

A questo punto, è possibile immettere i comandi e visualizzare i messaggi del sistema. Se necessario, proseguire con l'installazione o con la procedura diagnostica.

## <span id="page-60-0"></span>Come accendere il sistema

## Operazioni preliminari

Non utilizzare questa procedura di accensione se il sistema operativo è già stato installato ed è stata appena aggiunta una nuova opzione interna o un dispositivo di memorizzazione esterno. Per accendere il sistema nei casi riportati sopra, vedere:

■ ["Come eseguire un avvio di riconfigurazione" a](#page-65-0) pagina 44

## Procedura

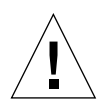

**Attenzione –** Prima di accendere il sistema, accertarsi che lo sportello anteriore, gli sportelli laterali e tutti i pannelli esterni in plastica siano installati correttamente.

- **1. Accendere tutte le periferiche e i dispositivi di memorizzazione esterni.**
- **2. Accendere il terminale alfanumerico o la console grafica locale, se presenti.**

### **3. Inserire la chiave del sistema nell'interruttore a chiave del pannello anteriore e ruotarla nella posizione normale o di diagnostica.**

La posizione *normale* consente di effettuare la configurazione OpenBoot standard per i test di diagnostica, come definito per il sistema in uso.

La posizione di *diagnostica* consente di effettuare la configurazione OpenBoot stabilita da Sun per l'esecuzione dei test di diagnostica. Il sistema esegue automaticamente i test di diagnostica POST e OpenBoot, quindi visualizza il risultato. Inoltre, il sistema attiva la funzione di ripristino automatico (ASR).

Per ulteriori informazioni sulla configurazione OpenBoot predefinita standard per l'esecuzione dei test di diagnostica, consultare il manuale *Miglioramenti della PROM OpenBoot per la diagnostica* incluso nel CD della documentazione del server Sun Fire V890.

Per ulteriori informazioni sull'interruttore a chiave, vedere ["Informazioni](#page-33-1)  [sul pannello di stato e](#page-33-1) di controllo" a pagina 12.

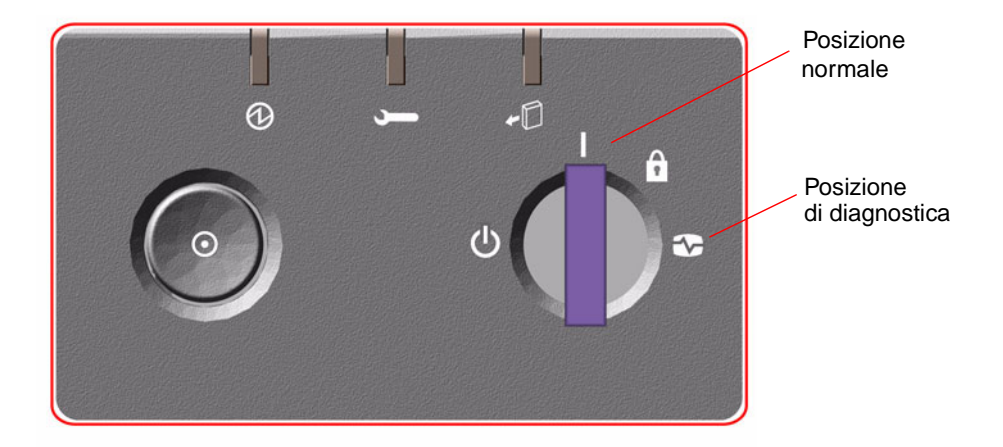

### **4. Premere l'interruttore di alimentazione a sinistra dell'interruttore a chiave per accendere il sistema.**

**Nota –** Per l'esecuzione dei test di diagnostica e la visualizzazione dei messaggi di stato prima della visualizzazione del prompt ok sulla console del sistema, potrebbe essere necessario attendere almeno 30 minuti. L'intervallo di tempo dipende dalla configurazione del sistema (numero di processori, moduli di memoria e schede PCI) e dalla configurazione standard delle variabili OpenBoot, i cui valori predefiniti sono diag-level=max e verbosity=normal. Per verificare il tempo di avvio e personalizzare la configurazione standard dopo l'accensione iniziale, consultare il manuale *Miglioramenti della PROM OpenBoot per la diagnostica*, incluso nel CD della documentazione del server Sun Fire V890.

### **5. Ruotare l'interruttore a chiave sulla posizione di blocco.**

In questo modo, si evita lo spegnimento accidentale del sistema.

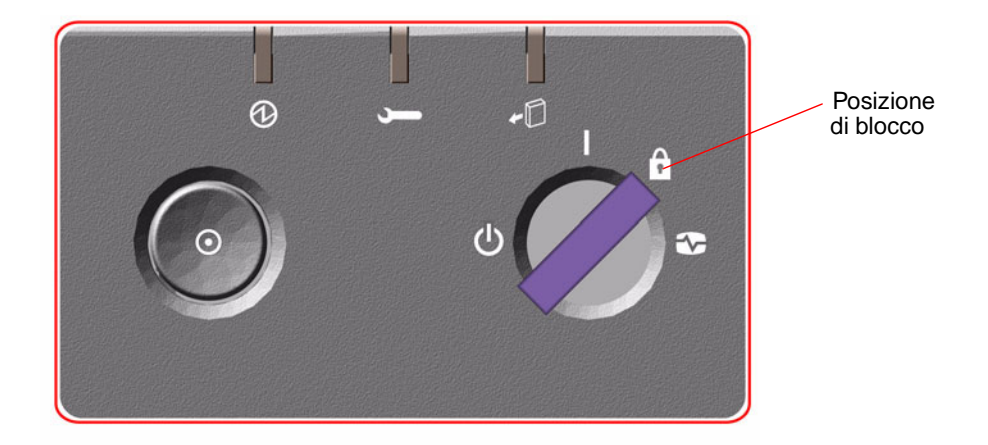

**6. Rimuovere la chiave dall'interruttore e conservarla in un luogo sicuro.**

## Operazioni successive

Le spie del pannello anteriore del sistema forniscono informazioni sullo stato di accensione. Per ulteriori informazioni sulle spie del sistema, vedere ["Informazioni](#page-33-1)  [sul pannello di stato e](#page-33-1) di controllo" a pagina 12.

# <span id="page-63-0"></span>Come spegnere il sistema

## Procedura

- **1. Avvisare gli utenti che si procederà allo spegnimento del sistema.**
- **2. Se necessario, creare una copia di backup dei file e dei dati del sistema.**
- **3. Accertarsi che l'interruttore a chiave del pannello anteriore sia nella posizione normale o di diagnostica.**

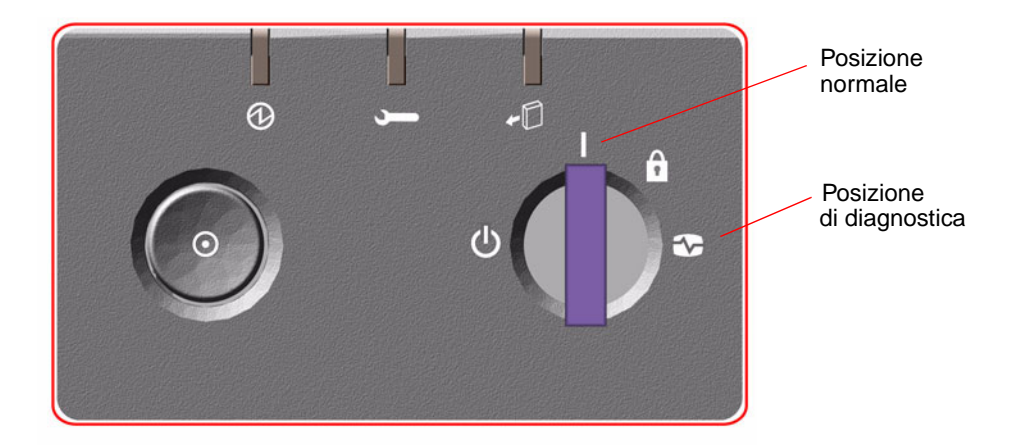

### **4. Premere, quindi rilasciare l'interruttore di alimentazione sul pannello anteriore del sistema.**

Il sistema avvierà la chiusura graduale del software del sistema.

**Nota –** Premendo e rilasciando l'interruttore di alimentazione si darà inizio alla chiusura graduale del software del sistema. Tenendo premuto l'interruttore di alimentazione per cinque secondi, si provoca lo spegnimento immediato del sistema. Per quanto possibile, è opportuno eseguire sempre una chiusura graduale. Lo spegnimento forzato e immediato dell'hardware può provocare il danneggiamento delle unità disco e la perdita dei dati. Ricorrere a questo metodo soltanto in casi eccezionali.

**5. Attendere che la spia di alimentazione/OK del pannello anteriore si spenga.**

### **6. Ruotare l'interruttore a chiave in senso antiorario sulla posizione di spegnimento forzato.**

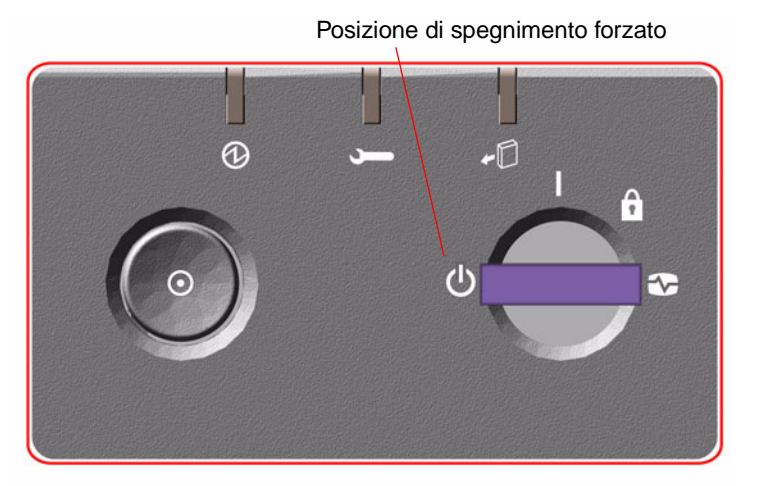

**Attenzione –** Accertarsi di aver ruotato l'interruttore a chiave sulla posizione di spegnimento forzato prima di maneggiare qualsiasi componente interno. In caso contrario, un utente RSC potrebbe riavviare il sistema in modo remoto mentre si lavora sui componenti interni. La posizione di spegnimento forzato è l'unica posizione dell'interruttore a chiave che impedisce a qualsiasi utente RSC di riavviare il sistema.

**7. Rimuovere la chiave dall'interruttore e conservarla in un luogo sicuro.**

# <span id="page-65-0"></span>Come eseguire un avvio di riconfigurazione

Subito dopo l'installazione di una nuova opzione interna o di un nuovo dispositivo di memorizzazione esterno, è necessario eseguire un avvio di riconfigurazione per consentire al sistema operativo di riconoscere i dispositivi appena installati. Inoltre, se un membro del personale di assistenza tecnica qualificato rimuove un dispositivo e non ne installa un altro in sostituzione prima di riavviare il sistema, è necessario eseguire un avvio di riconfigurazione per consentire al sistema operativo di riconoscere la modifica apportata alla configurazione. Questa operazione va eseguita per qualsiasi componente collegato al bus I2C del sistema, come ad esempio i moduli di memoria, le schede CPU/memoria e gli alimentatori.

L'operazione *non* va eseguita per un componente che sia stato:

- Installato o rimosso durante un'operazione di inserimento o sostituzione a caldo.
- Installato o rimosso prima dell'installazione del sistema operativo
- Installato come sostituzione identica di un componente già riconosciuto dal sistema operativo, ad eccezione delle unità disco FCAL.

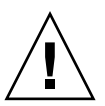

**Attenzione –** Tutti i componenti interni opzionali (ad eccezione delle unità disco e degli alimentatori) devono essere installati esclusivamente da personale di assistenza qualificato. Per istruzioni sull'installazione di tali componenti, consultare il manuale Sun Fire V890 Server Service Manual incluso nel CD della documentazione del server Sun Fire V890.

## Operazioni preliminari

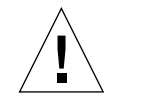

**Attenzione –** Prima di accendere il sistema, accertarsi che lo sportello anteriore, gli sportelli laterali e tutti i pannelli esterni in plastica siano installati correttamente.

Per poter immettere i comandi software, è richiesta una console di sistema. Per informazioni, vedere:

■ ["Informazioni sull'impostazione di](#page-55-0) una console" a pagina 34

## Procedura

**1. Accendere tutte le periferiche e i dispositivi di memorizzazione esterni.**

Per le istruzioni specifiche, leggere la documentazione fornita con i dispositivi.

- **2. Accendere la console.**
- **3. Inserire la chiave del sistema nell'interruttore a chiave del pannello anteriore e ruotare l'interruttore nella posizione di diagnostica.**
- **4. Premere l'interruttore di alimentazione a sinistra dell'interruttore a chiave per accendere il sistema.**

Il sistema esegue automaticamente i test di diagnostica POST e OpenBoot, quindi visualizza il risultato.

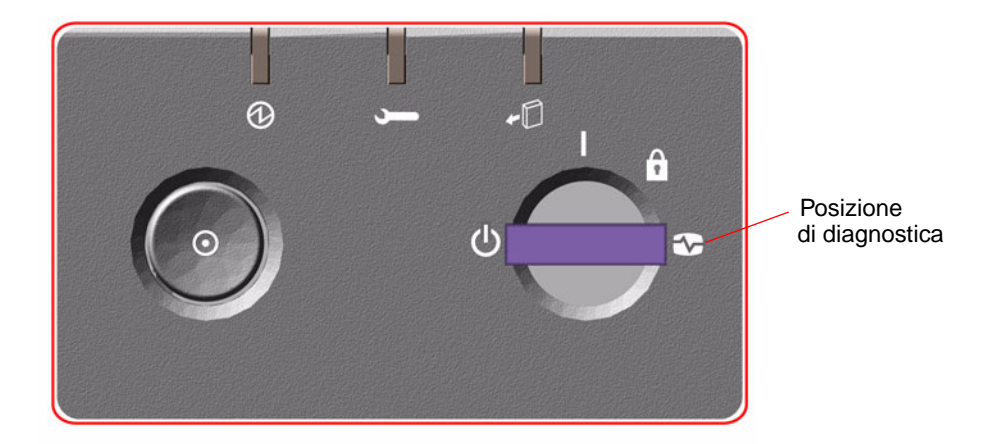

**5. Una volta completati i test di diagnostica, sulla console viene visualizzata l'intestazione del sistema seguita dal prompt** ok**.**

Nell'intestazione del sistema viene visualizzato l'indirizzo Ethernet e l'ID host.

**Nota –** Per l'esecuzione dei test di diagnostica e la visualizzazione dei messaggi di stato prima della visualizzazione del prompt ok sulla console del sistema, potrebbe essere necessario attendere almeno 30 minuti. L'intervallo di tempo dipende dalla configurazione del sistema (numero di processori, moduli di memoria e schede PCI) e dalla configurazione standard delle variabili OpenBoot, i cui valori predefiniti sono diag-level=max e verbosity=normal. Per personalizzare la configurazione standard dopo l'accensione iniziale, consultare il manuale *Miglioramenti della PROM OpenBoot per la diagnostica*, incluso nel CD della documentazione del server Sun Fire V890.

**6. Al prompt** ok**, digitare:** 

```
ok env-on
Environmental monitor is ON
ok boot -r
```
Il comando env-on riattiva il controllo dell'ambiente OpenBoot, che probabilmente è stato disattivato con la sequenza dei tasti di interruzione. Il comando boot  $-r$ ricrea la struttura dei dispositivi del sistema, inserendo anche le opzioni appena installate affinché il sistema operativo le riconosca.

**7. Ruotare l'interruttore a chiave sulla posizione di blocco, rimuovere la chiave e conservarla in un luogo sicuro.**

In questo modo, si evita lo spegnimento accidentale del sistema.

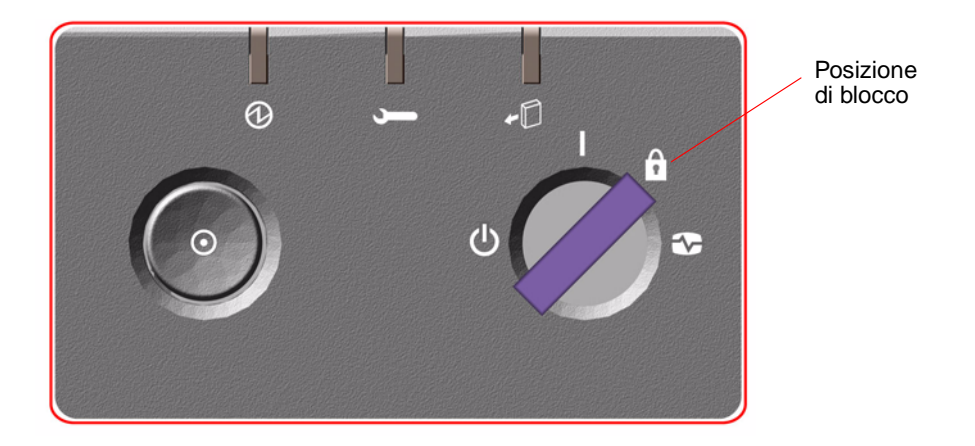

## Operazioni successive

Le spie del pannello anteriore del sistema forniscono informazioni sullo stato di accensione. Per ulteriori informazioni sulle spie del sistema, vedere ["Informazioni](#page-33-1)  [sul pannello di stato e](#page-33-1) di controllo" a pagina 12.

Se il sistema rileva un problema durante l'avvio e l'interruttore a chiave è sulla posizione normale, provare a riavviare il sistema impostando l'interruttore a chiave sulla posizione di diagnostica per individuare la causa del problema. Ruotare l'interruttore a chiave del pannello anteriore nella posizione di diagnostica, quindi spegnere e riaccendere il sistema.

## <span id="page-68-0"></span>Come configurare RSC come console di sistema

Ricorrere a questa procedura se, dopo aver installato il sistema operativo Solaris e il software RSC, si desidera configurare il sistema per l'uso di RSC come console di sistema. Per ulteriori informazioni su RSC, vedere ["Informazioni sulla scheda](#page-85-0)  dell'unità di [controllo e sul software RSC" a](#page-85-0) pagina 64 e ["Informazioni sul software](#page-167-0)  [Sun RSC \(Remote System Control\)" a](#page-167-0) pagina 146.

**Nota –** Se il sistema viene configurato per utilizzare RSC come console di sistema, il risultato dei test di diagnostica POST viene indirizzato alla console RSC.

## Operazioni preliminari

Questa procedura presuppone una certa conoscenza del firmware OpenBoot e della modalità di accesso all'ambiente OpenBoot. Per ulteriori informazioni sul firmware OpenBoot, consultare il manuale *OpenBoot 4.x Command Reference Manual*, disponibile all'indirizzo http://docs.sun.com, nella sezione Solaris su hardware Sun. Per informazioni aggiornate, consultare inoltre *Note sul prodotto Server Sun Fire V890*.

## Procedura

**1. Digitare i seguenti comandi al prompt** ok **del sistema:**

```
ok diag-console rsc
ok setenv input-device rsc-console
ok setenv output-device rsc-console
```
Il sistema memorizza in modo permanente le nuove impostazioni. Le modifiche apportate vengono applicate al successivo ripristino.

**2. Per rendere effettive queste modifiche immediatamente, ripristinare il sistema; digitare:**

ok **reset-all**

Il sistema memorizza in modo permanente le modifiche apportate e viene avviato automaticamente nel caso in cui la variabile auto-boot? OpenBoot sia impostata su true (valore predefinito).

Per applicare immediatamente le modifiche apportate, è inoltre possibile spegnere, quindi riaccendere il sistema.

**Nota –** Nella remota eventualità che la scheda dell'unità di controllo di sistema si guasti mentre viene configurata come console di sistema, la console di sistema non sarà disponibile. Per risolvere questo problema, premere l'interruttore di alimentazione del sistema per avviare una chiusura graduale del sistema operativo. Quindi, ruotare l'interruttore a chiave sulla posizione di diagnostica oppure utilizzare la procedura d'emergenza OpenBoot per riportare le variabili di configurazione ID PROM sui relativi valori predefiniti. Per informazioni, vedere ["Informazioni sulle procedure di](#page-152-0) emergenza OpenBoot" a pagina 131. Queste operazioni consentono di configurare *temporaneamente* la console di sistema come dispositivo predefinito. Se non si installa subito una scheda dell'unità di controllo del sistema di sostituzione, è necessario ripristinare la console di sistema locale finché non sarà disponibile tale scheda. Per informazioni, vedere ["Come ripristinare](#page-70-0)  [la console di](#page-70-0) sistema locale" a pagina 49.

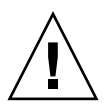

**Attenzione –** Tutti i componenti interni opzionali (ad eccezione delle unità disco e degli alimentatori) devono essere installati esclusivamente da personale di assistenza qualificato. Le procedure di installazione di questi componenti sono descritte nel manuale *Sun Fire V890 Server Service Manual*, incluso nel CD della documentazione del server Sun Fire V890*.*

## Operazioni successive

Per ulteriori informazioni sulle modalità d'uso della scheda dell'unità di controllo del sistema e del software RSC, consultare il *Manuale utente Sun Remote System Control (RSC) 2.2* incluso nel CD della documentazione del server Sun Fire V890.

# <span id="page-70-0"></span>Come ripristinare la console di sistema locale

Ricorrere a questa procedura se il sistema è stato configurato per l'uso di RSC come console di sistema ed è necessario configurare una console grafica locale, un terminale alfanumerico o una connessione tip attiva. Per ulteriori informazioni su RSC, vedere ["Informazioni sulla scheda dell'unità di](#page-85-0) controllo e sul software RSC" a [pagina](#page-85-0) 64 e ["Informazioni sul software Sun RSC \(Remote System Control\)"](#page-167-0)  a [pagina](#page-167-0) 146.

## Operazioni preliminari

Questa procedura presuppone una certa conoscenza del firmware OpenBoot e del modo per accedere all'ambiente OpenBoot. Per ulteriori informazioni sul firmware OpenBoot, consultare il manuale *OpenBoot 4.x Command Reference Manual,*  disponibile all'indirizzohttp://docs.sun.com, nella sezione Solaris su hardware Sun. Per informazioni aggiornate, consultare inoltre *Note sul prodotto Server Sun Fire V890*.

### Procedura

**1. Digitare i seguenti comandi al prompt** ok **del sistema:**

```
ok diag-console ttya
ok setenv input-device keyboard
ok setenv output-device screen
```
Il sistema memorizza in modo permanente le nuove impostazioni. Le modifiche apportate vengono applicate al successivo ripristino.

**2. Per applicare immediatamente le modifiche apportate, digitare:**

ok **reset-all**

Il sistema memorizza in modo permanente le modifiche apportate ai parametri e viene avviato automaticamente nel caso in cui la variabile auto-boot? OpenBoot sia impostata su true (valore predefinito).

**Nota –** Per applicare immediatamente le modifiche apportate, è inoltre possibile spegnere, quindi riaccendere il sistema.
## Configurazione hardware

In questo capitolo vengono fornite informazioni sulla configurazione hardware del server Sun Fire V890. Gli argomenti descritti in questo capitolo sono:

- ["Informazioni sulle schede CPU/memoria" a](#page-73-0) pagina 52
- ["Informazioni sui moduli di memoria" a](#page-76-0) pagina 55
- ["Informazioni sulle schede e sui bus PCI" a](#page-81-0) pagina 60
- ["Informazioni sulla scheda dell'unità di](#page-85-0) controllo e sul software RSC" a pagina 64
- ["Informazioni sugli alimentatori" a](#page-87-0) pagina 66
- ["Informazioni sui vani ventilatori" a](#page-90-0) pagina 69
- "Informazioni sui supporti di [memorizzazione rimovibili" a](#page-93-0) pagina 72
- ["Informazioni sulle porte seriali" a](#page-94-0) pagina 73
- ["Informazioni sulle porte USB" a](#page-95-0) pagina 74
- ["Informazioni sui ponticelli hardware" a](#page-96-0) pagina 75
- ["Informazioni sui ponticelli delle porte](#page-97-0) seriali" a pagina 76
- ["Informazioni sui ponticelli della memoria PROM Flash" a](#page-99-0) pagina 78

**Nota –** Per informazioni sulla configurazione del sottosistema interno della memoria di massa, vedere ["Configurazione del sottosistema della memoria di](#page-104-0)  [massa" a](#page-104-0) pagina 83. Per informazioni sulla configurazione delle interfacce di rete, vedere ["Configurazione delle interfacce di](#page-118-0) rete" a pagina 97.

### <span id="page-73-0"></span>Informazioni sulle schede CPU/memoria

La scheda madre di sistema dispone di slot per alloggiare fino a quattro schede CPU/memoria. In ogni scheda CPU/memoria sono incorporati due processori CMT (CMP) UltraSPARC VI, con 16 Mbyte di memoria cache esterna SRAM (Static Random Access Memory) Level 2 per processore e slot per alloggiare fino a 16 moduli di memoria. Non è possibile aumentare la memoria cache esterna.

**Nota –** All'interno di un sistema Sun Fire V890, occorre utilizzare schede CPU/memoria della stessa velocità. Le schede CPU/memoria con processori UltraSPARC IV operano a una velocità di 1200 MHz.

La tecnologia CMT (Chip Multithreading Technology) consente di gestire due thread per processore UltraSPARC IV. Grazie a questa architettura a due thread, ogni processore UltraSPARC IV è composto da due processori virtuali con memoria condivisa. Uno schema di gestione dinamica consente ad ogni thread di utilizzare in modo ottimale la memoria disponibile, fornendo così prestazioni più elevate.

Nella figura riportata di seguito sono illustrati i quattro slot delle schede CPU/memoria sulla scheda madre di sistema. Gli slot sono contrassegnati dalle lettere dalla A alla D, partendo dal basso verso l'alto. I processori virtuali (CPU) del sistema hanno numeri univoci, in base allo slot in cui si trova ogni scheda CPU/memoria. Ad esempio, una scheda CPU/memoria installata nello slot D conterrà sempre le CPU 5, 21, 7 e 23, anche se nel sistema non sono installate altre schede CPU/memoria.

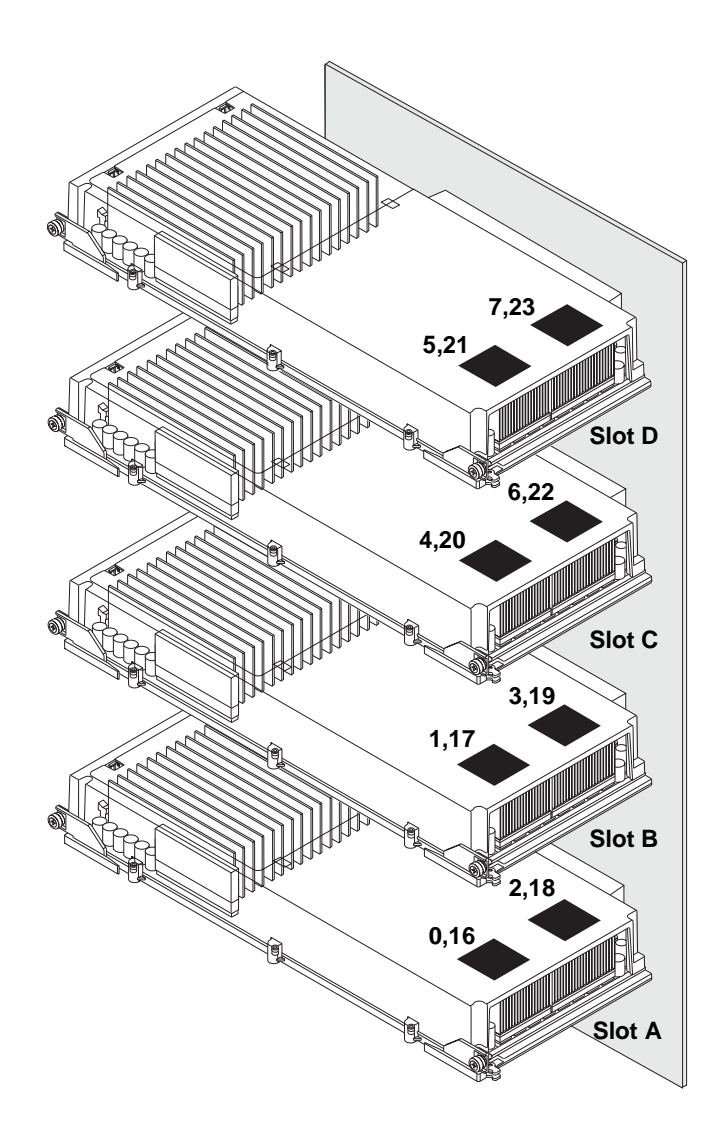

Il processosre UltraSPARC IV è un processore CMP ad elevate prestazioni perfettamente integrato che consente di ottenere un aumento della velocità di trasmissione delle applicazioni, pur conservando la compatibilità dei binari. Il processore UltraSPARC IV implementa l'architettura ISA (Instruction Set Architecture) versione 9 internazionale SPARC da 64 bit.

Il processore UltraSPARC IV aumenta le prestazioni di trasmissione nelle applicazioni commerciali quali database, server Web ed elaborazione tecnica ad alte prestazioni. Il processore supporta la grafica a 2D e 3D, nonché l'elaborazione delle immagini, la compressione e la decompressione video e gli effetti video mediante la sofisticata estensione VIS (Visual Instruction Set). VIS fornisce alti livelli di prestazioni multimediali, tra cui la compressione e decompressione video in tempo reale di due flussi di decompressione MPEG-2 con un'altissima qualità di diffusione, senza richiedere un ulteriore supporto hardware.

Il server Sun Fire V890 adotta un'architettura multiprocessore a memoria condivisa nella quale tutti i processori condividono la stessa area di indirizzo fisico. I processori UltraSPARC IV, la memoria principale e il sottosistema I/O comunicano attraverso un bus di interconnessione ad alta velocità del sistema che opera a una velocità di clock di 150 MHz. In un sistema configurato con più schede CPU/memoria, è possibile accedere da qualsiasi processore a tutta la memoria principale attraverso il bus di sistema. La memoria principale è condivisa logicamente da tutti i processori e dispositivi I/O del sistema.

Per informazioni sui moduli di memoria e sulle indicazioni sulla configurazione della memoria, vedere ["Informazioni sui moduli di memoria" a](#page-76-0) pagina 55.

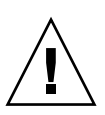

**Attenzione –** È necessario che le schede CPU/memoria vengano installate solo da un tecnico qualificato. Dopo l'installazione di una scheda CPU/memoria, è necessario eseguire un riavvio di riconfigurazione per consentire al software dell'ambiente operativo di rilevare il nuovo dispositivo. Per informazioni, vedere ["Come eseguire un avvio di riconfigurazione" a](#page-65-0) pagina 44.

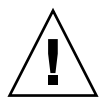

**Attenzione –** In ciascuno slot CPU/memoria è necessario installare sempre una scheda CPU/memoria o una scheda di ricircolo aria. Dopo la rimozione di una scheda CPU/memoria, fare installare immediatamente da un tecnico qualificato una scheda di sostituzione o una scheda di ricircolo aria per evitare uno spegnimento automatico in seguito a sovraccarico termico. Per istruzioni sull'installazione, consultare il manuale *Sun Fire V890 Server Service Manual* contenuto nel CD della documentazione di Sun Fire V890.

### <span id="page-76-0"></span>Informazioni sui moduli di memoria

Il server Sun Fire V890 utilizza moduli di memoria DIMM (Dual Inline Memory Module), con un'alta capacità e da 3,3 volt. I DIMM sono realizzati con chip SDRAM (Synchronous Dynamic Random Access Memory) che operano a una frequenza di clock di 75 MHz. Il sistema supporta DIMM con capacità da 512 Mbyte e da 1 Gbyte.

Ciascuna scheda CPU/memoria contiene slot sufficienti per 16 moduli DIMM. La memoria totale disponibile del sistema è di 64 Gbyte (quattro schede complete contenenti DIMM da 1 Gbyte).

All'interno di ciascuna scheda CPU/memoria, gli slot di 16 moduli DIMM sono organizzati in gruppi di quattro. Il sistema legge o scrive contemporaneamente da tutti e quattro i moduli DIMM di un gruppo. Per questo motivo, è necessario aggiungere i moduli DIMM a gruppi di quattro.

Nella figura riportata di seguito sono illustrati gli slot e i gruppi di DIMM di una scheda CPU/memoria Sun Fire V890. Ogni quarto slot appartiene allo stesso gruppo di moduli DIMM. I quattro gruppi sono indicati con A0, A1, B0 e B1.

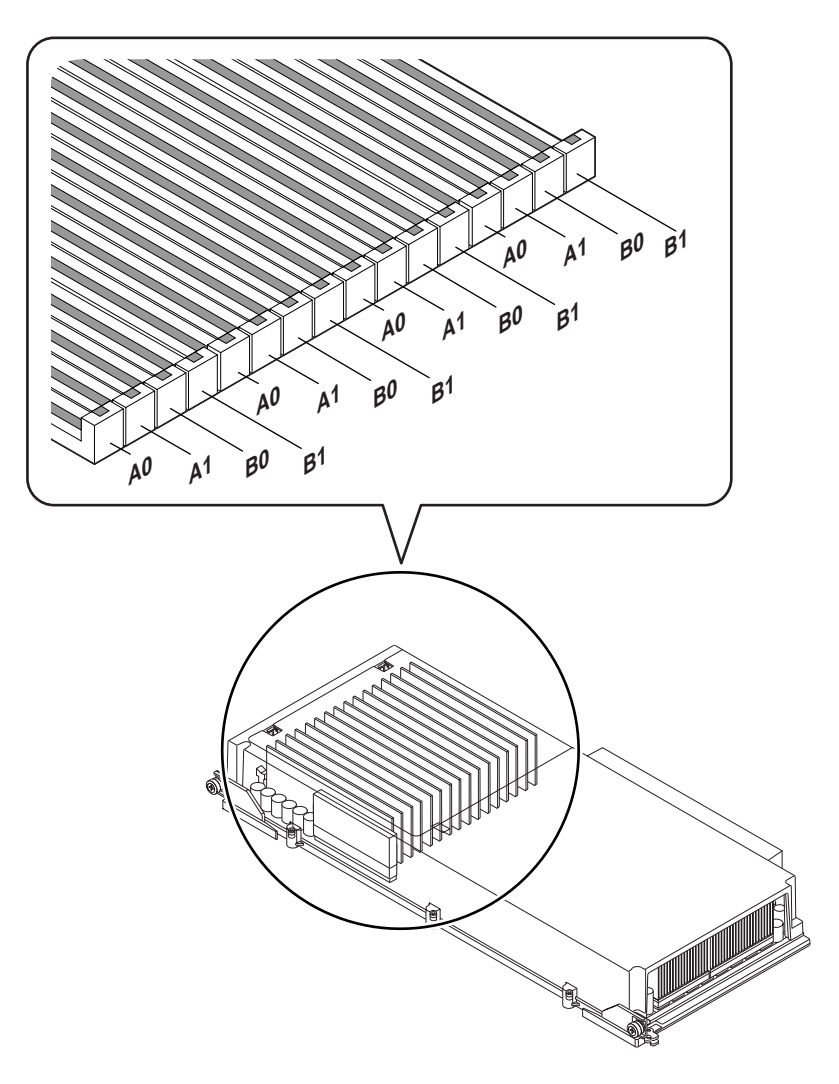

Prima di installare o rimuovere i moduli DIMM, è necessario che un tecnico qualificato rimuova fisicamente una scheda CPU/memoria dal sistema. I moduli DIMM devono essere aggiunti quattro alla volta allo stesso gruppo di moduli DIMM e devono essere identici, ossia, devono provenire dallo stesso produttore e disporre della stessa capacità (ad esempio, quattro DIMM da 512 Mbyte o quattro DIMM da 1 Gbyte).

### Alternanza di memoria

È possibile aumentare la capacità di memoria del sistema sfruttandone la capacità di alternanza dei moduli. I sistemi Sun Fire V890 supportano l'alternanza a due, quattro e otto moduli di memoria. Nella maggior parte dei casi, fattori di alternanza maggiori producono prestazioni del sistema migliori. Tuttavia, i risultati reali delle prestazioni possono variare a seconda dell'applicazione di sistema.

La capacità di alternanza della memoria del sistema può essere riassunta come segue:

- L'alternanza della memoria interessa solo la memoria presente all'interno di un'unica scheda CPU/memoria. Non è supportata l'alternanza della memoria tra schede CPU/memoria diverse.
- L'alternanza a otto moduli viene stabilita automaticamente quando in tutti i 16 slot DIMM di una scheda CPU/memoria vengono inseriti moduli DIMM di identica capacità (16 DIMM identici).
- L'alternanza a quattro moduli intercorre automaticamente tra ogni due gruppi di DIMM configurati nello stesso modo (otto moduli DIMM di identica capacità).
- L'alternanza a due moduli viene stabilita automaticamente in ogni gruppo di DIMM in cui la capacità dei moduli non corrisponde alla capacità utilizzata negli altri gruppi.

#### Sottosistemi di memoria indipendenti

Ogni scheda CPU/memoria Sun Fire V890 contiene due sottosistemi di memoria indipendenti (uno per ciascun processore UltraSPARC IV). Il programma logico dell'unità di controllo della memoria incorporato nel processore UltraSPARC IV consente a ciascun processore di controllare il proprio sottosistema di memoria. Un processore controlla i gruppi di DIMM A0 e A1, mentre l'altro processore controlla i gruppi di DIMM B0 e B1.

Il sistema Sun Fire V890 utilizza un'architettura di memoria condivisa. Durante le normali attività di sistema, la memoria totale del sistema viene condivisa da tutti i processori del sistema. Se un processore si guasta, i due gruppi di DIMM ad esso associati non potranno essere utilizzati dagli altri processori del sistema.

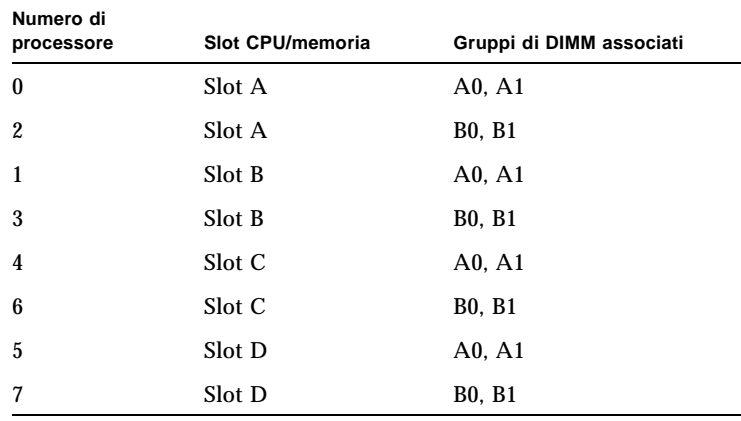

Nella seguente tabella viene descritta l'associazione tra i processori e i corrispondenti gruppi di DIMM.

### Regole per la configurazione

- I moduli DIMM vanno aggiunti a gruppi di quattro alla volta nello stesso gruppo di slot DIMM; ogni quarto slot appartiene allo stesso gruppo di DIMM.
- In ciascun gruppo utilizzato devono essere installati quattro moduli DIMM identici, ovvero tutti e quattro i DIMM devono essere dello stesso produttore e avere la stessa capacità (ad esempio, quattro DIMM da 512 Mbyte o quattro da 1 Gbyte).
- Ogni scheda CPU/memoria deve contenere almeno 8 moduli DIMM identici

**Attenzione –** Tutte le opzioni interne (ad eccezione delle unità disco e degli alimentatori) devono essere installate da un tecnico qualificato. Per informazioni sull'installazione e sulla rimozione di moduli DIMM, vedere il manuale *Sun Fire V890 Server Service Manual* contenuto nel CD della documentazione Sun Fire V890*.*

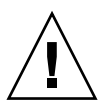

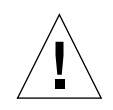

**Attenzione –** I moduli DIMM sono componenti elettronici estremamente sensibili all'elettricità statica. Questa elettricità prodotta dai capi di abbigliamento o dall'ambiente di lavoro può danneggiare i moduli. Non rimuovere un modulo DIMM dal proprio involucro antistatico finché non si è pronti a installarlo sulla scheda CPU/memoria. Afferrare i moduli soltanto dai bordi. Non toccare i componenti o le altre parti metalliche. Indossare sempre una fascetta antistatica con messa a terra quando si toccano i moduli. Per informazioni su come evitare le scariche elettrostatiche, vedere il manuale *Sun Fire V890 Server Service Manual* contenuto nel CD della documentazione Sun Fire V890*.*

La seguente tabella contiene le informazioni necessarie per installare i moduli DIMM in una scheda CPU/memoria. I moduli DIMM devono essere installati da un tecnico qualificato. Per informazioni, vedere il manuale *Sun Fire V890 Server Service Manual* contenuto nel CD della documentazione di Sun Fire V890.

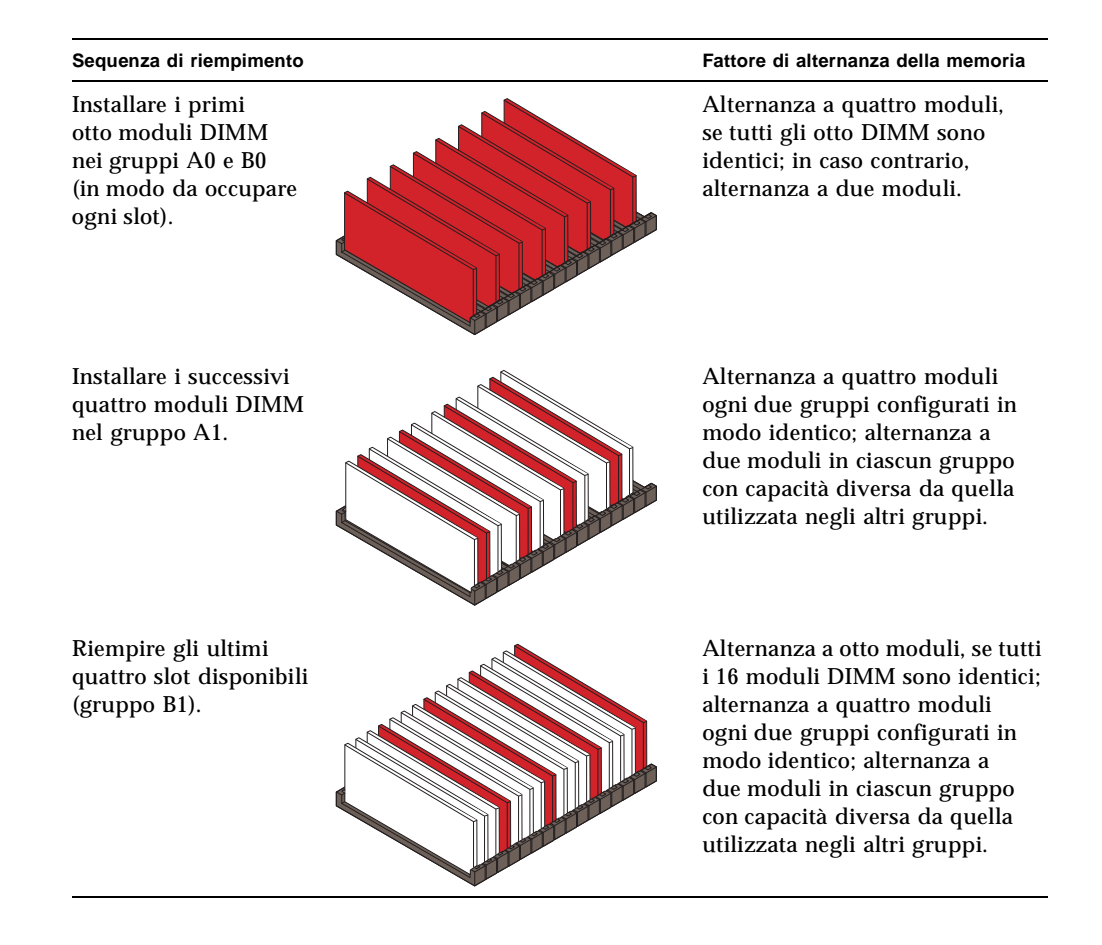

## <span id="page-81-0"></span>Informazioni sulle schede e sui bus PCI

Tutte le comunicazioni di sistema con le periferiche di memorizzazione e i dispositivi di interfaccia di rete vengono effettuate attraverso due chip accoppiatori PCI (Peripheral Component Interconnect), posizionati sulla scheda madre del sistema. Ogni chip accoppiatore gestisce le comunicazioni tra il bus di interconnessione principale del sistema e i due bus PCI, fornendo così al sistema quattro bus PCI distinti in totale. I quattro bus PCI supportano fino a nove schede di interfaccia PCI e a quattro dispositivi scheda madre.

Nella seguente tabella vengono descritte le caratteristiche dei bus PCI con il collegamento di ciascun bus al corrispondente chip accoppiatore, ai dispositivi scheda madre e agli slot PCI. Tutti gli slot sono conformi alla normativa PCI Local Bus Specification Revision 2.1.

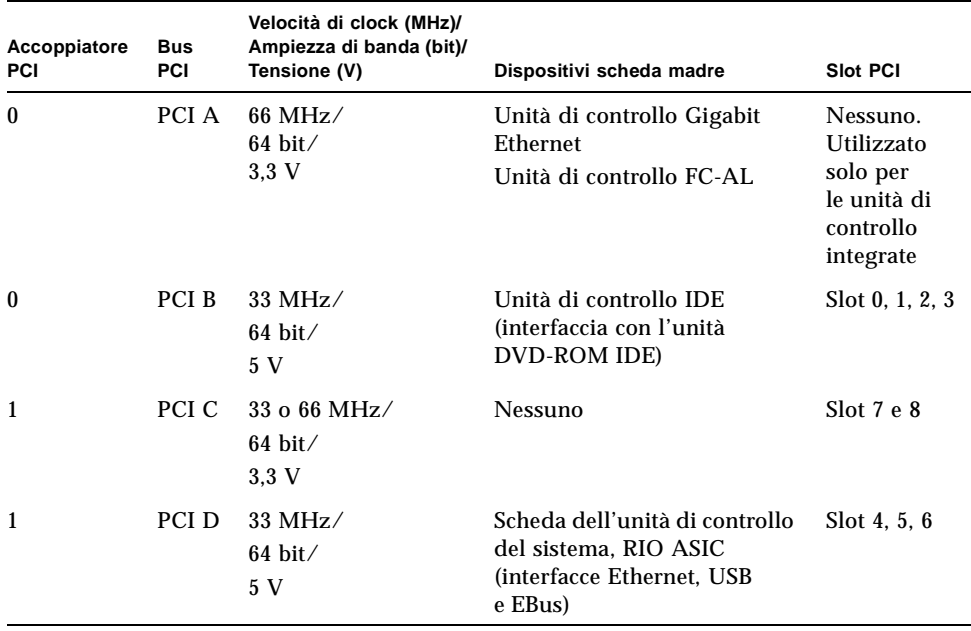

La funzione di inserimento a caldo delle schede PCI di sistema consente al personale di assistenza tecnico di rimuovere e installare le schede PCI quando il sistema è in funzione. Un tecnico qualificato può inserire a caldo qualsiasi scheda PCI standard, a condizione che i corrispondenti driver del dispositivo Solaris supportino tale operazione e che sul sistema sia in esecuzione un sistema operativo Solaris che supporti le operazioni di inserimento a caldo delle schede PCI sul server Sun Fire V890. Inoltre, è necessario che la scheda PCI sia conforme alla specifica PCI Hot-Plug Revision 1.1.

Le procedure di inserimento a caldo PCI possono comportare l'uso di comandi software per preparare il sistema alla rimozione di una scheda o per riconfigurare il sistema operativo dopo aver installato una scheda PCI. Per ulteriori informazioni sulle procedure di inserimento a caldo PCI, vedere ["Informazioni sui componenti inseribili e](#page-160-0) sostituibili a caldo" a pagina 139.

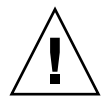

**Attenzione –** Non provare a inserire a caldo una scheda PCI finché non si è certi che i corrispondenti driver del dispositivo supportino tale operazione; in caso contrario, si può provocare il blocco del sistema. Per un elenco delle schede PCI Sun e dei driver del dispositivo che supportano le operazioni di inserimento a caldo, vedere il manuale *Note sul prodotto Server Sun Fire V890*.

Le spie di stato forniscono indicazioni su stato di alimentazione, guasto e sostituzione di ciascuno slot PCI. È disponibile anche un pulsante di contatto per ogni slot, che consente al tecnico di avviare la procedura di inserimento a caldo sul server. Per informazioni sulle spie di stato, vedere ["Informazioni sulle spie degli slot](#page-178-0)  PCI" a [pagina](#page-178-0) 157.

Nella figura seguente sono illustrati gli slot PCI presenti sulla scheda I/O.

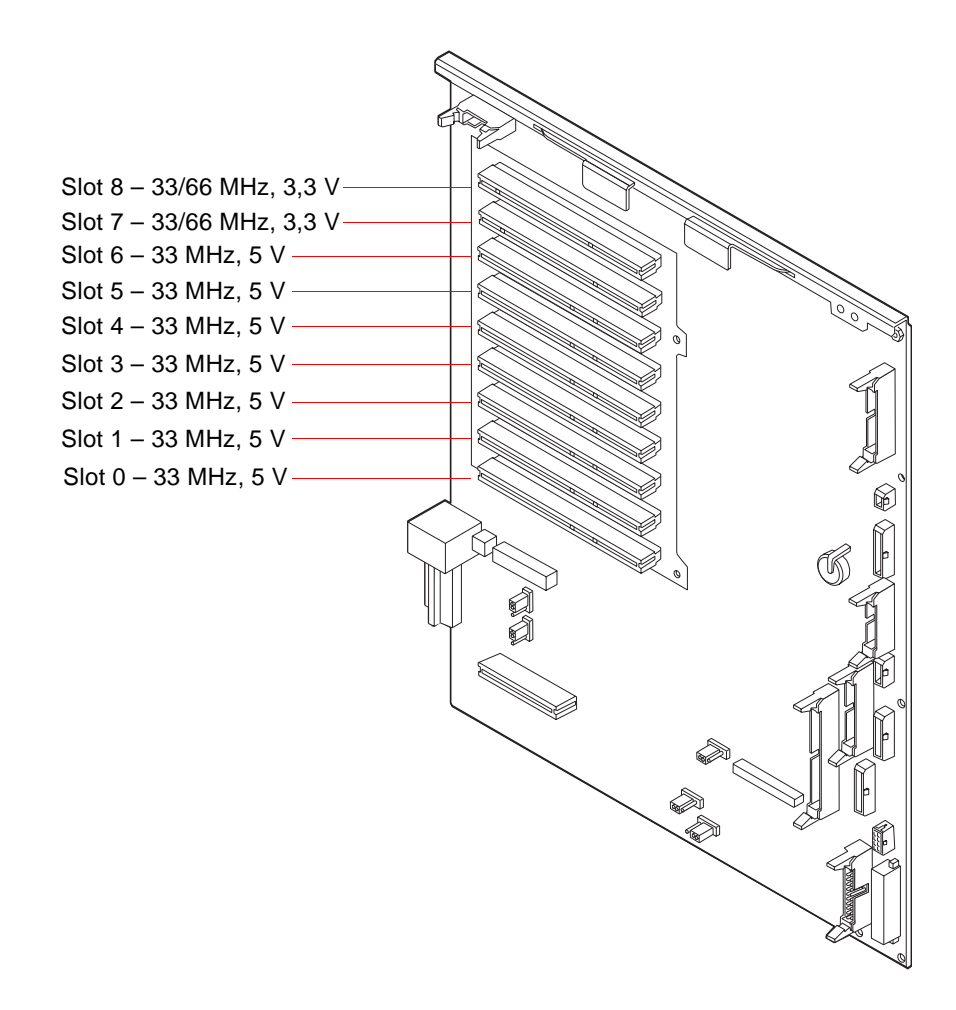

### Regole per la configurazione

- Tutti gli slot sono compatibili con schede PCI lunghe o corte.
- Le schede PCI da 5 V devono essere installate negli slot da 5 V. Le schede PCI da 3,3 V devono essere installate negli slot da 3,3 V. Tutti gli slot sono compatibili con schede PCI universali (3,3V/5V).
- Tutti gli slot sono compatibili con schede PCI da 32 o 64 bit.
- Tutti gli slot sono conformi alla normativa PCI Local Bus Specification Revision 2.1.
- Ogni slot è in grado di fornire fino a 25 watt di potenza. La potenza totale per tutti i nove slot non deve superare i 135 watt.
- Le schede cPCI (Compact PCI) e le schede SBus non sono supportate.
- Gli slot 7 e 8 possono operare a 33 o a 66 MHz; entrambi gli slot operano però sempre alla stessa velocità. Quando il sistema viene avviato, entrambi gli slot operano a 66 MHz se in nessuno dei due è presente una scheda PCI a 33 MHz. Se in seguito si aggiunge una scheda PCI a uno dei due slot, mediante un'operazione di inserimento a caldo, la scheda deve essere a 66 MHz, una scheda a 33 MHz non potrebbe infatti funzionare.
- Se in uno dei due slot è presente una scheda PCI a 33 MHz all'avvio del sistema, entrambi gli slot opereranno a 33 MHz. In questo caso, uno degli altri due slot può accettare una scheda a 33 MHz o a 66 MHz mediante inserimento a caldo, le schede a 66 MHz opereranno comunque a 33 MHz.
- Per prestazioni ottimali, installare le schede ad alta velocità negli slot 7 e 8.
- È possibile migliorare la disponibilità generale del sistema installando interfacce ridondanti di rete o di memorizzazione su bus e accoppiatori PCI diversi. Per ulteriori informazioni, vedere ["Informazioni sul software multipathing \(per](#page-165-0)  [percorsi multipli\)" a](#page-165-0) pagina 144.

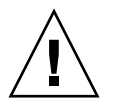

**Attenzione –** Tutte le opzioni interne (ad eccezione delle unità disco e degli alimentatori) devono essere installate da personale di assistenza qualificato. Per informazioni sull'installazione e sulla rimozione delle schede PCI, vedere il manuale *Sun Fire V890 Server Service Manual* contenuto nel CD della documentazione Sun Fire V890*.*

## <span id="page-85-0"></span>Informazioni sulla scheda dell'unità di controllo e sul software RSC

La scheda SC (System Control) di controllo del sistema, in combinazione con il software RSC (Remote System Control), consente l'accesso, la gestione e il controllo del server Sun Fire V890 da una postazione remota. È un processore completamente indipendente con un proprio firmware residente, diagnostica POST (Power On Self Test, autotest di accensione) e sistema operativo in tempo reale. La scheda dispone di interfacce seriale ed Ethernet che consentono l'accesso simultaneo al server Sun Fire V890 di più utenti RSC. Gli utenti RSC sono in grado di accedere in modo sicuro alle funzioni di console Solaris e OpenBoot del sistema e di avere il controllo completo sulla diagnostica POST e OpenBoot.

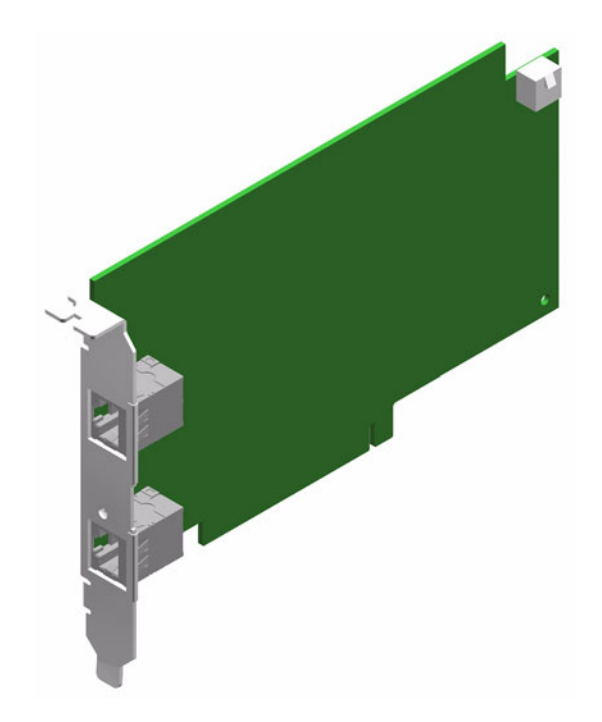

La scheda dell'unità di controllo del sistema funziona in modo indipendente sul server host e opera utilizzando l'alimentazione a 5 volt fornita in modalità di attesa dagli alimentatori di sistema. Sulla scheda sono installati dei dispositivi che si comunicano con il sottosistema di controllo dell'ambiente operativo e possono avvisare automaticamente gli amministratori di eventuali problemi delaway from line.sistema. Insieme, queste funzioni consentono alla scheda dell'unità di controllo del sistema e al software RSC di agire da strumento di gestione sempre vigile anche quando il sistema operativo del server non è in linea o è spento.

La scheda dell'unità di controllo del sistema è inserita in uno slot dedicato della scheda I/O di sistema e consente di utilizzare le seguenti porte attraverso un'apertura nel pannello posteriore del sistema:

- Porta Ethernet da 10 Mbps mediante connettore RJ-45 Ethernet a doppino intrecciato (TPE)
- Porta seriale EIA-232D mediante connettore RJ-45

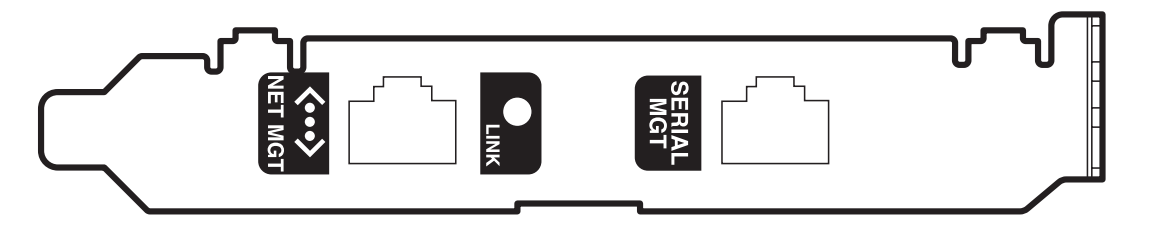

Le due porte dell'unità di controllo del sistema possono essere utilizzate contemporaneamente.

**Nota –** Prima di impostare una console RSC, è necessario installare il sistema operativo Solaris e il software Sun Remote System Control. Per ulteriori informazioni, vedere ["Informazioni sul software Sun RSC \(Remote System Control\)"](#page-167-0)  a [pagina](#page-167-0) 146.

Una volta installato il sistema operativo e il software RSC, è possibile configurare il sistema in modo da utilizzare il software RSC come console di sistema. Per maggiori informazioni, vedere ["Come configurare RSC come console di](#page-68-0) sistema" a pagina 47.

#### Regole per la configurazione

Un tecnico qualificato può installare la scheda dell'unità di controllo del sistema in uno slot dedicato alla base della scheda I/O del sistema. Non inserire mai la scheda dell'unità di controllo del sistema in un altro slot di sistema, poiché *non* è una scheda PCI compatibile.

**Nota –** La scheda dell'unità di controllo del sistema *non* è un componente inseribile a caldo. Prima di installare o rimuovere una scheda dell'unità di controllo del sistema, è necessario che il tecnico qualificato disattivi il sistema e scolleghi tutti i relativi cavi di alimentazione.

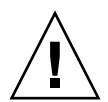

**Attenzione –** Tutte le opzioni interne (ad eccezione delle unità disco e degli alimentatori) devono essere installate da personale di assistenza qualificato. Per informazioni sull'installazione e sulla rimozione della scheda dell'unità di controllo dell'unità, vedere il manuale *Sun Fire V890 Server Service Manual* contenuto nel CD della documentazione Sun Fire V890*.*

# <span id="page-87-0"></span>Informazioni sugli alimentatori

Una scheda centralizzata di distribuzione dell'alimentazione fornisce corrente continua a tutti i componenti di sistema interni. Gli alimentatori di sistema sono collegati ai connettori di questa scheda; tutti gli alimentatori installati contribuiscono in eguale misura ad alimentare il sistema.

Gli alimentatori Sun Fire V890 sono unità modulari progettate per essere installate o rimosse in modo pratico e veloce anche quando il sistema è in piena attività. Gli alimentatori sono installati in vani posti nella parte posteriore del sistema, come indicato nella figura seguente.

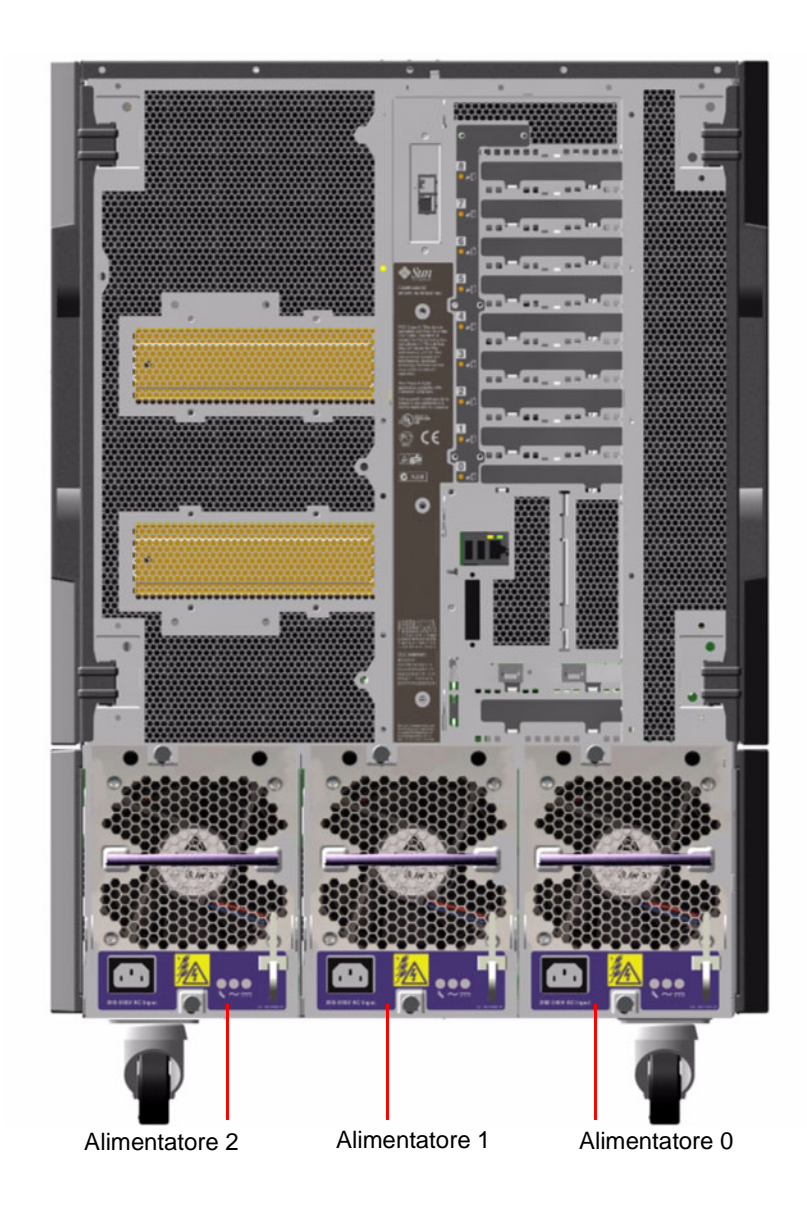

Il sistema è in grado di accogliere un massimo di tre alimentatori, ciascuno dei quali con un proprio cavo di alimentazione da 10 A c.a. Ogni alimentatore fornisce fino a 1629 watt di c.c. con una tensione di linea di ingresso di 200-240 V c.a. Nella configurazione di base del sistema sono installati tre alimentatori. Il terzo alimentatore fornisce una ridondanza di N+1 alimentatori, consentendo al sistema di continuare a funzionare anche in caso di guasto di uno degli alimentatori.

Ciascun alimentatore fornisce un totale di cinque tensioni di uscita in c.c.  $(3.3 \text{ V}/5.0 \text{ V}/12 \text{ V}/48 \text{ V} \cdot \text{F} \cdot 5.0 \text{ V} \cdot \text{in} \cdot \text{moduli} \cdot \text{at} \cdot \text{at} \cdot \text{c} \cdot \text{at} \cdot \text{c} \cdot \text{in} \cdot \text{us} \cdot \text{at} \cdot \text{c} \cdot \text{at} \cdot \text{c} \cdot \text{at} \cdot \text{c} \cdot \text{at} \cdot \text{c} \cdot \text{at} \cdot \text{c} \cdot \text{at} \cdot \text{c} \cdot \text{at} \cdot \text{c} \cdot \text{at} \cdot$ viene fornita in eguale misura da ciascun alimentatore attraverso un circuito attivo di condivisione della corrente.

Gli alimentatori in una configurazione ridondante possono essere sostituiti a caldo. È possibile rimuovere e sostituire un alimentatore guasto senza chiudere il sistema operativo o spegnere il sistema. Per ulteriori dettagli, vedere ["Informazioni sui componenti inseribili e](#page-160-0) sostituibili a caldo" a pagina 139.

Ciascun alimentatore è dotato di tre spie di stato che forniscono informazioni sullo stato di alimentazione e di guasto. Per ulteriori dettagli, vedere ["Informazioni sulle](#page-180-0)  [spie dell'alimentatore" a](#page-180-0) pagina 159.

#### Regole per la configurazione

- Sun Microsystems consiglia di collegare ogni alimentatore a un circuito di corrente alternata dedicato. Per ulteriori informazioni sui requisiti elettrici, consultare la normativa locale in materia.
- La configurazione minima di sistema prevede due alimentatori. Nella configurazione di base del sistema sono installati tre alimentatori. I sistemi configurati con un solo alimentatore non sono supportati.
- Un sistema configurato con due alimentatori può spegnersi improvvisamente se uno dei due alimentatori si guasta. Il terzo alimentatore consente al sistema di rimanere in piena attività anche in caso di guasto di uno degli alimentatori.
- Nei vani 0 e 1 devono essere sempre presenti degli alimentatori. Se un alimentatore in uno dei due vani si guasta e il sistema è comunque in grado di funzionare, lasciare l'alimentatore guasto nel corrispondente vano finché non si è in grado di sostituirlo con un alimentatore funzionante. Un alimentatore guasto nel vano 0 o 1 continua ad agire da dispositivo di ricircolo dell'aria, convogliando il flusso d'aria per raffreddare la fila inferiore di unità disco nel relativo alloggiamento. L'alimentatore guasto va sostituito appena è possibile per recuperare la ridonanza di N+1 alimentatori.

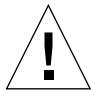

**Attenzione –** Se uno degli alimentatori si guasta, lasciarlo nel vano corrispondente finché non si è pronti a sostituirlo.

Per informazioni sull'installazione degli alimentatori, vedere il manuale *Sun Fire V890 Server Service Manual* contenuto nel CD della documentazione di Sun Fire V890.

### <span id="page-90-0"></span>Informazioni sui vani ventilatori

Il sistema di base è dotato di tre vani ventilatori: per la CPU, per la scheda I/O e per la scheda madre. I vani ventilatori per la CPU e la scheda I/O contengono due ventilatori ciascuno, mentre il vano ventilatori per la scheda madre ne contiene uno soltanto. Tutti i sistemi sono dotati di questo gruppo principale di ventilatori e di un'opzione di raffreddamento ridondante appartenente a un gruppo secondario di ventilatori dello stesso vano ventilatori.

Il vano del ventilatore della scheda madre è noto anche come vano ventilatori per l'accoppiatore I/O, poiché lo scopo principale è quello di raffreddare i chip accoppiatori I/O sulla scheda madre del sistema.

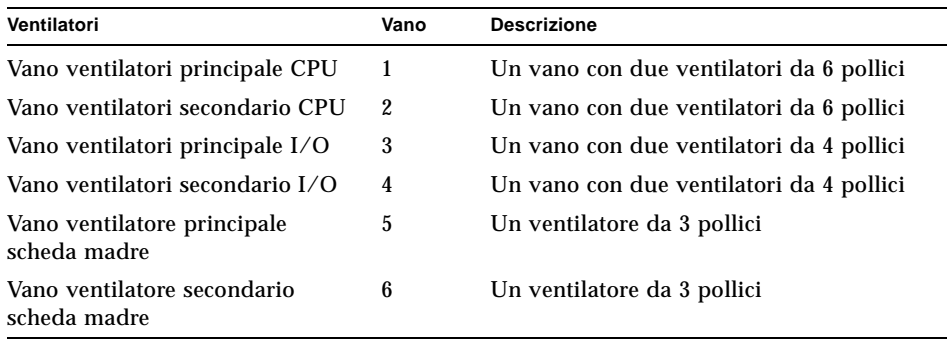

Nella tabella seguente sono descritti i vani ventilatori del sistema.

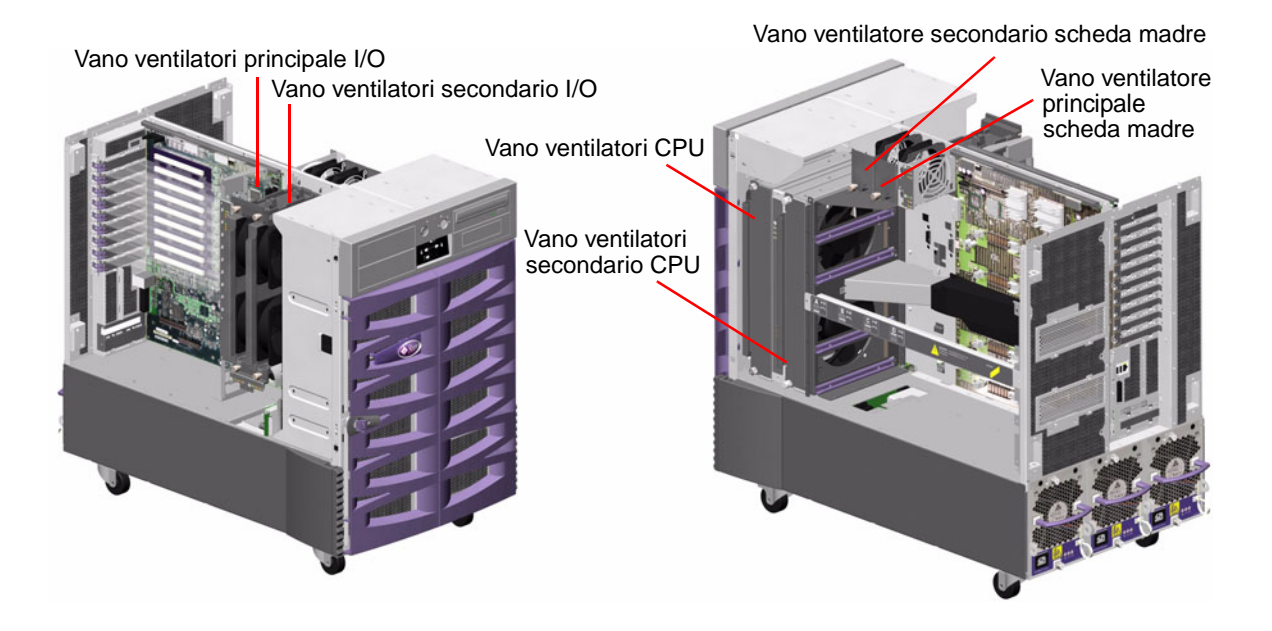

Soltanto i vani ventilatori principali sono attivi durante la normale attività del sistema. Se un vano ventilatori principale si guasta, il sottosistema di controllo ambientale individua il guasto e attiva automaticamente il vano ventilatori secondario.

Tutti i vani ventilatori possono essere sostituiti a caldo. Un tecnico qualificato può rimuovere e sostituire un vano ventilatori difettoso senza uscire dal sistema operativo o spegnere il sistema. Per ulteriori dettagli, vedere ["Informazioni sui](#page-160-0)  [componenti inseribili e](#page-160-0) sostituibili a caldo" a pagina 139.

Per ciascun ventilatore del sistema, il sottosistema di controllo ambientale monitora o controlla le seguenti caratteristiche:

- Presenza del ventilatore (monitoraggio)
- Velocità del ventilatore in giri al minuto (RPM) (monitoraggio): consente di rilevare il grado di usura del ventilatore
- Tensione in ingresso del ventilatore (controllo): consente di aumentare o diminuire il flusso d'aria e la capacità di raffreddamento
- Spie di guasto del ventilatore (controllo)

Solo i ventilatori principali per la CPU dispongono di un controllo variabile della velocità. I ventilatori secondari per la CPU, il ventilatore principale e secondario per la scheda madre e i ventilatori principali e secondari per la scheda I/O possono essere soltanto attivati o disattivati completamente. La velocità dei ventilatori è controllata dal sottosistema di controllo ambientale in base alla temperatura interna del sistema. Per ulteriori dettagli, vedere ["Monitoraggio e controllo ambientale"](#page-40-0)  a [pagina](#page-40-0) 19.

Le spie di stato forniscono indicazioni sull'alimentazione, sui guasti e sulle condizioni di sostituzione a caldo di ciascun vano ventilatori. Per informazioni sulle spie di stato, vedere ["Informazioni sulle spie del vano ventilatori" a](#page-181-0) pagina 160.

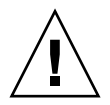

**Attenzione –** Tutte le opzioni interne (ad eccezione delle unità disco e degli alimentatori) devono essere installate da tecnici qualificati. Per informazioni sull'installazione e sulla rimozione dei gruppi di vani ventilatori, vedere il manuale *Sun Fire V890 Server Service Manual* contenuto nel CD della documentazione Sun Fire V890*.*

### Regole per la configurazione

- La configurazione minima di sistema prevede una serie completa di tre vani ventilatori in funzione: un vano ventilatori per la scheda I/O, uno per la CPU e uno per la scheda madre.
- Se il sistema non include un vano ventilatori secondario per la CPU, è necessario installare in sostituzione un pannello di riempimento.

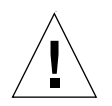

**Attenzione –** Nel sistema deve sempre essere presente una serie completa di tre vani ventilatori funzionanti. Se il sistema viene lasciato con meno di tre vani ventilatori funzionanti, è necessario che un tecnico qualificato installi immediatamente un vano ventilatori di sostituzione per evitare uno spegnimento automatico in seguito a surriscaldamento. Per ulteriori informazioni, vedere ["Monitoraggio e controllo ambientale" a](#page-40-0) pagina 19.

### <span id="page-93-0"></span>Informazioni sui supporti di memorizzazione rimovibili

Il sistema Sun Fire V890 fornisce l'accesso ai tre vani di montaggio dal pannello anteriore. In uno dei vani è alloggiata un'unità DVD-ROM IDE, fornita di serie in tutte le configurazioni di sistema. Negli altri due vani possono essere alloggiati dispositivi rimovibili SCSI (68 pin) larghi opzionali, da ordinare separatamente. Per l'unità a nastro opzionale, è inoltre necessario disporre di un cavo SCSI e di una scheda adattatore SCSI, da ordinare separatamente. Un tecnico qualificato può convertire facilmente i due vani per dispositivi SCSI in un unico vano più ampio rimuovendo una delle staffe metalliche di separazione.

Il bus SCSI per i dispositivi rimovibili è di tipo Fast/Wide (20 Mbyte al secondo) e può supportare dispositivi SCSI a una estremità, larghi o stretti.

Gli indirizzi di destinazione (noti anche come ID SCSI) per il bus SCSI sono compresi in un intervallo tra 0 e 5 e tra 8 e 15.

L'indirizzo di destinazione riservato all'unità a nastro opzionale è 5.

Se non è installata alcuna unità nastro, è possibile utilizzare questo indirizzo per un dispositivo esterno. Se in seguito si decide di installare un'unità nastro interna, ad essa dovrà essere assegnato l'indirizzo 5 mentre al dispositivo esterno dovrà essere assegnato un indirizzo diverso.

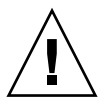

**Attenzione –** Tutti i componenti interni opzionali (ad eccezione delle unità disco e degli alimentatori) devono essere installati esclusivamente da personale di assistenza qualificato. Per informazioni sull'installazione e sulla rimozione dei dispositivi rimovibili, vedere il manuale *Sun Fire V890 Server Service Manual* contenuto nel CD della documentazione Sun Fire V890*.*

### <span id="page-94-0"></span>Informazioni sulle porte seriali

Il sistema fornisce due porte per comunicazioni seriali attraverso un unico connettore DB-25 condiviso posizionato sul pannello posteriore. La porta principale è in grado di gestire comunicazioni sincrone e asincrone, mentre la porta secondaria può gestire solo le comunicazioni asincrone. In modalità sincrona, la porta principale opera a una velocità compresa tra i 50 e i 256 Kbaud quando il clock è generato internamente. Quando il clock è generato da una fonte esterna, la porta sincrona opera a una velocità massima di 384 Kbaud. Nella modalità asincrona, entrambe le porte supportano velocità in baud di 50, 75, 110, 200, 300, 600, 1200, 1800, 2400, 4800, 9600, 19200, 38400, 57600, 76800, 115200, 153600, 230400, 307200 e 460800.

È possibile accedere alla porta principale collegando un cavo seriale standard al connettore della porta seriale sul pannello posteriore. Per accedere alla porta secondaria, è necessario collegare un cavo sdoppiatore per porta seriale (numero di serie Sun X985A) al connettore della porta seriale sul pannello posteriore. Il connettore contrassegnato con la lettera "A" sul cavo sdoppiatore rappresenta la porta principale; il connettore contrassegnato con la lettera "B" rappresenta la porta secondaria.

Un tecnico qualificato può configurare entrambe le porte seriali, in conformità con gli standard EIA-423 o EIA-232D della Electronics Industries Association, utilizzando i ponticelli posizionati sulla scheda I/O del sistema. I ponticelli sono preconfigurati in fabbrica in base allo standard EIA-423, che rappresenta lo standard predefinito per gli utenti del Nord America. La conformità allo standard EIA-232D è richiesta per le comunicazioni digitali nei paesi della Comunità Europea. Per ulteriori informazioni sulla configurazione dei ponticelli delle porte seriali, vedere ["Informazioni sui ponticelli delle porte](#page-97-0) seriali" a pagina 76.

Per i diagrammi dei connettori, le icone del pannello posteriore e le assegnazioni dei pin, vedere ["Riferimento ai connettori delle porte seriali A e B" a](#page-201-0) pagina 180.

### <span id="page-95-0"></span>Informazioni sulle porte USB

Sul pannello posteriore del sistema sono presenti due porte USB (Universal Serial Bus) per le connessioni dei seguenti dispositivi USB:

- Tastiera USB Sun Type -6
- Mouse USB Sun a tre pulsanti
- Modem
- Stampanti
- Scanner
- Fotocamere digitali

Per la posizione delle porte USB, vedere ["Caratteristiche del pannello posteriore"](#page-31-0)  a [pagina](#page-31-0) 10.

**Nota –** Nel caso dei server Sun Fire V890, la tastiera e il mouse sono opzionali. Se la versione della tastiera Sun Type 6 non dispone di un hub USB integrato, la tastiera e il mouse occuperanno entrambe le porte USB sul pannello posteriore del sistema. Se è necessario collegare altri dispositivi USB, aggiungere un hub USB.

Le porte USB sono conformi alla specifica Open HCI (Open Host Controller Interface) della USB Revision 1.0. Entrambe le porte supportano le modalità isocrone e asincrone e consentono la trasmissione dei dati a velocità di 1,5 Mbps e 12 Mbps. Va notato che la velocità di trasmissione dei dati USB è significativamente più elevata di quella delle porte seriali standard, che operano a una velocità massima di 460 Kbaud.

È possibile accedere alle porte USB collegando un cavo USB a uno dei due connettori USB sul pannello posteriore. I connettori alle estremità di un cavo USB sono diversi e non è possibile collegarli in modo errato. Un connettore va collegato al sistema o all'hub USB; l'altro connettore va collegato alla periferica. È possibile collegare al bus fino a 126 dispositivi USB contemporaneamente, utilizzando gli hub USB.

**Nota –** La porta USB è in grado di fornire alimentazione a dispositivi di piccole dimensioni, come ad esempio i modem. I dispositivi USB più grandi, come ad esempio gli scanner, hanno bisogno di un alimentatore proprio.

Entrambe le porte USB consentono l'inserimento a caldo. È possibile collegare e scollegare il cavo USB e le periferiche mentre il sistema è in funzione, senza alcuna ripercussione sulle operazioni del sistema.

**Nota –** I collegamenti a caldo alle porte USB possono essere eseguiti soltanto quando il sistema operativo è in funzione. Non sono supportati quando è visualizzato il prompt ok di sistema.

### <span id="page-96-0"></span>Informazioni sui ponticelli hardware

I ponticelli hardware nel server Sun Fire V890 hanno le seguenti funzioni:

- I ponticelli J2902 e J2903 sulla scheda I/O di sistema sono utilizzati per configurare le porte seriali secondo gli standard EIA-423 o EIA-232D. Per informazioni sulle impostazioni dei ponticelli EIA-423 e EIA-232D, vedere ["Informazioni sui ponticelli delle porte](#page-97-0) seriali" a pagina 76.
- I ponticelli J3002, J3003 e J3004 sono utilizzati per definire il funzionamento della memoria PROM Flash OpenBoot posizionata sulla scheda I/O di sistema. Per informazioni, vedere ["Informazioni sui ponticelli della memoria PROM](#page-99-0)  [Flash" a](#page-99-0) pagina 78.
- I ponticelli J01701, J01003 e J0803 sono utilizzati per definire il funzionamento della memoria PROM flash posizionata sul backplane dei dischi FC-AL. Per informazioni, vedere ["Informazioni sui ponticelli della memoria PROM Flash"](#page-99-0)  a [pagina](#page-99-0) 78.

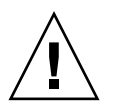

**Attenzione –** Tutte le modifiche ai ponticelli interni possono essere eseguite solo da personale di assistenza qualificato.

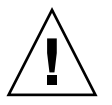

**Attenzione –** Non modificare la configurazione predefinita delle impostazioni dei ponticelli J0501 e J0502 sulla scheda dell'unità di controllo del sistema, altrimenti la scheda non verrà inizializzata.

Tutti i ponticelli sono contrassegnati con numeri di identificazione. Ad esempio, i ponticelli delle porte seriali sulla scheda I/O di sistema sono contrassegnati come J2902 e J2903. I pin dei ponticelli sono indicati immediatamente accanto al numero di identificazione. Le posizioni predefinite dei ponticelli sono indicate dalle aree ombreggiate. Il pin 1 è indicato con un asterisco (\*) in una delle posizioni illustrate di seguito.

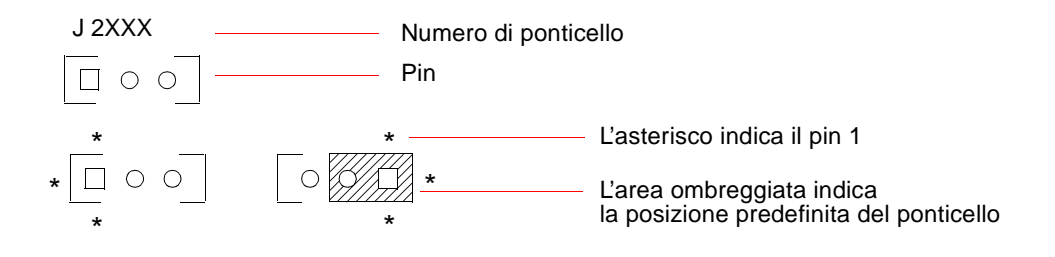

## <span id="page-97-0"></span>Informazioni sui ponticelli delle porte seriali

I ponticelli delle porte seriali (J2902 e J2903) sulla scheda I/O di sistema configurano le due porte seriali del sistema in base ai livelli di segnale EIA-423 o EIA-232D. I livelli EIA-423 rappresentano lo standard predefinito per gli utenti nordamericani. I livelli EIA-232D sono necessari per le comunicazioni digitali nei paesi della Comunità Europea.

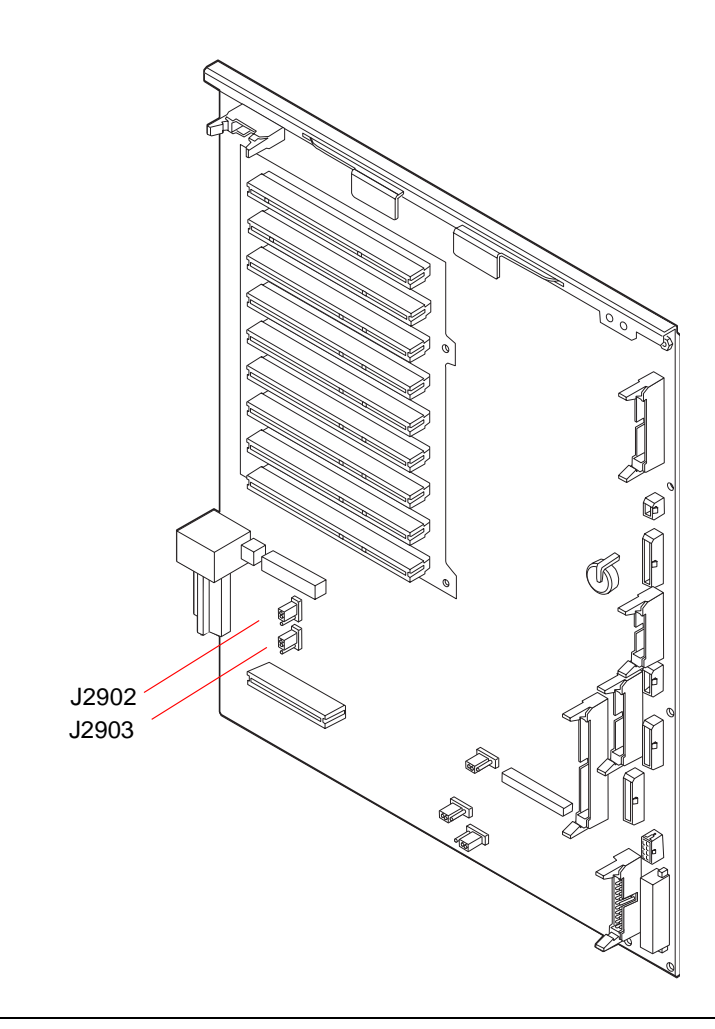

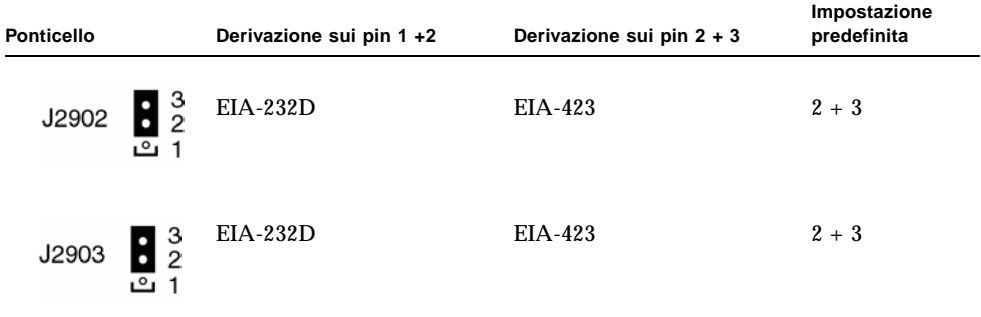

### <span id="page-99-0"></span>Informazioni sui ponticelli della memoria PROM Flash

Il sistema Sun Fire V890 utilizza moduli di memoria PROM Flash per consentire la riprogrammazione di specifici blocchi di codice firmware memorizzati nella memoria non volatile del sistema, nonché la riprogrammazione remota di tale codice da parte di un amministratore di sistema autorizzato attraverso una LAN. Gli aggiornamenti del firmware, quando richiesti, possono essere scaricati dal sito Web SunSolve Online all'indirizzo http://sunsolve.sun.com.

Le istruzioni per eseguire un aggiornamento del firmware sono fornite con l'immagine del firmware scaricato.

Diversi ponticelli posizionati sulla scheda I/O di sistema e sul backplane dei dischi FC-AL definiscono il funzionamento della memoria PROM Flash. Le posizioni e le impostazioni di questi ponticelli vengono descritte nelle sezioni che seguono. Per una descrizione del modo in cui ciascun ponticello determina la procedura di aggiornamento della memoria PROM Flash, leggere le istruzioni fornite con l'immagine del firmware.

#### Scheda I/O di sistema

Le posizioni e le funzioni dei ponticelli della memoria PROM Flash sulla scheda I/O di sistema sono descritte di seguito.

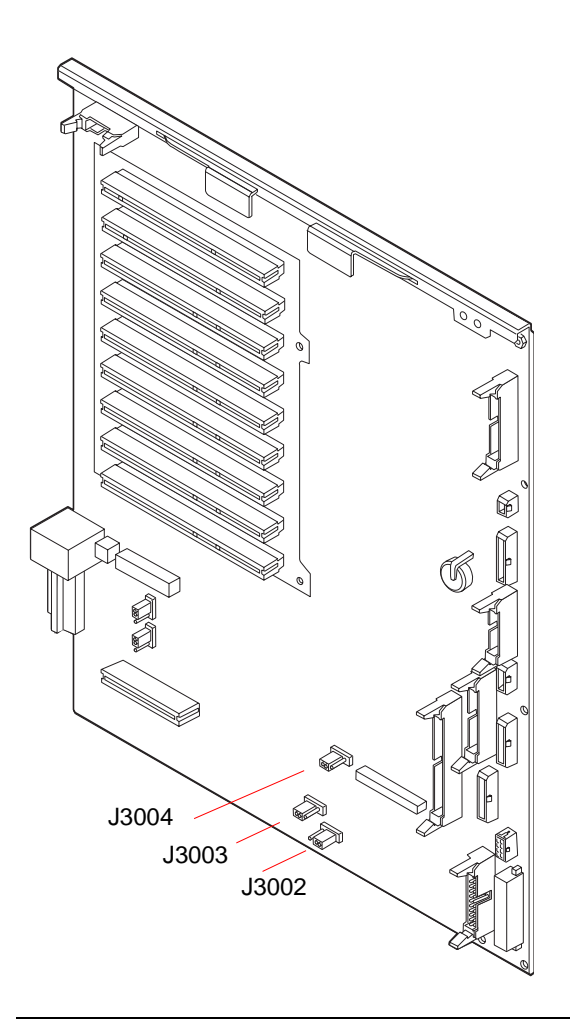

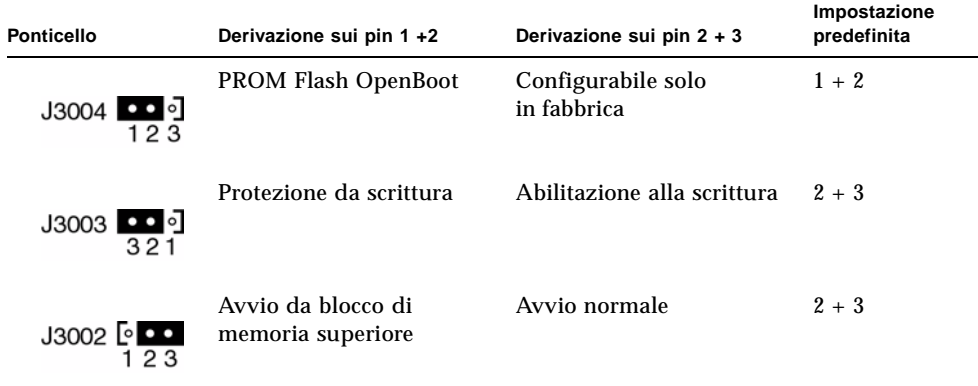

**Nota –** Il ponticello J3003 è preimpostato in fabbrica per abilitare la memoria PROM Flash alla scrittura. Per proteggere da scrittura la memoria PROM Flash si utilizza l'interruttore a chiave posizionato sul pannello anteriore. Quando l'interruttore è ruotato sulla posizione di blocco, la memoria PROM Flash è protetta da scrittura. Quando l'interruttore è ruotato sulla posizione normale o di diagnostica, la memoria PROM Flash è abilitata alla scrittura.

#### Backplane dei dischi FC-AL

Le posizioni e le funzioni dei ponticelli della memoria PROM Flash sul backplane dei dischi FC-AL (Fibre Channel-Arbitrated Loop) sono descritte di seguito.

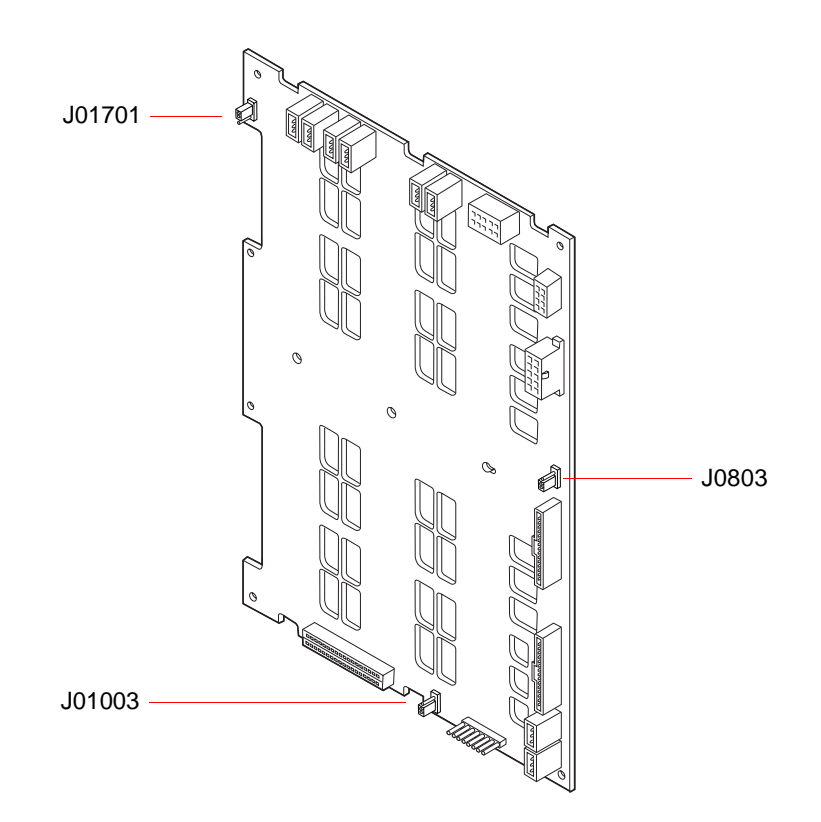

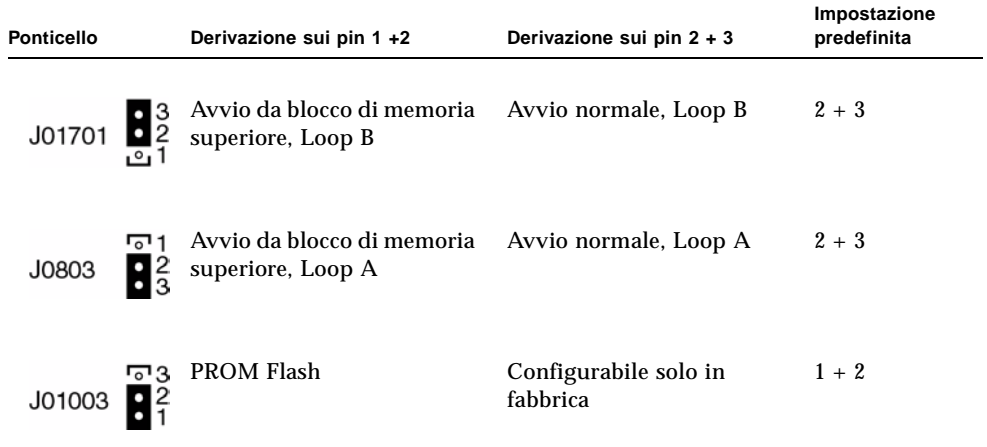

## <span id="page-104-0"></span>Configurazione del sottosistema della memoria di massa

In questo capitolo vengono descritte le caratteristiche del sottosistema della memoria di massa Sun Fire V890, i rispettivi componenti e le configurazioni supportate. Gli argomenti descritti in questo capitolo sono:

- ["Informazioni sulla tecnologia FC-AL" a pagina](#page-104-1) 83
- ["Informazioni sulle caratteristiche della memoria di massa Sun](#page-106-0) Fire V890" [a pagina](#page-106-0) 85
- ["Informazioni sui componenti del sottosistema della memoria di massa"](#page-108-0)  [a pagina](#page-108-0) 87
- ["Informazioni sui backplane dei dischi](#page-109-0) FC-AL" a pagina 88
- ["Informazioni sulle unità disco interne" a pagina](#page-112-0) 91
- ["Informazioni sugli adattatori host FC-AL" a pagina](#page-114-0) 93
- ["Informazioni sugli indirizzi dei](#page-116-0) dispositivi FC-AL" a pagina 95

### <span id="page-104-1"></span>Informazioni sulla tecnologia FC-AL

FC (Fibre Channel) è uno standard per le interconnessioni seriali ad alte prestazioni progettato per le comunicazioni bidirezionali di tipo point-to-point tra server, sistemi di memorizzazione, workstation, commutatori e hub.

FC-AL (Fibre Channel-Arbitrated Loop) è una versione avanzata importante della tecnologia FC, sviluppata specificamente per rispondere alle esigenze di interconnessione dei sistemi di memorizzazione. Attraverso una semplice tecnologia a loop, la tecnologia FC-AL è in grado di supportare configurazioni semplici e disposizioni complesse di hub, commutatori, server e sistemi di memorizzazione.

I dispositivi FC-AL utilizzano un'interfaccia seriale Gigabit ad alte prestazioni, che supporta numerosi protocolli standard quali il protocollo SCSI (Small Computer Systems Interface) e ATM (Asynchronous Transfer Mode). Supportando tali protocolli standard, FC-AL contiene gli investimenti in sistemi, firmware, applicazioni e programmi tradizionali esistenti.

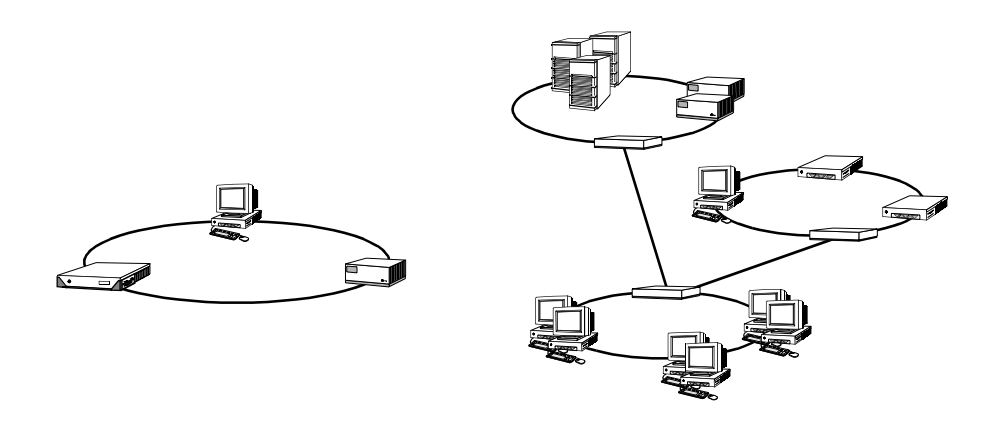

Le caratteristiche uniche della tecnologia FC-AL offrono molti vantaggi rispetto alle altre tecnologie di trasferimento dei dati. Nella tabella seguente sono elencate le caratteristiche e i vantaggi offerti dalla tecnologia FC-AL. Per ulteriori informazioni sulla tecnologia FC-AL, visitare il sito Web della Fibre Channel Association all'indirizzo http://www.fibrechannel.com.

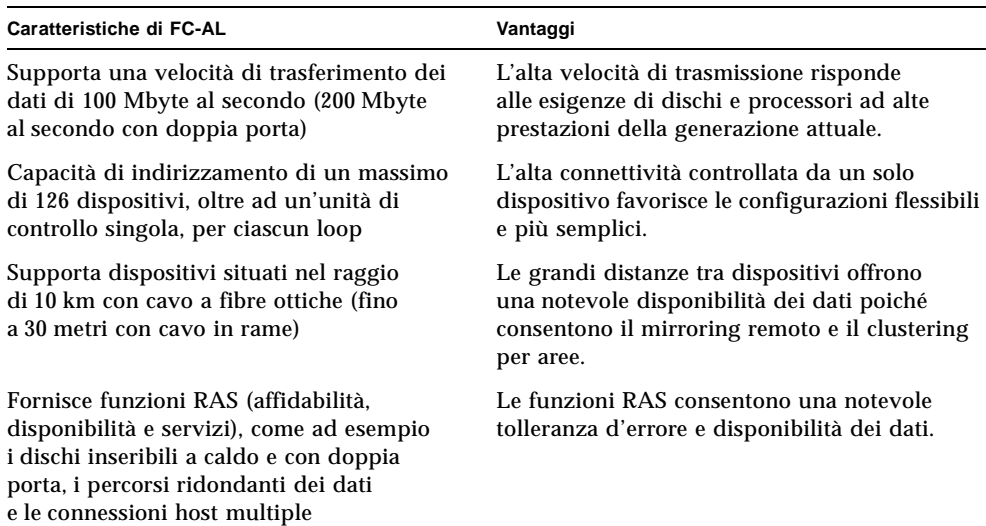

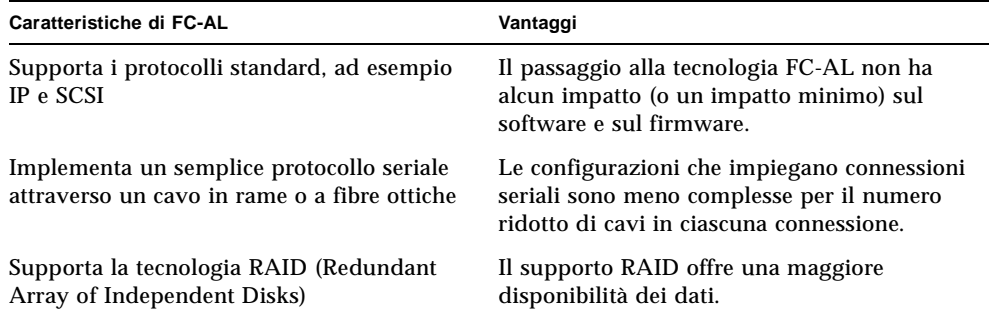

### <span id="page-106-0"></span>Informazioni sulle caratteristiche della memoria di massa Sun Fire V890

La tecnologia FC-AL implementata nel sottosistema della memoria di massa Sun Fire V890 migliora in modo significativo le funzioni RAS (affidabilità, disponibilità e servizi) e le prestazioni.

Nella tabella seguente vengono descritte le caratteristiche del sottosistema della memoria di massa Sun Fire V890 in grado di migliorare le funzioni RAS.

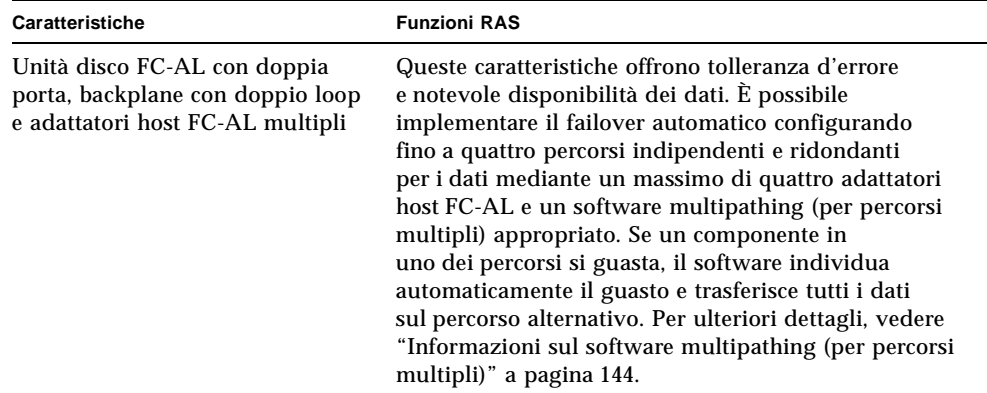

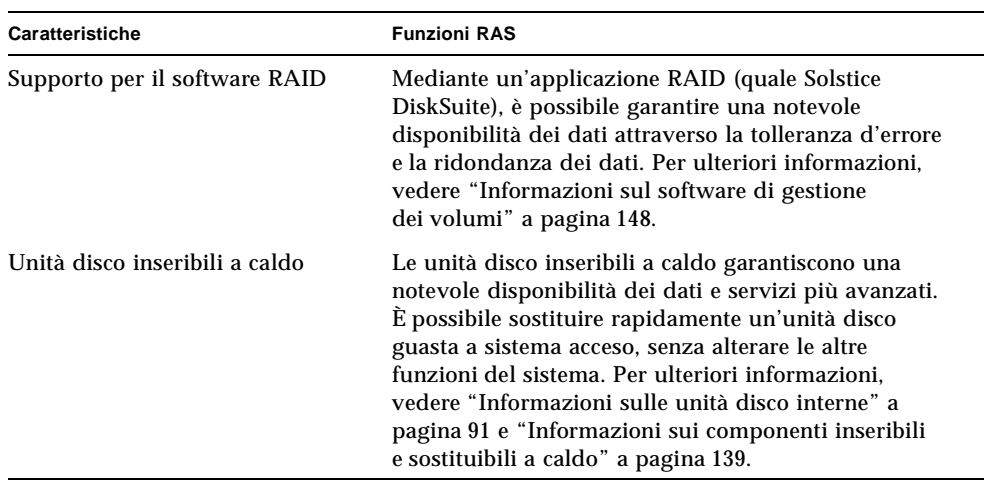

Nella tabella seguente vengono descritte le prestazioni in funzione delle caratteristiche del sottosistema della memoria di massa Sun Fire V890.

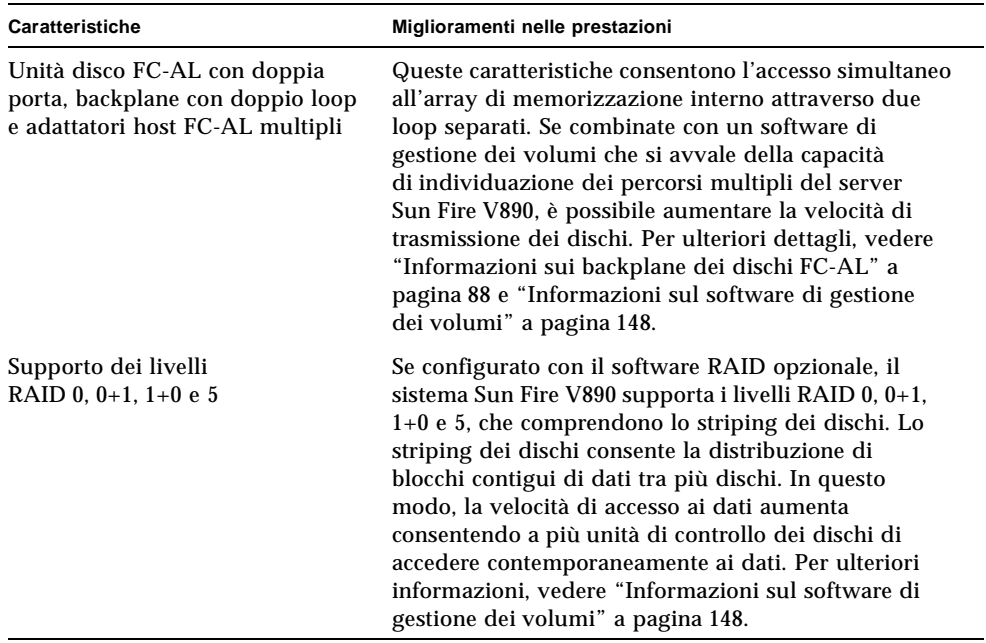
# Informazioni sui componenti del sottosistema della memoria di massa

Tutti i server Sun Fire V890 sono dotati dei seguenti componenti del sottosistema della memoria di massa.

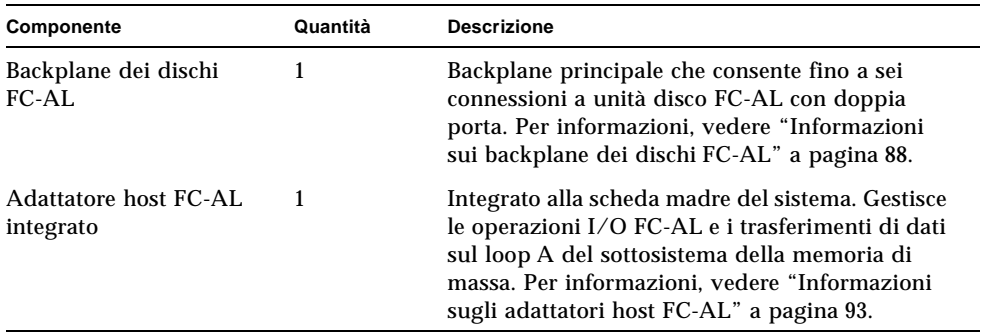

I seguenti componenti del sottosistema della memoria di massa sono disponibili come opzioni.

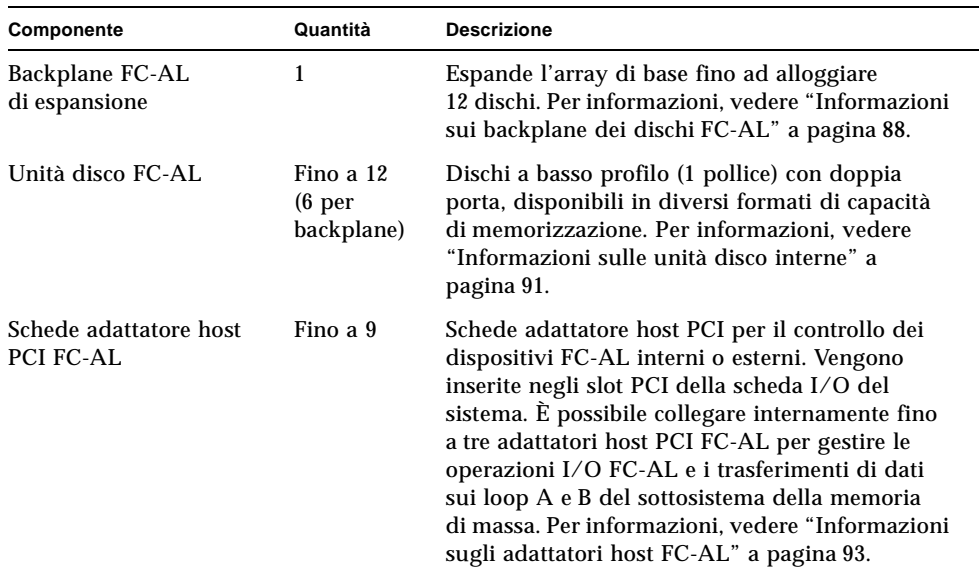

# <span id="page-109-0"></span>Informazioni sui backplane dei dischi FC-AL

In tutti i server Sun Fire V890 è presente un singolo backplane dei dischi FC-AL con connessioni fino a sei dischi. È possibile installare un backplane di espansione opzionale al di sopra del backplane principale per alloggiare fino ad altri sei dischi.

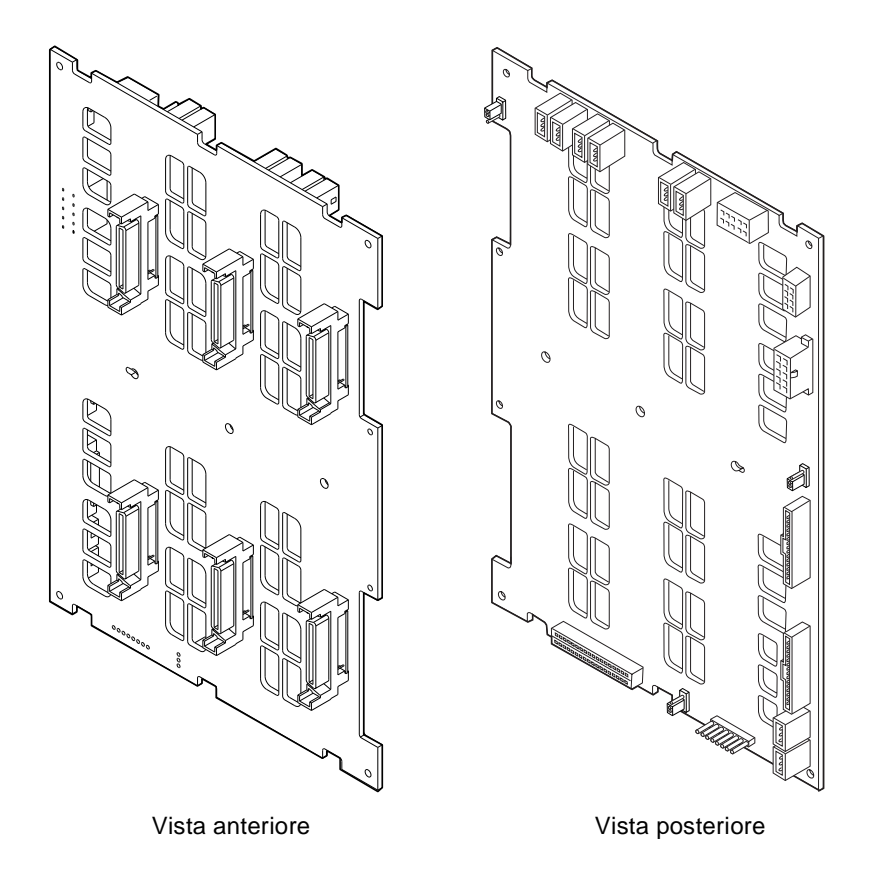

Il backplane FC-AL accetta unità disco FC-AL a basso profilo (1 pollice) e con doppia porta. Ogni unità disco è collegata al backplane attraverso un'interfaccia SCA (Single Connector Attachment) standard da 40 pin. Integrando tutta la potenza e le connessioni dei segnali in un unico connettore ad accoppiamento fisso, la tecnologia SCA semplifica l'aggiunta o la rimozione delle unità disco dal sistema. I dischi che si avvalgono dei connettori SCA offrono una maggiore disponibilità e migliori servizi rispetto ai dischi che utilizzano altri tipi di connettori.

## Configurazioni a doppio loop

Il backplane dei dischi FC-AL fornisce un accesso a doppio loop a tutte le unità disco interne nelle configurazioni dei backplane completa e suddivisa (vedere ["Configurazione completa e configurazione suddivisa dei backplane" a pagina](#page-111-0) 90). Le configurazioni a doppio loop consentono di accedere a ciascuna unità disco attraverso due percorsi dati distinti e separati. Questa capacità fornisce:

- *Una maggiore ampiezza di banda*: è possibile raggiungere velocità di trasferimento dei dati pari a 200 Mbyte al secondo (rispetto ai 100 Mbyte al secondo delle configurazioni a loop singolo);
- *Una ridondanza hardware* Possibilità di evitare le conseguenze in casi di guasti dei componenti rilevati in un percorso attraverso il trasferimento di tutti i dati su un percorso alternativo.

Per ulteriori informazioni sulle funzioni RAS e sulle prestazioni del sottosistema della memoria di massa, vedere ["Informazioni sulle caratteristiche della memoria](#page-106-0)  di massa Sun Fire [V890" a pagina](#page-106-0) 85.

**Nota –** Per poter sfruttare al meglio la funzionalità del doppio loop dei backplane FC-AL, è necessario installare un adattatore host PCI FC-AL opzionale per controllare il secondo loop (Loop B). Per ulteriori informazioni, vedere ["Informazioni sugli adattatori host FC-AL" a pagina](#page-114-0) 93.

Le unità di controllo PBC (Port Bypass Controller) del backplane dei dischi garantiscono l'integrità dei loop. Quando un disco o un dispositivo esterno non è collegato oppure è guasto, le unità di controllo PBC saltano automaticamente il dispositivo, chiudendo il loop per conservare la disponibilità dei dati.

Ogni backplane comprende anche due unità di controllo SSC100 SES (SCSI Enclosure Services) integrate, una per ciascun loop. Le unità di controllo SES:

- Interpretano i comandi dei servizi di contenimento inviati dal software host
- Gestiscono la configurazione dei loop FC-AL del backplane
- Controllano i segnali di stato inviati dai dischi e dai backplane dei dischi
- Controllano le spie di stato dei dischi

Quando viene installato un secondo backplane per costituire un array espanso di 12 dischi, sono attive solo le unità di controllo SES del backplane principale. Le unità di controllo SES del secondo backplane installato restano inattive.

## <span id="page-111-0"></span>Configurazione completa e configurazione suddivisa dei backplane

Nell'array espanso di 12 dischi, i due backplane dei dischi FC-AL sono collegati tramite cavi interni, che estendono il loop A (e opzionalmente il loop B) tra i due backplane. Si tratta della configurazione che talvolta viene denominata *configurazione completa dei backplane*. La configurazione completa a doppio loop dei backplane, fornisce una ridondanza di dischi, percorsi di dati e adattatori host.

È inoltre possibile impostare una *configurazione dei backplane suddivisa*, in cui, a differenza di quella completa, non vi sono cavi tra i backplane di base e di espansione. Nella configurazione suddivisa a doppio loop, sono presenti quattro loop indipendenti, due su ogni backplane; in tal modo viene fornita una ridondanza di dischi, percorsi di dati, adattatori host e backplane.

È necessario che le configurazioni suddivise dei backplane vengano effettuate da un tecnico qualificato. Per ulteriori informazioni, vedere l'appendice relativa alle configurazioni suddivise dei backplane nel manuale *Sun Fire V890 Server Service Manual*.

## Regole per la configurazione

- Il backplane dei dischi FC-AL richiede unità disco a basso profilo (1 pollice).
- Il backplane di espansione opzionale viene installato sul backplane principale.

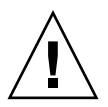

**Attenzione –** Tutti i componenti interni opzionali (ad eccezione delle unità disco e degli alimentatori) devono essere installati esclusivamente da personale di assistenza qualificato. Per informazioni sull'installazione e sulla rimozione di un backplane dei dischi FC-AL, vedere il manuale *Sun Fire V890 Server Service Manual* contenuto nel CD della documentazione Sun Fire V890*.*

## <span id="page-112-0"></span>Informazioni sulle unità disco interne

Il sottosistema di memorizzazione di massa Sun Fire V890 è in grado di accogliere fino a 12 unità disco FC-AL da 1 pollice a basso profilo. I dischi sono disponibili in diversi formati di capacità di memorizzazione. Per le operazioni di scrittura, la capacità massima di memorizzazione interna è di 1,75 terabyte (dodici dischi da 146 Gbyte), con possibilità di ampliare tale capacità al crescere della capacità dei dischi.

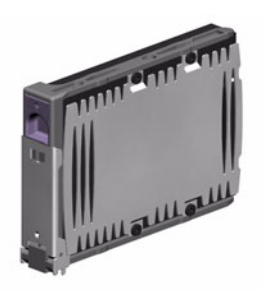

Tutte le unità disco Sun Fire V890 sono dotate di doppia porta per un accesso multipath. Se utilizzate in una configurazione a doppio loop, è possibile accedere a ciascuna unità attraverso due percorsi dati distinti e separati. I percorsi dati doppi offrono i seguenti vantaggi:

- *Una maggiore ampiezza di banda*: è possibile raggiungere velocità di trasferimento dei dati pari a 200 Mbyte al secondo (rispetto ai 100 Mbyte al secondo delle configurazioni a loop singolo);
- *Una ridondanza hardware* Possibilità di evitare le conseguenze in casi di guasti dei componenti rilevati in un percorso attraverso il trasferimento di tutti i dati su un percorso alternativo.

Per ulteriori informazioni sulle funzioni RAS e sulle prestazioni del sottosistema della memoria di massa, vedere ["Informazioni sulle caratteristiche della memoria](#page-106-0)  di massa Sun Fire [V890" a pagina](#page-106-0) 85.

Le unità disco Sun Fire V890 sono inseribili a caldo. È possibile aggiungere, rimuovere o sostituire i dischi mentre il sistema è in funzione. Questa capacità riduce in modo significativo i tempi di inattività del sistema associati alle operazioni di sostituzione delle unità disco. Le procedure di inserimento a caldo delle unità disco implicano il ricorso a comandi software per preparare il sistema alla rimozione di un'unità disco e per riconfigurare il sistema operativo dopo l'installazione di un'unità. Per ulteriori dettagli, vedere ["Informazioni sui componenti inseribili](#page-160-0)  e [sostituibili a caldo" a pagina](#page-160-0) 139.

Nella parte anteriore dell'alloggiamento dei dischi di sistema sono presenti diverse spie di stato delle unità disco. Ad ogni unità sono associate tre spie che indicano lo stato operativo dell'unità, la disposizione all'inserimento a caldo e le eventuali condizioni di guasto dell'unità. Queste spie di stato consentono agli amministratori di individuare rapidamente le unità che necessitano di manutenzione. Per ulteriori dettagli, vedere ["Informazioni sulle spie delle unità disco" a pagina](#page-182-0) 161.

Nella figura seguente sono illustrati i 12 slot dei dischi interni del sistema e le relative spie. Gli slot dei dischi sono numerati da 0 a 11.

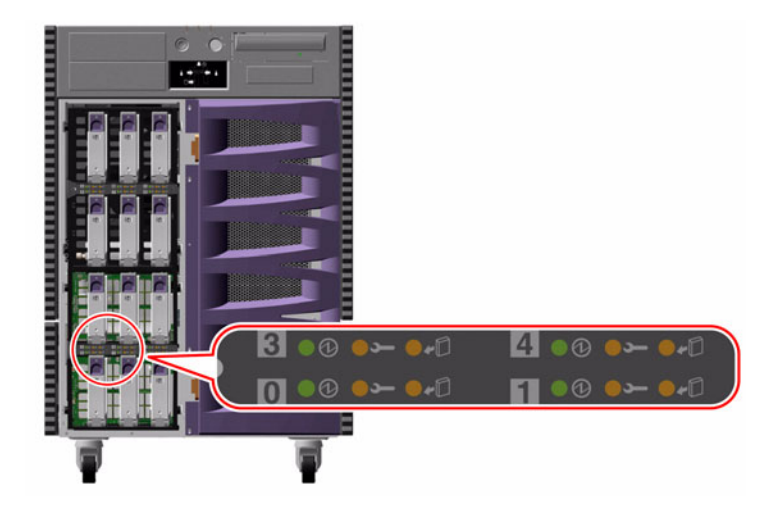

## Regole per la configurazione

Le unità disco devono essere di tipo Sun FC-AL standard con fattori di formato a basso profilo (1 pollice).

# <span id="page-114-0"></span>Informazioni sugli adattatori host FC-AL

Il server Sun Fire V890 utilizza un processore Qlogic ISP2200A Intelligent Fibre Channel come unità di controllo FC-AL integrata. Integrato alla scheda madre del sistema, il processore ISP2200A è posizionato sul Bus A PCI e supporta un'interfaccia PCI a 64 bit e 66 MHz. L'unità di controllo FC-AL integrata controlla le operazioni FC-AL sul loop A del backplane principale (e del secondo backplane quando entrambi sono uniti come array espanso).

Per poter sfruttare al meglio la funzionalità del doppio loop dei backplane FC-AL, è necessario un adattatore host PCI FC-AL opzionale per controllare il secondo loop (Loop B). A tale scopo, Sun offre la scheda adattatore host Sun StorEdge PCI Dual Fibre Channel (numero di serie X6727A). Questa scheda fornisce due canali FC-AL separati, ognuno controllato da un processore Qlogic ISP2200A. Ciascun canale fornisce una porta esterna per la connessione ai dispositivi Fibre Channel esterni. Uno dei canali fornisce anche una porta interna per la connessione alla porta del Loop B del backplane FC-AL principale. Se viene utilizzata la porta interna, la porta 1 esterna non è disponibile per la connessione ai dispositivi esterni.

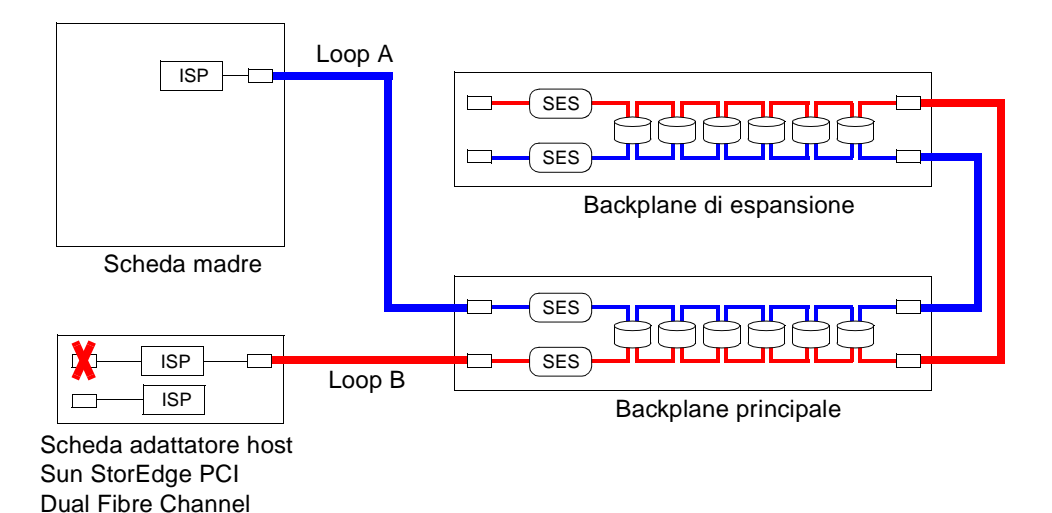

Per offrire ridondanza hardware aggiuntiva, sono disponibili, come opzioni installate in loco, due configurazioni suddivise dei backplane. Vedere l'appendice relativa alle configurazioni suddivise dei backplane nel manuale *Sun Fire V890 Server Service Manual*.

Sun Microsystems e altri fornitori offrono sul mercato numerose schede adattatore host PCI FC-AL per il controllo dei dispositivi FC-AL esterni. Tra queste sono incluse le schede a doppio canale e le schede di combinazione. Le schede a doppio canale dispongono di due unità di controllo FC-AL per il controllo di due loop diversi con una sola scheda. Le schede di combinazione abbinano un'unità di controllo FC-AL a un'unità di controllo di altro tipo (ad esempio, un'unità di controllo Gigabit Ethernet). Per ulteriori informazioni, consultare la documentazione fornita con la scheda adattatore host.

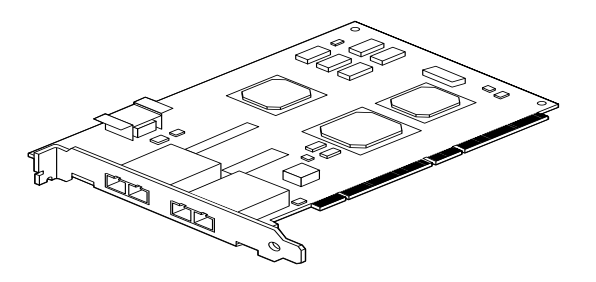

Scheda adattatore host Sun StorEdge PCI Dual Fibre Channel

### Regole per la configurazione

- Il server Sun Fire V890 supporta le schede adattatore host Sun FC-AL che incorporano il processore Qlogic Intelligent Fibre Channel serie ISP2200. Le schede adattatore host Sun che utilizzano il processore Qlogic serie ISP2100 non sono invece supportate. Per un elenco delle schede supportate, rivolgersi al proprio rivenditore di zona autorizzato Sun.
- Se il sistema è configurato con una scheda adattatore host Sun StorEdge PCI Dual Fibre Channel e la corrispondente porta interna è collegata alla porta del Loop B del backplane FC-AL, *non utilizzare la porta 1 esterna della scheda*. In questo caso infatti, non è supportata la configurazione che prevede la connessione della porta 1 ai dispositivi esterni, per la connessione ad essi è possibile utilizzare solo la porta 2.
- Non utilizzare la porta interna della scheda adattatore host Sun StorEdge PCI Dual Fibre Channel per collegare la porta del Loop A del backplane FC-AL. Collegare la porta interna della scheda soltanto al Loop B.
- Per ottenere prestazioni ottimali, installare schede adattatore host FC-AL a 66 MHz negli slot PCI a 66 MHz (gli slot 7 e 8, se disponibili). Vedere ["Informazioni](#page-81-0)  [sulle schede e sui bus PCI" a pagina](#page-81-0) 60.

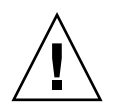

**Attenzione –** Tutti i componenti interni opzionali (ad eccezione delle unità disco e degli alimentatori) devono essere installati esclusivamente da personale di assistenza qualificato. Per informazioni sull'installazione e sulla rimozione di una scheda adattatore host PCI FC-AL, vedere il manuale *Sun Fire V890 Server Service Manual* contenuto nel CD della documentazione Sun Fire V890*.*

# Informazioni sugli indirizzi dei dispositivi FC-AL

In un array di memorizzazione interno Sun Fire V890, a ciascun dispositivo FC-AL è assegnato un ID di selezione univoco basato sulla posizione fisica nell'array di memorizzazione. Ogni slot del backplane dei dischi è collegato fisicamente a un diverso ID di selezione.

Ciascuna unità disco FC-AL è collegata direttamente a un loop Fibre Channel e appare come nodo distinto nel loop. A ogni nodo di un loop è assegnato un indirizzo fisico univoco del loop arbitrato (AL\_PA), ovvero uno dei 127 indirizzi disponibili per ciascun loop.

I valori AL\_PA possono essere assegnati in base a caratteristiche hardware o software e vengono stabiliti all'inizializzazione del loop, in genere quando si avvia il sistema o quando si aggiunge o rimuove un dispositivo in un'operazione di inserimento a caldo. I valori AL\_PA assegnati in base a caratteristiche hardware sono i primi a essere stabiliti, a seconda dell'ID di selezione di ciascun dispositivo. Se per qualsiasi motivo si verificano dei conflitti con gli indirizzi assegnati in base alle caratteristiche hardware durante l'inizializzazione del loop, i dispositivi coinvolti passano automaticamente agli indirizzi assegnati in base alle caratteristiche software per risolvere i conflitti.

I valori AL\_PA assegnati in base alle caratteristiche hardware a ciascun dispositivo dipendono dalla posizione occupata dal dispositivo sul backplane (numero di slot del disco). Nella tabella seguente sono indicati gli ID di selezione e i valori AL\_PA assegnati in base alle caratteristiche hardware ai dispositivi FC-AL interni Sun Fire V890, a seconda della posizione occupata. Sia gli ID di selezione che i valori AL\_PA sono espressi in numeri esadecimali.

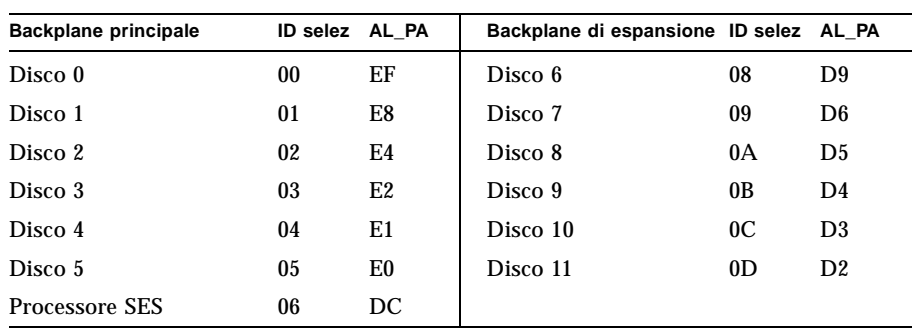

# Configurazione delle interfacce di rete

In questo capitolo vengono descritte le opzioni di rete del sistema e fornite le informazioni e le istruzioni necessarie per pianificare e configurare le interfacce di rete supportate.

Le procedure illustrate in questo capitolo sono:

- ["Come configurare l'interfaccia di](#page-120-0) rete principale" a pagina 99
- ["Come configurare altre interfacce di rete" a](#page-123-0) pagina 102
- ["Come collegare un cavo Gigabit Ethernet a fibre ottiche" a](#page-127-0) pagina 106
- ["Come collegare un cavo Ethernet a](#page-129-0) doppino intrecciato" a pagina 108
- ["Come selezionare il dispositivo di avvio" a](#page-131-0) pagina 110

Gli altri argomenti trattati in questo capitolo sono:

- ["Informazioni sulle interfacce di rete" a](#page-119-0) pagina 98
- ["Informazioni sulle interfacce di](#page-120-1) rete ridondanti" a pagina 99

# <span id="page-119-0"></span>Informazioni sulle interfacce di rete

Il server Sun Fire V890 fornisce due interfacce Ethernet integrate: un'interfaccia Gigabit Ethernet e un'interfaccia Fast Ethernet. L'interfaccia 100BASE-TX Fast Ethernet è posizionata sulla scheda I/O di sistema ed è conforme allo standard IEEE 802.3u Ethernet. È un'interfaccia a rilevamento automatico, commutabile, in grado di operare alla velocità di 100 Mbps o 10 Mbps. Esegue una negoziazione automatica con il dispositivo remoto collegato per definire una modalità comune di funzionamento.

L'interfaccia 1000BASE-SX Gigabit Ethernet è posizionata sulla scheda madre del sistema ed è conforme allo standard IEEE 802.3z Ethernet. L'interfaccia Gigabit Ethernet opera soltanto alla velocità di 1000 Mbps.

Due connettori sul pannello posteriore consentono di accedere alle interfacce Ethernet integrate:

- Un connettore SC conforme a 1000BASE-SX da 62,5/125 micron o un cavo a fibre ottiche da 50/125 micron per il collegamento all'interfaccia Gigabit Ethernet.
- Un connettore RJ-45 per il collegamento di un cavo Ethernet a doppino intrecciato (TPE) di categoria 5 all'interfaccia Fast Ethernet.

Sono disponibili altre interfacce o connessioni Ethernet ad altri tipi di rete installando le schede di interfaccia PCI appropriate. Una scheda PCI Gigabit Ethernet o Fast Ethernet è in grado di agire da interfaccia di rete ridondante per una delle interfacce integrate del sistema. Se l'interfaccia di rete attiva non è più disponibile, il sistema può passare automaticamente all'interfaccia ridondante per conservare il collegamento. Questa funzione è denominata *failover automatico* e deve essere configurata a livello del sistema operativo Solaris. Per ulteriori dettagli, vedere ["Informazioni sulle interfacce di](#page-120-1) rete ridondanti" a pagina 99.

Il driver ge dell'interfaccia Gigabit Ethernet, il driver eri dell'interfaccia Fast Ethernet e i driver di diverse altre interfacce di rete vengono installati automaticamente durante l'installazione dell'ambiente operativo Solaris. Per ulteriori informazioni, consultare la documentazione fornita con il software Solaris.

Per le istruzioni relative alla configurazione delle interfacce di rete del sistema, vedere:

- ["Come configurare l'interfaccia di](#page-120-0) rete principale" a pagina 99
- ["Come configurare altre interfacce di rete" a](#page-123-0) pagina 102

## <span id="page-120-1"></span>Informazioni sulle interfacce di rete ridondanti

È possibile configurare il sistema con delle interfacce di rete ridondanti che forniscano una connessione di rete sempre attiva. Una tale configurazione si basa sulle speciali funzioni del software Solaris per individuare l'interfaccia di rete guasta o difettosa e trasferire automaticamente tutto il traffico della rete attraverso l'interfaccia ridondante. Questa funzione è denominata failover automatico.

Per impostare le interfacce di rete ridondanti, è possibile attivare il failover automatico tra le due interfacce simili tra loro utilizzando la funzione di multipathing del sistema operativo Solaris. Per ulteriori dettagli, vedere ["Informazioni sul software multipathing \(per percorsi multipli\)" a](#page-165-0) pagina 144. Personale di assistenza qualificato può inoltre installare una coppia di schede di interfaccia di rete PCI identiche oppure aggiungere un'unica scheda la cui interfaccia è identica a una delle due interfacce Ethernet integrate.

Per ottenere la massima disponibilità del sistema, accertarsi che ogni interfaccia di rete ridondante sia installata su bus PCI diversi, supportati da accoppiatori PCI diversi. Per ulteriori dettagli, vedere ["Informazioni sulle schede e sui bus](#page-81-0)  PCI" a [pagina](#page-81-0) 60.

## <span id="page-120-0"></span>Come configurare l'interfaccia di rete principale

### Operazioni preliminari

Attenersi alla seguente procedura:

- Completare le operazioni di installazione descritte in "Come installare il server Sun Fire [V890" a](#page-49-0) pagina 28.
- Collegare un cavo al connettore di rete appropriato sul pannello posteriore del sistema (vedere ["Come collegare un cavo Gigabit Ethernet a fibre ottiche"](#page-127-0)  a [pagina](#page-127-0) 106 o ["Come collegare un cavo Ethernet a](#page-129-0) doppino intrecciato" a [pagina](#page-129-0) 108).

Se si utilizza una scheda di interfaccia di rete PCI, leggere la documentazione fornita con la scheda.

**Nota –** Tutte le opzioni interne (ad eccezione delle unità disco e degli alimentatori) devono essere installate solo da personale di assistenza qualificato. Le procedure di installazione di questi componenti sono descritte nel manuale *Sun Fire V890 Server Service Manual*, incluso nel CD della documentazione del server Sun Fire V890*.*

### Procedura

#### **1. Scegliere un nome host per il sistema.**

Il nome host deve essere univoco all'interno della rete. Tale nome può essere composto solo da caratteri alfanumerici e dal trattino (-). Non inserire punti nel nome host. Non usare come caratteri iniziali di un nome un numero o un carattere speciale. Il nome deve essere composto da un massimo di 30 caratteri.

#### **2. Stabilire l'indirizzo IP (Internet Protocol) univoco dell'interfaccia di rete e annotarlo.**

È necessario indicare tale indirizzo nel corso di un'operazione successiva.

L'indirizzo IP deve essere assegnato dall'amministratore della rete. A ogni dispositivo o interfaccia di rete deve essere assegnato un indirizzo IP univoco.

#### **3. Riprendere l'installazione del sistema.**

Tornare a ["Come installare il server Sun](#page-49-0) Fire V890" a pagina 28

**Nota –** Durante l'installazione del sistema operativo Solaris, il software individua automaticamente le interfacce di rete integrate del sistema e le eventuali schede di interfaccia di rete PCI per le quali sono disponibili gli appositi driver per periferiche Solaris. In questa fase, il sistema operativo chiede all'utente di selezionare una delle interfacce come interfaccia di rete principale e di fornire il nome host e l'indirizzo IP. Durante l'installazione del sistema operativo è possibile configurare soltanto un'interfaccia di rete. È necessario configurare le altre interfacce separatamente, una volta installato il sistema operativo. Per ulteriori informazioni, vedere ["Come](#page-123-0)  [configurare altre interfacce di rete" a](#page-123-0) pagina 102.

## Operazioni successive

Dopo aver completato questa procedura, l'interfaccia di rete principale è pronta per l'utilizzo. Tuttavia, poiché gli altri dispositivi di rete possano comunicare con il sistema, è necessario immettere l'indirizzo IP e il nome host del sistema nello spazio riservato al nome sul server dei nomi della rete. Per informazioni sulla configurazione di un servizio dei nomi della rete, consultare:

■ *Solaris Naming Configuration Guide* per la versione del sistema operativo Solaris in uso

Il driver del dispositivo delle interfacce Ethernet GigaSwift Sun integrate del sistema viene installato automaticamente con la versione di Solaris in uso. Per informazioni sulle caratteristiche di funzionamento e sui parametri di configurazione di questo driver, consultare la seguente documentazione:

■ *Platform Notes: The Sun GigaSwift Ethernet Device Driver* 

Questo manuale è disponibile all'indirizzo http://docs.sun.com, nella sezione Solaris su hardware Sun. Per informazioni aggiornate, consultare inoltre *Note sul prodotto Server Sun Fire V890*.

Per impostare un'ulteriore interfaccia di rete, è necessario configurarla separatamente dopo aver installato il sistema operativo. Per ulteriori informazioni, vedere:

■ ["Come configurare altre interfacce di rete" a](#page-123-0) pagina 102

**Nota –** Il sistema Sun Fire V890 è conforme allo standard Ethernet 10/100BASE-T, in base al quale la funzione del test di integrità del collegamento Ethernet 10BASE-T deve sempre essere attivata sia sul sistema host che sull'hub Ethernet. Se si verificano problemi nello stabilire un collegamento tra il sistema e l'hub, verificare che anche sull'hub Ethernet sia attivata la funzione di test d'integrità del collegamento. Per ulteriori informazioni sulla funzione del test di integrità del collegamento, consultare il manuale fornito con l'hub.

# <span id="page-123-0"></span>Come configurare altre interfacce di rete

## Operazioni preliminari

Per preparare un'altra interfaccia di rete, attenersi alla seguente procedura:

- Installare il server Sun Fire V890 seguendo le istruzioni riportate in "Come [installare il server Sun](#page-49-0) Fire V890" a pagina 28.
- Se si sta impostando un'interfaccia di rete ridondante, vedere "Informazioni sulle interfacce di rete [ridondanti" a](#page-120-1) pagina 99.
- Se è necessario installare una scheda di interfaccia di rete PCI, seguire le istruzioni per l'installazione riportate nel manuale *Sun Fire V890 Server Service Manual*.
- Collegare un cavo Ethernet alla porta appropriata sul pannello posteriore del sistema (vedere ["Come collegare un cavo Gigabit Ethernet a fibre ottiche"](#page-127-0)  a [pagina](#page-127-0) 106 o ["Come collegare un cavo Ethernet a](#page-129-0) doppino intrecciato" a [pagina](#page-129-0) 108).

Se si utilizza una scheda di interfaccia di rete PCI, leggere la documentazione fornita con la scheda.

**Nota –** Tutte le opzioni interne (ad eccezione delle unità disco e degli alimentatori) devono essere installate solo da personale di assistenza qualificato. Le procedure di installazione di questi componenti sono descritte nel manuale *Sun Fire V890 Server Service Manual*, incluso nel CD della documentazione del server Sun Fire V890*.*

## Procedura

#### **1. Scegliere un nome host di rete per ogni nuova interfaccia.**

Il nome host deve essere univoco all'interno della rete. Tale nome può essere composto da caratteri alfanumerici e dal trattino (-). Non inserire punti nel nome host. Non usare come caratteri iniziali di un nome un numero o un carattere speciale.

In genere, il nome host di un'interfaccia si basa sul nome host del computer. Ad esempio, se al computer è stato assegnato il nome host sunrise, il nome dell'interfaccia di rete aggiunta potrebbe essere sunrise-1. Il nome host del computer viene assegnato durante l'installazione del software Solaris. Per ulteriori informazioni, leggere le istruzioni per l'installazione fornite con il software Solaris.

#### **2. Stabilire l'indirizzo IP di ogni nuova interfaccia.**

L'indirizzo IP deve essere assegnato dall'amministratore della rete. Ogni interfaccia della rete deve avere un indirizzo IP univoco.

#### **3. Avviare il sistema operativo (se non è già in esecuzione) e accedere al sistema come superutente.**

Eseguire il riavvio di riconfigurazione se è stata appena aggiunta una nuova scheda di interfaccia di rete PCI. Per informazioni, vedere ["Come eseguire un avvio di](#page-65-0)  [riconfigurazione" a](#page-65-0) pagina 44.

Digitare il comando su al prompt del sistema, seguito dalla password di superutente.

\$ **su** Password:

**4. Creare un file** /ecc/nomehost **appropriato per ogni nuova interfaccia di rete.**

Il nome del file creato deve essere del formato /ecc/nomehost.*tiponum*, dove *tipo* rappresenta l'identificatore del tipo di interfaccia di rete (alcuni tipi comuni sono le, hme, eri e ge) e *num* rappresenta il numero di istanza del dispositivo di interfaccia corrispondente all'ordine in base al quale è stato installato nel sistema.

Ad esempio, i nomi file delle interfacce Fast Ethernet e Gigabit Ethernet integrate del sistema sono rispettivamente /ecc/nomehost.eri0 e /ecc./nomehost.ge0. A entrambe le interfacce è assegnato 0 come numero di istanza del dispositivo perché ciascuna interfaccia è la prima del proprio tipo installata nel sistema. Se si aggiunge una scheda adattatore PCI Gigabit Ethernet come seconda interfaccia ge, il corrispondente nome file sarà /ecc/nomehost.ge1. Almeno uno dei questi file dell'interfaccia di rete principale deve già essere presente, perché è stato creato automaticamente durante l'installazione del software Solaris.

**Nota –** La documentazione fornita con la scheda di interfaccia di rete dovrebbe identificarne il tipo. In alternativa, è possibile immettere il comando show-devs al prompt ok per ottenere un elenco di tutti i dispositivi installati.

**5. Modificare i file** /ecc/nomehost **creati al passo 4 per aggiungere i nomi host stabiliti al passo 1.**

Di seguito viene descritto un esempio relativo ai file /ecc/nomehost richiesti in un sistema denominato sunrise, in cui sono installate due schede Ethernet (ge0 e eri0) e una scheda adattatore PCI Gigabit Ethernet (ge1). La rete collegata alla scheda eri0 riconoscerà il sistema come sunrise, mentre le reti collegate alle interfacce ge0 e ge1 riconosceranno il sistema rispettivamente come sunrise-1 e sunrise-2.

```
sunrise # cat /ecc/nomehost.eri0
sunrise
sunrise # cat /ecc/nomehost.ge0
sunrise-1
sunrise # cat /ecc/hostname.ge1
sunrise-2
```
**6. Creare una voce nel file** /ecc/host **per ogni interfaccia di rete attiva.**

La voce dovrà comprendere l'indirizzo IP e il nome host di ciascuna interfaccia.

Di seguito viene illustrato un file /ecc/host con le voci relative a tre interfacce di rete utilizzate come esempio in questa procedura.

```
sunrise # cat /ecc/host
#
# Internet host table
#
127.0.0.1 localhost
129.144.10.57 sunrise loghost
129.144.14.26 sunrise-1
129.144.11.83 sunrise-2
```
**7. Eseguire il plumb manuale e attivare ogni nuova interfaccia con il comando**  ifconfig**.**

Ad esempio, nel caso dell'interfaccia logica ge0, digitare:

sunrise # **ifconfig ge0 plumb up**

Per ulteriori informazioni, consultare la pagina del manuale di ifconfig(1M).

### Operazioni successive

Dopo aver completato questa procedura, tutte le nuove interfacce di rete sono pronte per l'utilizzo. Tuttavia, perché gli altri dispositivi di rete possano comunicare con il sistema attraverso le nuove interfacce, è necessario immettere l'indirizzo IP e il nome host di ogni nuova interfaccia nello spazio riservato al nome sul server dei nomi della rete. Per informazioni sulla configurazione di un servizio dei nomi della rete, consultare

■ *Solaris Naming Configuration Guide* per la versione del sistema operativo Solaris in uso

I driver del dispositivo eri e ge delle interfacce Ethernet integrate del sistema vengono configurati automaticamente durante l'installazione di Solaris. Per informazioni sulle caratteristiche di funzionamento e sui parametri di configurazione di questi driver, consultare la seguente documentazione:

- *Platform Notes: The eri FastEthernet Device Driver*
- *Platform Notes: The Sun GigabitEthernet Device Driver*

Tali manuali sono disponibili con il software Solaris e in linea all'indirizzo http://docs.sun.com, nella sezione Solaris su hardware Sun. Per informazioni aggiornate, consultare inoltre *Note sul prodotto Server Sun Fire V890*.

**Nota –** Il sistema Sun Fire V890 è conforme allo standard Ethernet 10/100BASE-T, in base al quale la funzione del test di integrità del collegamento Ethernet 10BASE-T deve sempre essere attivata sia sul sistema host che sull'hub Ethernet. Se si verificano problemi nello stabilire un collegamento tra il sistema e l'hub Ethernet, verificare che anche sull'hub sia attivata la funzione di test del collegamento. Per ulteriori informazioni sulla funzione del test di integrità del collegamento, consultare il manuale fornito con l'hub.

## <span id="page-127-0"></span>Come collegare un cavo Gigabit Ethernet a fibre ottiche

### Operazioni preliminari

Seguire la procedura descritta in:

■ ["Come installare il server Sun](#page-49-0) Fire V890" a pagina 28

### Procedura

**1. Scegliere un cavo a fibre ottiche che risponda a tutti i requisiti di collegamento Sun Fire V890.** 

L'interfaccia Gigabit Ethernet integrata del sistema Sun Fire V890 supporta cavi a fibre ottiche duplex da 50/125 micron o da 62,5/125 micron multimodali. Il cavo deve essere conforme alle specifiche UL910 e UL1651 e deve disporre di un connettore SC duale standard con una classificazione UL94V-2 (o superiore).

La lunghezza dei cavi non deve superare i 300 metri per i cavi da 62,5/125 micron o i 550 metri per i cavi da 50/125 micron.

Se nel sistema è presente anche una scheda adattatore PCI Gigabit Ethernet, leggere la documentazione fornita con la scheda per i requisiti sui cavi.

#### **2. Individuare il connettore SC duale dell'interfaccia Gigabit Ethernet.**

Vedere ["Caratteristiche del pannello posteriore" a](#page-31-0) pagina 10. Nel caso di una scheda adattatore PCI Gigabit Ethernet, consultare la documentazione fornita con la scheda.

#### **3. Rimuovere eventuali residui di polvere dai connettori SC.**

#### **4. Collegare il cavo a fibre ottiche al connettore Gigabit Ethernet e alla rete Ethernet.**

Il cavo e il connettore sono adattati per un corretto inserimento.

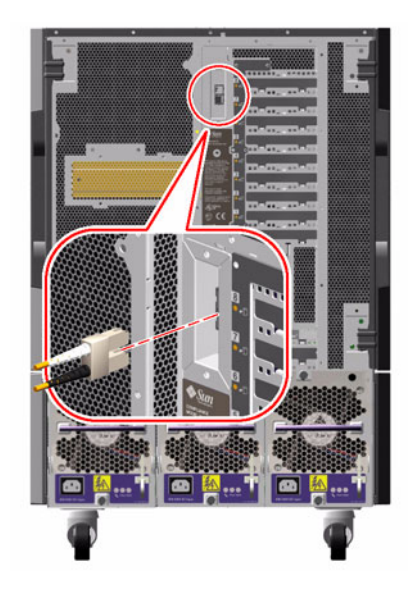

### Operazioni successive

Se si sta installando il sistema, completare la procedura di installazione. Ritornare a:

■ ["Come installare il server Sun](#page-49-0) Fire V890" a pagina 28

Se si sta aggiungendo un'ulteriore interfaccia di rete al sistema, configurare l'interfaccia. Per ulteriori informazioni, vedere:

■ ["Come configurare altre interfacce di rete" a](#page-123-0) pagina 102

# <span id="page-129-0"></span>Come collegare un cavo Ethernet a doppino intrecciato

## Operazioni preliminari

Completare le operazioni preliminari descritte in:

■ ["Come installare il server Sun](#page-49-0) Fire V890" a pagina 28

## Procedura

**1. Individuare il connettore Ethernet RJ-45 a doppino intrecciato (TPE) dell'interfaccia Fast Ethernet appropriata.**

Vedere ["Caratteristiche del pannello posteriore" a](#page-31-0) pagina 10. Nel caso di una scheda adattatore PCI Fast Ethernet, consultare la documentazione fornita con la scheda.

**2. Inserire un cavo a doppino intrecciato non schermato (UTP) di categoria 5 nel connettore RJ-45 appropriato.**

Al momento dell'inserimento, si dovrebbe udire uno scatto. La lunghezza del cavo UTP non deve superare i 100 metri.

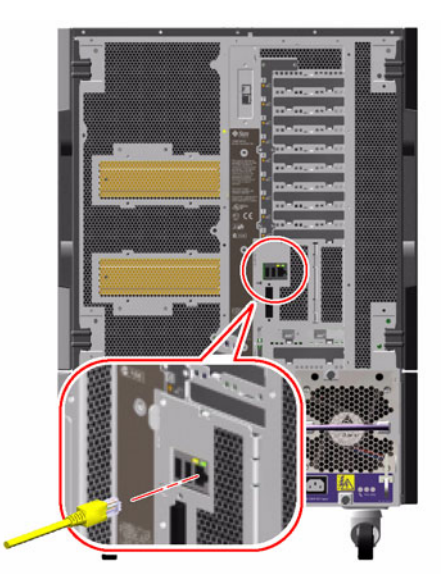

#### **3. Collegare l'altra estremità del cavo alla presa RJ-45 del dispositivo di rete appropriato.**

Al momento dell'inserimento, si dovrebbe udire uno scatto.

Per ulteriori informazioni sulla connessione alla rete, rivolgersi all'amministratore della rete.

## Operazioni successive

Se si sta installando il sistema, completare la procedura di installazione. Ritornare a:

■ ["Come installare il server Sun](#page-49-0) Fire V890" a pagina 28

Se si sta aggiungendo un'ulteriore interfaccia di rete al sistema, configurare l'interfaccia. Per ulteriori informazioni, vedere:

■ ["Come configurare altre interfacce di rete" a](#page-123-0) pagina 102

# <span id="page-131-0"></span>Come selezionare il dispositivo di avvio

Il dispositivo di avvio viene definito dall'impostazione di una variabile di configurazione del firmware OpenBoot denominata boot-device. L'impostazione predefinita di tale variabile è disk net. Secondo questa impostazione, il firmware prova ad effettuare l'avvio dal disco rigido di sistema e, se il tentativo fallisce, dall'interfaccia Fast Ethernet integrata.

### Operazioni preliminari

Prima di poter selezionare un dispositivo di avvio, è necessario completare la procedura di installazione. Per ulteriori informazioni, vedere:

■ ["Come installare il server Sun](#page-49-0) Fire V890" a pagina 28

In particolare, è necessario configurare una console di sistema e accendere il sistema. Per ulteriori informazioni, vedere:

- ["Come collegare un terminale alfanumerico" a](#page-56-0) pagina 35
- ["Come configurare una console grafica](#page-58-0) locale" a pagina 37
- ["Come accendere il sistema" a](#page-60-0) pagina 39

Se si desidera eseguire l'avvio da una rete, è inoltre necessario collegare l'interfaccia di rete alla rete e configurare le interfacce di rete. Per ulteriori informazioni, vedere:

- ["Come collegare un cavo Ethernet a](#page-129-0) doppino intrecciato" a pagina 108
- ["Come configurare l'interfaccia di](#page-120-0) rete principale" a pagina 99
- ["Come configurare altre interfacce di rete" a](#page-123-0) pagina 102

Questa procedura presuppone una certa conoscenza del firmware OpenBoot e della modalità di accesso all'ambiente OpenBoot. Per ulteriori informazioni sul firmware OpenBoot, consultare il manuale *OpenBoot 4.x Command Reference Manual*, disponibile all'indirizzo http://docs.sun.com, nella sezione Solaris su hardware Sun. Per informazioni aggiornate, consultare inoltre *Note sul prodotto Server Sun Fire V890*.

### Procedura

**1. Al prompt** ok**, digitare:** 

ok **setenv boot-device** *identificatore-dispositivo*

dove *identificatore-dispositivo* è uno dei seguenti:

- cdrom Specifica l'unità CD-ROM.
- disk Specifica il disco di avvio del sistema.
- disk0 Specifica il disco interno 0.
- disk1 Specifica il disco interno 1.
- disk2 Specifica il disco interno 2.
- disk3 Specifica il disco interno 3.
- disk4 Specifica il disco interno 4.
- disk5 Specifica il disco interno 5.
- disk6 Specifica il disco interno 6.
- disk7 Specifica il disco interno 7.
- disk8 Specifica il disco interno 8.
- disk9 Specifica il disco interno 9.
- disk10 Specifica il disco interno 10.
- disk11 Specifica il disco interno 11.
- tape Specifica l'unità nastro SCSI (se presente).
- net Specifica l'interfaccia Fast Ethernet integrata.
- gem Specifica l'interfaccia Gigabit Ethernet integrata.
- *nome percorso completo* Specifica il dispositivo o l'interfaccia di rete in base al relativo nome del percorso completo.

**Nota –** È anche possibile specificare il nome del programma da avviare e il modo in cui dovrà operare il programma di avvio. Per ulteriori informazioni, consultare *OpenBoot 4.x Command Reference Manual* per il software Solaris in uso.

Se si desidera specificare come dispositivo di avvio predefinito un'interfaccia di rete diversa dall'interfaccia Ethernet integrata, è possibile determinare il nome del percorso completo di ogni interfaccia digitando:

ok **show-devs**

Il comando show-devs elenca i dispositivi del sistema e visualizza il nome del percorso completo di ogni dispositivo PCI. Di seguito è riportato un esempio di nome del percorso di una scheda PCI Fast Ethernet:

```
/pci@8,700000/pci@2/SUNW,hme@0,1
```
**2. Per applicare le modifiche apportate alle variabili, digitare:**

ok **reset-all**

**Nota –** Per memorizzare le modifiche alle variabili, è possibile spegnere e riaccendere il sistema tramite il pulsante di alimentazione del pannello anteriore.

# Configurazione del firmware di sistema

In questo capitolo vengono descritti i comandi del firmware OpenBoot e le variabili di configurazione disponibili per definire i seguenti aspetti funzionali del sistema Sun Fire V890 :

- Controllo dell'ambiente OpenBoot
- Procedura ASR (Automatic System Recovery, ripristino automatico del sistema)

Verranno inoltre fornite informazioni sui comandi da tastiera e sui metodi alternativi per l'esecuzione di procedure di emergenza OpenBoot.

Le procedure illustrate in questo capitolo sono:

- ["Come attivare il controllo dell'ambiente OpenBoot" a](#page-138-0) pagina 117
- ["Come disattivare il controllo dell'ambiente OpenBoot" a](#page-139-0) pagina 118
- ["Come ottenere le informazioni sullo stato dell'ambiente OpenBoot" a](#page-139-1) pagina 118
- ["Come attivare la funzione ASR" a](#page-145-0) pagina 124
- ["Come disattivare la funzione ASR" a](#page-146-0) pagina 125
- ["Come annullare manualmente la configurazione di un dispositivo" a](#page-149-0) pagina 128
- ["Come riconfigurare manualmente un](#page-150-0) dispositivo" a pagina 129
- ["Come ottenere le informazioni sullo stato ASR" a](#page-151-0) pagina 130
- ["Come implementare la funzione Stop-N" a](#page-154-0) pagina 133

Gli altri argomenti trattati in questo capitolo sono:

- ["Informazioni sul controllo dell'ambiente OpenBoot" a](#page-135-0) pagina 114
- ["Informazioni sul ripristino automatico del sistema \(ASR\)" a](#page-141-0) pagina 120
- ["Informazioni sulla configurazione manuale dei dispositivi" a](#page-146-1) pagina 125
- ["Informazioni sulle procedure di](#page-152-0) emergenza OpenBoot" a pagina 131
- ["Riferimento agli identificatori di](#page-156-0) dispositivo" a pagina 135

**Nota –** Per potenziare il ripristino del sistema e la disponibilità del server, Sun ha recentemente introdotto una nuova configurazione del firmware OpenBoot standard (predefinito). Le modifiche apportate, che influiscono sul funzionamento di server quali Sun Fire V890, sono descritte nel manuale *Miglioramenti della PROM OpenBoot per la diagnostica*. Tale manuale è incluso nel CD della documentazione del server Sun Fire V890.

**Nota –** Le procedure descritte in questo capitolo presuppongono una conoscenza di base del firmware OpenBoot e della modalità di accesso all'ambiente OpenBoot. Per ulteriori informazioni sul firmware OpenBoot, consultare il manuale *OpenBoot 4.x Command Reference Manual*, disponibile all'indirizzo http://docs.sun.com, nella sezione Solaris su hardware Sun. Per informazioni aggiornate, consultare *Note sul prodotto Server Sun Fire V890*.

# <span id="page-135-0"></span>Informazioni sul controllo dell'ambiente OpenBoot

Le funzioni di controllo e monitoraggio dell'ambiente per i sistemi Sun Fire V890 sono disponibili sia a livello di sistema operativo sia a livello di firmware OpenBoot. In questo modo, è possibile attivare le funzioni anche se il sistema è bloccato o non può essere avviato. Quando il sistema è sottoposto al controllo dell'ambiente OpenBoot, viene eseguito un controllo dello stato degli alimentatori, dei ventilatori e dei sensori di temperatura del sistema ogni 30 secondi. Se vengono rilevati valori irregolari nella tensione, nella corrente, nella velocità dei ventilatori o nella temperatura, il controllo invia un messaggio di avviso alla console di sistema. Nel caso di un guasto critico dei ventilatori o di una condizione di surriscaldamento, il controllo invia un avviso di chiusura e procede allo spegnimento automatico del sistema dopo 30 secondi per impedire danni all'hardware.

Per ulteriori informazioni sulle funzioni di controllo dell'ambiente di sistema, vedere ["Monitoraggio e controllo ambientale" a](#page-40-0) pagina 19.

## Attivazione o disattivazione del controllo dell'ambiente OpenBoot

Per impostazione predefinita, il controllo dell'ambiente OpenBoot viene attivato ogni volta che il sistema è in esecuzione dal prompt ok. Tuttavia, è possibile attivarlo o disattivarlo manualmente con i comandi OpenBoot env-on e env-off. Per ulteriori informazioni, vedere:

- ["Come attivare il controllo dell'ambiente OpenBoot" a](#page-138-0) pagina 117
- ["Come disattivare il controllo dell'ambiente OpenBoot" a](#page-139-0) pagina 118

**Nota –** L'utilizzo del comando da tastiera Stop-A per accedere all'ambiente OpenBoot disattiva immediatamente il controllo dell'ambiente OpenBoot. Se si desidera che il controllo dell'ambiente OpenBoot sia attivato, è necessario riattivarlo prima del riavvio del sistema. Se si accede all'ambiente OpenBoot bloccando, spegnendo e riaccendendo il sistema operativo o attraverso una procedura di emergenza, il controllo dell'ambiente OpenBoot resterà attivato.

### Spegnimento automatico del sistema

Se il controllo dell'ambiente OpenBoot individua un guasto critico dei ventilatori o una condizione di surriscaldamento, avvierà una sequenza di spegnimento automatico del sistema. In questo caso, sulla console di sistema verrà visualizzato un avviso simile al seguente:

WARNING: SYSTEM POWERING DOWN IN 30 SECONDS! Press Ctrl-C to cancel shutdown sequence and return to ok prompt. Se necessario, è possibile digitare Ctrl-C per interrompere lo spegnimento automatico e ritornare al prompt ok del sistema. In caso contrario, trascorsi 30 secondi, il sistema verrà spento automaticamente.

**Nota –** Il comando Ctrl-C per interrompere una sequenza di spegnimento ha anche l'effetto di disattivare il controllo dell'ambiente OpenBoot. Viene concesso il tempo sufficiente per sostituire il componente responsabile della condizione critica senza attivare un'altra sequenza di spegnimento automatico. Dopo aver sostituito il componente guasto, è necessario digitare il comando env-on per riattivare il controllo dell'ambiente OpenBoot.

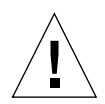

**Attenzione –** Se si digita Ctrl-C per interrompere una sequenza di spegnimento, è necessario sostituire immediatamente il componente responsabile della condizione critica. Se la parte di ricambio non è immediatamente disponibile, spegnere il sistema per evitare di danneggiare l'hardware di sistema.

## Informazioni sullo stato dell'ambiente OpenBoot

Il comando OpenBoot .env consente di richiamare lo stato corrente di ogni aspetto rilevante al controllo dell'ambiente OpenBoot. È possibile richiamare lo stato dell'ambiente in qualsiasi momento, a prescindere dalla attivazione o disattivazione del controllo dell'ambiente OpenBoot. Il comando di stato .env riassume semplicemente le informazioni sullo stato corrente dell'ambiente e non esegue alcuna azione se qualche valore è anomalo o fuori intervallo.

Per un esempio di informazioni visualizzate con il comando .env, vedere ["Come](#page-139-1)  [ottenere le informazioni sullo stato dell'ambiente OpenBoot" a](#page-139-1) pagina 118.

# <span id="page-138-0"></span>Come attivare il controllo dell'ambiente **OpenBoot**

Per impostazione predefinita, il controllo dell'ambiente OpenBoot viene attivato ogni volta che il sistema è in esecuzione dal prompt ok. Tuttavia, è possibile attivarlo o disattivarlo manualmente con i comandi OpenBoot env-on e env-off.

**Nota –** I comandi env-on e env-off agiscono sul controllo dell'ambiente solo a livello di firmware OpenBoot. Non hanno infatti alcun effetto sulle funzioni di controllo e monitoraggio dell'ambiente quando è in esecuzione il sistema operativo.

### Operazioni preliminari

Questa procedura presuppone una certa conoscenza del firmware OpenBoot e della modalità di accesso all'ambiente OpenBoot. Per ulteriori informazioni sul firmware OpenBoot, consultare il manuale *OpenBoot 4.x Command Reference Manual*, disponibile all'indirizzo http://docs.sun.com, nella sezione Solaris su hardware Sun. Per informazioni aggiornate, consultare *Note sul prodotto Server Sun Fire V890*.

### Procedura

● **Per attivare il controllo dell'ambiente OpenBoot, digitare** env-on **al prompt**  ok **del sistema.**

```
ok env-on
Environmental monitor is ON
ok
```
# <span id="page-139-0"></span>Come disattivare il controllo dell'ambiente OpenBoot

Per impostazione predefinita, il controllo dell'ambiente OpenBoot viene attivato ogni volta che il sistema è in esecuzione dal prompt ok. Tuttavia, è possibile attivarlo o disattivarlo manualmente con i comandi OpenBoot env-on e env-off.

**Nota –** I comandi env-on e env-off agiscono sul controllo dell'ambiente solo a livello di firmware OpenBoot. Non hanno infatti alcun effetto sulle funzioni di controllo e monitoraggio dell'ambiente quando è in esecuzione il sistema operativo.

**Nota –** L'utilizzo del comando da tastiera Stop-A per accedere all'ambiente OpenBoot disattiva immediatamente il controllo dell'ambiente OpenBoot. È quindi necessario riattivare il controllo dell'ambiente prima del riavvio del sistema. Se si accede all'ambiente OpenBoot bloccando, spegnendo e riaccendendo il sistema operativo o attraverso una procedura di emergenza, il controllo dell'ambiente OpenBoot resterà attivato.

## Procedura

● **Per disattivare il controllo dell'ambiente OpenBoot, digitare** env-on **al prompt**  ok **del sistema.**

```
ok env-off
Environmental monitor is OFF
ok
```
# <span id="page-139-1"></span>Come ottenere le informazioni sullo stato dell'ambiente OpenBoot

È possibile utilizzare il comando OpenBoot .env al prompt ok del sistema per ottenere le informazioni sullo stato degli alimentatori, dei ventilatori e dei sensori di temperatura del sistema.

## Procedura

● **Per ottenere le informazioni sullo stato dell'ambiente OpenBoot, digitare** .env **al prompt** ok **del sistema.**

```
ok.env
Environmental Status: 
Power Supplies:
PS0: Present, receiving AC power
PS1: Present, receiving AC power
PS2: Present, receiving AC power
Fans:
Tray 1 (CPU): Present, Fan A @ 3225 RPM, Fan B @ 3157 RPM
Tray 2 (CPU): Present, Fan A @ 3529 RPM, Fan B @ 3571 RPM
Tray 3 (I/O): Present, Fan A @ 3529 RPM, Fan B @ 3488 RPM
Tray 4 (I/O): Present, Fan A @ 3157 RPM, Fan B @ 3030 RPM
Fan 5 (IO-Bridge): Present, Fan @ 3846 RPM
Fan 6 (IO-Bridge): Present, Fan @ 3658 RPM
Temperatures:
CMP0: Ambient = 32 deg. C, Die = 56 deg. C
CMP1: Ambient = 34 deg. C, Die = 52 deg. C
CMP2: Ambient = 31 deg. C, Die = 52 deg. C
CMP3: Ambient = 33 deg. C, Die = 57 deg. C
CMP4: Ambient = 36 deg. C, Die = 59 deg. C
CMP5: Ambient = 32 deg. C, Die = 53 deg. C
CMP6: Ambient = 33 deg. C, Die = 59 deg. C
CMP7: Ambient = 32 deg. C, Die = 56 deg. C
Motherboard: Ambient = 22 deg. C
I/O Board: Ambient = 19 deg. C
Disk Backplane 0: Ambient = 19 deg. C
Environmental monitor is ON
```
**Nota –** È possibile richiamare le informazioni relative allo stato dell'ambiente in qualsiasi momento, indipendentemente dall'attivazione del controllo dell'ambiente OpenBoot. Il comando di stato .env riassume semplicemente le informazioni sullo stato corrente dell'ambiente e non esegue alcuna azione se qualche valore è anomalo o fuori intervallo.

# <span id="page-141-0"></span>Informazioni sul ripristino automatico del sistema (ASR)

In alcuni casi, il *ripristino automatico del sistema* (ASR) consente di proteggere il sistema operativo nel caso di un errore hardware e di mantenerlo attivo. L'implementazione della funzione di ripristino automatico del sistema (ASR) sul server Sun Fire V890 è diversa, poiché tale funzione fornisce l'isolamento automatico dell'errore e il ripristino del sistema operativo a seguito di errori o guasti reversibili dei seguenti componenti hardware:

- Processori
- Moduli di memoria
- Bus e schede PCI
- Bus IDE
- Sottosistema FC-AL
- Interfaccia Fast Ethernet
- Interfaccia Gigabit Ethernet
- Interfaccia USB
- Interfacce seriali

In caso di errore di uno di tali componenti, i test diagnostici basati su firmware consentono di isolare il problema e di contrassegnare il dispositivo (utilizzando l'interfaccia client 1275, attraverso l'albero dei dispositivi) come *failed* o *disabled*. Il firmware OpenBoot firmware annulla quindi la configurazione del dispositivo guasto e riavvia il sistema operativo. Queste operazioni vengono eseguite in modo automatico, purché il sistema Sun Fire V890 sia in grado di funzionare senza il componente guasto.

Una volta ripristinato, il sistema operativo non tenta di accedere ad alcun dispositivo di cui è stata annullata la configurazione. Si impedisce così che la presenza di un componente hardware guasto blocchi l'intero sistema o ne provochi l'interruzione ripetutamente.

Se il componente guasto è elettricamente latente (ovvero non provoca errori casuali del bus o disturbi di segnale e così via), il sistema viene riavviato automaticamente e riprende a funzionare. Per la sostituzione del componente guasto, rivolgersi a personale di assistenza qualificato.

## Opzioni di avvio automatico

La variabile di configurazione OpenBoot auto-boot? verifica che il sistema operativo venga avviato dopo ogni ripristino. L'impostazione predefinita per le piattaforme Sun è true.

**Nota –** Il sistema non viene avviato automaticamente quando si trova in modalità diagnostica. Per ulteriori informazioni, vedere ["Scenari di ripristino" a](#page-144-0) pagina 123.

Se il test di diagnostica all'avvio del sistema non viene superato, la variabile auto-boot? viene ignorata e il sistema potrà essere avviato soltanto manualmente dall'operatore. Poiché tale funzione limita la disponibilità del sistema, il firmware OpenBoot Sun Fire V890 fornisce un secondo parametro variabile di configurazione OpenBoot denominata auto-boot-on-error?. Il compito di tale parametro è quello di controllare che venga effettuato l'avvio del sistema nel caso in cui venga rilevato un errore del sottosistema.

Sia il parametro auto-boot? che il parametro auto-boot-on-error? devono essere impostati su true (ovvero, il relativo valore predefinito) per poter attivare l'avvio automatico in seguito al rilevamento da parte del firmware di un errore reversibile del sottosistema.

```
ok setenv auto-boot? true
ok setenv auto-boot-on-error? true
```
Il sistema non tenta l'avvio nel caso in cui si trovi in modalità diagnostica o a seguito di un errore irreversibile. Per alcuni esempi di errori irreversibili, vedere ["Riepilogo](#page-143-0)  [della gestione degli errori" a](#page-143-0) pagina 122.

## Riepilogo della gestione degli errori

La gestione degli errori durante la sequenza di accensione rientra in uno dei tre casi riportati nella seguente tabella:

<span id="page-143-0"></span>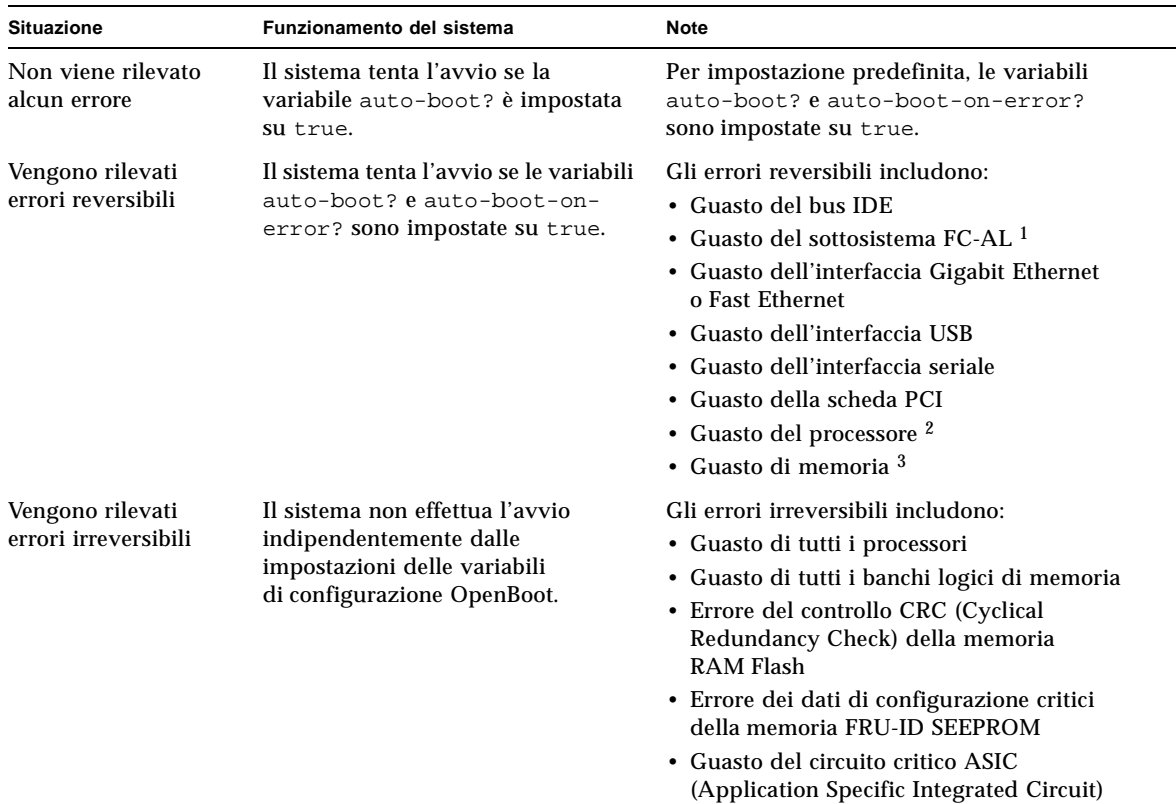

1. È richiesta la presenza di un percorso alternativo funzionante al disco di avvio. Per ulteriori informazioni, vedere ["Informazioni sul](#page-165-0)  [software multipathing \(per percorsi multipli\)" a](#page-165-0) pagina 144.

2. Il guasto di una sola CPU implica la cancellazione della configurazione dell'intero modulo CPU/memoria. Per il riavvio, è necessario un altro modulo CPU/memoria funzionale.

3. Poiché ciascun modulo DIMM fisico appartiene a due banchi logici di memoria, il firmware annulla la configurazione di entrambi i banchi di memoria associati al modulo DIMM in questione. In questo modo, il modulo CPU/memoria rimane operativo, tuttavia viene ridotta la quantità di memoria disponibile per uno dei processori.

> **Nota –** Se la diagnostica POST o OpenBoot individua un errore reversibile relativo al normale dispositivo di avvio, il firmware OpenBoot annulla automaticamente la configurazione del dispositivo guasto e passa al successivo dispositivo di avvio in linea, come specificato dalla variabile di configurazione boot-device.
### <span id="page-144-0"></span>Scenari di ripristino

La posizione dell'interruttore a chiave del sistema e le due variabili di configurazione OpenBoot, diag-switch? e diag-trigger, verificano che il sistema effettui la diagnostica del firmware in risposta agli eventi di ripristino del sistema, nonché la modalità in cui viene eseguita tale operazione.

Se l'interruttore a chiave viene impostato sulla posizione di diagnostica, il sistema entra in modalità diagnostica ed esegue i test ai livelli specificati da Sun, ignorando le impostazioni delle variabili di configurazione OpenBoot.

Il sistema entra in modalità diagnostica anche impostando la variabile diagswitch? su true e in questo modo è possibile ottenere gli *stessi* risultati prodotti impostando l'interruttore a chiave del sistema sulla posizione di diagnostica.

**Nota –** Quando il sistema si trova in modalità diagnostica, l'avvio automatico viene disattivato.

Se l'interruttore a chiave del sistema viene impostato sulla posizione normale *e* la variabile OpenBoot diag-switch? è impostata su false (valore predefinito), il sistema si trova in modalità normale. In tale modalità, è possibile verificare la funzione di diagnostica e il funzionamento dell'avvio automatico impostando le variabili di configurazione OpenBoot, in particolar modo diag-trigger.

Nella tabella seguente sono descritte le varie impostazioni (parole chiave) della variabile diag-trigger. È possibile utilizzare le prime tre delle parole chiave riportate in qualsiasi combinazione.

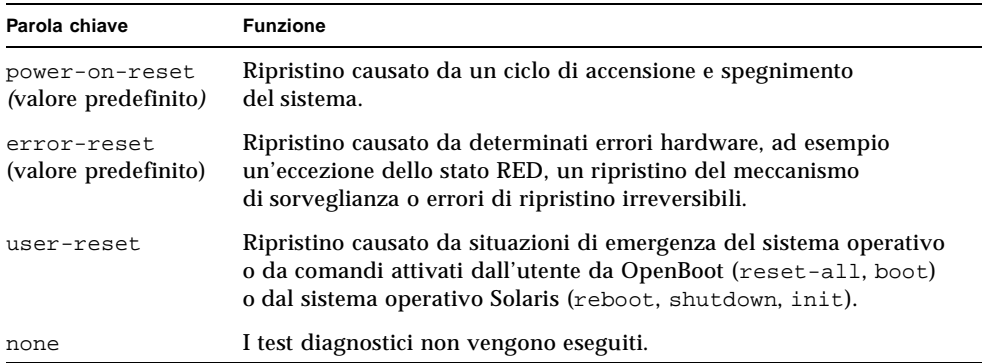

#### Informazioni sulle modalità normale e diagnostica

Per una descrizione dettagliata delle modalità normale e diagnostica, nonché delle variabili di configurazione OpenBoot che influiscono sul funzionamento ASR, consultare il manuale *Miglioramenti della PROM OpenBoot per la diagnostica*, disponibile nel CD della documentazione del server Sun Fire V890.

### Comandi utente per la funzione ASR

I comandi OpenBoot .asr, asr-disable e asr-enable possono essere utilizzati per ottenere le informazioni sullo stato ASR e per annullare la configurazione o riconfigurare manualmente i dispositivi del sistema. Per ulteriori informazioni, vedere:

- ["Come annullare manualmente la configurazione di un dispositivo" a](#page-149-0) pagina 128
- ["Come riconfigurare manualmente un](#page-150-0) dispositivo" a pagina 129
- ["Come ottenere le informazioni sullo stato ASR" a](#page-151-0) pagina 130

## <span id="page-145-0"></span>Come attivare la funzione ASR

La funzione di ripristino automatico del sistema (ASR) viene attivata per impostazione predefinita quando il sistema si trova in modalità normale. Tuttavia, nel caso in cui siano state apportate modifiche alle variabili di configurazione OpenBoot che controllano tale funzione, è necessario seguire la procedura descritta di seguito per ripristinarle. Per ulteriori informazioni, vedere ["Scenari di ripristino" a](#page-144-0) pagina 123.

### Procedura

**1. Al prompt** ok **del sistema, digitare:**

```
ok setenv diag-switch? false
ok setenv auto-boot? true
ok setenv auto-boot-on-error? true
```
**2. Impostare le variabili** diag-trigger **e** diag-script **come illustrato. Digitare:**

```
ok setenv diag-trigger power-on-reset error-reset
ok setenv diag-script normal
```
Il sistema memorizza in modo permanente le modifiche apportate al parametro.

## <span id="page-146-0"></span>Come disattivare la funzione ASR

Per disattivare la funzione di ripristino automatico del sistema (ASR), impostare il sistema sulla modalità diagnostica oppure modificare le variabili di configurazione OpenBoot seguendo la presente procedura. Per ulteriori informazioni, vedere ["Scenari di ripristino" a](#page-144-0) pagina 123.

#### Procedura

● **Al prompt** ok **del sistema, digitare:**

```
ok setenv auto-boot-on-error? false
```
Il sistema memorizza in modo permanente la modifica apportata al parametro.

## Informazioni sulla configurazione manuale dei dispositivi

In questa sezione sono contenute la descrizione della differenza tra l'annullamento della configurazione di un dispositivo e di uno slot, nonché le informazioni relative al tentativo di annullamento della configurazione di tutti i processori del sistema e a come ottenere i percorsi dei dispositivi.

## Confronto tra l'annullamento della configurazione di dispositivi e di slot

Per alcuni dispositivi, le conseguenze prodotte dall'annullamento della configurazione di uno slot rispetto a quello del dispositivo incluso in uno slot sono diverse.

Annullando la configurazione di un *dispositivo* PCI, quest'ultimo può essere comunque controllato dal firmware e riconosciuto dal sistema operativo. Il sistema operativo Solaris "vede" tale dispositivo, lo registra come *failed*, quindi evita di utilizzarlo.

Annullando la configurazione di uno *slot* PCI, quest'ultimo non viene più controllato dal firmware e il sistema operativo non è più in grado di riconoscere gli eventuali dispositivi inseriti nello slot stesso.

In entrambi i casi, i dispositivi in questione non possono essere utilizzati. Perché allora è necessario effettuare il confronto? A volte, è possibile che il guasto di un dispositivo sia tale che l'avvio della funzione diagnostica può causare l'interruzione del sistema. In questo caso, è probabile che la causa del problema sia da ricercarsi nell'annullamento della configurazione dello slot in cui è inserito il dispositivo.

## Annullamento della configurazione di tutti i processori del sistema

Per annullare la configurazione di tutti i processori del sistema, è possibile utilizzare il comando asr-disable. Questa operazione non implica l'interruzione del sistema. Sebbene il firmware del sistema OpenBoot registri l'annullamento della configurazione di tutti i processori, viene tuttavia mantenuto in funzione un processore per garantire l'esecuzione del firmware stesso.

### Percorsi dei dispositivi

Per l'annullamento della configurazione e la riconfigurazione manuali dei dispositivi, potrebbe essere necessario determinare i percorsi fisici completi di tali dispositivi. È possibile eseguire tale operazione digitando:

ok **show-devs**

Il comando show-devs elenca i dispositivi del sistema e visualizza il nome percorso completo di ciascun dispositivo. Di seguito è riportato un esempio di nome del percorso di una scheda PCI Fast Ethernet:

```
/pci@8,700000/pci@2/SUNW,hme@0,1
```
È possibile visualizzare un elenco degli alias correnti dei dispositivi digitando:

ok **devalias**

È inoltre possibile creare un proprio alias per un dispositivo fisico digitando:

```
ok devalias nome_alias percorso_dispositivo_fisico
```
dove *nome\_alias* è l'alias che si intende assegnare e *percorso\_dispositivo\_fisico* è il percorso completo del dispositivo fisico.

**Nota –** Se si annulla manualmente la configurazione di un alias del dispositivo con il comando asr-disable e poi si assegna un alias diverso al dispositivo, la configurazione del dispositivo resta annullata anche se l'alias è cambiato.

È possibile determinare i dispositivi attualmente disattivati digitando:

```
ok .asr
```
Per informazioni, vedere ["Come ottenere le informazioni sullo stato ASR"](#page-151-0)  a [pagina](#page-151-0) 130.

Le procedure di annullamento della configurazione e di riconfigurazione sono descritte in:

- ["Come annullare manualmente la configurazione di un dispositivo" a](#page-149-0) pagina 128
- ["Come riconfigurare manualmente un](#page-150-0) dispositivo" a pagina 129

Gli identificatori di dispositivo sono elencati in:

■ ["Riferimento agli identificatori di](#page-156-0) dispositivo" a pagina 135

# <span id="page-149-0"></span>Come annullare manualmente la configurazione di un dispositivo

Per supportare l'avvio in caso di errore di componenti non essenziali, il firmware OpenBoot fornisce il comando asr-disable, che consente di annullare manualmente la configurazione dei dispositivi di sistema. Questo comando "contrassegna" uno specifico dispositivo come *disabled*, creando una proprietà di "stato" appropriata nel corrispondente nodo dell'albero dei dispositivi. Per convenzione, UNIX non attiva i driver di un dispositivo contrassegnati in questo modo.

### Procedura

**1. Al prompt** ok**, digitare:** 

```
ok asr-disable identificatore-dispositivo
```
dove *identificatore-dispositivo* è uno dei seguenti:

- Qualsiasi percorso completo al dispositivo fisico, come descritto dal comando OpenBoot show-devs
- Qualsiasi alias valido di dispositivo, come descritto dal comando OpenBoot devalias
- L'identificatore di un dispositivo riportato in "Riferimento agli identificatori di [dispositivo" a](#page-156-0) pagina 135

**Nota –** L'annullamento manuale della configurazione di un singolo processore provoca l'annullamento della configurazione di tutta la scheda CPU/memoria, inclusi entrambi i processori e tutta la memoria installata nella scheda.

Le modifiche apportate alla variabile di configurazione OpenBoot vengono applicate al successivo ripristino del sistema.

**2. Per applicare le modifiche immediatamente, digitare:**

```
ok reset-all
```
**Nota –** Per applicare le modifiche immediatamente, è inoltre possibile spegnere e riaccendere il sistema tramite il pulsante di alimentazione del pannello anteriore.

## <span id="page-150-0"></span>Come riconfigurare manualmente un dispositivo

È possibile utilizzare il comando OpenBoot asr-enable per riconfigurare qualsiasi dispositivo di cui è stata precedentemente annullata la configurazione mediante il comando asr-disable.

### Procedura

**1. Al prompt** ok**, digitare:** 

ok **asr-enable** *identificatore-dispositivo*

dove *identificatore-dispositivo* è uno dei seguenti:

- Qualsiasi percorso completo al dispositivo fisico, come descritto dal comando OpenBoot show-devs;
- Qualsiasi alias valido del dispositivo, come descritto dal comando OpenBoot devalias;
- L'identificatore di un dispositivo o di una serie di dispostivi riportato in ["Riferimento agli identificatori di](#page-156-0) dispositivo" a pagina 135
- **2. Eseguire una delle operazioni descritte di seguito:**
	- **a. Se è in corso la riconfigurazione di un processore, spegnere quindi riaccendere il sistema utilizzando il pulsante di alimentazione del pannello anteriore.**
	- **b. Se è in corso la riconfigurazione di un altro dispositivo, digitare:**

ok **reset-all**

**Nota –** Per riconfigurare un processore, è necessario spegnere, quindi riaccendere il sistema. Il comando reset-all non è in grado di ripristinare il processore.

## <span id="page-151-0"></span>Come ottenere le informazioni sullo stato ASR

### Procedura

● **Al prompt** ok **del sistema, digitare:**

ok **.asr** ASR Disablement Status Component: Status CMP0: Enabled Memory Bank0: Disabled Memory Bank1: Enabled Memory Bank2: Enabled Memory Bank3: Enabled CMP1/Memory: Enabled CMP2/Memory: Enabled CMP3/Memory: Enabled CMP4/Memory: Enabled CMP5/Memory: Enabled CMP6/Memory: Enabled CMP7/Memory: Enabled IO-Bridge8: Enabled IO-Bridge9: Enabled GPTwo Slots: Enabled Onboard SCSI: Enabled Onboard FCAL: Enabled Onboard GEM: Enabled PCI Slots: Enabled The following devices have been ASR disabled: /pci@8,700000/TSI,gfxp@5

Nelle informazioni visualizzate con il comando .asr, le configurazioni dei dispositivi contrassegnati con disabled sono state annullate manualmente con il comando asr-disable. In questo esempio, il risultato del comando .asr indica che è stata annullata la configurazione di uno dei banchi di memoria controllati da CMP 0, nonché della scheda per il buffer dei frame installata nello slot PCI 0.

**Nota –** Il comando .asr mostra soltanto i dispositivi che sono stati disattivati manualmente con il comando asr-disable. Non mostra i dispositivi di cui è stata annullata automaticamente la configurazione perché non hanno superato il test della diagnostica del firmware. Per verificare gli eventuali dispositivi che non hanno superato i test di diagnostica POST, utilizzare il comando show-post-results, come descritto in *Sun Fire V890 Diagnostics and Troubleshooting*. Questo manuale è disponibile all'indirizzo: http://www.sun.com/documentation.

Per ulteriori informazioni, vedere:

- ["Informazioni sul ripristino automatico del sistema \(ASR\)" a](#page-141-0) pagina 120
- ["Come attivare la funzione ASR" a](#page-145-0) pagina 124
- ["Come disattivare la funzione ASR" a](#page-146-0) pagina 125
- ["Come annullare manualmente la configurazione di un dispositivo" a](#page-149-0) pagina 128
- ["Come riconfigurare manualmente un](#page-150-0) dispositivo" a pagina 129

## <span id="page-152-0"></span>Informazioni sulle procedure di emergenza OpenBoot

Nei paragrafi seguenti vengono descritte le funzioni dei comandi Stop sui sistemi con tastiere USB, ad esempio il sistema Sun Fire V890.

### Funzione Stop-A

La funzione Stop-A (Abort) produce un'interruzione che sottopone il sistema al controllo del firmware OpenBoot (indicato dalla visualizzazione del prompt ok). La sequenza dei tasti ha la stessa funzione sul server Sun Fire V890 e sui sistemi che adottano tastiere standard, eccetto per il fatto che non è attivabile per alcuni secondi dopo il ripristino del computer.

### Funzione Stop-D

La sequenza di tasti Stop-D per la diagnostica non è supportata nei sistemi con tastiere USB. È tuttavia possibile emulare una funzione simile ruotando l'interruttore a chiave del sistema sulla posizione di diagnostica. Per ulteriori informazioni, vedere ["Informazioni sul pannello di stato e](#page-33-0) di controllo" a pagina 12.

Il comando bootmode diag RSC fornisce la stessa funzione. Per ulteriori informazioni, vedere il *Manuale utente Sun Remote System Control (RSC) 2.2*, incluso nel CD della documentazione del server Sun Fire V890.

### Funzione Stop-F

La funzione Stop-F non è disponibile nei sistemi con tastiere USB. Tuttavia, il comando bootmode diag RSC fornisce la stessa funzione. Per ulteriori informazioni, vedere il *Manuale utente Sun Remote System Control (RSC) 2.2*, incluso nel CD della documentazione del server Sun Fire V890.

### Funzione Stop-N

La sequenza Stop-N consente di ignorare i problemi che in genere si verificano su sistemi in cui è stata effettuata una configurazione errata delle variabili OpenBoot. Nei sistemi che adottano tastiere standard, questa funzione viene implementata utilizzando la sequenza Stop-N durante l'accensione del sistema.

Nei sistemi che utilizzano tastiere USB, ad esempio il server Sun Fire V890, per l'implementazione di tale funzione è necessario attendere che il sistema entri in uno stato specifico. Per ulteriori informazioni, vedere ["Come implementare la funzione](#page-154-0)  [Stop-N" a](#page-154-0) pagina 133.

Utilizzando la funzione Stop-N in un sistema Sun Fire V890 quando è attivata la funzione di diagnostica, potrebbe essere necessario attendere alcuni istanti prima che il sistema entri nello stato desiderato. Per evitare questa attesa, è sufficiente impostare l'interruttore a chiave del sistema sulla posizione di diagnostica.

In tal modo, le impostazioni delle variabili di configurazione OpenBoot vengono ignorate, il sistema viene ripristinato al prompt ok ed è possibile correggere le impostazioni errate.

Nel caso in cui si disponga dell'accesso al software RSC, è inoltre possibile utilizzare il comando bootmode reset\_nvram RSC, che fornisce la stessa funzione. Per ulteriori informazioni, vedere il *Manuale utente Sun Remote System Control (RSC) 2.2*, incluso nel CD della documentazione del server Sun Fire V890.

# <span id="page-154-0"></span>Come implementare la funzione Stop-N

## Operazioni preliminari

Mediante la procedura descritta di seguito è possibile implementare la funzione Stop-N nei sistemi Sun Fire V890, ripristinando temporaneamente le variabili di configurazione OpenBoot sui valori predefiniti. Questa procedura risulta particolarmente utile nel caso in cui il sistema Sun Fire V890 non sia stato impostato in modo da eseguire i test di diagnostica. In alternativa, è possibile impostare l'interruttore a chiave del sistema sulla posizione di diagnostica. Per ulteriori informazioni, vedere:

■ ["Informazioni sulle procedure di](#page-152-0) emergenza OpenBoot" a pagina 131

Per ulteriori informazioni sull'interruttore a chiave del sistema, vedere:

■ ["Informazioni sul pannello di stato e](#page-33-0) di controllo" a pagina 12

### Procedura

#### **1. Accendere il sistema.**

Se è stata impostata l'esecuzione dei test di diagnostica POST, le spie di guasto e di localizzazione sul pannello anteriore lampeggiano lentamente.

**2. Attendere fino a quando** *solo* **la spia di guasto del sistema inizia a lampeggiare**  *rapidamente***.**

**Nota –** Se il sistema Sun Fire V890 è stato configurato in modo da eseguire i test di diagnostica, questa operazione potrebbe richiedere un massimo di 30 minuti.

#### **3. Premere due volte il pulsante di alimentazione del pannello anteriore, con un breve intervallo di un secondo tra una pressione e l'altra.**

Viene visualizzata una schermata simile a quella illustrata ad indicare che le variabili di configurazione OpenBoot sono state temporaneamente ripristinate sui relativi valori predefiniti:

```
Setting NVRAM parameters to default values.
Probing I/O buses
Sun Fire V890, No Keyboard
Copyright 1998-2004 Sun Microsystems, Inc. All rights reserved.
OpenBoot x.x, xxxx MB memory installed, Serial #xxxxxxxx.
Ethernet address x:x:x:x:x:x, Host ID: xxxxxxxx.
System is operating in Safe Mode and initialized with factory 
default configuration. No actual NVRAM configuration variables 
have been changed; values may be displayed with 'printenv' and set 
with 'setenv'. System will resume normal initialization and 
configuration after the next hardware or software reset.
ok
```
**Nota –** Se si preme il pulsante di alimentazione quando le spie del pannello anteriore smettono di lampeggiare e la spia di alimentazione/OK resta accesa, viene eseguito uno spegnimento graduale del sistema.

### Operazioni successive

Durante l'esecuzione del codice firmware OpenBoot, tutte le variabili OpenBoot, incluse quelle che potenzialmente potrebbero causare problemi, quali le variabili input-device e output-device, vengono temporaneamente impostate sui valori predefiniti "safe", ad eccezione della variabile auto-boot, che viene impostata su false.

Quando il sistema visualizza il prompt ok, le variabili di configurazione OpenBoot vengono ripristinate sui relativi valori originali, anche quelli configurati in modo errato. Tali valori vengono applicati solo quando il sistema viene ripristinato ed è possibile visualizzarli mediante il comando printenv, nonché modificarli manualmente mediante il comando setenv.

Se ci si limita a ripristinare il sistema, i valori non vengono modificati in modo permanente. Tutte le impostazioni personalizzate relative alle variabili di configurazione OpenBoot vengono mantenute, anche quelle che possono avere causato problemi.

Per risolvere tali problemi, è necessario modificare manualmente ciascuna variabile di configurazione OpenBoot utilizzando il comando setenv oppure digitare setdefaults per ripristinare in modo permanente le impostazioni predefinite di tutte le variabili di configurazione OpenBoot.

## <span id="page-156-0"></span>Riferimento agli identificatori di dispositivo

Se i dispositivi di cui si desidera annullare la configurazione o da riconfigurare vengono specificati manualmente, fare riferimento alla tabella riportata di seguito. Le procedure correlate sono descritte in:

- ["Come annullare manualmente la configurazione di un dispositivo" a](#page-149-0) pagina 128
- ["Come riconfigurare manualmente un](#page-150-0) dispositivo" a pagina 129

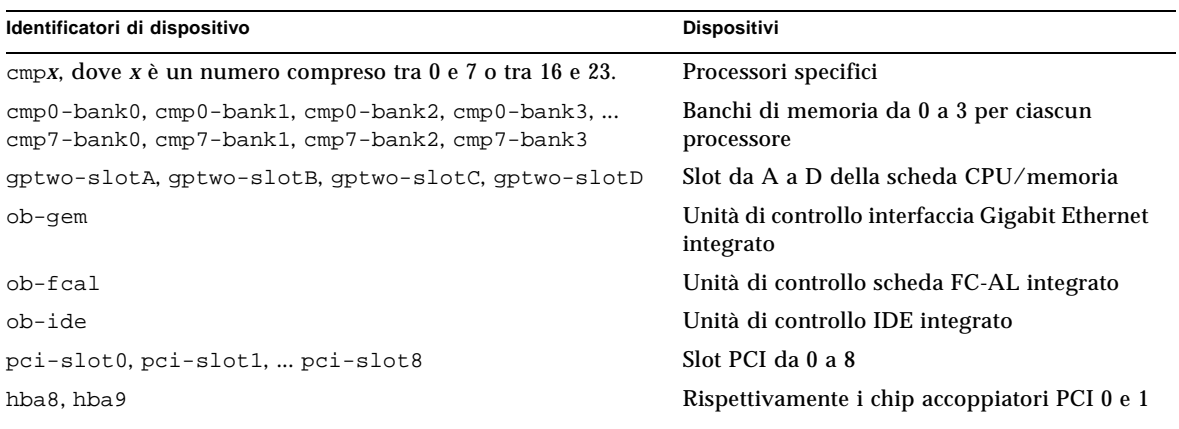

**Nota –** Gli identificatori di dispositivo descritti non effettuano distinzioni tra maiuscole e minuscole ed è possibile digitare caratteri maiuscoli o minuscoli a piacere.

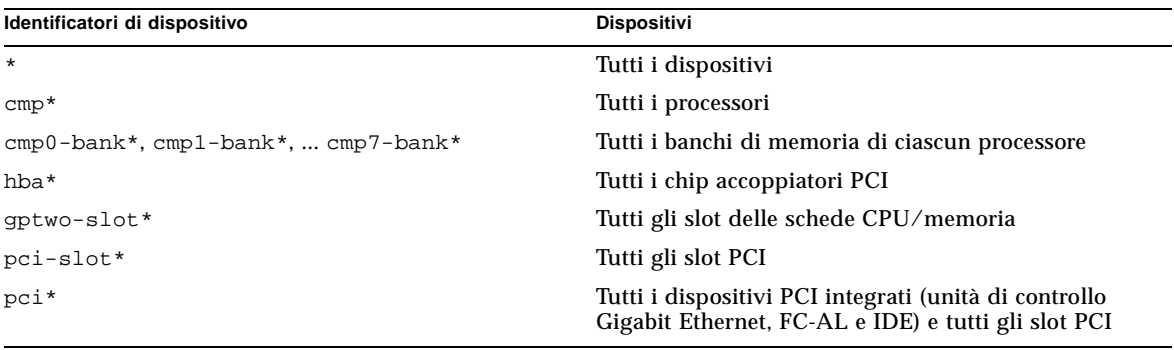

Per riconfigurare una serie di dispositivi, è possibile utilizzare caratteri jolly all'interno degli identificatori di dispositivo, come illustrato nella tabella seguente.

**Nota –** Non è possibile *annullare la configurazione* di una serie di dispositivi. I caratteri jolly possono essere utilizzati solo per specificare una serie di dispositivi da *riconfigurare*.

## Amministrazione del server

In questo capitolo vengono descritti gli strumenti di amministrazione del server supportati dal sistema Sun Fire V890 e vengono fornite le seguenti informazioni:

- ["Informazioni sul software di amministrazione del server" a](#page-158-0) pagina 137
- ["Informazioni sui componenti inseribili e](#page-160-0) sostituibili a caldo" a pagina 139
- ["Informazioni sul software multipathing \(per percorsi multipli\)" a](#page-165-0) pagina 144
- ["Informazioni sul software Sun Management Center" a](#page-166-0) pagina 145
- ["Informazioni sul software Sun RSC \(Remote System Control\)" a](#page-167-0) pagina 146
- ["Informazioni sul software di gestione dei](#page-169-0) volumi" a pagina 148
- ["Informazioni sull'utilità](#page-173-0) luxadm Solaris" a pagina 152
- ["Informazioni sul software Sun Cluster" a](#page-174-0) pagina 153

## <span id="page-158-0"></span>Informazioni sul software di amministrazione del server

Sono disponibili numerosi strumenti software di amministrazione che consentono di configurare il sistema per ottenere prestazioni e disponibilità ottimali, di controllare e gestire il sistema e di identificare problemi hardware. Questi strumenti di amministrazione comprendono:

- Software DR (Dynamic Reconfiguration) Solaris
- Software multipathing (per percorsi multipli)
- Software Sun Management Center
- Software Sun RSC (Remote System Control)
- Software di gestione dei volumi
- Utilità luxadm Solaris
- Software Sun Cluster

Nella seguente tabella viene fornita una breve descrizione di ciascuno strumento con un rimando ad ulteriori informazioni disponibili.

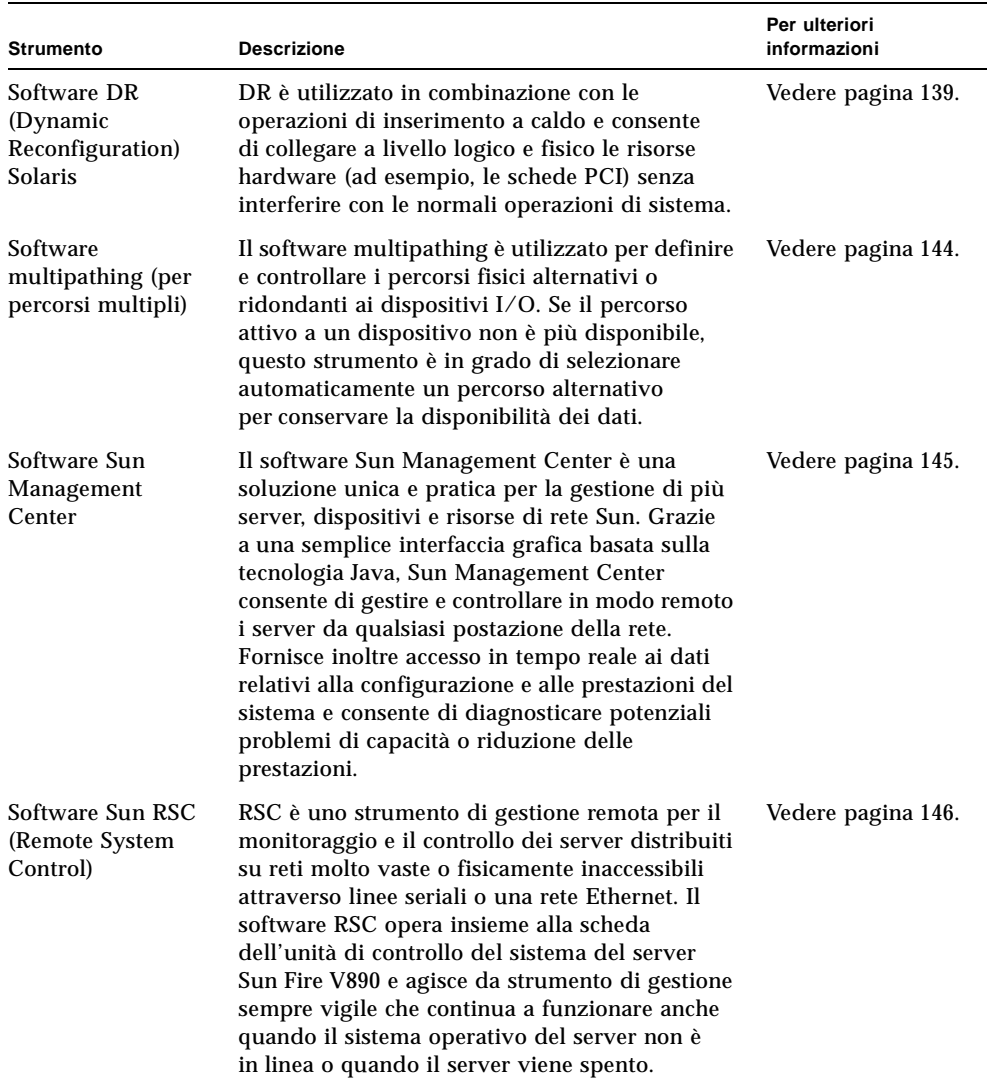

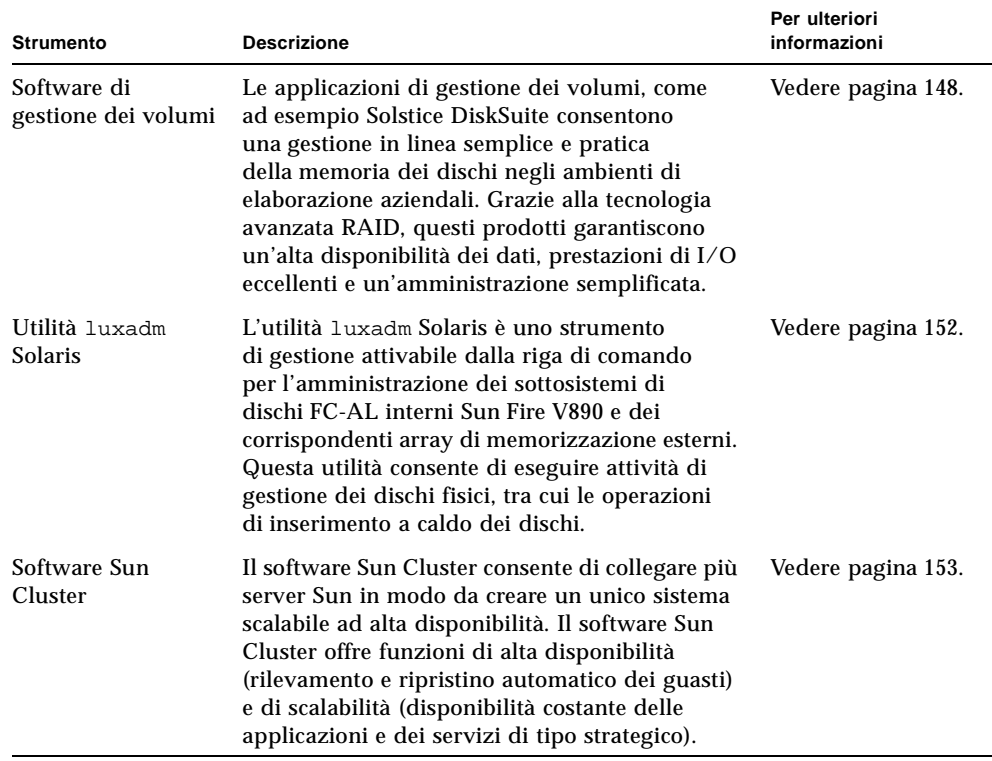

# <span id="page-160-1"></span><span id="page-160-0"></span>Informazioni sui componenti inseribili e sostituibili a caldo

I sistemi Sun Fire V890 dispongono di una serie di componenti che è possibile sottoporre a interventi di manutenzione mentre la macchina è in funzione.

Per *inseribili a caldo* si intendono quei componenti che un tecnico qualificato può installare o rimuovere mentre il sistema è in funzione, senza alcuna conseguenza sulle altre funzioni del sistema. In molti casi, è tuttavia necessario preparare il sistema operativo all'inserimento a caldo eseguendo alcune operazioni di amministrazione.

I componenti su cui è possibile intervenire senza alcuna precedente preparazione sono denominati componenti *sostituibili a caldo*. Questi componenti possono essere rimossi o inseriti in qualsiasi momento senza dover predisporre il sistema operativo. I componenti inseribili a caldo Sun Fire V890 rientrano in tre gruppi principali:

- Vani ventilatori e alimentatori
- Unità disco
- Schede PCI

Nelle sezioni successive verranno fornite informazioni dettagliate su ciascun gruppo.

**Nota –** Non è possibile eseguire operazioni PCI e di sostituzione a caldo dei dischi quando è visualizzato il prompt ok del sistema. Queste operazioni possono essere eseguite da un tecnico qualificato soltanto quando il sistema operativo è in esecuzione.

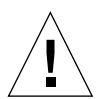

**Attenzione –** Non è possibile intervenire sulla scheda SC di controllo del sistema mentre il sistema è in esecuzione. Prima di installare o rimuovere una scheda dell'unità di controllo del sistema, occorre spegnere il sistema e scollegare tutti i cavi di alimentazione a corrente alternata.

#### Vani ventilatori e alimentatori

I vani ventilatori e gli alimentatori Sun Fire V890 sono sostituibili a caldo, ovvero possono essere rimossi o inseriti in qualsiasi momento senza una preventiva preparazione software. Si noti che un alimentatore non è considerato sostituibile a caldo se non fa parte di una configurazione di alimentazione ridondante di N+1 alimentatori. Non rimuovere alcun alimentatore dal sistema in funzione se questa operazione comporta la disponibilità di un solo alimentatore nel sistema.

È possibile installare o rimuovere un alimentatore o un vano ventilatori quando il sistema è in esecuzione e viene visualizzato il prompt ok. Nel caso dell'alimentatore è tuttavia necessario immettere un comando reset-all quando viene visualizzato il prompt ok perché la modifica venga rilevata al successivo avvio del sistema operativo.

**Nota –** Se si rimuove un alimentatore o un vano ventilatori con il sistema operativo in esecuzione, attendere la visualizzazione di un messaggio di riconoscimento sulla console del sistema prima di installare la parte di ricambio, altrimenti il software per il controllo dell'ambiente non riconoscerà il nuovo dispositivo e segnalerà condizioni di errore.

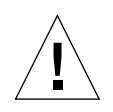

**Attenzione –** Quando si sostituisce a caldo un vano ventilatori ridondante, non inserire la mano nello spazio lasciato vuoto dal vano. I ventilatori ancora presenti sono in funzione.

Per ulteriori informazioni, vedere:

- ["Informazioni sugli alimentatori" a](#page-87-0) pagina 66
- ["Informazioni sui vani ventilatori" a](#page-90-0) pagina 69

### Unità disco

Sebbene le unità disco interne Sun Fire V890 siano inseribili a caldo, è necessario predisporre il software. Per eseguire le operazioni di inserimento a caldo delle unità disco Sun Fire V890, utilizzare l'utilitàluxadm Solaris. L'utilità luxadm è uno strumento attivabile dalla riga di comando per la gestione degli array di memorizzazione intelligente, come gli array di dischi Sun StorEdge™ serie A5x00 o gli array di memorizzazione interni Sun Fire V890.

Per ulteriori informazioni sull'utilità luxadm, vedere ["Informazioni sull'utilità](#page-173-0)  luxadm [Solaris" a](#page-173-0) pagina 152. Per le procedure complete di inserimento a caldo dei dischi, consultare il manuale *Platform Notes: Using luxadm Software*. Tale manuale è incluso nel CD della documentazione del server Sun Fire V890. Per informazioni aggiornate, consultare inoltre *Note sul prodotto Server Sun Fire V890*.

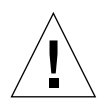

**Attenzione –** Dopo aver scollegato l'unità dal backplane, attendere circa 30 secondi per consentire al disco di fermarsi completamente prima di rimuoverlo dal relativo vano.

## Schede PCI

Nei sistemi Sun Fire V890, le schede PCI sono inseribili a caldo, mentre la scheda dell'unità di controllo del sistema non può essere sottoposta a interventi di manutenzione mentre la macchina è in funzione.

Le operazioni di inserimento a caldo per le schede PCI implicano l'uso della funzione DR (Dynamic Reconfiguration). DR è una funzione del sistema operativo che consente di riconfigurare l'hardware di sistema mentre quest'ultimo è in funzione. DR consente di collegare e scollegare a livello logico le risorse hardware all'interno di un sistema operativo attivo. Il vantaggio principale di DR è che il provider dei servizi può aggiungere o sostituire le risorse hardware senza alcun impatto o con un impatto minimo sulle normali attività del sistema.

Le procedure di inserimento a caldo PCI possono implicare l'utilizzo di comandi software per preparare il sistema alla rimozione di un dispositivo o per riconfigurare il sistema operativo dopo averne installato uno nuovo. Inoltre, per poter eseguire correttamente le operazioni di inserimento a caldo è necessario che vengano soddisfatti alcuni requisiti di sistema.

Per informazioni sui requisiti e sui limiti del sistema e per le procedure dettagliate di inserimento a caldo PCI, consultare il manuale *Sun Fire V890 Dynamic Reconfiguration User's Guide*, disponibile all'indirizzo http://docs.sun.com nella sezione Solaris su hardware Sun. Per informazioni aggiornate, consultare *Note sul prodotto Server Sun Fire V890*.

**Attenzione –** Un tecnico qualificato può inserire a caldo qualsiasi scheda PCI standard conforme alla specifica PCI Hot-Plug Revision 1.1, a condizione che sia disponibile un driver software adatto per l'ambiente operativo Solaris e che il driver supporti le operazioni di inserimento a caldo descritte nel manuale *Sun Fire V890 Dynamic Reconfiguration User's Guide*. È necessario che sul sistema Sun Fire V890 sia in esecuzione l'ambiente operativo Solaris 8 7/01 o una versione successiva che supporti le operazioni di inserimento a caldo PCI Sun Fire V890. Non provare a inserire a caldo una scheda PCI finché non si è certi che i relativi driver del dispositivo forniscano il supporto appropriato. In caso contrario, potrebbe verificarsi un blocco del sistema. Per un elenco delle schede PCI Sun e dei driver del dispositivo che supportano le operazioni di inserimento a caldo, vedere il manuale *Note sul prodotto Server Sun Fire V890*.

**Nota –** DR opera insieme a un software multipathing, anche se ciò non è richiesto. È possibile utilizzare il software multipathing per trasferire le operazioni I/O da un'unità di controllo I/O all'altra in modo da predisporre le funzioni DR. Grazie alla combinazione di software DR e di software multipathing, un tecnico qualificato può rimuovere, sostituire o disattivare una scheda di controllo PCI senza alcuna interruzione o con un'interruzione minima nel funzionamento del sistema. È opportuno notare che è necessario disporre di un componente hardware ridondante, ovvero il sistema deve disporre di un'unità di controllo I/O alternativa collegata allo stesso dispositivo cui è collegata la scheda da rimuovere o sostituire. L'unità di controllo alternativa deve trovarsi su una scheda PCI diversa oppure deve essere integrata alla scheda madre o alla scheda I/O del sistema Sun Fire V890. Per ulteriori dettagli, vedere ["Informazioni sul software multipathing \(per percorsi](#page-165-0)  [multipli\)" a](#page-165-0) pagina 144.

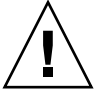

### Interfacce utente PCI inseribili a caldo

Esistono due metodi diversi per eseguire le operazioni di inserimento a caldo PCI sui sistemi Sun Fire V890:

- Attivazione mediante pulsanti
- Attivazione mediante riga di comando

Il primo dei due metodi si basa sui pulsanti e sulle spie di stato poste accanto a ciascuno slot PCI. Un tecnico qualificato può avviare un'operazione di inserimento a caldo PCI premendo il pulsante del relativo slot. Il metodo di attivazione mediante riga di comando consente al tecnico qualificato di avviare le operazioni di inserimento a caldo PCI attraverso una sessione di accesso remota, una console RSC o una console collegata localmente. Questo metodo implica l'uso del comando cfgadm(1) di Solaris.

Entrambi i metodi si avvalgono delle spie di stato poste accanto a ogni slot PCI. Queste spie indicano dove e quando è possibile inserire o rimuovere in modo sicuro una scheda e stabiliscono anche se l'operazione ha avuto esito positivo o negativo. Per ulteriori dettagli sulle spie di stato per l'inserimento a caldo, vedere ["Informazioni sulle spie degli slot PCI" a](#page-178-0) pagina 157.

**Nota –** A prescindere dal metodo adottato, è spesso necessario eseguire altre operazioni di amministrazione prima di procedere a un'operazione di rimozione a caldo PCI. Prima di effettuare la rimozione, è necessario accertarsi che i dispositivi presenti sulla scheda non siano utilizzati al momento. Per individuare e sospendere l'uso di tali dispositivi, un amministratore di sistema può utilizzare i comandi standard dell'ambiente operativo Solaris, quali mount (1M), umount (1M), swap(1M), ifconfig(1M) e ps(1).

#### Per ulteriori informazioni

Per informazioni sulle procedure dettagliate di inserimento a caldo PCI, consultare il manuale *Sun Fire V890 Dynamic Reconfiguration User's Guide*, disponibile all'indirizzo http://docs.sun.com nella sezione Solaris su hardware Sun. Per informazioni aggiornate, consultare *Note sul prodotto Server Sun Fire V890*.

# <span id="page-165-0"></span>Informazioni sul software multipathing (per percorsi multipli)

Il software multipathing consente di definire e controllare i percorsi fisici ridondanti ai dispositivi I/O, ad esempio ai dispositivi di memorizzazione e alle reti. Se il percorso attivo a un dispositivo non è più disponibile, questo strumento è in grado di selezionare automaticamente un percorso alternativo per conservare la disponibilità dei dati. Questa capacità è nota con il nome di *failover automatico*. Per poter sfruttare al meglio le funzioni di multipathing, il server deve essere configurato con hardware ridondante, deve ad esempio essere dotato di interfacce di rete ridondanti o di due adattatori bus host FC-AL collegati allo stesso array di memorizzazione a doppia porta.

Il software multipathing è spesso utilizzato insieme al software DR (Dynamic Reconfiguration) Solaris (vedere ["Informazioni sui componenti inseribili](#page-160-0)  e [sostituibili a caldo" a](#page-160-0) pagina 139). In seguito al guasto di un componente in un percorso attivo, il software multipathing trasferisce automaticamente il flusso di dati a un percorso alternativo, mentre la funzione DR consente di rimuovere e sostituire il componente guasto senza alcun impatto sulle normali attività del sistema.

Nel caso dei sistemi Sun Fire V890, sono disponibili due tipi diversi di software multipathing:

- Il software Solaris IP Network Multipathing offre funzioni di multipathing e di bilanciamento di carico per le interfacce di rete IP.
- Sun StorEdge Traffic Manager. Per ulteriori informazioni su questo software, vedere il manuale *Note sul prodotto Server Sun Fire V890*.

### Per ulteriori informazioni

Per informazioni relative alle impostazioni delle interfacce hardware ridondanti per dispositivi di memorizzazione o reti, vedere:

- ["Informazioni sulle caratteristiche della memoria di massa Sun](#page-106-0) Fire V890" a [pagina](#page-106-0) 85
- ["Informazioni sulle interfacce di](#page-120-0) rete ridondanti" a pagina 99

Per istruzioni sulla modalità di configurazione e amministrazione del software Solaris IP Network Multipathing, consultare il manuale *IP Network Multipathing Administration Guide* fornito con la versione di Solaris in uso.

# <span id="page-166-0"></span>Informazioni sul software Sun Management Center

Il software Sun Management Center fornisce una soluzione unica e pratica per la gestione di più sistemi, dispositivi e risorse di rete Sun. Grazie a un'interfaccia grafica intuitiva basata sulla tecnologia Java, Sun Management Center offre funzioni di gestione potenti che consentono di:

- Gestire e monitorare il server in remoto da qualsiasi postazione della rete.
- Visualizzare l'esatta configurazione del server a livello fisico e logico.
- Monitorare lo stato del sistema.
- Accedere in tempo reale ai dati sulle prestazioni e sulla configurazione del sistema per diagnosticare i potenziali problemi di capacità e di rallentamento delle prestazioni.
- Richiamare il software di diagnostica SunVTS per una diagnosi in linea dei problemi hardware.
- Utilizzare le funzioni di analisi preventiva dei guasti per rilevare preventivamente potenziali problemi di memoria e di hardware dei dischi prima che si verifichino.
- Organizzare i sistemi in base alla posizione geografica, alla funzione del server, alla responsabilità amministrativa o ad altri criteri che possano aumentare la flessibilità gestionale.
- Implementare le misure di protezione a livello aziendale, come l'autenticazione, l'integrità dei dati e gli elenchi di controllo di accesso.

### Per ulteriori informazioni

Il software Sun Management Center è disponibile sul CD Software Supplement fornito nel kit di supporti Solaris della versione in uso. Per informazioni relative all'installazione e all'utilizzo di Sun Management Center, consultare la seguente documentazione fornita con il software Sun Management Center:

- *Sun Management Center Software Installation Guide*
- *Sun Management Center Software User's Guide*
- *Sun Management Center Software Supplement for Workgroup Servers*

# <span id="page-167-0"></span>Informazioni sul software Sun RSC (Remote System Control)

Il software Sun RSC (Remote System Control) è uno strumento per la gestione del server in modo remoto che consente di monitorare e controllare i server Sun supportati attraverso linee seriali o attraverso una rete. Questo strumento consente di gestire in modo remoto sistemi geograficamente distribuiti o fisicamente inaccessibili e integra gli strumenti di diagnostica e di controllo Sun esistenti, come Sun Management Center, SunVTS, OpenBoot PROM e Diagnostica OpenBoot.

Il software RSC opera con la scheda dell'unità di controllo del sistema installata in tutti i server Sun Fire V890. La scheda dell'unità di controllo del sistema funziona in modo indipendente sul server host e opera separatamente dall'alimentazione a 5 volt fornita in modalità di attesa dagli alimentatori di sistema. Insieme, l'hardware e il software consentono al software RSC di agire da strumento di gestione sempre vigile anche quando il sistema operativo del server non è in linea o è spento.

La scheda dell'unità di controllo del sistema è inserita in uno slot dedicato della scheda I/O di sistema e consente di utilizzare le seguenti porte attraverso un'apertura nel pannello posteriore del sistema:

- Porta Ethernet da 10 Mbps mediante connettore RJ-45 Ethernet a doppino intrecciato (TPE)
- Porta seriale EIA-232D mediante connettore RJ-45

## Funzioni RSC

Con il software RSC, è possibile:

- Accedere in modo remoto alle funzioni di console Solaris e OpenBoot PROM attraverso le porte seriale e Ethernet della scheda dell'unità di controllo del sistema.
- Eseguire la diagnostica POST e OpenBoot da una console remota.
- Controllare in modo remoto le condizioni ambientali del server, come lo stato dei ventilatori, della temperatura e degli alimentatori, anche quando il server non è in linea.
- Visualizzare una rappresentazione grafica del pannello anteriore del server che riproduce anche la posizione dell'interruttore a chiave e lo stato delle spie.
- Eseguire in modo remoto le funzioni di riavvio, accensione e spegnimento su richiesta del server.
- Accedere a un file di registro in cui siano riportati in dettaglio gli eventi RSC, la cronologia dei comandi e gli errori rilevati.

## Interfacce utente RSC

Il software RSC offre le seguenti interfacce utente:

- Un'interfaccia grafica utente (GUI) che esegue un'applicazione client Java sulle workstation collegate al server attraverso un'interfaccia Ethernet o una connessione seriale standard.
- Un'interfaccia della riga di comando (CLI) cui è possibile accedere attraverso una rete Ethernet o un terminale alfanumerico collegato direttamente alla porta seriale della scheda dell'unità di controllo del sistema.

L'applicazione client con GUI basata sulla tecnologia Java viene eseguita sulle workstation dotate di sistemi operativi Solaris, Microsoft Windows 98 o Windows NT.

### Per ulteriori informazioni

Il software Sun RSC è incluso nel CD Software Supplement della versione di Solaris in uso. Per le istruzioni di installazione, vedere il manuale *Solaris™ 9 4/04 - Guida alle piattaforme hardware Sun* fornito nel kit di supporti Solaris. Per ulteriori informazioni sulla configurazione e l'uso del software RSC, consultare il *Manuale utente Sun Remote System Control (RSC) 2.2*, incluso nel CD della documentazione del server Sun Fire V890.

## <span id="page-169-0"></span>Informazioni sul software di gestione dei volumi

Sun Microsystems prevede due tipi diversi di applicazioni per la gestione dei volumi nei sistemi Sun Fire V890:

- Il software Solstice DiskSuite
- Il software Sun StorEdge Traffic Manager

Il software di gestione dei volumi consente di creare i volumi dei dischi. I volumi sono unità disco logiche che comprendono uno o più dischi fisici o partizioni di vari dischi diversi. Una volta creato un volume, il sistema operativo lo utilizza e lo gestisce come se fosse un singolo disco. Attraverso questo livello di gestione logica dei volumi, il software supera le restrizioni imposte dalle unità disco fisiche.

I prodotti Sun per la gestione dei volumi forniscono anche funzioni RAID per la ridondanza dei dati e per le prestazioni. RAID, che è l'acronimo di *Redundant Array of Independent Disks* (array ridondante di dischi indipendenti), è una tecnologia che offre protezione dai guasti dei dischi e dell'hardware. Grazie alla tecnologia RAID, il software di gestione dei volumi è in grado di fornire un'alta disponibilità dei dati, prestazioni I/O eccellenti e un'amministrazione semplificata.

Le applicazioni Sun per la gestione dei volumi presentano le seguenti caratteristiche:

- Supporto dei diversi tipi di configurazione RAID, che forniscono vari livelli di disponibilità, capacità e prestazioni.
- Servizi aggiuntivi di sostituzione a caldo, che consentono il ripristino automatico dei dati in caso di guasto dei dischi.
- Strumenti di analisi delle prestazioni che consentono di monitorare le prestazioni I/O e di isolare le cause del rallentamento delle prestazioni.
- Un'interfaccia grafica utente che semplifica la gestione della memorizzazione.
- Supporto del ridimensionamento in linea, che consente ai volumi e ai rispettivi file system di aumentare o diminuire le proprie dimensioni in linea.
- Servizi aggiuntivi di riconfigurazione in linea, che consentono di passare a una configurazione RAID diversa o di modificare le caratteristiche di una configurazione esistente.

## Software multipathing (per percorsi multipli)

Il software Sun StorEdge Traffic Manager per il sistema operativo Solaris, incluso nel SAN Foundation Suite Sun, consente di automatizzare il bilanciamento di carico di tutto l'ambiente SAN, il failover e il failback delle schede I/O multipath. Per ulteriori informazioni su questo prodotto, consultare il manuale *Note sul prodotto Server Sun Fire V890*.

### Concetti relativi alla tecnologia RAID

Il software Solstice DiskSuite supporta la tecnologia RAID che consente di ottimizzare le prestazioni, la disponibilità dei dati e i costi di utenza. La tecnologia RAID migliora le prestazioni, riduce i tempi di ripristino a seguito di errori del file system e aumenta la disponibilità dei dati anche in caso di guasto di un disco. Esistono vari livelli di configurazione RAID che forniscono diversi gradi di disponibilità dei dati con un conseguente bilanciamento tra costi e prestazioni.

In questa sezione vengono descritte alcune delle configurazioni più comuni e utili, tra cui:

- Concatenazione dei dischi
- Mirroring dei dischi (RAID 1)
- Striping dei dischi (RAID 0)
- Striping dei dischi con parità (RAID 5)
- Hot spare

#### Concatenazione dei dischi

La concatenazione dei dischi è un metodo che consente di aumentare le dimensioni del volume logico oltre la capacità di un'unità disco mediante la creazione di un unico grande volume dall'unione di due o più unità di dimensioni inferiori. In questo modo, è possibile creare ampie partizioni in modo arbitrario.

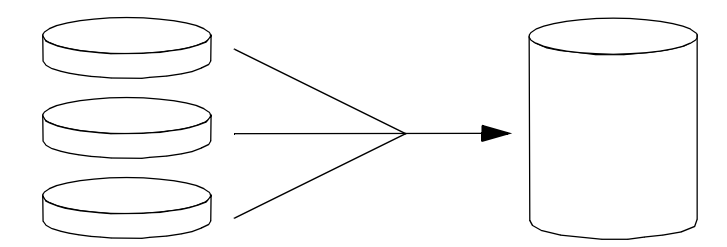

Con questo metodo, i dischi concatenati vengono riempiti di dati in modo sequenziale, ovvero scrivendo i dati sul secondo disco quando non vi è più spazio sul primo, sul terzo quando non vi è più spazio sul secondo e così via.

#### RAID 1: mirroring dei dischi

Il mirroring dei dischi (RAID 1) è una tecnica basata sulla ridondanza dei dati: prevede la memorizzazione di due copie complete di tutti i dati su due dischi separati, in modo da fornire protezione dalla perdita di dati in seguito a guasto di uno dei dischi. Un volume logico viene duplicato su due dischi distinti.

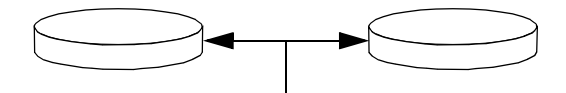

Ogni volta che il sistema operativo deve scrivere su un volume con mirroring, vengono aggiornati entrambi i dischi, che contengono le stesse informazioni in qualsiasi momento. Quando il sistema operativo deve leggere da un volume con mirroring, può leggere dal disco che al momento risulta più accessibile dell'altro e ciò garantisce prestazioni ottimali per le operazioni di lettura.

RAID 1 offre il massimo livello di protezione dei dati, ma i costi di memorizzazione sono elevati e le prestazioni in scrittura sono ridotte perché tutti i dati devono essere memorizzati due volte.

#### RAID 0: striping dei dischi

Lo striping dei dischi (RAID 0) è una tecnica che consente di aumentare la velocità di trasmissione del sistema utilizzando più unità disco in parallelo. Mentre nei dischi senza striping il sistema operativo scrive un unico blocco di dati su un singolo disco, in una configurazione con striping ciascun blocco viene diviso e le porzioni di dati vengono scritte contemporaneamente su dischi diversi.

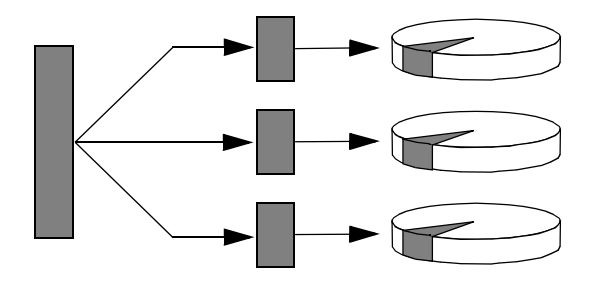

Le prestazioni del sistema con il livello RAID 0 risulteranno migliori di quelle con livello RAID 1 o 5, ma la possibilità di perdita dei dati è maggiore perché non è possibile recuperare o ricostruire in alcun modo i dati scritti su un'unità disco guasta.

#### RAID 5: striping dei dischi con parità

RAID 5 è un'implementazione dello striping dei dischi nella quale vengono incluse informazioni di parità in ogni operazione di scrittura su disco. Il vantaggio di questa tecnica consiste nel fatto che se uno dei dischi dell'array con livello RAID 5 si guasta, tutte le informazioni scritte su tale unità possono essere ricostruite partendo dai dati e dalle informazioni di parità presenti negli altri dischi.

Le prestazioni del sistema con il livello RAID 5 si collocano tra quelle del livello RAID 0 e quelle del livello RAID 1. RAID 5 tuttavia fornisce una ridondanza limitata dei dati. Se si guasta più di un disco, vengono persi tutti i dati.

#### Hot spare (riassegnazione a caldo)

In una configurazione *hot spare*, una o più unità disco sono installate nel sistema ma non vengono utilizzate nelle normali operazioni. Se una delle unità attive dovesse guastarsi, i dati presenti sul disco guasto verrebbero automaticamente ricostruiti e generati su un'unità di sostituzione a caldo, conservando così la disponibilità dell'intera serie di dati.

Per ulteriori informazioni, consultare la documentazione fornita con il software Solstice DiskSuite.

# <span id="page-173-0"></span>Informazioni sull'utilità luxadm Solaris

Il programma luxadm è un'utilità di gestione attivabile dalla riga di comando che consente l'amministrazione del sottosistema di memorizzazione interna FC-AL (Fibre Channel-Arbitrated Loop) Sun Fire V890 e degli array di memorizzazione esterni supportati. luxadm consente di eseguire operazioni di gestione dei dischi fisici, incluse quelle di inserimento a caldo dei dischi. L'utilità luxadm viene installata automaticamente al momento dell'installazione del sistema operativo Solaris.

L'utilità luxadm è in grado di svolgere diverse attività di controllo e di interrogazione attraverso numerosi comandi secondari e opzioni della riga di comando. Con luxadm, è possibile:

- Assegnare, per comodità, un nome di contenitore Sun Fire V890 all'array di memorizzazione interno.
- Visualizzare i percorsi dei dispositivi logici e fisici, i nomi WWN (World Wide Name) e i nomi dei contenitori assegnati agli array di memorizzazione e ai singoli dischi.
- Visualizzare le informazioni relative alla configurazione, all'ambiente e allo stato di ogni array o singolo disco.
- Riservare un disco specifico per l'uso esclusivo di un singolo host.
- Eseguire operazioni di inserimento o rimozione a caldo dei dischi.
- Scaricare gli aggiornamenti di firmware e fcode per i componenti della memoria di massa.

**Nota –** L'impostazione dell'interruttore a chiave del pannello anteriore sulla posizione di blocco previene la riprogrammazione del firmware del sistema. Se l'interruttore a chiave viene ruotato sulla posizione di blocco dopo aver avviato un aggiornamento del firmware, l'operazione potrà essere portata a termine. Per ulteriori informazioni sull'interruttore a chiave del pannello anteriore, vedere ["Informazioni sul pannello di stato e](#page-33-0) di controllo" a pagina 12.

### Per ulteriori informazioni

*Platform Notes: Using luxadm Software* fornisce informazioni sull'utilità luxadm, incluse le descrizioni delle procedure di inserimento a caldo per le unità disco interne Sun Fire V890. Tale manuale è incluso nel CD della documentazione del server Sun Fire V890. Consultare inoltre le pagine del manuale relative al comando luxadm(1M), e, per informazioni aggiornate, il manuale *Note sul prodotto Server Sun Fire V890*.

## <span id="page-174-0"></span>Informazioni sul software Sun Cluster

Il software Sun Cluster consente di collegare più server Sun in una configurazione a cluster. Un *cluster* è un gruppo di nodi interconnessi tra loro che agiscono come un unico sistema scalabile ad alta disponibilità. Un *nodo* è una singola istanza del software Solaris: può essere in esecuzione su un server autonomo o in un dominio all'interno di un server autonomo. Con il software Sun Cluster, è possibile aggiungere o rimuovere i nodi quando il sistema è in linea, nonché combinare e associare i server per soddisfare esigenze specifiche.

Il software Sun Cluster offre un'alta disponibilità dei dati attraverso il rilevamento automatico e il ripristino da errore e una notevole scalabilità, garantendo la disponibilità costante di applicazioni e servizi di tipo strategico.

Con il software Sun Cluster installato, quando si verifica un problema nel funzionamento di un nodo, gli altri nodi del cluster subentreranno automaticamente e assumeranno il carico di lavoro. Questo software offre la possibilità di prevedere eventuali errori e di ripristinare rapidamente i dati attraverso il riavvio dell'applicazione locale, il failover della singola applicazione e il failover dell'adattatore di rete locale. Il software Sun Cluster riduce in modo significativo i tempi di inattività e aumenta la produttività garantendo continuità di servizio a tutti gli utenti.

Questo software consente di eseguire applicazioni sia standard che in parallelo nello stesso cluster. Supporta l'aggiunta o la rimozione dinamica dei nodi e consente ai server e ai prodotti Sun per la memorizzazione di essere riuniti in cluster in numerose configurazioni. Le risorse esistenti vengono utilizzate in modo più efficace, favorendo così un ulteriore risparmio sui costi.

Grazie al software Sun Cluster i nodi possono essere distanti tra loro fino a 10 chilometri. In questo modo, qualora si verifichi un incidente in una delle postazioni, tutti i dati e i servizi strategici possono essere comunque utilizzati dalle altre postazioni non interessate dall'incidente.

Per ulteriori informazioni, consultare la documentazione fornita con il software Sun Cluster.

## Spie di stato

In questo capitolo vengono fornite informazioni sulle spie di stato poste all'interno e sul pannello posteriore del sistema. Gli argomenti trattati in questo capitolo sono:

- ["Informazioni sulle spie degli slot CPU/memoria" a](#page-177-0) pagina 156
- ["Informazioni sulle spie degli slot PCI" a](#page-178-1) pagina 157
- ["Informazioni sulle spie dell'alimentatore" a](#page-180-0) pagina 159
- ["Informazioni sulle spie del vano ventilatori" a](#page-181-0) pagina 160
- ["Informazioni sulle spie delle unità disco" a](#page-182-0) pagina 161
- ["Informazioni sulle spie della porta Gigabit Ethernet" a](#page-184-0) pagina 163

Per una descrizione delle spie del pannello anteriore del sistema, vedere ["Informazioni sul pannello di stato e](#page-33-0) di controllo" a pagina 12.

# <span id="page-177-0"></span>Informazioni sulle spie degli slot CPU/memoria

Le spie degli slot CPU/memoria sono posizionate sul pannello orizzontale, tra gli slot B e C della CPU/memoria, e sono visibili quando è aperto lo sportello laterale destro. Ciascuno slot CPU/memoria dispone di due spie, come indicato di seguito.

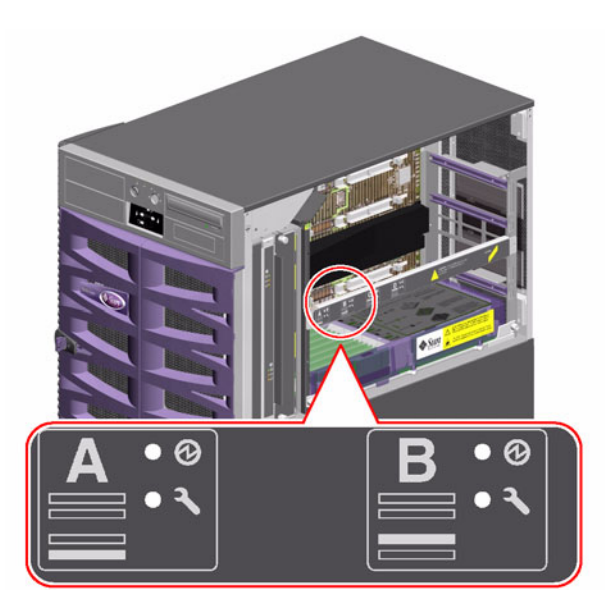

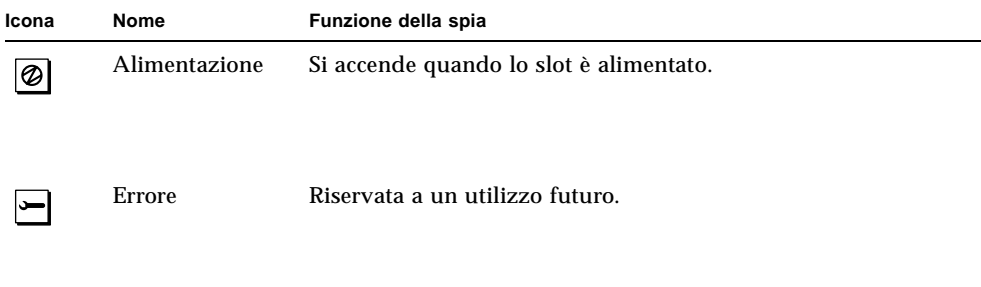

# <span id="page-178-1"></span><span id="page-178-0"></span>Informazioni sulle spie degli slot PCI

Le spie degli slot PCI sono posizionate sulla staffa verticale del lato destro degli slot PCI e sono visibili quando è aperto lo sportello laterale sinistro. Ciascuno slot PCI dispone di tre spie, come indicato di seguito.

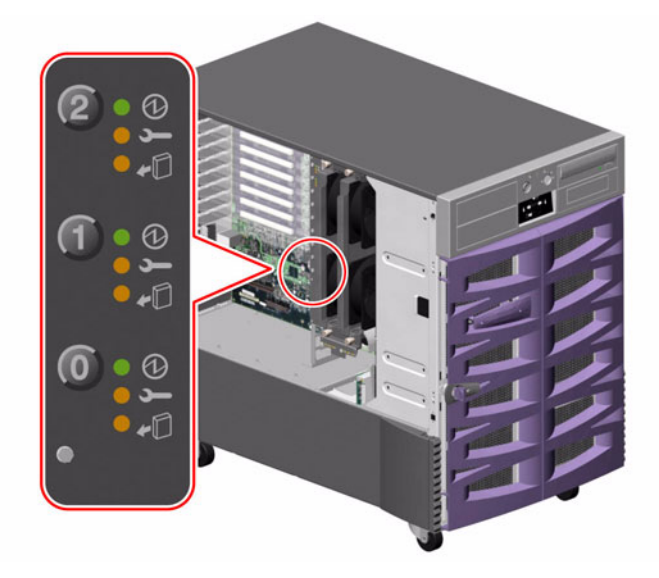

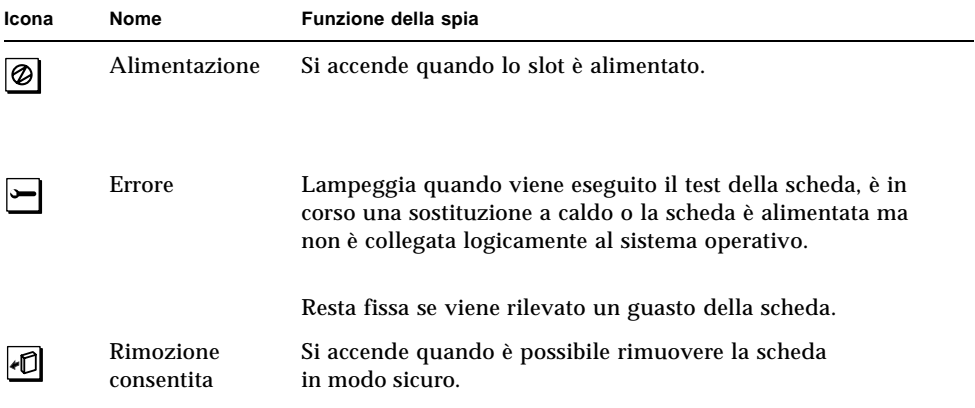

La seguente tabella descrive come interpretare i diversi schemi di spie.

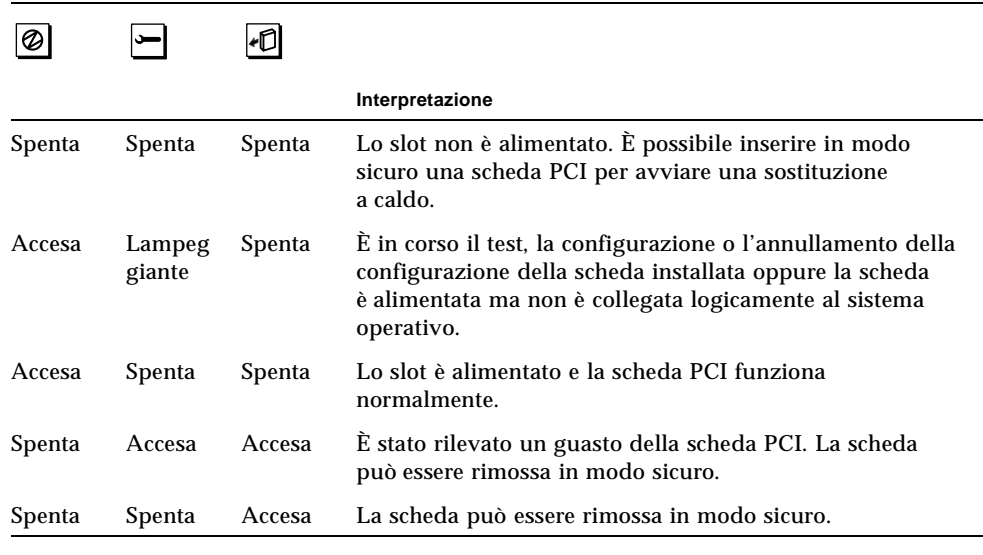

J.

**Nota –** Se lo slot è vuoto e la spia di guasto o di rimozione è accesa, è sufficiente premere il pulsante di contatto dello slot per spegnere la spia.

Per ulteriori informazioni sulle schede PCI e la sostituzione a caldo, vedere:

- ["Informazioni sulle schede e sui bus PCI" a](#page-81-0) pagina 60
- ["Informazioni sui componenti inseribili e](#page-160-1) sostituibili a caldo" a pagina 139
# Informazioni sulle spie dell'alimentatore

Sulla parte posteriore di ciascun alimentatore sono presenti tre spie, come mostra la seguente figura.

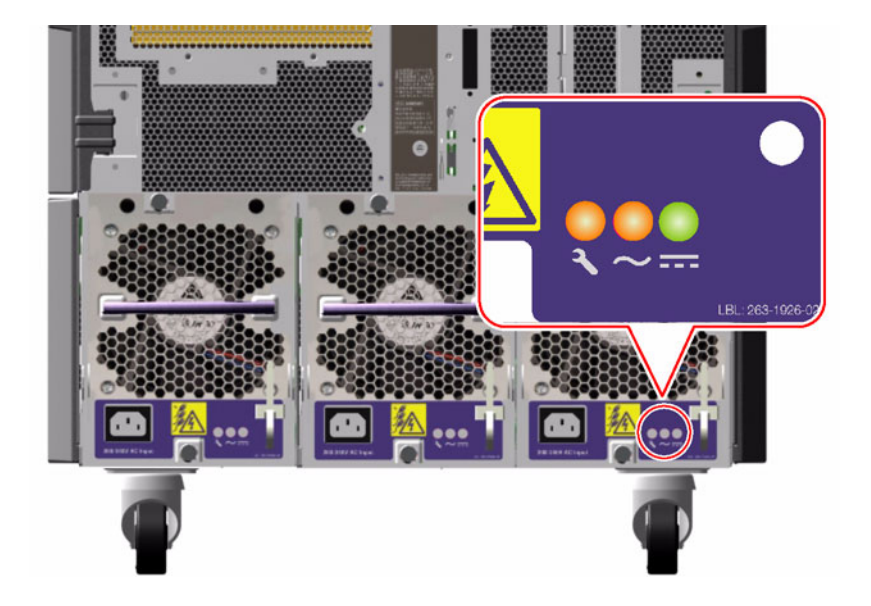

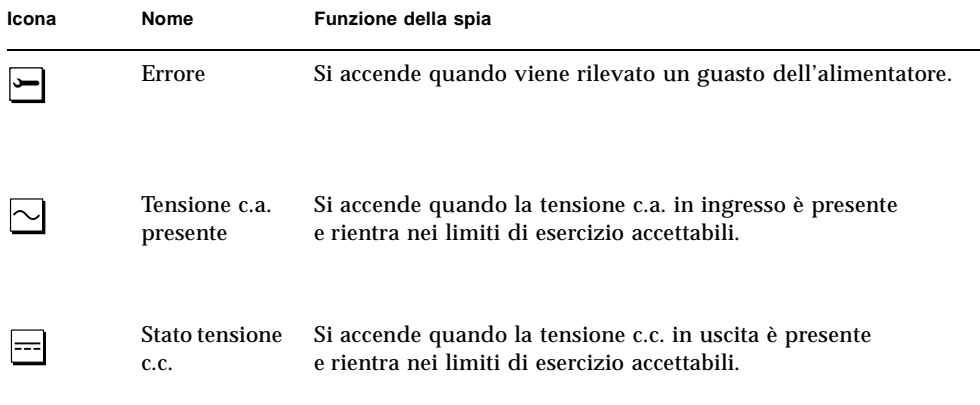

# Informazioni sulle spie del vano ventilatori

La spia di sovraccarico termico sul pannello di controllo e di stato del sistema indica lo stato generale del sistema di raffreddamento. La spia di sovraccarico termico si accende quando viene rilevato un guasto dei ventilatori o una temperatura eccessiva. Le spie all'interno del sistema segnalano lo stato di guasto di ciascun vano ventilatori.

Le spie del vano ventilatori sono posizionate a fianco o al di sotto di ciascun gruppo di ventilatori. Ciascun vano ventilatori è dotato di tre spie, come mostra la seguente figura.

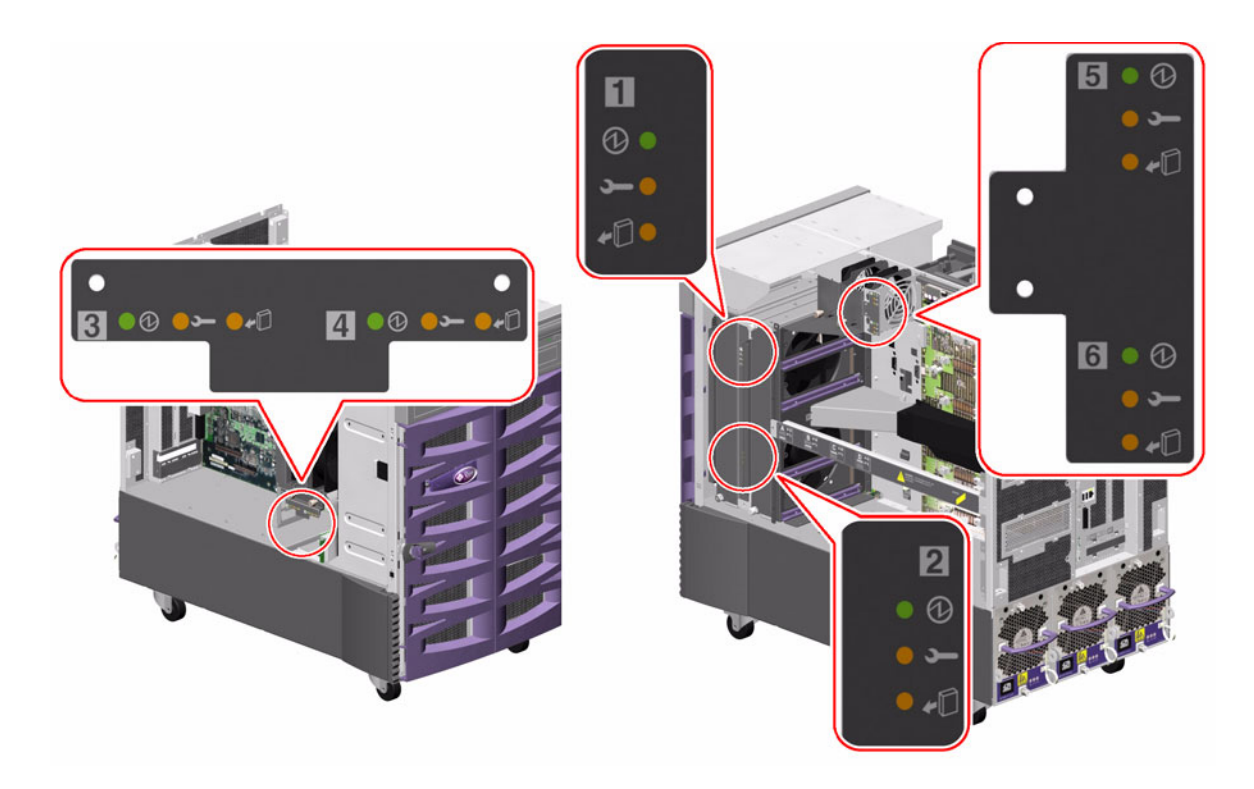

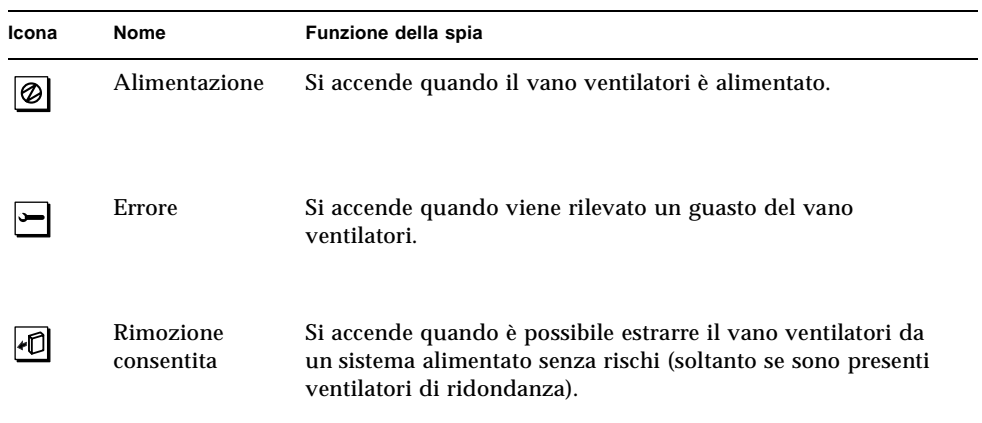

La seguente tabella descrive come interpretare i diversi schemi di spie.

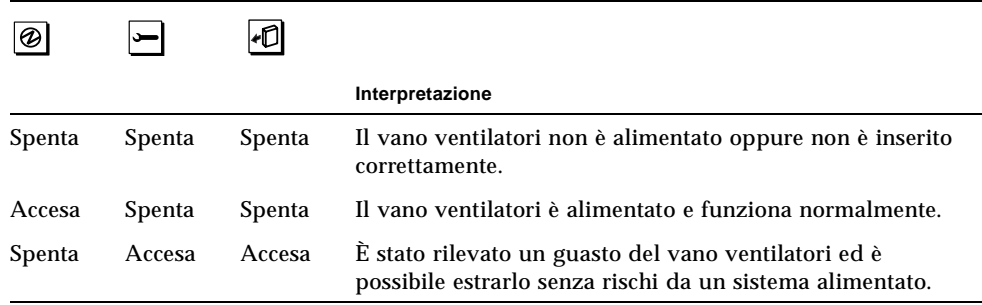

Per ulteriori informazioni sui vani ventilatori e la sostituzione a caldo, vedere:

- ["Informazioni sui vani ventilatori" a](#page-90-0) pagina 69
- ["Informazioni sui componenti inseribili e](#page-160-0) sostituibili a caldo" a pagina 139

# Informazioni sulle spie delle unità disco

La spia di guasto dei dischi sul pannello di controllo e di stato del sistema indica lo stato generale del sottosistema di dischi. La spia di guasto dei dischi si accende quando viene rilevato un guasto nel sottosistema dei dischi. Le spie all'interno del sistema indicano lo stato di guasto delle singole unità disco.

Ciascuna unità disco è dotata di tre spie. Le spie delle unità disco sono posizionate sulla parte anteriore dell'alloggiamento dei dischi, come illustrato nella seguente figura.

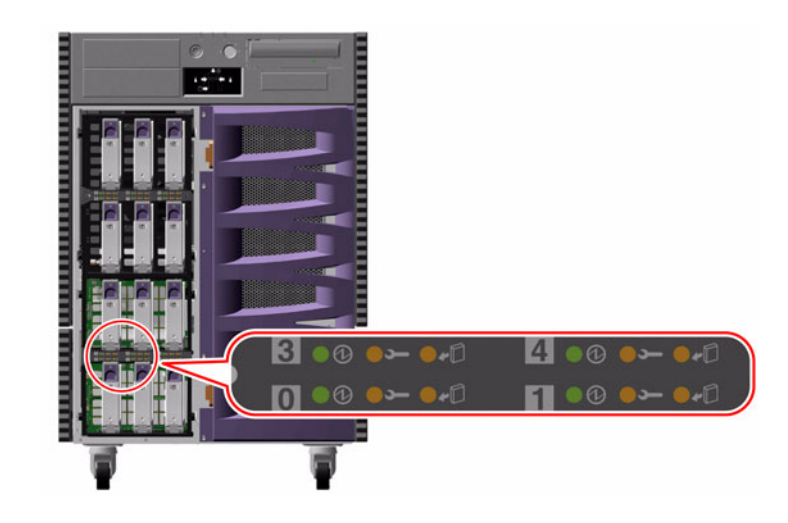

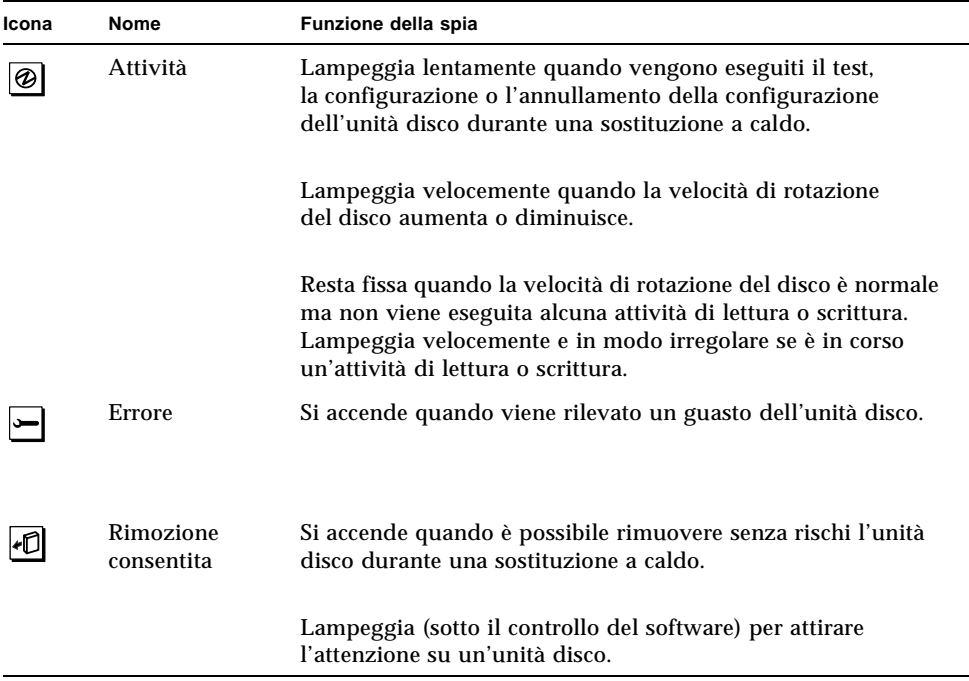

La seguente tabella descrive come interpretare i diversi schemi di spie.

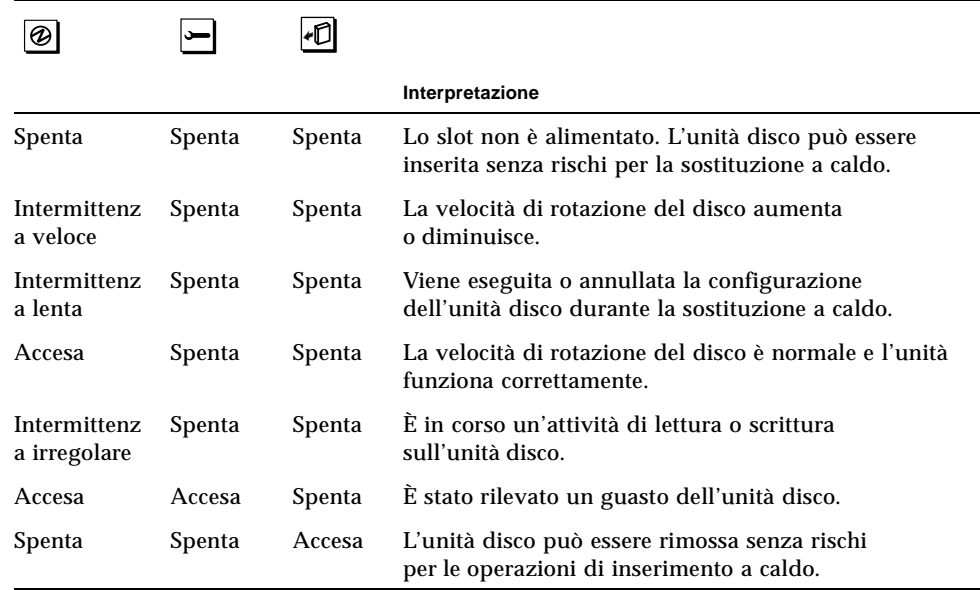

Per ulteriori informazioni sulle unità disco e sulla sostituzione a caldo, vedere:

- ["Informazioni sulle unità disco interne" a](#page-112-0) pagina 91
- ["Informazioni sui componenti inseribili e](#page-160-0) sostituibili a caldo" a pagina 139

# Informazioni sulle spie della porta Gigabit Ethernet

Quattro spie forniscono le informazioni sullo stato della porta Gigabit. Le spie sono posizionate al di sopra della porta Gigabit Ethernet sul pannello posteriore del sistema, come illustrato nella seguente figura.

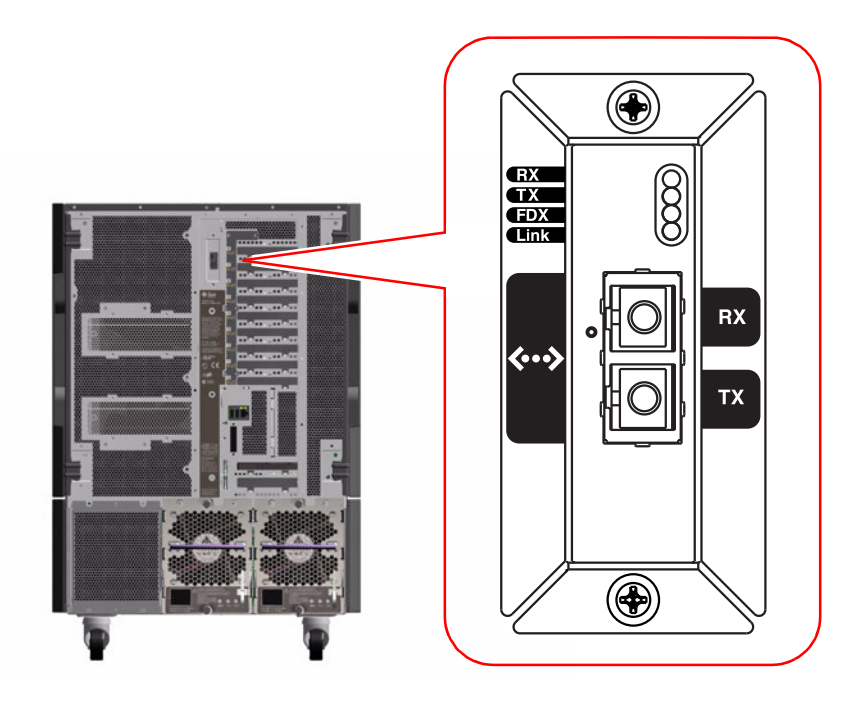

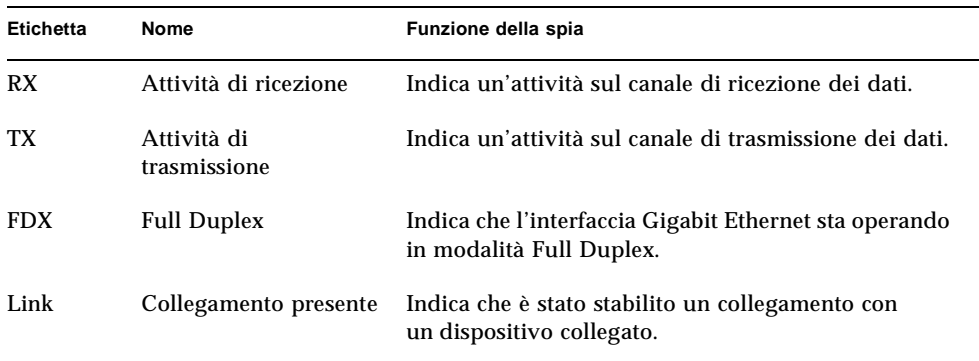

# Utilizzo dei supporti di memorizzazione rimovibili

In questo capitolo vengono fornite le informazioni di base sull'utilizzo dei supporti di memorizzazione rimovibili.

Le procedure descritte in questo capitolo sono:

- ["Come inserire un CD o un DVD nell'unità" a](#page-187-0) pagina 166
- ["Come espellere un CD o un DVD mediante comandi software" a](#page-189-0) pagina 168
- ["Come espellere manualmente un](#page-190-0) CD o un DVD" a pagina 169
- ["Come espellere un CD o un DVD in](#page-192-0) una situazione di emergenza" a pagina 171
- ["Come pulire un CD o un DVD" a](#page-193-0) pagina 172
- ["Come inserire una cartuccia nastro" a](#page-196-0) pagina 175
- ["Come rimuovere una cartuccia nastro" a](#page-197-0) pagina 176
- ["Come controllare un'unità nastro" a](#page-198-0) pagina 177
- ["Come pulire un'unità nastro" a](#page-198-1) pagina 177

Gli altri argomenti trattati in questo capitolo sono:

- ["Informazioni sull'unità DVD-ROM" a](#page-187-1) pagina 166
- ["Informazioni sulle unità nastro e sulle cartucce nastro" a](#page-195-0) pagina 174

Il server Sun Fire V890 fornisce accesso dal pannello anteriore ai tre vani di montaggio. In uno dei vani è alloggiata un'unità DVD-ROM IDE, fornita di serie in tutte le configurazioni di sistema.

Negli altri due vani possono essere alloggiati dispositivi rimovibili SCSI (68 pin) larghi opzionali, da ordinare separatamente. Per l'unità a nastro, è inoltre necessario disporre di un cavo SCSI (numero di serie Sun X912A) e di una scheda adattatore SCSI (numero di parte Sun X6758A), da ordinare separatamente.

È possibile convertire facilmente i due vani per dispositivi SCSI in un unico vano più ampio rimuovendo una delle staffe metalliche di separazione.

# <span id="page-187-1"></span>Informazioni sull'unità DVD-ROM

Con l'unità DVD-ROM (Digital Versatile Disc-Read Only Memory) installata sul sistema viene fornito un foglio delle caratteristiche sul quale sono riportate le seguenti informazioni:

- Tipo di dischi DVD-ROM supportati dall'unità
- Informazioni sulla gestione e sulla memorizzazione dei dati.
- Caratteristiche fisiche.
- Requisiti di alimentazione.
- Istruzioni per la pulizia.
- Descrizione di controlli, indicatori e impostazioni dei ponticelli dell'unità DVD-ROM

# <span id="page-187-0"></span>Come inserire un CD o un DVD nell'unità

#### Procedura

- **1. Premere il pulsante di espulsione sull'unità DVD-ROM per consentire l'uscita del vassoio dell'unità.**
- **2. Posizionare un CD o un DVD sul vassoio dell'unità, con l'etichetta rivolta verso l'alto.**

Un disco è un supporto di memorizzazione a una o due facce. Posizionarlo sul vassoio con il lato dell'etichetta verso l'alto, come mostrato nella figura.

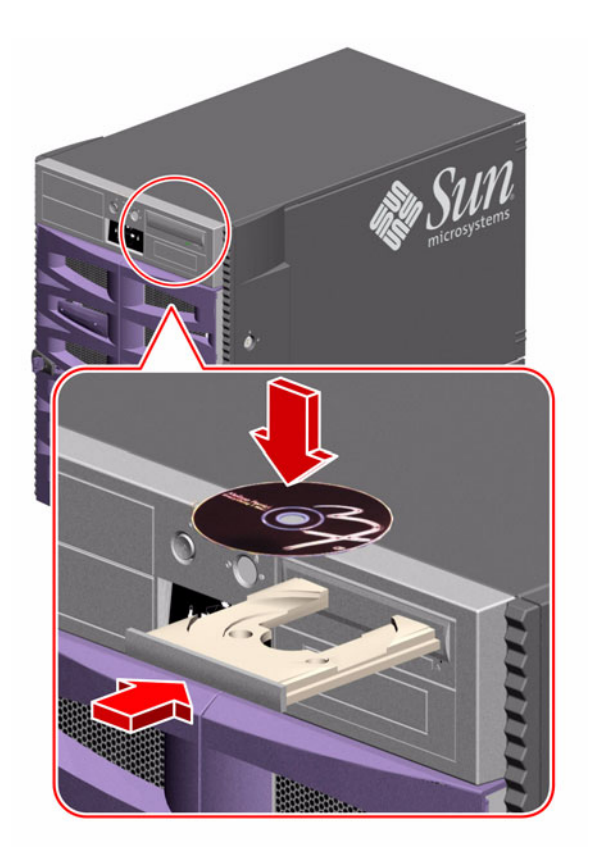

#### **3. Spingere delicatamente il vassoio verso l'unità.**

L'unità dispone di un meccanismo di chiusura automatica che ritrae il vassoio nell'unità.

### Operazioni successive

È possibile espellere il CD o il DVD dall'unità utilizzando uno dei tre metodi previsti:

- Mediante comandi software (vedere, "Come espellere un CD o un DVD mediante [comandi software" a](#page-189-0) pagina 168)
- Manualmente (vedere, ["Come espellere manualmente un](#page-190-0) CD o un DVD" a [pagina](#page-190-0) 169)
- Mediante una procedura di emergenza (vedere, "Come espellere un CD o un DVD in una [situazione di emergenza" a](#page-192-0) pagina 171)

# <span id="page-189-0"></span>Come espellere un CD o un DVD mediante comandi software

### Operazioni preliminari

Se il server è configurato senza una console di sistema, è necessario dapprima configurarne una per consentire l'immissione dei comandi software. Per ulteriori informazioni a questo proposito, vedere:

■ ["Informazioni sull'impostazione di](#page-55-0) una console" a pagina 34

#### Procedura

- **1. Dalla console di sistema, passare a una directory che non rientri nella gerarchia di** /cdrom**.**
- **2. Per espellere il CD o il DVD, digitare il seguente comando:**

% **eject cdrom**

Il disco verrà espulso.

**3. Se il disco non viene espulso, chiudere tutti i processi che hanno accesso all'unità DVD-ROM e ripetere il passo 2.**

Il disco non verrà espulso se l'unità è in uso. Per chiudere i processi che hanno accesso all'unità DVD-ROM, collegarsi come superutente e digitare il seguente comando:

% **su** Password: # **fuser -k /cdrom/cdrom0**

**Nota –** Avvisare gli utenti prima di chiudere repentinamente ogni processo. Il comando fuser -u /cdrom/cdrom0 consente di identificare gli utenti che hanno accesso all'unità DVD-ROM. Consultare il manuale *Solaris System Administrator's AnswerBook* per ulteriori informazioni sul comando fuser.

### Operazioni successive

È possibile espellere un disco anche utilizzando uno di questi metodi:

- Manualmente (vedere, ["Come espellere manualmente un](#page-190-0) CD o un DVD" a [pagina](#page-190-0) 169)
- Mediante una procedura di emergenza (vedere, "Come espellere un CD o un DVD in una [situazione di emergenza" a](#page-192-0) pagina 171)

# <span id="page-190-0"></span>Come espellere manualmente un CD o un DVD

## Operazioni preliminari

Se il server è configurato senza una console di sistema, è necessario dapprima configurarne una per consentire l'immissione dei comandi software. Per ulteriori informazioni a questo proposito, vedere:

■ ["Informazioni sull'impostazione di](#page-55-0) una console" a pagina 34

### Procedura

- **1. Dalla console di sistema, passare a una directory che non rientri nella gerarchia di** /cdrom**.**
- **2. Premere il pulsante di espulsione sul pannello anteriore.**

Il vassoio dovrebbe uscire dall'unità per consentire la rimozione del disco.

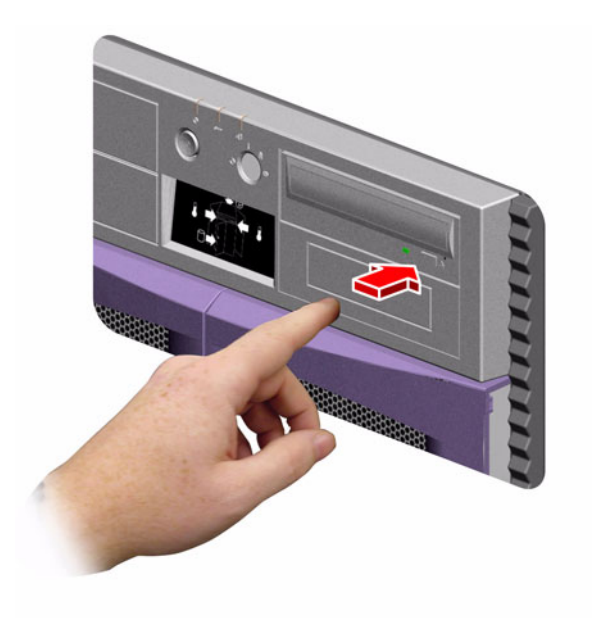

#### **3. Se il disco non viene espulso, chiudere tutti i processi che hanno accesso all'unità DVD-ROM e ripetere il passo 2.**

Il disco non verrà espulso se l'unità è in uso. Per chiudere i processi che hanno accesso all'unità DVD-ROM, collegarsi come superutente e digitare il seguente comando:

```
% su
Password:
# fuser -k /cdrom/cdrom0
```
**Nota –** Avvisare gli utenti prima di chiudere repentinamente ogni processo. Il comando fuser -u /cdrom/cdrom0 consente di identificare gli utenti che hanno accesso all'unità DVD-ROM. Consultare il manuale *Solaris System Administrator's AnswerBook* per ulteriori informazioni sul comando fuser.

## Operazioni successive

È possibile espellere un disco anche utilizzando uno di questi metodi:

- Mediante comandi software (vedere, "Come espellere un CD o un DVD [mediante comandi software" a](#page-189-0) pagina 168)
- Mediante una procedura di emergenza (vedere, "Come espellere un CD o un DVD in una [situazione di emergenza" a](#page-192-0) pagina 171)

# <span id="page-192-0"></span>Come espellere un CD o un DVD in una situazione di emergenza

## Operazioni preliminari

Ricorrere a questa procedura di espulsione *esclusivamente nelle situazioni di emergenza*. Ad esempio, se non è possibile disinstallare il disco tramite il pulsante di espulsione.

## Procedura

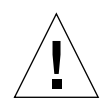

**Attenzione –** Se questa procedura viene utilizzata quando il disco è ancora in uso, si rischia di danneggiare o distruggere i dati del sistema.

#### **1. Spegnere il sistema.**

Per informazioni, vedere ["Come spegnere il sistema" a](#page-63-0) pagina 42.

- **2. Distendere e raddrizzare l'estremità di una graffetta metallica.**
- **3. Inserire l'estremità raddrizzata della graffetta nel foro di espulsione di emergenza e spingere con decisione.**
- **4. Estrarre il vassoio dall'unità dopo aver inserito la graffetta nel foro.**

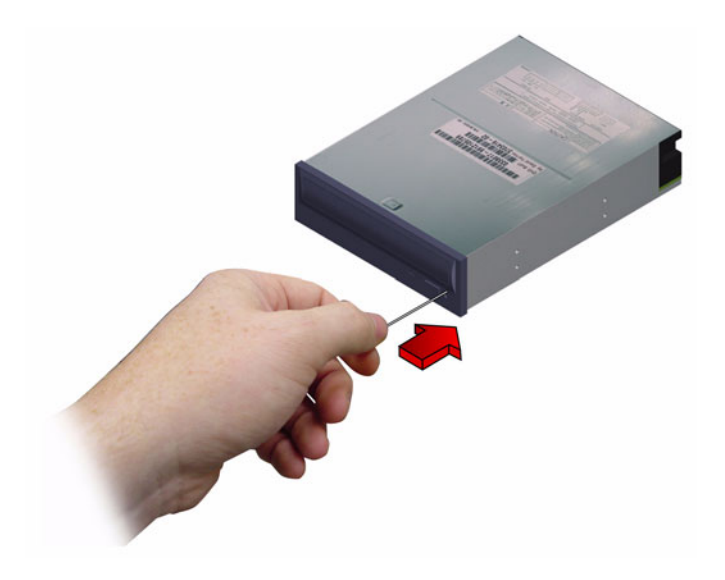

### Operazioni successive

È possibile espellere un disco anche utilizzando uno di questi metodi:

- Mediante comandi software (vedere, "Come espellere un CD o un DVD mediante [comandi software" a](#page-189-0) pagina 168)
- Manualmente (vedere, ["Come espellere manualmente un](#page-190-0) CD o un DVD" a [pagina](#page-190-0) 169)

# <span id="page-193-0"></span>Come pulire un CD o un DVD

## Operazioni preliminari

Espellere il CD o il DVD rimuovendolo dal vassoio. Per ulteriori informazioni a questo proposito, vedere:

■ ["Come espellere un CD o un DVD mediante comandi software" a](#page-189-0) pagina 168

**Nota –** Se l'unità non è in grado di leggere un disco, probabilmente il disco è macchiato o impolverato.

### Procedura

#### **1. Pulire il disco con aria compressa.**

L'aria compressa può rimuovere la maggior parte delle particelle di polvere accumulate. Se si ha accesso alla testina di lettura dell'unità, verificare che sia pulita.

- **2. Se con l'aria compressa non si riesce a rimuovere lo sporco, pulire il disco con un panno soffice, pulito,** *asciutto* **e che non lasci residui.**
	- Pulire l'area dati del disco (entrambe le facce, se necessario) procedendo *dal centro verso l'esterno*.
	- *Non* pulire con un movimento circolare.
	- Pulire soltanto le parti contaminate del disco.

Nella figura è indicata la procedura per una corretta pulizia di un CD o di un DVD.

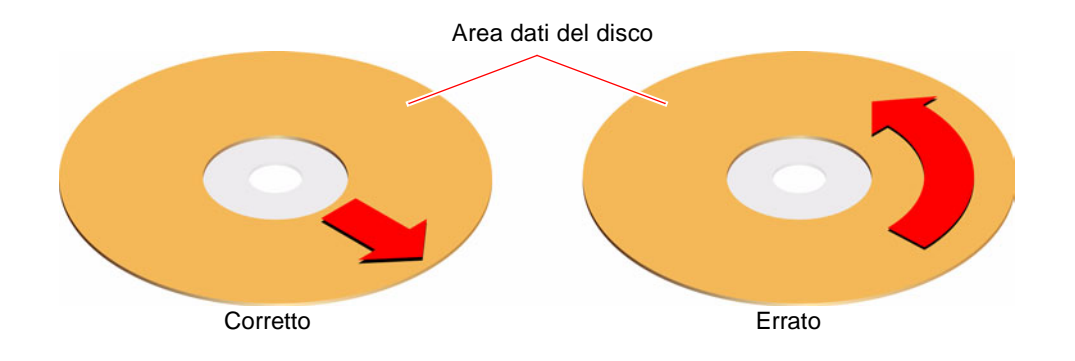

## Operazioni successive

Per inserire un CD o un DVD nell'unità, vedere:

■ ["Come inserire un CD o un DVD nell'unità" a](#page-187-0) pagina 166.

# <span id="page-195-0"></span>Informazioni sulle unità nastro e sulle cartucce nastro

Esistono numerose unità nastro diverse offerte da Sun Microsystems per il sistema in uso. Con ogni unità nastro viene fornito un foglio delle caratteristiche sul quale sono riportate le seguenti informazioni:

- Tipi di cartucce supportate dall'unità.
- Capacità di memorizzazione delle cartucce.
- Informazioni sulla gestione e sulla memorizzazione dei dati.
- Caratteristiche fisiche.
- Requisiti di alimentazione.
- Istruzioni per la pulizia.
- Descrizione di controlli, indicatori e impostazioni dei ponticelli.

### Informazioni sulla gestione e la conservazione delle cartucce nastro

Le seguenti informazioni generali sulla gestione e sulla conservazione sono valide per le cartucce di tutte le unità nastro disponibili per questo sistema:

- Tenere le cartucce lontano da fonti magnetiche.
- Conservare le cartucce in un ambiente privo di polvere.
- Non esporre le cartucce a luce solare diretta, fonti di calore, basse temperature o umidità. Si consiglia una temperatura ambiente costante con umidità al 50%.
- Non toccare la superficie del nastro.

#### Condizionamento termico

Per consentire un adattamento termico appropriato, tenere le cartucce nastro alla stessa temperatura dell'unità per 24 ore. Questa raccomandazione è valida per le cartucce di tutte le unità nastro disponibili per questo sistema.

# <span id="page-196-0"></span>Come inserire una cartuccia nastro

### Procedura

**1. Verificare che il blocco di protezione da scrittura della cartuccia nastro sia posizionato correttamente.**

Se la finestrella di blocco è aperta, il nastro è protetto da scrittura.

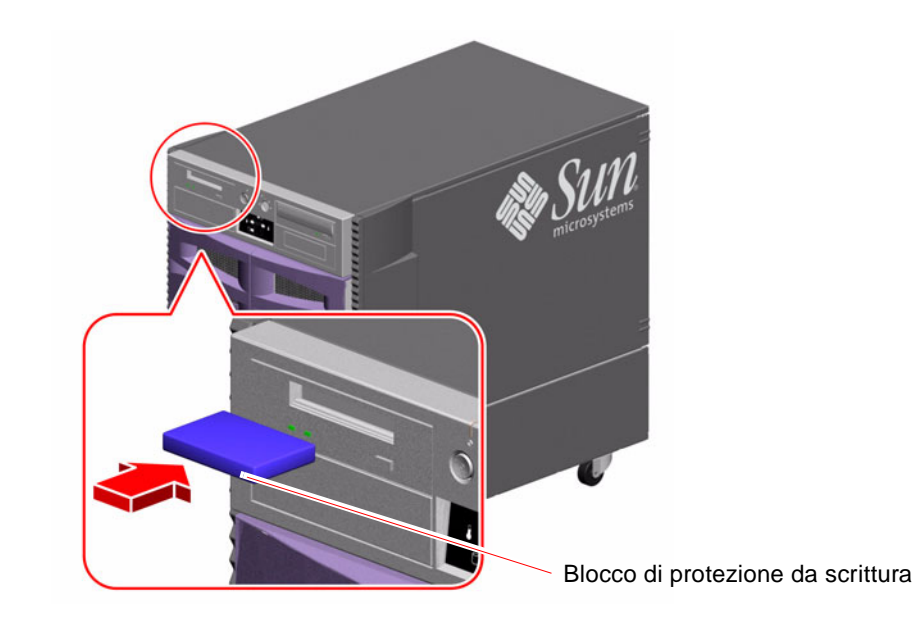

- **2. Inserire la cartuccia nell'unità con l'etichetta rivolta verso l'alto.**
- **3. Spingere delicatamente la cartuccia finché non entra completamente nell'unità.**

#### Operazioni successive

Per rimuovere una cartuccia nastro dall'unità, vedere:

■ ["Come rimuovere una cartuccia nastro" a](#page-197-0) pagina 176

# <span id="page-197-0"></span>Come rimuovere una cartuccia nastro

## Operazioni preliminari

Le informazioni contenute in questa sezione si riferiscono a un'unità a nastro DDS-3. Se l'unità a nastro installata è di tipo diverso, vedere le specifiche fornite con l'unità per informazioni.

### Procedura

#### **1. Verificare che non sia in corso alcuna attività dell'unità.**

La spia verde di attività dovrebbe essere spenta. Una spia lampeggiante indica un'attività dell'unità.

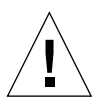

**Attenzione –** Non estrarre la cartuccia quando l'unità è attiva, altrimenti si rischia di perdere dati o di danneggiare il sistema.

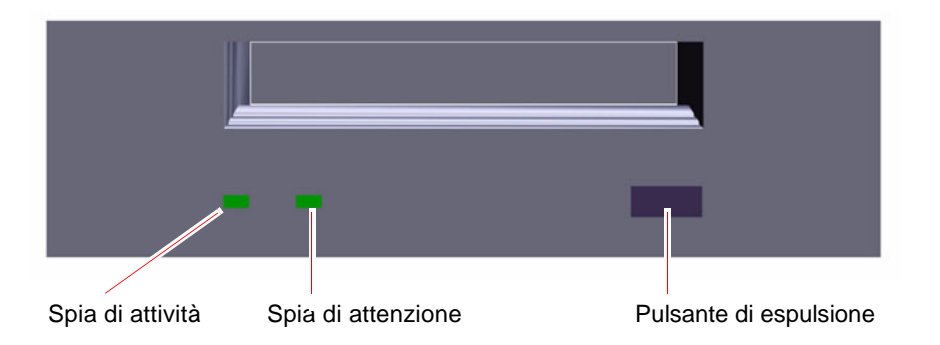

#### **2. Premere il pulsante di espulsione e rimuovere la cartuccia nastro.**

#### Operazioni successive

Per inserire una cartuccia nastro nell'unità, vedere:

■ ["Come inserire una cartuccia nastro" a](#page-196-0) pagina 175

## <span id="page-198-0"></span>Come controllare un'unità nastro

#### Procedura

Per informazioni sui comandi software necessari per leggere e scrivere dati con la cartuccia nastro, consultare il *Manuale di Solaris per periferiche Sun* oppure il manuale *Solaris User's Guide*.

## <span id="page-198-1"></span>Come pulire un'unità nastro

### Operazioni preliminari

Osservare queste regole in relazione al *momento* in cui effettuare la pulizia dell'unità nastro:

- 1. Pulire l'unità nastro dopo le prime quattro ore di utilizzo di una cartuccia nuova.
- 2. Dopo questa operazione, pulire l'unità nastro ogni 25 ore di utilizzo per garantire un funzionamento affidabile.
- 3. Pulire l'unità più spesso se è utilizzata in un ambiente polveroso o raramente.

#### Procedura

● **Inserire una cartuccia per la pulizia nell'unità.**

Il nastro scorrerà per qualche istante, poi la cartuccia verrà espulsa automaticamente.

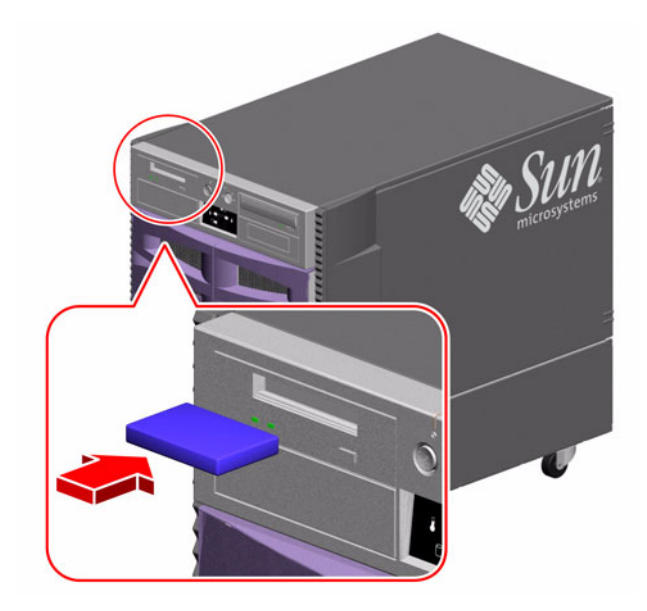

Non utilizzare cartucce per la pulizia dell'unità diverse da quelle di tipo DDS approvate.

# Disposizione dei pin dei connettori

In questa appendice vengono fornite informazioni di riferimento sulle porte del pannello posteriore del sistema e sulle assegnazioni dei pin. Gli argomenti trattati sono:

- ["Riferimento ai connettori delle porte seriali A e B" a](#page-201-0) pagina 180
- ["Riferimento ai connettori USB" a](#page-202-0) pagina 181
- ["Riferimento al connettore Ethernet a](#page-203-0) doppino intrecciato" a pagina 182
- ["Riferimento per il connettore Ethernet dell'unità di controllo del sistema"](#page-204-0)  a [pagina](#page-204-0) 183
- ["Riferimento per il connettore seriale dell'unità di controllo del sistema"](#page-205-0)  a [pagina](#page-205-0) 184

# <span id="page-201-0"></span>Riferimento ai connettori delle porte seriali A e B

La porta seriale è conforme alle specifiche EIA-423 e EIA-232D.

### Diagramma dei connettori della porta seriale

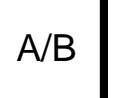

13 0 0 0 0 0 0 0 0 0 0 0 0 1 25 0 0 0 0 0 0 0 0 0 0 0 14

## Segnali della porta seriale

Le descrizioni dei segnali che terminano con "A" indicano che il segnale associato alla porta viene fornito da un cavo seriale DB-25 standard o dal connettore contrassegnato con la lettera "A" sul cavo sdoppiatore DB-25 opzionale. Le descrizioni dei segnali che terminano con "B" indicano che il segnale associato alla porta viene fornito dal connettore contrassegnato con la lettera "B" sul cavo sdoppiatore DB-25 opzionale.

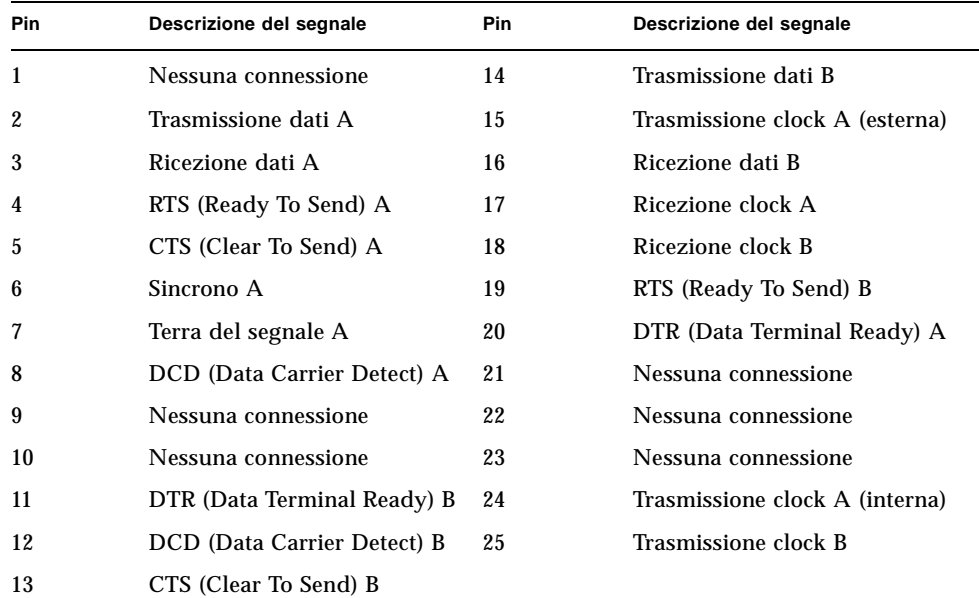

# <span id="page-202-0"></span>Riferimento ai connettori USB

Sulla scheda I/O di sistema sono presenti due connettori USB (Universal Serial Bus) ai quali è possibile accedere dal pannello posteriore.

## Diagramma del connettore USB

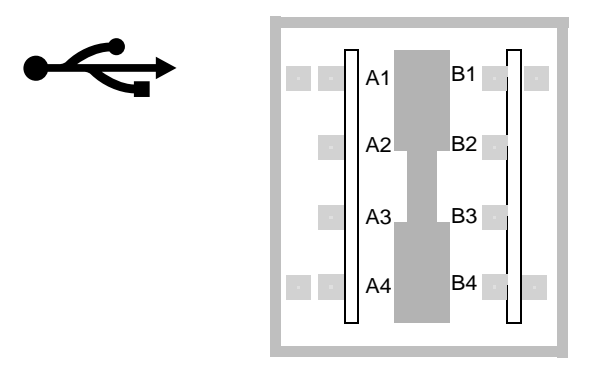

### Segnali del connettore USB

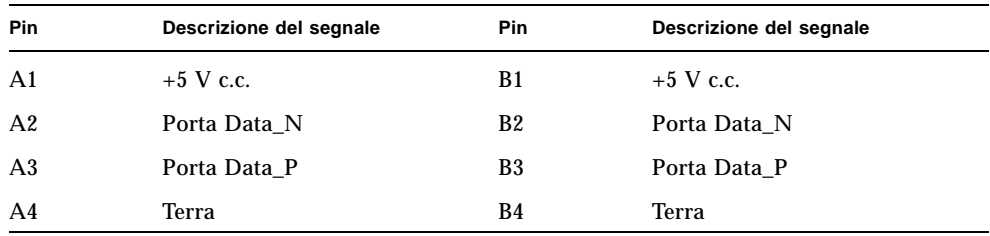

# <span id="page-203-0"></span>Riferimento al connettore Ethernet a doppino intrecciato

Il connettore Ethernet a doppino intrecciato (TPE) è un connettore RJ-45 posizionato sulla scheda I/O di sistema al quale è possibile accedere dal pannello posteriore.

### Diagramma del connettore TPE

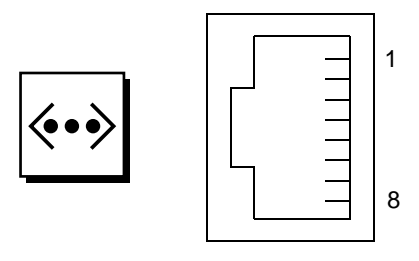

### Segnali del connettore TPE

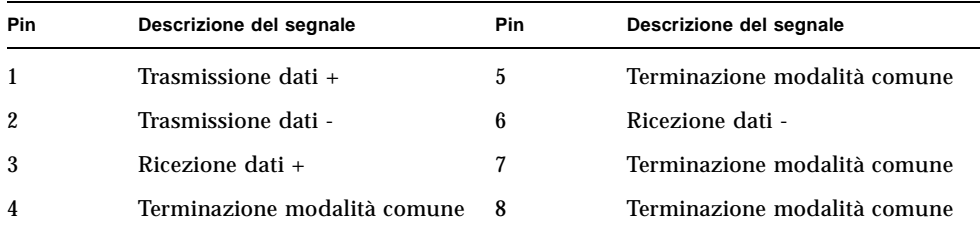

# <span id="page-204-0"></span>Riferimento per il connettore Ethernet dell'unità di controllo del sistema

Il connettore Ethernet dell'unità di controllo del sistema è un connettore RJ-45 situato sulla scheda dell'unità di controllo del sistema al quale è possibile accedere dal pannello posteriore.

## Diagramma del connettore Ethernet dell'unità di controllo del sistema

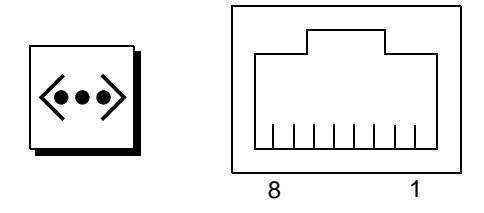

## Segnali del connettore Ethernet dell'unità di controllo del sistema

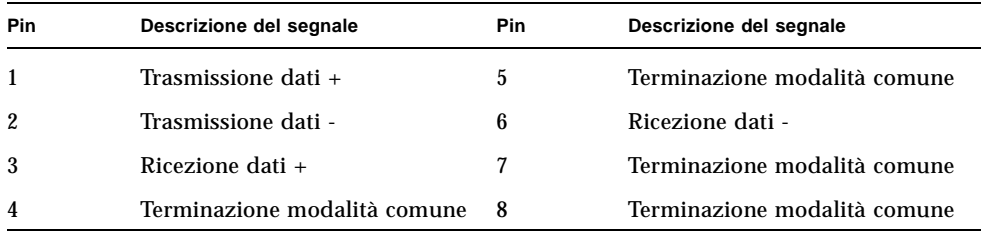

# <span id="page-205-0"></span>Riferimento per il connettore seriale dell'unità di controllo del sistema

Il connettore seriale dell'unità di controllo del sistema è un connettore RJ-45 situato sulla scheda dell'unità di controllo del sistema al quale è possibile accedere dal pannello posteriore.

## Diagramma del connettore seriale dell'unità di controllo del sistema

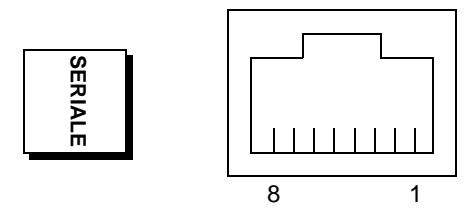

## Segnali del connettore seriale dell'unità di controllo del sistema

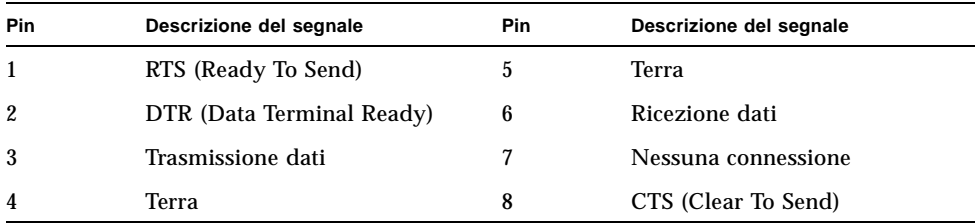

# Specifiche del sistema

In questa appendice vengono fornite le seguenti specifiche del server Sun Fire V890:

- ["Specifiche fisiche" a](#page-207-0) pagina 186
- ["Specifiche elettriche" a](#page-207-1) pagina 186
- ["Requisiti ambientali" a](#page-208-0) pagina 187
- ["Specifiche di conformità normativa" a](#page-209-0) pagina 188
- ["Specifiche di spazio e di accesso per](#page-209-1) manutenzione" a pagina 188

# <span id="page-207-0"></span>Specifiche fisiche

Di seguito sono indicate le dimensioni e il peso del sistema.

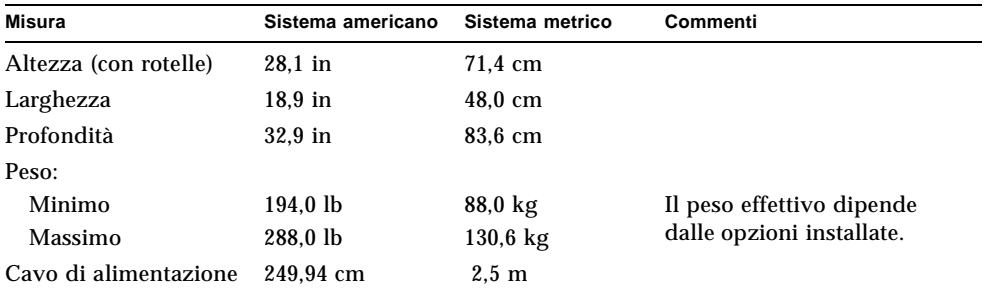

# <span id="page-207-1"></span>Specifiche elettriche

Nella seguente tabella vengono descritte le specifiche elettriche del sistema.

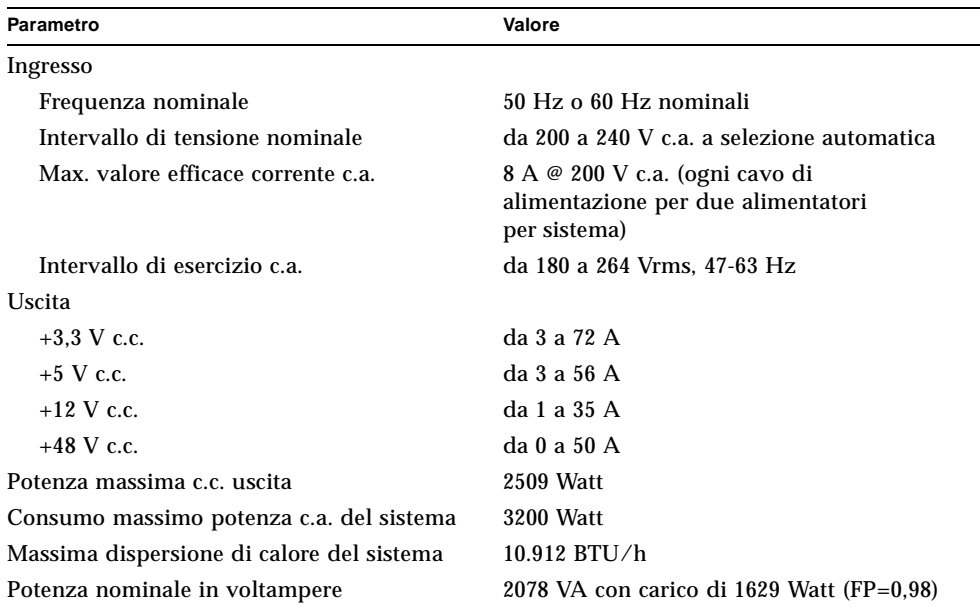

# Requisiti ambientali

<span id="page-208-0"></span>

Di seguito sono indicati i requisiti ambientali del sistema in condizioni di esercizio e di inattività.

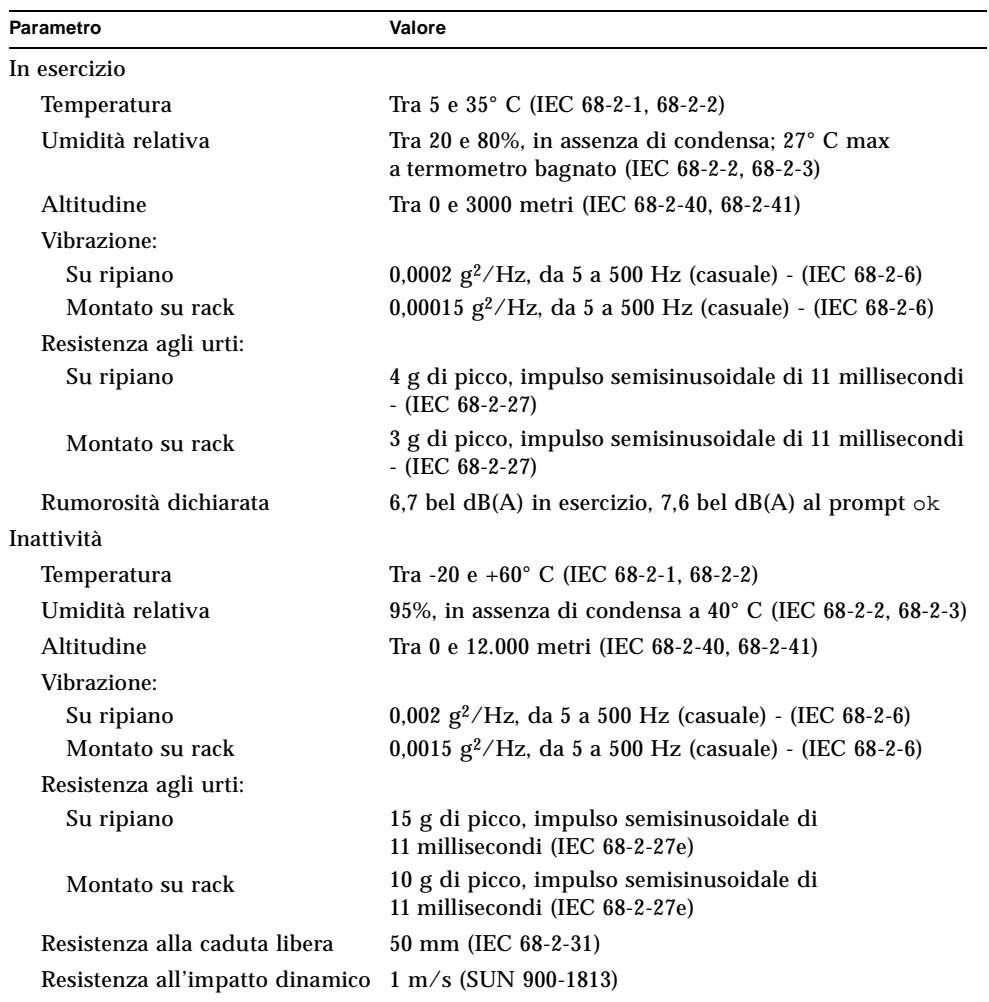

# <span id="page-209-0"></span>Specifiche di conformità normativa

Il sistema è conforme alle seguenti specifiche.

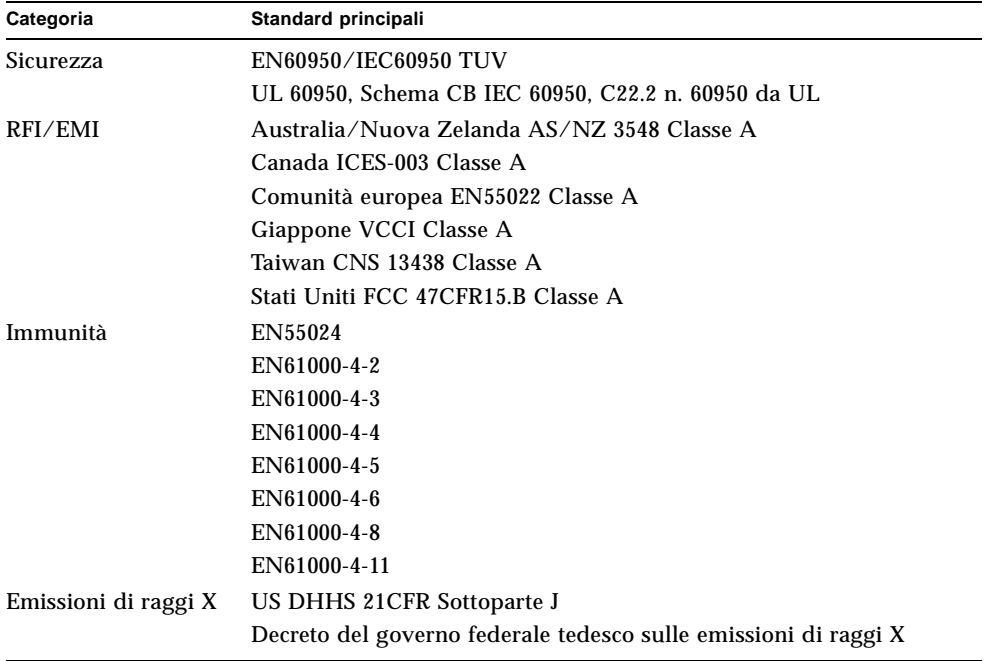

# <span id="page-209-1"></span>Specifiche di spazio e di accesso per manutenzione

Di seguito sono indicati i requisiti di spazio minimi per favorire un'adeguata circolazione dell'aria.

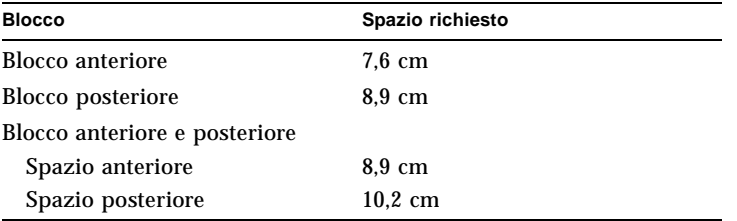

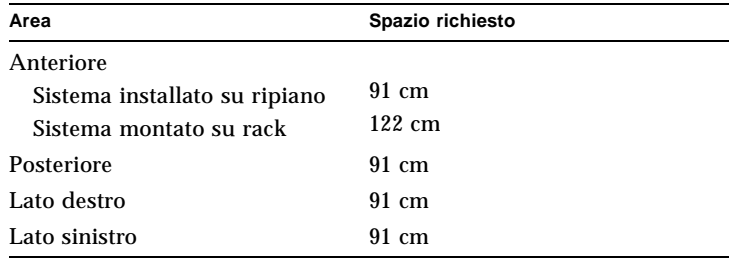

Di seguito sono indicati i requisiti di spazio minimi richiesti per le attività di manutenzione del sistema.

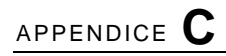

# Precauzioni di sicurezza

## Conformità alle norme di sicurezza

Prima di eseguire qualsiasi procedura, leggere questa sezione. Di seguito vengono descritte le precauzioni di sicurezza da seguire e osservare durante l'installazione di un prodotto Sun Microsystems.

#### Precauzioni di sicurezza

Per motivi di sicurezza, si consiglia di osservare le precauzioni descritte di seguito durante l'installazione del dispositivo.

- Osservare tutte le istruzioni e le avvertenze riportate sul dispositivo.
- Verificare che la tensione e la frequenza della rete elettrica corrispondano ai valori di tensione e frequenza riportati sull'etichetta del dispositivo.
- Non introdurre mai oggetti di alcun tipo nelle aperture del dispositivo. In componenti interni potrebbero essere attraversati da alta tensione. Oggetti estranei di materiale conduttore possono causare cortocircuiti e provocare incendi, scosse elettriche o danni al dispositivo.

#### Simboli

In questo manuale e/o sul prodotto possono comparire i seguenti simboli:

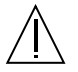

**Attenzione** – Rischio di lesioni personali e danni al dispositivo. Seguire le istruzioni.

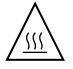

**Attenzione** – Superficie molto calda. Evitare il contatto. Le superfici sono molto calde e, se toccate, possono provocare ustioni.

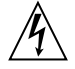

**Attenzione** – Componenti attraversati da alta tensione. Per ridurre il rischio di scosse elettriche e di lesioni personali, seguire le istruzioni.

A seconda del tipo di interruttore di alimentazione presente sul dispositivo, è possibile che sia presente uno dei seguenti simboli:

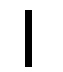

**On (Acceso)** – Erogazione di corrente alternata al sistema.

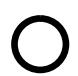

**Off (Spento)** - Interruzione dell'erogazione di corrente alternata al sistema.

**On (Standby)** – L'interruttore On/Standby è nella posizione di attesa.

#### Modifiche al dispositivo

Non apportare modifiche meccaniche o elettriche al dispositivo. Sun Microsystems declina ogni responsabilità sulla conformità alle normative di un prodotto Sun modificato.

#### Collocazione dei prodotti Sun

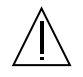

**Attenzione** – Non ostruire né coprire le aperture del prodotto Sun. Non collocare mai un prodotto Sun vicino a una fonte di calore. La mancata osservanza di queste avvertenze può provocare surriscaldamento e compromettere l'affidabilità del prodotto Sun.

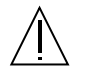

**Attenzione** – Il livello di rumorosità nell'ambiente di lavoro definito dalla specifica DIN 45 635 parte 1000 deve essere pari o inferiore a 70Db(A).

#### Conformità SELV

Lo stato di sicurezza delle connessioni I/O è conforme ai requisiti SELV.

#### Connessione del cavo di alimentazione

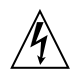

**Attenzione** – I prodotti Sun sono progettati per funzionare con sistemi di alimentazione monofasici provvisti di un conduttore neutro con messa a terra. Per ridurre il rischio di scosse elettriche, non collegare i prodotti Sun a sistemi di alimentazione di tipo diverso. Se non si conosce con esattezza il tipo di rete elettrica installata nell'edificio, contattare l'amministratore o un elettricista qualificato.

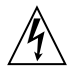

**Attenzione** – Non tutti i cavi di alimentazione hanno la stessa tensione nominale. Le prolunghe per uso domestico non dispongono di protezione da sovraccarico e non sono adatte all'uso con computer. Non utilizzare prolunghe per uso domestico con i prodotti Sun.

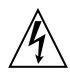

**Attenzione** – I prodotti Sun sono forniti di un cavo di alimentazione a tre fili, di cui uno con messa a terra. Per ridurre il rischio di scosse elettriche, inserire sempre il cavo in una presa con messa a terra.

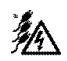

**Attenzione** – Per rimuovere tutte le fonti di alimentazione dal sistema, scollegare tutti e tre i cavi di alimentazione.

L'avvertenza seguente si riferisce soltanto ai dispositivi dotati di interruttore di alimentazione On/Standby:

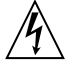

**Attenzione** – L'interruttore di alimentazione di questo prodotto consente soltanto di portare il dispositivo in modalità di attesa. Il cavo di alimentazione agisce da dispositivo di scollegamento principale del sistema. Accertarsi che il cavo di alimentazione sia inserito in una presa dotata di messa a terra vicina al sistema e facilmente accessibile. Non collegare il cavo di alimentazione quando l'alimentatore è stato rimosso dal telaio del sistema.

#### Batteria al litio

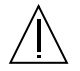

**Attenzione** – La scheda I/O del sistema Sun Fire V890 è dotata di batterie al litio. Le batterie non sono sostituibili dal cliente e, se utilizzate in modo improprio, possono esplodere. Non gettare la batteria sul fuoco. Non provare a smontare né a ricaricare le batterie.

#### Copertura del sistema

Per aggiungere schede, moduli di memoria o altre opzioni interne, è necessario aprire gli sportelli laterali del server Sun Fire V890. Accertarsi di aver chiuso correttamente gli sportelli prima di alimentare il sistema.

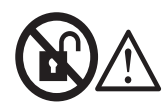

**Attenzione** – Non aprire. Rivolgersi solo a personale di assistenza qualificato. La mancata osservanza di questa precauzione può provocare lesioni personali e danni al sistema.

#### Avviso di conformità alle certificazioni laser

I prodotti Sun che fanno uso di tecnologie laser sono conformi ai requisiti di Classe 1 per i laser.

Class 1 Laser Product Luokan 1 Laserlaite Klasse 1 Laser Apparat Laser KLasse 1

#### CD-ROM

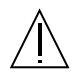

**Attenzione** – L'uso di controlli, regolazioni o procedure diverse da quelle indicate in questo manuale può esporre al rischio di radiazioni pericolose.
# GOST-R Certification Mark

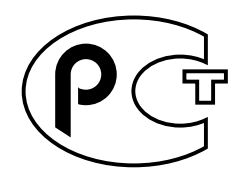

# Nordic Lithium Battery Cautions

Norge

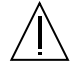

**ADVARSEL** – Litiumbatteri — Eksplosjonsfare.Ved utskifting benyttes kun batteri som anbefalt av apparatfabrikanten. Brukt batteri returneres apparatleverandøren.

Sverige

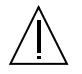

**VARNING** – Explosionsfara vid felaktigt batteribyte. Använd samma batterityp eller en ekvivalent typ som rekommenderas av apparattillverkaren. Kassera använt batteri enligt fabrikantens instruktion.

#### Danmark

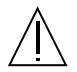

**ADVARSEL!** – Litiumbatteri — Eksplosionsfare ved fejlagtig håndtering. Udskiftning må kun ske med batteri af samme fabrikat og type. Levér det brugte batteri tilbage til leverandøren.

#### Suomi

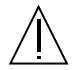

**VAROITUS** – Paristo voi räjähtää, jos se on virheellisesti asennettu. Vaihda paristo ainoastaan laitevalmistajan suosittelemaan tyyppiin. Hävitä käytetty paristo valmistajan ohjeiden mukaisesti.

# Indice

## **A**

[abilitazione alla scrittura di una cartuccia](#page-196-0)  nastro, 175 [adattatore host FC-AL,](#page-24-0) 3, [23,](#page-44-0) [85,](#page-106-0) [90,](#page-111-0) [93,](#page-114-0) [94](#page-115-0) [indicazioni sulla configurazione,](#page-114-0) 93, [94](#page-115-0) [affidabilità, disponibilità ed efficienza](#page-28-0)  [\(RAS\),](#page-28-0) 7, [16](#page-37-0) a [25](#page-46-0) [aggiornamenti del firmware,](#page-99-0) 78, [152](#page-173-0) [AL\\_PA,](#page-116-0) 95 [alfanumerico, terminale,](#page-26-0) 5, [35](#page-56-0) [alimentatore,](#page-27-0) 6, [10](#page-31-0) [capacità di sostituzione a caldo,](#page-27-1) 6, [18,](#page-39-0) [68](#page-89-0) [capacità in uscita,](#page-27-2) 6, [68,](#page-89-1) [186](#page-207-0) [controllo e report dei guasti,](#page-42-0) 21, [140](#page-161-0) [indicazioni sulla configurazione,](#page-87-0) 66, [68](#page-89-2) [ridondanza,](#page-27-3) 6, [18,](#page-39-1) [68,](#page-89-3) [140](#page-161-1) [spie,](#page-32-0) 11, [14,](#page-35-0) [21,](#page-42-1) [68,](#page-89-4) [159](#page-180-0) [tensioni di uscita in corrente continua,](#page-89-5) 68 [ubicazione,](#page-31-0) 10 alimentazione [accensione,](#page-60-0) 39 [specifiche,](#page-207-0) 186 [spegnimento,](#page-63-0) 42 [spia,](#page-34-0) 13, [42](#page-63-1) [alternanza, memoria,](#page-78-0) 57 comando asr, [124,](#page-145-0) [127](#page-148-0) a [131](#page-152-0) avvio [dopo l'installazione di nuovo hardware,](#page-65-0) 44 [avvio di riconfigurazione,](#page-65-0) 44, [54](#page-75-0) [avvisi e precauzioni,](#page-213-0) 192 a [194](#page-215-0)

### **B**

[backplane dei dischi FC-AL,](#page-24-1) 3, [85,](#page-106-1) [90](#page-111-0) [configurazione a doppio loop,](#page-24-2) 3, [23,](#page-44-1) [85,](#page-106-2) [89,](#page-110-0) [90,](#page-111-1) [93](#page-114-1) [configurazione completa e configurazione](#page-111-2)  suddivisa, 90 [indicazioni sulla configurazione,](#page-109-0) 88, [89](#page-110-1) [ponticelli,](#page-101-0) 80 [backplane dei dischi,](#page-101-1)  *vedere* backplane dei dischi FC-AL [backplane,](#page-101-1) *vedere* backplane dei dischi FC-AL [bus di interconnessione del sistema,](#page-75-1) 54 bus I2C, [19](#page-40-0) [bus PCI,](#page-23-0) 2, [60](#page-81-0) a [63](#page-84-0) [caratteristiche degli slot,](#page-81-1) 60 [considerazioni sulla disponibilità,](#page-84-1) 63, [99](#page-120-0) [considerazioni sulle prestazioni,](#page-84-2) 63 [indicazioni sulla configurazione,](#page-81-0) 60 a [63](#page-84-0) [protezione della parità,](#page-45-0) 24

## **C**

CA, cavo di alimentazione [collegamento,](#page-50-0) 29 [quando scollegarlo,](#page-51-0) 30 [caratteristiche del pannello anteriore,](#page-29-0) 8 [caratteristiche del pannello posteriore,](#page-31-0) 10 [caratteristiche del sistema,](#page-22-0) 1 a [6](#page-27-4) [pannello anteriore,](#page-29-0) 8 [pannello posteriore,](#page-31-0) 10

cartuccia nastro [abilitazione alla scrittura,](#page-196-0) 175 [campi magnetici,](#page-195-0) 174 [conservazione,](#page-195-1) 174 [esposizione alla luce solare,](#page-195-2) 174 [espulsione,](#page-197-0) 176 [gestione,](#page-195-3) 174 [inserimento nell'unità,](#page-196-1) 175 [protezione da scrittura,](#page-196-2) 175 cavi [cavo sdoppiatore per porta seriale,](#page-57-0) 36 [Ethernet a doppino intrecciato \(TPE\),](#page-129-0) 108 [Gigabit Ethernet,](#page-127-0) 106 [tastiera/mouse,](#page-60-1) 39 cavo di alimentazione CA [collegamento,](#page-50-0) 29 [quando scollegarlo,](#page-51-0) 30 [CD,](#page-187-0) *vedere* Compact Disc (CD) [chip accoppiatori PCI,](#page-81-2) 60 a [63](#page-84-0) [chiusura in condizione di emergenza,](#page-36-0) 15 [codice di correzione degli errori \(ECC\),](#page-45-1) 24 comando asr-disable, [124,](#page-145-0) [128](#page-149-0) a [131](#page-152-1) comando asr-enable, [124,](#page-145-0) [129](#page-150-0) comando cfgadm, [143](#page-164-0) comando devalias, [128](#page-149-1) a [129](#page-150-1) comando diag-console, [47,](#page-68-0) [49](#page-70-0) comando eject cd, [168,](#page-189-0) [170](#page-191-0) comando env-off, [115,](#page-136-0) [118](#page-139-0) comando env-on, [46,](#page-67-0) [115,](#page-136-1) [117](#page-138-0) comando fuser, [168,](#page-189-1) [170](#page-191-1) comando reset-all, [48,](#page-69-0) [50,](#page-71-0) [112,](#page-133-0) [129,](#page-150-2) [140](#page-161-2) comando show-devs, [111,](#page-132-0) [127,](#page-148-1) [128](#page-149-2) [combinazione Stop-A da tastiera,](#page-136-2) 115, [118,](#page-139-1) [131](#page-152-2) [disattivazione,](#page-36-1) 15 [disattivazione del controllo dell'ambiente](#page-136-3)  [OpenBoot,](#page-136-3) 115, [118](#page-139-2) [combinazione Stop-D da tastiera,](#page-153-0) 132 [combinazione Stop-F da tastiera,](#page-153-1) 132 [combinazione Stop-N da tastiera,](#page-155-0) 134 Compact Disc [espulsione in una situazione di emergenza,](#page-192-0) 171 [espulsione manuale,](#page-190-0) 169 [espulsione mediante comandi software,](#page-189-2) 168 [illeggibile,](#page-193-0) 172 [inserimento nell'unità,](#page-187-1) 166 [pulizia,](#page-193-0) 172

[componenti ricevuti con l'ordinazione,](#page-48-0) 27 [comunicazioni seriali EIA-232D,](#page-52-0) 31, [73,](#page-94-0) [76](#page-97-0) [comunicazioni seriali EIA-423,](#page-52-1) 31, [73,](#page-94-0) [76](#page-97-1) [concatenazione dei dischi,](#page-170-0) 149 [condizioni di raffreddamento,](#page-41-0) 20 [condizioni di surriscaldamento,](#page-41-1) 20, [115](#page-136-4) configurazione dei dischi [concatenazione,](#page-170-0) 149 [hot spare,](#page-45-2) 24, [151](#page-172-0) [indicazioni sulla configurazione,](#page-112-0) 91, [92](#page-113-0) [inserimento a caldo,](#page-38-0) 17, [91,](#page-112-1) [139](#page-160-0) a [143,](#page-164-1) [152](#page-173-1) [mirroring,](#page-45-3) 24, [149](#page-170-1) [RAID 0,](#page-45-3) 24, [86,](#page-107-0) [150](#page-171-0) [RAID 1,](#page-45-3) 24, [150](#page-171-1) [RAID 5,](#page-45-3) 24, [86,](#page-107-1) [151](#page-172-1) [striping,](#page-45-3) 24, [86,](#page-107-2) [150](#page-171-2) [configurazione dei supporti di memorizzazione](#page-93-0)  rimovibili, 72 [configurazione del sistema,](#page-72-0)  *vedere* configurazione hardware [configurazione FC-AL a doppio](#page-24-2)  [loop,](#page-24-2) 3, [23,](#page-44-1) [85,](#page-106-2) [90,](#page-111-0) [93](#page-114-1) [configurazione hardware,](#page-72-0) 51 [adattatori host FC-AL,](#page-114-0) 93, [94](#page-115-0) [alimentatori,](#page-87-0) 66, [68](#page-89-2) [backplane dei dischi FC-AL,](#page-109-0) 88, [89](#page-110-1) [dispositivi SCSI,](#page-93-0) 72 [gruppi di vani ventilatori,](#page-90-0) 69 a [71](#page-92-0) [memoria,](#page-76-0) 55 a [59](#page-80-0) [ponticelli hardware,](#page-96-0) 75 a [80](#page-101-2) [Backplane dei dischi FC-AL,](#page-101-0) 80 [porte seriali,](#page-97-2) 76 [PROM Flash,](#page-99-1) 78 [porte seriali,](#page-94-0) 73 [porte USB,](#page-95-0) 74 [scheda dell'unità di controllo del sistema,](#page-85-0) 64 [schede CPU/memoria,](#page-73-0) 52, [54](#page-75-2) [schede PCI,](#page-81-0) 60 a [63](#page-84-0) [supporti di memorizzazione rimovibili,](#page-93-0) 72 [unità disco,](#page-112-0) 91, [92](#page-113-0) [configurazione,](#page-72-0) *vedere* configurazione hardware [configurazioni dei cluster,](#page-174-0) 153 [conformità normativa,](#page-209-0) 188 connessione tip, [34](#page-55-0) [connettore tastiera/mouse, ubicazione,](#page-31-0) 10

[console di sistema, 5,](#page-26-1) [34](#page-55-1) [configurazione come console locale,](#page-70-1) 49 [configurazione dell'RSC,](#page-68-1) 47 [impostazione,](#page-55-2) 34 [console,](#page-55-3) *vedere* console di sistema [Control-C, combinazione da tastiera,](#page-137-0) 116 [controllo dell'ambiente OpenBoot,](#page-67-1) 46, [114](#page-135-0) a [119](#page-140-0) *[vedere anche](#page-67-2)* sottosistema di controllo dell'ambiente [attivazione,](#page-67-3) 46, [115,](#page-136-5) [117](#page-138-1) [come ottenere le informazioni sullo](#page-137-1)  [stato,](#page-137-1) 116, [118,](#page-139-3) [119](#page-140-0) [disattivato dal comando Stop-A da](#page-136-6)  [tastiera,](#page-136-6) 115, [118](#page-139-4) [disattivazione,](#page-67-4) 46, [115,](#page-136-5) [118](#page-139-5) [spegnimento automatico per](#page-136-7)  surriscaldamento, 115 [convenzioni tipografiche,](#page-17-0) xviii [convenzioni utilizzate in questo manuale,](#page-17-0) xviii

## **D**

danni, prevenzione [alle cartucce nastro,](#page-195-1) 174 [elettrostatici,](#page-80-1) 59 [diagnostica OpenBoot,](#page-27-5) 6, [16,](#page-37-1) [25,](#page-46-1) [64](#page-85-1) [ruolo nel ripristino automatico del sistema,](#page-141-0) 120 Digital Versatile Disc [espulsione in una situazione di emergenza,](#page-192-1) 171 [espulsione manuale,](#page-190-0) 169 [espulsione mediante comandi software,](#page-189-3) 168 [illeggibile,](#page-193-1) 172 [inserimento nell'unità,](#page-187-1) 166 [pulizia,](#page-193-1) 172 [dimensioni,](#page-22-1) *vedere* specifiche [DIMM,](#page-76-1) *vedere* moduli di memoria [Disc, Compact,](#page-187-2) *vedere* Compact Disc [Disc, Digital Versatile,](#page-187-3) *vedere* Digital Versatile Disc [dispositivo di avvio, selezione,](#page-131-0) 110 documentazione [correlata,](#page-19-0) xx driver eri [Fast Ethernet,](#page-119-0) 98, [105](#page-126-0) driver ge [Gigabit Ethernet,](#page-119-1) 98, [105](#page-126-1) [Dual Inline Memory Module \(DIMM\),](#page-23-1) *vedere* moduli di memoria

[DVD,](#page-187-4) *vedere* Digital Versatile Disc (DVD) [Dynamic Multipathing \(DMP\),](#page-107-3) 86 [Dynamic Reconfiguration \(DR\),](#page-162-0) 141

#### **E**

[elenco di controllo delle parti,](#page-48-0) 27 comando env, [116,](#page-137-2) [118,](#page-139-6) [119](#page-140-1) [errore ECC correggibile,](#page-45-4) 24 [espulsione di emergenza \(di un CD o di un](#page-192-2)  DVD), 171 [espulsione di un CD o di un DVD,](#page-189-3) 168 a [171](#page-192-3) file /etc/hostname, [103](#page-124-0) file /etc/hosts, [104](#page-125-0) [Ethernet,](#page-25-0) 4, [97](#page-118-0) *[vedere anche](#page-123-0)* porta Gigabit Ethernet [aggiunta di un'interfaccia,](#page-123-1) 102 [cavo a doppino intrecciato, collegamento,](#page-129-0) 108 [configurazione dell'interfaccia,](#page-53-0) 32, [97](#page-118-0) [driver,](#page-119-2) 98, [105](#page-126-2) [interfacce di rete ridondanti,](#page-120-1) 99 [requisiti per i cavi,](#page-127-1) 106, [108](#page-129-1) [test di integrità del collegamento,](#page-122-0) 101, [105](#page-126-3) [utilizzo di più interfacce,](#page-25-1) 4, [98,](#page-119-3) [99](#page-120-2) *[vedere anche](#page-123-1)* porta Fast Ethernet

## **F**

[failover automatico,](#page-119-4) 98 FC-AL [amministrazione,](#page-173-1) 152 [indirizzo fisico del loop arbitrato \(AL\\_PA\),](#page-116-1) 95 [informazioni generali sulla tecnologia,](#page-104-0) 83, [84](#page-105-0) [Fibre Channel-Arbitrated Loop,](#page-104-1) *vedere* FC-AL file di registro [errori,](#page-41-2) 20 [RSC,](#page-44-2) 23 [firmware OpenBoot,](#page-27-6) 6, [47,](#page-68-2) [49,](#page-70-2) [110,](#page-131-1) [114](#page-135-1) a [132](#page-153-2) [funzione di failover,](#page-24-3) 3, [4,](#page-25-2) [6,](#page-27-7) [18,](#page-39-2) [19,](#page-40-1) [85,](#page-106-3) [98,](#page-119-5) [99](#page-120-2) funzione di inserimento a caldo [definizione,](#page-160-1) 139 [interfacce utente,](#page-164-2) 143, [152](#page-173-1) [schede PCI,](#page-23-2) 2, [17,](#page-38-1) [61,](#page-82-0) [63,](#page-84-3) [139](#page-160-0) a [143](#page-164-1) [spia rimozione consentita,](#page-34-1) 13, [157,](#page-178-0) [161,](#page-182-0) [162](#page-183-0) [unità disco,](#page-24-4) 3, [17,](#page-38-0) [86,](#page-107-4) [91,](#page-112-0) [139](#page-160-0) a [143,](#page-164-1) [152](#page-173-1)

funzione di sostituzione a caldo [alimentatori,](#page-39-3) 18, [139](#page-160-0) a [143](#page-164-1) [definizione,](#page-160-2) 139 [gruppi di vani ventilatori,](#page-40-2) 19, [139](#page-160-0) a [143](#page-164-1) [funzioni di protezione,](#page-30-0) 9, [12,](#page-33-0) [15](#page-36-2)

## **G**

gruppi di vani ventilatori [capacità di sostituzione a caldo,](#page-40-3) 19, [70,](#page-91-0) [139](#page-160-0) a [143](#page-164-1) [indicazioni sulla configurazione,](#page-90-0) 69 a [71](#page-92-0) [pannello di riempimento vano ventilatori](#page-92-1)  CPU, 71 [ridondanza,](#page-40-4) 19 [spie,](#page-92-2) 71, [160](#page-181-0) *[vedere anche](#page-90-0)* ventilatori

#### **H**

[hot spare,](#page-172-2) *vedere* configurazione dei dischi

# **I**

IDE [protezione della parità,](#page-45-5) 24 [indicatori di guasto,](#page-34-2) *vedere* spie di stato [indirizzo IP \(Internet Protocol\),](#page-121-0) 100, [103](#page-124-1) [installazione del server,](#page-49-0) 28 [interfacce utente,](#page-168-0) 147 interruttore a chiave [impostazioni,](#page-36-3) 15 [monitoraggio e controllo,](#page-40-5) 19 [posizione di blocco,](#page-36-4) 15, [80,](#page-101-3) [152](#page-173-2) [posizione di diagnostica,](#page-37-2) 16, [40,](#page-61-0) [80](#page-101-4) [posizione di spegnimento forzato,](#page-37-3) 16, [43](#page-64-0) [effetti sull'RSC,](#page-37-4) 16, [43](#page-64-1) [posizione normale,](#page-36-5) 15, [40,](#page-61-1) [80](#page-101-5) [ubicazione,](#page-29-0) 8, [12](#page-33-1) [interruttore di alimentazione,](#page-35-1) 14, [40,](#page-61-2) [42,](#page-63-2) [45](#page-66-0) [disattivazione,](#page-36-6) 15 [ubicazione,](#page-29-0) 8, [12](#page-33-2) [intestazione del sistema,](#page-66-1) 45

## **K**

[kit di montaggio su rack,](#page-27-8) 6

#### **M**

meccanismo di allarme dell'hardware [attivazione,](#page-43-0) 22 [memorizzazione esterna,](#page-24-5) 3, [94](#page-115-1) messaggi di errore [errore ECC correggibile,](#page-45-4) 24 [file di registro,](#page-41-3) 20 [relativi ai ventilatori,](#page-41-4) 20, [140](#page-161-0) [relativi all'alimentazione,](#page-42-2) 21, [140](#page-161-0) [relativi alla temperatura,](#page-41-5) 20 [mirroring, dischi,](#page-45-3) 24, [149](#page-170-1) [moduli di memoria,](#page-23-3) 2, [55](#page-76-0) [alternanza della memoria,](#page-78-1) 57, [59](#page-80-2) [banchi,](#page-76-2) 55 [capacità,](#page-23-4) 2, [55](#page-76-3) [gestione,](#page-80-3) 59 [indicazioni sulla configurazione,](#page-76-0) 55 a [59](#page-80-1) [monitor, collegamento,](#page-58-0) 37

#### **N**

[nome host,](#page-121-1) 100, [102](#page-123-2)

#### **P**

pannello di riempimento [scheda di ricircolo aria CPU,](#page-75-3) 54 [vano ventilatori CPU,](#page-92-1) 71 [pannello di stato e di controllo,](#page-29-0) 8, [12](#page-33-2) parametro di configurazione input-device, [47](#page-68-3) [parità,](#page-45-6) 24, [36,](#page-57-1) [151](#page-172-3) [parti, elenco di controllo,](#page-48-0) 27 [PBC \(Port Bypass Controller\),](#page-110-2) 89 [Peripheral Component Interconnect,](#page-22-1)  *vedere* scheda PCI, bus PCI [peso,](#page-22-1) *vedere* specifiche

[ponticelli,](#page-96-0) 75 [backplane dei dischi FC-AL,](#page-101-0) 80 [ponticelli della memoria PROM Flash,](#page-99-1) 78 [ponticelli delle porte seriali,](#page-97-2) 76 [ponticelli hardware,](#page-96-0) *vedere* ponticelli [porta Fast Ethernet,](#page-25-3) 4, [98](#page-119-6) [collegamento del cavo a doppino intrecciato,](#page-129-0) 108 [ubicazione,](#page-31-1) 10 [porta Gigabit Ethernet,](#page-25-4) 4, [98](#page-119-7) [requisiti per i cavi,](#page-127-2) 106 [spie,](#page-184-0) 163 [ubicazione,](#page-31-0) 10 [porte seriali,](#page-26-2) 5, [73](#page-94-0) [cavo sdoppiatore,](#page-26-3) 5, [36,](#page-57-2) [73](#page-94-1) [collegamento,](#page-57-3) 36 [configurazione,](#page-52-2) 31, [73,](#page-94-0) [76](#page-97-2) [ponticelli,](#page-97-2) 76 [ubicazione,](#page-31-0) 10 [porte Universal Serial Bus,](#page-95-0) 74 [hub USB,](#page-95-1) 74 [ubicazione,](#page-31-0) 10 [porte Universal Serial Bus \(USB\),](#page-26-4) 5, [39](#page-60-2) [configurazione hardware,](#page-95-0) 74 [funzione di inserimento a caldo,](#page-96-1) 75 comando post, [131](#page-152-3) [POST \(Power On Self Test, autotest di](#page-27-9)  [accensione\),](#page-27-9) 6, [16,](#page-37-5) [25,](#page-46-2) [131](#page-152-4) [RSC,](#page-85-2) 64 [precauzioni e avvisi,](#page-213-0) 192 a [194](#page-215-0) [principale,](#page-73-1) 52, [69,](#page-90-1) [142](#page-163-0) [procedure di emergenza OpenBoot,](#page-152-5) 131 a [132](#page-153-2) [processore CMT,](#page-73-2) 52 [processore ISP2100,](#page-115-2) 94 [processore ISP2200A,](#page-114-2) 93, [94](#page-115-3) [processore Qlogic ISP2100,](#page-115-4) 94 [processore Qlogic ISP2200A,](#page-114-3) 93, [94](#page-115-5) [processore SCSI Enclosure Services \(SES\),](#page-110-3) 89 [processore SES,](#page-110-4) 89 [processore SSC-100,](#page-110-5) 89 [processore UltraSPARC IV,](#page-22-1)  *vedere* scheda CPU/memoria [processore virtuale,](#page-74-0) 53

PROM Flash [ponticelli,](#page-99-1) 78 [programmazione,](#page-99-2) 78 [disattivazione,](#page-36-7) 15, [80,](#page-101-6) [152](#page-173-3) [prompt](#page-139-7) ok, *vedere* firmware OpenBoot [protezione da scrittura di una cartuccia nastro,](#page-196-3) 175

#### **R**

[RAID,](#page-22-1) *vedere* configurazione dei dischi [Remote System Control \(RSC\),](#page-26-5) 5, [22,](#page-43-1) [23,](#page-44-3) [146,](#page-167-0) [147](#page-168-1) [configurazione come console di sistema,](#page-68-1) 47 [funzioni,](#page-27-10) 6, [22,](#page-43-1) [65,](#page-86-0) [147](#page-168-2) [informazioni generali,](#page-27-10) 6, [22,](#page-43-1) [64,](#page-85-3) [66](#page-87-1) [installazione del software,](#page-53-1) 32, [65](#page-86-1) [interfacce utente,](#page-168-0) 147 [manuale utente,](#page-53-2) 32 [porta Ethernet,](#page-167-1) 146 [porta seriale,](#page-167-2) 146, [147](#page-168-3) [posizione di spegnimento forzato](#page-64-2)  dell'interruttore a chiave, 43 rete *[vedere anche](#page-118-0)* Ethernet [configurazione dell'interfaccia,](#page-53-3) 32, [97](#page-118-0) [interfacce ridondanti,](#page-120-3) 99 [interfaccia principale,](#page-120-4) 99, [100](#page-121-2) [server dei nomi,](#page-126-4) 105 [tipi,](#page-53-4) 32 [ricezione \(componenti\),](#page-48-0) 27 [ridondanza hardware,](#page-24-6) 3, [4,](#page-25-5) [6,](#page-27-11) [18,](#page-39-4) [19,](#page-40-6) [63,](#page-84-4) [85,](#page-106-4) [98,](#page-119-8) [99](#page-120-2) [ridondanza,](#page-39-5) *vedere* ridondanza hardware ripristino automatico del sistema (ASR) [annullamento manuale della configurazione dei](#page-148-2)  [dispositivi,](#page-148-2) 127, [128](#page-149-3) [attivazione,](#page-142-0) 121 [come ottenere le informazioni sullo stato,](#page-152-6) 131 [disattivazione,](#page-146-0) 125 [informazioni generali,](#page-42-3) 21 [riconfigurazione manuale dei](#page-148-3)  [dispositivi,](#page-148-3) 127, [129](#page-150-3) [RSC,](#page-158-0) *vedere* Remote System Control (RSC)

#### **S**

[scheda adattatore host Sun StorEdge PCI Dual](#page-114-4)  [Fibre Channel,](#page-114-4) 93, [94](#page-115-6) [scheda CPU/memoria,](#page-23-5) 2, [52,](#page-73-0) [54](#page-75-4) [indicazioni sulla configurazione,](#page-73-0) 52, [54](#page-75-2) [numerazione della CPU,](#page-74-1) 53 [scheda di ricircolo aria,](#page-75-3) 54 [spie di stato degli slot,](#page-177-0) 156 [UltraSPARC IV,](#page-73-3) 52 [scheda dell'unità di controllo del sistema,](#page-85-3) 64 [configurazione hardware,](#page-85-4) 64 [posizione di spegnimento forzato](#page-37-6)  dell'interruttore a chiave, 16 [ripristino da console RSC guasta,](#page-69-1) 48 [ubicazione,](#page-31-0) 10 [ubicazione dei connettori,](#page-86-2) 65 [scheda di distribuzione dell'alimentazione,](#page-87-2) 66 [scheda di ricircolo aria, CPU,](#page-75-3) 54 [scheda I/O,](#page-43-2) 22, [65,](#page-86-3) [76](#page-97-3) a [80,](#page-101-2) [87,](#page-108-0) [98,](#page-119-9) [142,](#page-163-1) [146](#page-167-3) [ponticelli,](#page-92-3) 71, [76](#page-97-2) [ubicazione degli slot PCI,](#page-83-0) 62 [scheda madre,](#page-24-7) 3, [87,](#page-108-1) [93,](#page-114-5) [98](#page-119-10) scheda PCI [adattatori host,](#page-24-8) 3, [4,](#page-25-6) [23,](#page-44-4) [85,](#page-106-5) [90,](#page-111-0) [93,](#page-114-0) [98](#page-119-11) [caratteristiche degli slot,](#page-81-1) 60 [indicazioni sulla configurazione,](#page-81-0) 60 a [63](#page-84-0) [nomi dei dispositivi,](#page-132-1) 111, [127](#page-148-4) [operazioni di inserimento a](#page-23-6)  [caldo,](#page-23-6) 2, [17,](#page-38-2) [61,](#page-82-1) [139](#page-160-0) a [143](#page-164-1) [scheda per il buffer dei frame,](#page-26-6) 5, [34,](#page-55-4) [37](#page-58-1) [spie di stato degli slot,](#page-82-2) 61, [157](#page-178-1) [ubicazione degli slot,](#page-31-0) 10, [62](#page-83-1) [scheda PCI universale,](#page-84-5) 63 [scheda per il buffer dei frame,](#page-26-7) 5, [34](#page-55-5) [schede compact PCI \(cPCI\),](#page-84-6) 63 [schede SBus,](#page-84-7) 63 **SCSI** [indicazioni sulla configurazione,](#page-93-0) 72 [sensori della temperatura,](#page-41-6) 20 [serratura,](#page-30-1) 9 [server, installazione,](#page-49-0) 28 [sistema operativo Solaris,](#page-24-9) 3, [6,](#page-27-12) [65,](#page-86-4) [141,](#page-162-1) [152](#page-173-4) [installazione,](#page-121-3) 100 [sito Web SunSolve Online,](#page-99-3) 78 [software del sistema operativo, installazione,](#page-121-4) 100 [software multipathing \(per percorsi](#page-24-10)  [multipli\),](#page-24-10) 3, [4,](#page-25-7) [85,](#page-106-6) [138,](#page-159-0) [142,](#page-163-2) [144](#page-165-0) [software Sun Cluster,](#page-174-1) 153 [software Sun Management Center,](#page-46-3) 25, [138,](#page-159-1) [145,](#page-166-0) [146](#page-167-4) [Solstice DiskSuite,](#page-45-7) 24, [86,](#page-107-5) [139,](#page-160-3) [148,](#page-169-0) [149](#page-170-2) sottosistema di controllo ambientale [controllo dei guasti dei](#page-41-7)  [ventilatori,](#page-41-7) 20, [70,](#page-91-1) [114,](#page-135-0) [115,](#page-136-8) [140](#page-161-0) [controllo dei guasti di alimentazione,](#page-42-4) 21, [114,](#page-135-0) [140](#page-161-0) [controllo della temperatura,](#page-41-8) 20, [114,](#page-135-0) [115](#page-136-7) [ed eventi di sostituzione a caldo,](#page-161-3) 140 [messaggi di errore,](#page-41-9) 20, [115,](#page-136-7) [140](#page-161-0) [RSC,](#page-27-13) 6, [65](#page-86-5) [spegnimento automatico per](#page-41-10)  [surriscaldamento,](#page-41-10) 20, [54,](#page-75-5) [71,](#page-92-4) [115](#page-136-7) sottosistema di controllo dell'ambiente *[vedere anche](#page-67-5)* controllo dell'ambiente OpenBoot [specifiche,](#page-206-0) 185 a [188](#page-209-0) [accesso di manutenzione,](#page-209-1) 188, [189](#page-210-0) [ambientali,](#page-208-0) 187 [conformità normativa,](#page-209-0) 188 [elettriche,](#page-207-0) 186 [fisiche,](#page-207-1) 186 [requisiti per i cavi Ethernet,](#page-127-1) 106, [108](#page-129-1) [spazio,](#page-209-1) 188, [189](#page-210-0) [Unità DVD-ROM,](#page-187-5) 166 [specifiche ambientali,](#page-208-0) 187 [specifiche del sistema,](#page-206-1) *vedere* specifiche [specifiche di conformità normativa,](#page-209-0) 188 [specifiche di spazio,](#page-209-1) 188, [189](#page-210-0) [specifiche elettriche,](#page-207-0) 186 [specifiche fisiche,](#page-207-1) 186 [specifiche per l'accesso di manutenzione,](#page-209-1) 188, [189](#page-210-0) [spegnimento,](#page-36-8) 15, [20,](#page-41-11) [42,](#page-63-0) [115](#page-136-7) [spegnimento per surriscaldamento,](#page-41-10) 20, [54,](#page-75-6) [71,](#page-92-4) [115](#page-136-7) [spia di guasto del sistema,](#page-34-3) 13, [20](#page-41-12) [spia di guasto dell'alimentazione,](#page-35-2) 14, [21](#page-42-5) [spia di guasto per surriscaldamento,](#page-35-3) 14, [20,](#page-41-13) [160](#page-181-1) [spia di guasto,](#page-34-4)  *vedere* spia di guasto del sistema, spie di stato [spia rimozione consentita,](#page-34-5) 13, [157,](#page-178-0) [161,](#page-182-0) [162](#page-183-0) [spie di stato,](#page-33-2) 12 a [14,](#page-35-4) [24,](#page-45-8) [155](#page-176-0) a [163](#page-184-1) [funzionamento durante il POST,](#page-34-6) 13 [indicatori di errore dell'ambiente,](#page-42-6) 21 [significato,](#page-34-7) 13, [155](#page-176-0) a [163](#page-184-1)

[slot della scheda CPU/memoria, 156](#page-177-0) [slot PCI,](#page-82-2) 61, [157](#page-178-1) [spia di alimentazione,](#page-34-8) 13 [spia di guasto dei dischi,](#page-35-5) 14, [161](#page-182-1) [Spia di guasto del sistema,](#page-34-9) 13 [spia di guasto del sistema,](#page-41-12) 20 [spia di guasto dell'alimentazione,](#page-35-6) 14, [21](#page-42-5) [spia di guasto per surriscaldamento,](#page-35-7) 14, [20,](#page-41-13) [160](#page-181-1) [spia rimozione consentita,](#page-34-10) 13, [156,](#page-177-0) [157,](#page-178-1) [160,](#page-181-0) [161](#page-182-2) [spie del vano ventilatori,](#page-92-5) 71, [160](#page-181-0) [spie dell'alimentatore,](#page-32-1) 11, [14,](#page-35-8) [21,](#page-42-7) [68,](#page-89-6) [159](#page-180-0) [spie dell'unità disco,](#page-29-0) 8, [92,](#page-113-1) [161](#page-182-2) [spie Gigabit Ethernet,](#page-184-0) 163 [ubicazione,](#page-33-2) 12, [155](#page-176-0) a [163](#page-184-1) [spie,](#page-34-2) *vedere* spie di stato [sportello, serratura,](#page-30-1) 9 [striping dei dischi,](#page-45-3) 24, [86,](#page-107-2) [150](#page-171-2) [strutture dei dispositivi, ricostruzione,](#page-67-6) 46 [Sun Validation Test Suite \(SunVTS\),](#page-46-4) 25 supporti di memorizzazione rimovibili [configurazione,](#page-93-0) 72

### **T**

[tastiera, collegamento,](#page-58-2) 37 tasto Break [disattivazione,](#page-36-9) 15 [terminale alfanumerico,](#page-26-0) 5, [35](#page-56-0) [collegamento,](#page-56-1) 35 [impostazioni,](#page-56-1) 35 [terminale ASCII,](#page-22-1) *vedere* terminale alfanumerico [test di diagnostica,](#page-27-9) 6, [16,](#page-37-5) [25,](#page-46-2) [131](#page-152-4) [test di integrità del collegamento,](#page-122-0) 101, [105](#page-126-3)

### **U**

[unità disco,](#page-24-11) 3, [91,](#page-112-0) [92](#page-113-2) [a doppia porta,](#page-44-5) 23, [85,](#page-106-7) [90,](#page-111-0) [91](#page-112-2) [capacità di memorizzazione,](#page-112-3) 91 [indicazioni sulla configurazione,](#page-112-0) 91, [92](#page-113-0) [inserimento a caldo,](#page-24-11) 3, [17,](#page-38-0) [86,](#page-107-4) [91,](#page-112-1) [139](#page-160-0) a [143,](#page-164-1) [152](#page-173-1) [spie,](#page-29-0) 8, [14,](#page-35-5) [92,](#page-113-1) [161](#page-182-2) [sportello di accesso,](#page-30-2) 9 [ubicazione dei vani di alloggiamento,](#page-29-0) 8, [92](#page-113-3)

[unità disco FC-AL,](#page-112-4) *vedere* unità disco [unità DVD-ROM,](#page-187-6) 166 a [173](#page-194-0) [specifiche,](#page-187-6) 166 [ubicazione,](#page-29-0) 8 unità nastro [controllo mediante comandi software,](#page-198-0) 177 [pulizia,](#page-198-1) 177 [USB,](#page-95-0) *vedere* porte Universal Serial Bus utilità luxadm, [141,](#page-162-2) [152](#page-173-1)

#### **V**

[vani di alloggiamento dei dischi interni,](#page-29-0)  [ubicazione,](#page-29-0) 8, [92](#page-113-3) [vano ventilatore scheda madre,](#page-90-2)  *vedere* gruppi di vani ventilatori [vano ventilatori accoppiatore I/O,](#page-90-3)  *vedere* gruppi di vani ventilatori [vano ventilatori CPU,](#page-90-4)  *vedere* gruppi di vani ventilatori [vano ventilatori I/O,](#page-90-5)  *vedere* gruppi di vani ventilatori /var/adm/messages[, file,](#page-41-14) 20 variabile di configurazione autoboot?, [48,](#page-69-2) [50,](#page-71-1) [121](#page-142-1) a [124](#page-145-1) variabile di configurazione auto-boot-onerror?, [121](#page-142-2) a [125](#page-146-1) variabile di configurazione boot-device, [122](#page-143-0) variabile di configurazione diagswitch?, [123](#page-144-0) a [124,](#page-145-2) [134](#page-155-0) variabile di configurazione diagtrigger, [123](#page-144-1) a [125](#page-146-2) variabile di configurazione input-device, [49,](#page-70-3) [134](#page-155-1) variabile di configurazione outputdevice, [47,](#page-68-4) [49,](#page-70-4) [134](#page-155-2) variabili di configurazione OpenBoot auto-boot?, [121](#page-142-1) a [124](#page-145-1) auto-boot-on-error?, [121](#page-142-2) a [125](#page-146-1) boot-device, [122](#page-143-0) diag-switch?, [123](#page-144-0) a [124,](#page-145-2) [134](#page-155-0) diag-trigger, [123](#page-144-1) a [125](#page-146-2) input-device, [134](#page-155-1) output-device, [134](#page-155-2) [ripristino dei valori predefiniti,](#page-155-0) 134

[velocità di trasmissione, 36,](#page-57-4) [73](#page-94-2) ventilatori *[vedere anche](#page-41-6)* gruppi di vani ventilatori [controllo e report dei guasti,](#page-40-7) 19, [20,](#page-41-15) [70,](#page-91-1) [140](#page-161-0) [VIS \(Visual Instruction Set\),](#page-22-2) 1, [54](#page-75-7) [vite di messa a terra,](#page-31-0) 10, [11](#page-32-2) [vite di messa a terra del telaio,](#page-32-3) 11